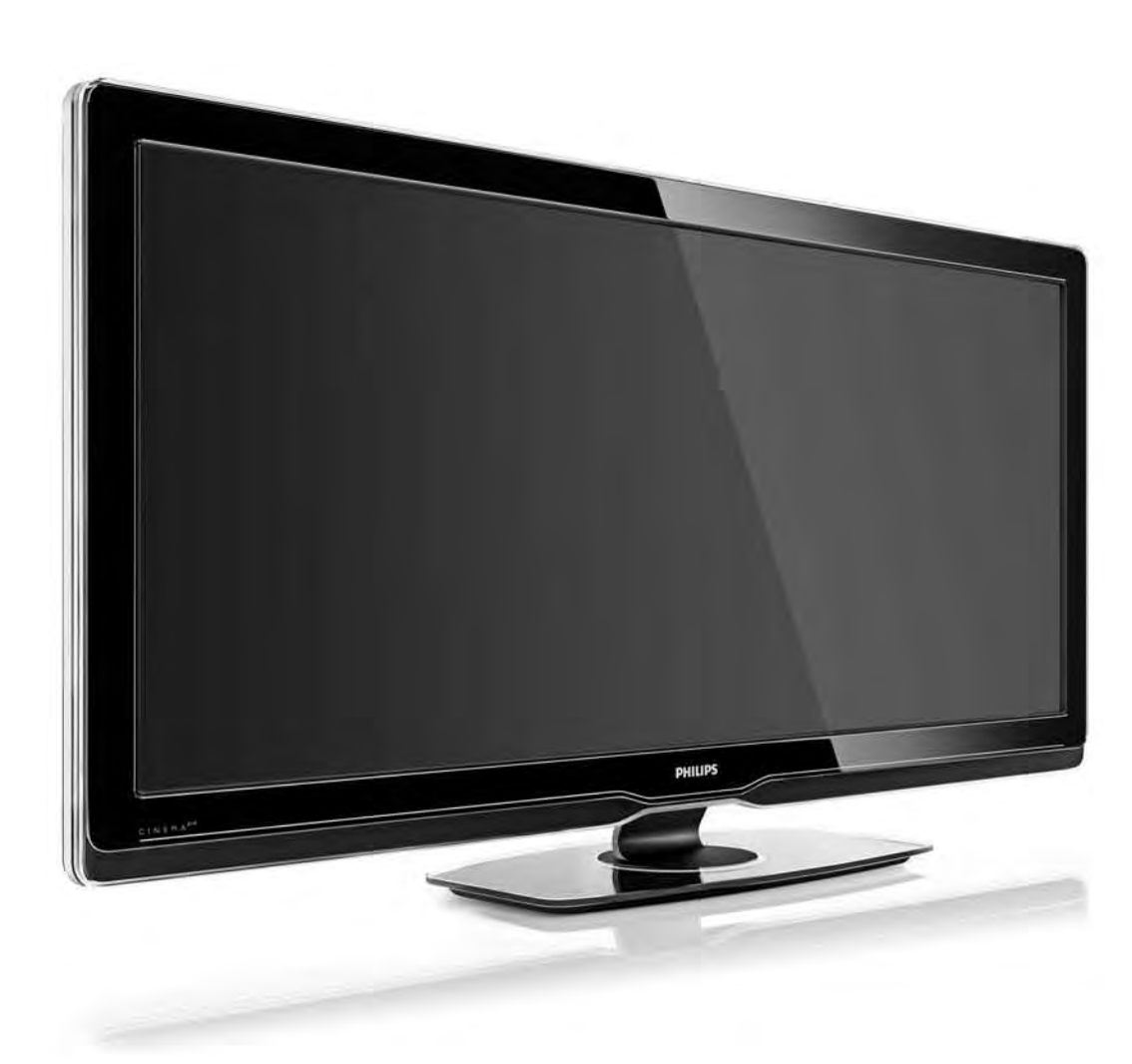

#### RO Manual de utilizare

56PFL9954H

# **PHILIPS**

#### Contact information Type nr.

Product nr.

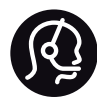

België / Belgique 078 250 145 - € 0.06 / min

Danmark 3525 8759 - Lokalt opkald

Deutschland 0800 000 7520 - Kostenlos

France 0805 025 510 - gratuit

Ελλάδα 0 0800 3122 1280 - Κλήση χωρίς χρέωση

España 900 800 655 - gratuito

Italia 800 088 774 - gratuito

Ireland 01 601 1777 - Free Northern Ireland 0800 055 6882 Luxembourg / Luxemburg 40 6661 5644 - Ortsgespräch Appel local

Nederland 0800 023 0076 - gratis

Norge 2270 8111 - Lokalsamtale

Österreich  $0810000205 - 0.07$  / min

Portugal 800 780 903 - gratis

Suisse / Schweiz / Svizzera 0844 800 544 - Ortsgespräch Appel local Chiamata locale Sverige 08 5792 9100 - Lokalsamtal

Suomi 09 2311 3415 - paikallispuhelu United Kingdom 0800 331 6015 - Free

Estonia 6008600 - Local

Lithuania 67228896 - Local

Latvia 527 37691 - Local

Kaзaкcтaн 007 727 250 66 17 - Local

Бълария +3592 489 99 96 - Местен разговор

Hrvatska 01 6403 776 - Lokalni poziv

Česká republika 800 142840 - Bezplatný hovor

Polska 022 3491504 - połączenie lokalne

Magyarország 06 80018 189 Ingyenes hívás

Romānä 0800 894 910 - gratuit

Россия - Moсква (495) 961-1111 - Местный звонок - 8-800-200-0880 - Местный звонок

Србија +381 114 440 841 - Lokalni poziv

Slovakia 0800 004537 - Bezplatný hovor

Slovenija  $0821611655 - \text{\textsterling} 0.09 / \text{min}$ 

**Türkive** 0800 261 3302 - Şehiriçi arama

Україна 8-800-500-6970 - Мicцeвий виклик

#### 1.1.1 Bucuraţi-vă de televiziunea HD 1/2

Acest televizor poate afisa programe cu înaltă definiție, dar pentru a beneficia de calitatea HD TV, trebuie în primul rând să recepționați programele în HD. Dacă nu vizionați programe cu transmisie HD, calitatea imaginii va fi cea a unui televizor normal.

Puteti receptiona programe de înaltă definiție de la...

• un player Blu-ray, conectat prin cablu HDMI, cu un film HD

• un receiver digital HD, conectat prin cablu HDMI, cu un abonament la canale HD de la o companie de transmisie prin cablu sau satelit

• un furnizor HD prin unde radio (DVB-T MPEG4)

• un canal HD din reţeaua DVB-C

• o consolă de jocuri HD (Xbox 360 / PlayStation 3), conectată prin cablu HDMI, cu un joc HD.

### 1.1.1 Bucuraţi-vă de HD 2/2

Pentru informaţii suplimentare, contactaţi distribuitorul. Accesaţi www.philips.com/support pentru rubrica de întrebări frecvente care prezintă lista de canale sau posturi HD din ţara dvs.

### 1.1.2 Siguranţă 1/5

Asiguraţi-vă că aţi citit şi aţi înţeles toate instrucţiunile înainte de a utiliza televizorul. Garanția își pierde valabilitatea în caz de daune provocate de nerespectarea instrucţiunilor.

Risc de şoc electric sau incendiu!

• Niciodată nu expuneti televizorul sau telecomanda la ploaie, apă sau căldură excesivă.

• Nu asezati niciodată recipiente cu lichid, de exemplu vaze, în apropierea televizorului. În cazul vărsării de lichide pe televizor sau în interiorul acestuia, scoateţi imediat televizorul din priză. Contactaţi Philips Consumer Care pentru verificarea televizorului înainte de utilizare.

# 1.1.2 Siguranţă 2/5

• Niciodată nu puneţi televizorul, telecomanda sau bateriile acesteia lângă surse deschise de flacără sau alte surse de căldură, inclusiv lumina directă a soarelui.

- Menţineţi întotdeauna lumânările şi alte tipuri de flacără descoperită la distanță de acest produs.
- Niciodată nu introduceţi obiecte în fantele de ventilaţie sau alte deschideri ale televizorului.
- Evitati exercitarea unei forte excesive asupra prizelor. Prizele nefixate corespunzător pot cauza arcuri electrice şi constituie un pericol de incendiu.
- Niciodată nu puneţi televizorul sau alte obiecte pe cablul de alimentare.
- Când deconectaţi cablul de alimentare, trageţi întotdeauna de ştecăr, niciodată de cablu.

# 1.1.2 Siguranţă 3/5

Risc de vătămare corporală sau de deteriorare a televizorului!

• Pentru a ridica şi transporta un televizor de peste 25 kg, sunt necesare două persoane.

• Dacă montați televizorul pe un stativ, folosiți numai stativul furnizat. Fixaţi ferm stativul de televizor. Aşezaţi televizorul pe o suprafaţă plană şi uniformă, care poate suporta greutatea aparatului.

• La montarea televizorului pe un perete, asigurativă că dispozitivul aferent poate suporta în condiții de siguranță greutatea televizorului. Koninklijke Philips Electronics N.V. nu îşi asumă nicio răspundere pentru accidentele, vătămările sau daunele rezultate din montarea necorespunzătoare pe perete.

# 1.1.2 Siguranţă 4/5

Risc de rănire a copiilor!

Urmați aceste precauții pentru a preveni răsturnarea televizorului şi rănirea copiilor:

• Nu aşezaţi niciodată televizorul pe o suprafaţă acoperită de un material textil sau alt material care poate fi tras jos.

• Asiguraţi-vă că nicio parte a televizorului nu atârnă deasupra marginii suprafeţei de montare.

• Nu aşezaţi niciodată televizorul pe o piesă de mobilier înaltă, cum ar fi un raft de cărți, fără a asigura atât mobilierul cât şi televizorul de perete sau de un suport adecvat.

• Educați copiii cu privire la pericolele cățărării pe mobilier pentru a ajunge la televizor.

### 1.1.2 Siguranţă 5/5

Risc de supraîncălzire!

Lăsați întotdeauna un spațiu de cel puțin 10 cm în jurul televizorului, pentru ventilatie. Aveti grijă ca fantele sistemului de ventilare ale televizorului să nu fie niciodată acoperite de perdele sau alte obiecte.

Furtunile cu descărcări electrice

Scoateți televizorul din priză și deconectați antena înaintea furtunilor cu descărcări electrice. Pe durata acestora, nu atingeţi nicio componentă a televizorului, cablul de alimentare sau cablul antenei.

Risc de deteriorare a auzului!

Evitaţi utilizarea căştilor la volum ridicat sau pentru perioade prelungite de timp.

Temperaturile scăzute

Dacă televizorul este transportat la temperaturi mai mici de 5°C, înainte de a conecta televizorul la priză, despachetaţi-l şi aşteptaţi până când temperatura sa ajunge la temperatura camerei.

#### 1.1.3 Poziţionarea televizorului

Înainte de poziţionarea televizorului, citiţi cu atenţie precauțiile de siguranță.

- Poziţionaţi televizorul astfel încât lumina să nu cadă direct pe ecran.
- Reduceţi iluminarea din cameră pentru efectul Ambilight optim.
- Poziţionaţi televizorul cu până la 25 cm distanţă faţă de perete pentru efectul Ambilight optim.

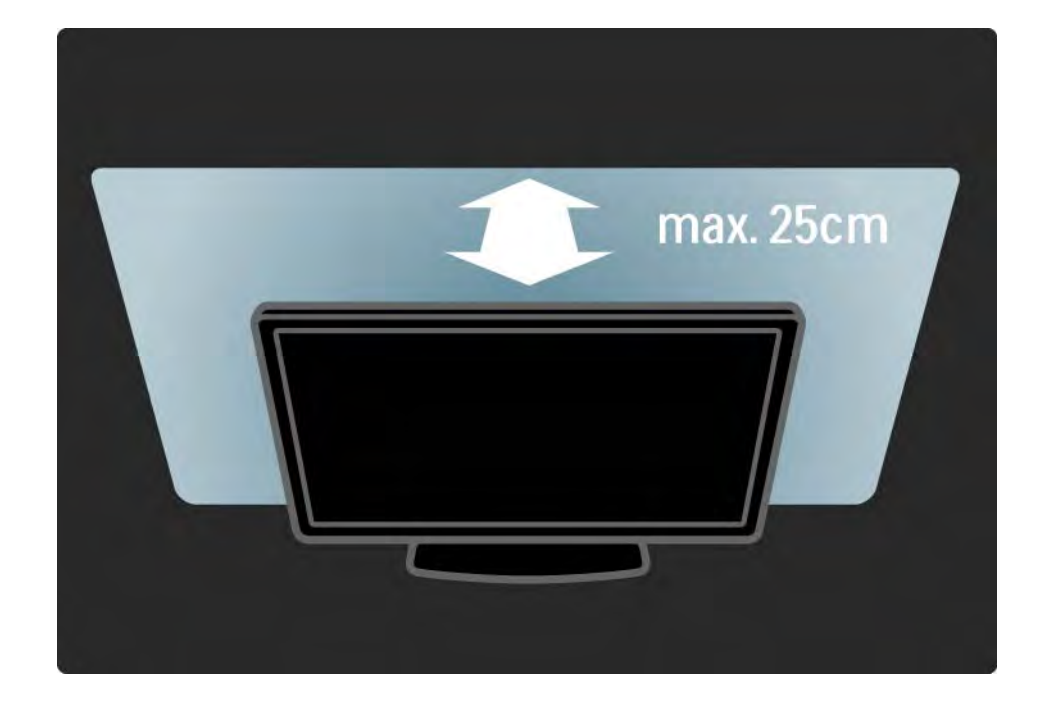

#### 1.1.4 Distanţă de vizionare

Poziționați televizorul la distanța optimă de vizionare. Profitaţi mai mult de imaginea HD TV sau de orice imagine, fără a vă suprasolicita ochii. Găsiți-vă "punctul optim" în faţa televizorului, pentru experienţa televizată ideală şi o vizionare relaxată.

Distanţa ideală pentru vizionarea TV este de trei ori dimensiunea diagonalei ecranului. Când sunteţi aşezat, ochii dvs. trebuie să se afle la nivelul centrului ecranului.

# 1.1.5 Slot de siguranţă

Televizorul dvs. este echipat cu un slot de siguranţă Kensington în spate.

Achiziţionaţi un sistem de blocare antifurt Kensington (nu este furnizat) pentru a asigura televizorul.

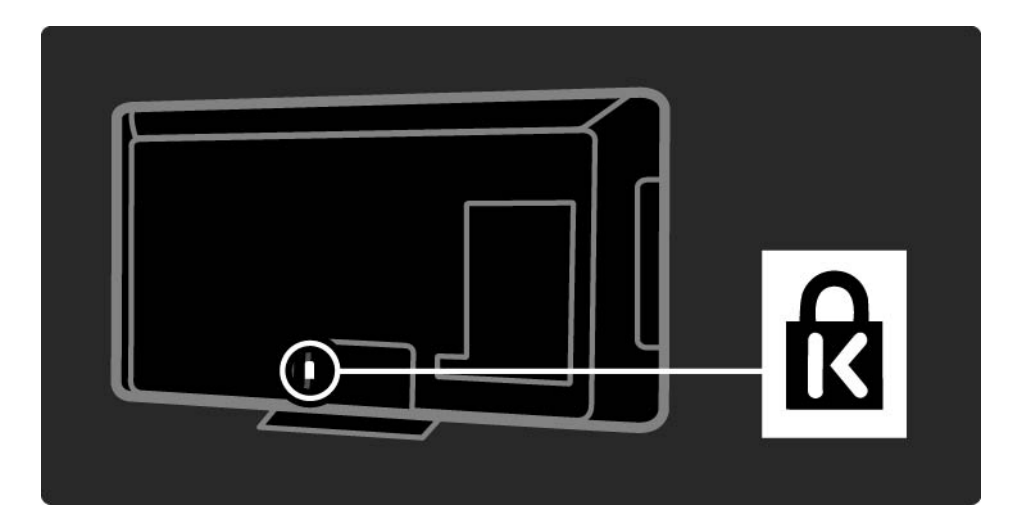

# 1.1.6 Întreţinerea ecranului

• Risc de deteriorare a ecranului televizorului! Niciodată nu atingeți, nu împingeți, nu frecați și nu loviți ecranul cu obiecte.

- Scoateti televizorul din priză înainte de curătare.
- Curăţaţi televizorul şi rama cu o cârpă moale şi umedă. Niciodată nu utilizați alcool, substanțe chimice sau agenți de curătare de uz casnic pentru curătarea televizorului.

• Pentru a evita deformarea imaginii şi estomparea culorilor, stergeti picăturile de apă cât mai rapid posibil. • Evitati pe cât posibil imaginile stationare. Imaginile stationare sunt imaginile care rămân pe ecran o perioadă îndelungată de timp. Acestea includ meniurile pe ecran, benzile negre, afişarea orei etc. Dacă trebuie să utilizaţi imagini staţionare, micşoraţi contrastul şi luminozitatea ecranului, pentru a evita deteriorarea acestuia.

# 1.1.7 Casare 1/4

...

Casarea produsului şi a bateriilor uzate

Produsul dumneavoastră este proiectat şi fabricat din materiale şi componente de înaltă calitate, care pot fi reciclate şi reutilizate.

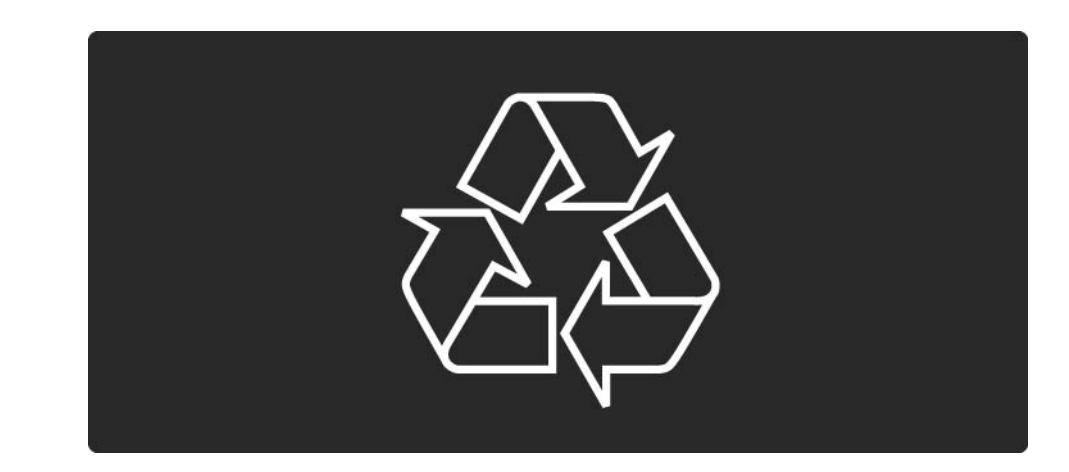

#### 1.1.7 Casare 2/4

...

Când acest simbol în formă de pubelă tăiată este ataşat la un produs, înseamnă că produsul este acoperit de Directiva Europeană 2002/96/CE.

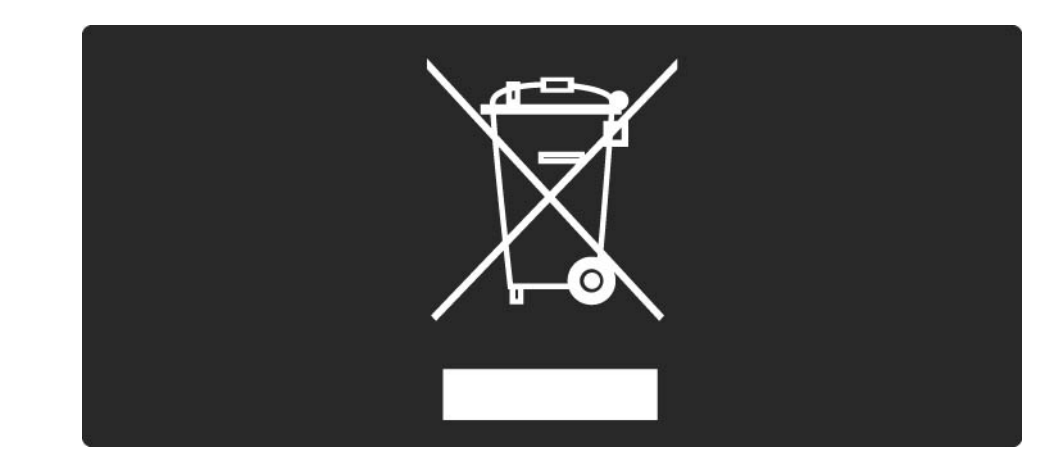

#### 1.1.7 Casare 3/4

Informați-vă cu privire la sistemul local de colectare separată pentru produse electrice şi electronice.

Acţionaţi conform regulamentelor locale şi nu aruncaţi produsele vechi împreună cu gunoiul menajer normal. Scoaterea din uz corectă a produselor vechi ajută la prevenirea consecinţelor potenţial negative asupra mediului şi a sănătăţii umane.

#### 1.1.7 Casare 4/4

Produsul dumneavoastră conţine baterii asupra cărora se aplică Directiva Europeană 2006/66/CE, care nu pot fi evacuate împreună cu gunoiul menajer.

Vă rugăm să vă informaţi despre regulamentele locale referitoare la colectarea separată a bateriilor întrucât scoaterea din uz corectă ajută la prevenirea consecinţelor potenţial negative asupra mediului şi a sănătăţii umane.

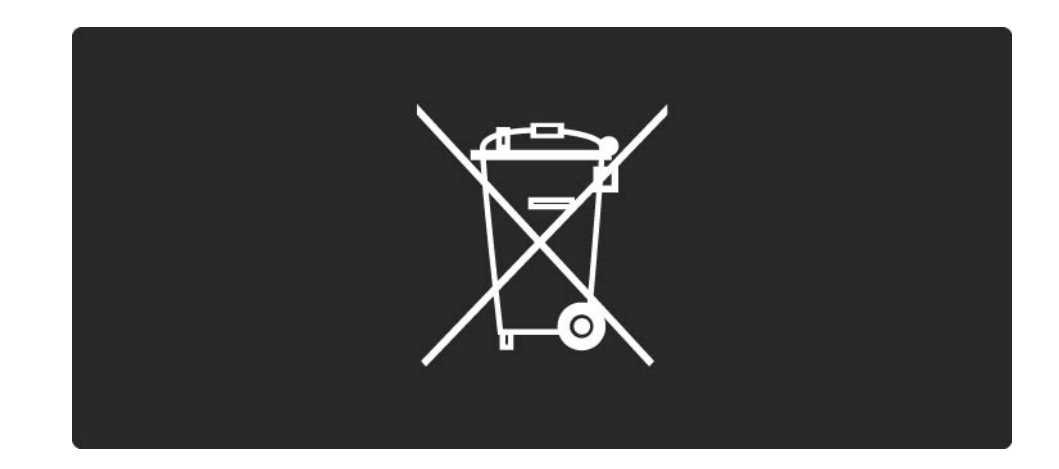

#### 1.1.8 ECO - Ecologic 1/2

Acest televizor dispune de funcții care contribuie la utilizarea eficientă energetic.

Funcţii de eficienţă energetică

• Senzor de lumină ambientală

Pentru a economisi energia, senzorul integrat de lumină ambientală reduce luminozitatea ecranului televizorului când lumina înconjurătoare scade.

• Economie de energie

Setarea Economie de energie a televizorului combină mai multe setări ale acestuia cu scopul economisirii energiei. Consultaţi Setările inteligente din meniul Configurare.

### 1.1.8 ECO - Ecologic 2/2

• Consum redus de energie în regim standby

Circuitele de înaltă clasă şi foarte avansate reduc consumul de energie al televizorului la un nivel extrem de redus, fără a exclude functionalitatea constantă în standby. Gestionarea consumului de energie

Gestionarea avansată a consumului de energie a acestui televizor asigură cea mai eficientă utilizare a energiei acestuia. Puteti verifica modul în care setările dvs. personale ale televizorului, nivelul de luminozitate al imaginilor de pe ecran şi condiţiile de lumină ambiantă determină consumul relativ de energie.

închideți acest manual de utilizare și apăsațiDemo. Selectați Active control și apăsați OK. Setarea actuală a televizorului este evidențiată. Puteți comuta la altă setare pentru a verifica valorile corespunzătoare.

### 1.2.1 Pornire 1/2

...

Pornirea televizorului durează câteva secunde.

Dacă indicatorul roşu standby este oprit, apăsaţi Oîn dreapta televizorului pentru a-l porni.

Apăsaţi O din nou pentru a-l opri.

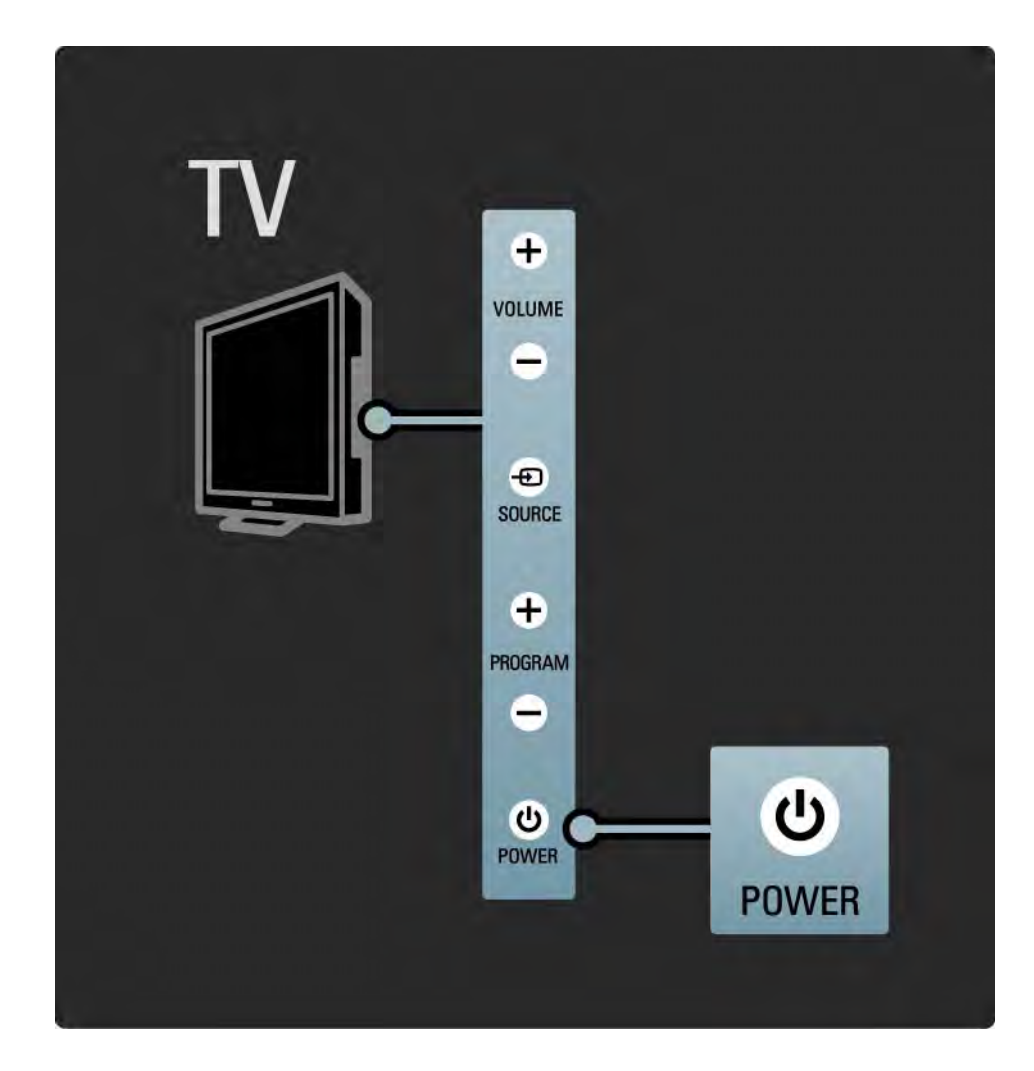

#### 1.2.1 Pornire 2/2

LED-ul alb luminează intermitent la pornire şi se stinge complet atunci când televizorul este gata de utilizare. Ambilight indică faptul că televizorul este pornit.

Puteţi seta LED-ul alb să lumineze permanent sau îi puteţi regla luminozitatea. Apăsați  $\spadesuit$  > Configurare > Instalare > Preferinţe > Luminozitate LightGuide.

### 1.2.2 LightGuide

LightGuide din partea frontală a televizorului indică dacă televizorul este pornit sau porneşte.

În meniul Configurare, puteţi seta luminozitatea LightGuide sau să-l lăsaţi să se stingă după pornire.

Apăsați ��> Configurare > Instalare > Preferințe > Luminozitate LightGuide.

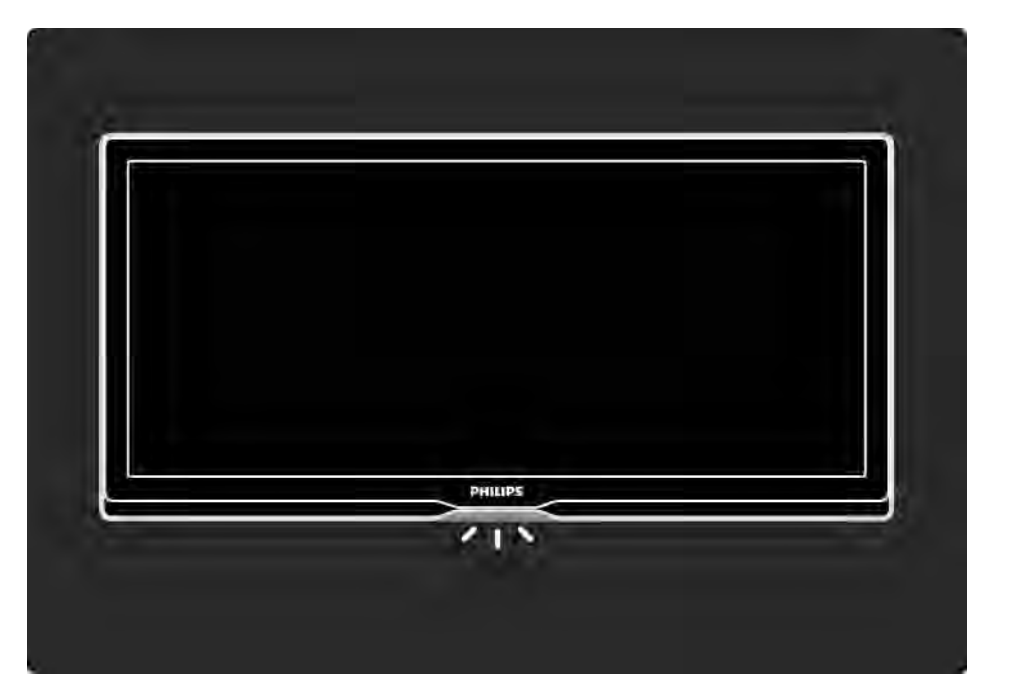

#### 1.2.3 Volum  $\angle$

Tastele din partea laterală a televizorului facilitează controlul funcţiilor de bază ale acestuia.

Puteţi regla volumul cu ajutorul tastelor Volum + / - din partea laterală a televizorului.

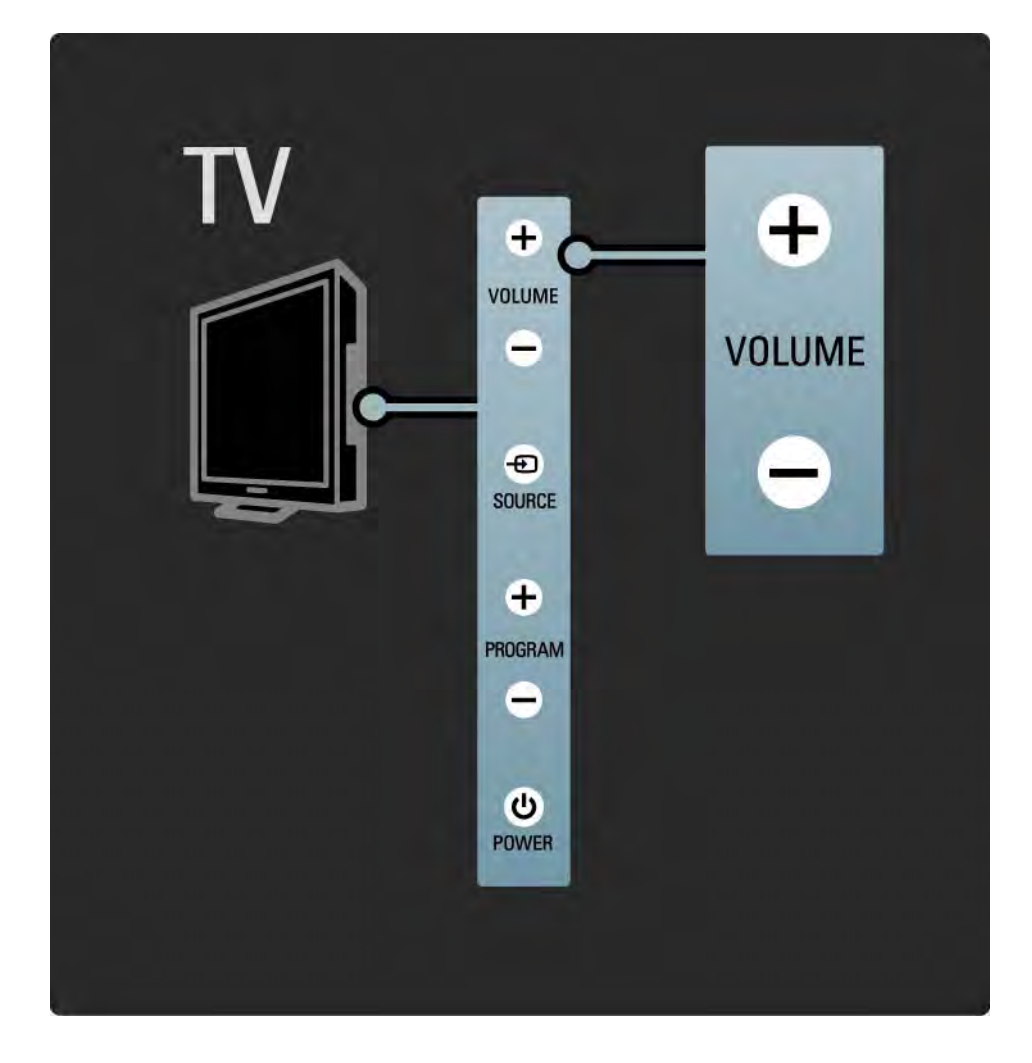

#### 1.2.4 Program P

Tastele din partea laterală a televizorului facilitează controlul funcţiilor de bază ale acestuia.

Puteţi schimba canalele TV cu ajutorul tastelor Program + / - din partea laterală a televizorului.

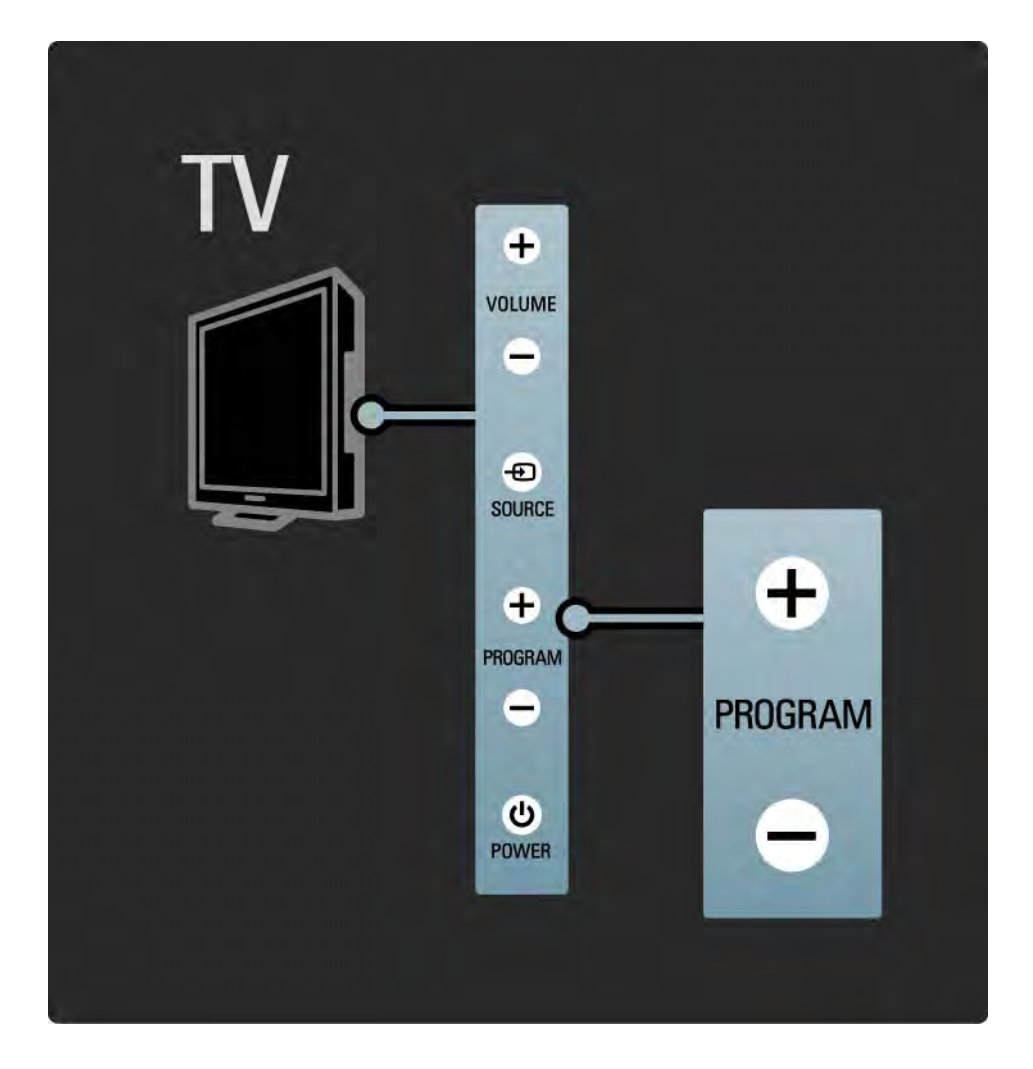

#### 1.2.5 Tasta Source (Sursă)

Tastele din partea laterală a televizorului facilitează controlul funcțiilor de bază ale acestuia.

Pentru a deschide lista de surse în vederea selectării unui dispozitiv conectat, apăsați tasta Source (Sursă)-D. Apăsați din nou Source (Sursă) D pentru a selecta un dispozitiv conectat din listă. După câteva secunde, televizorul comută la dispozitivul selectat.

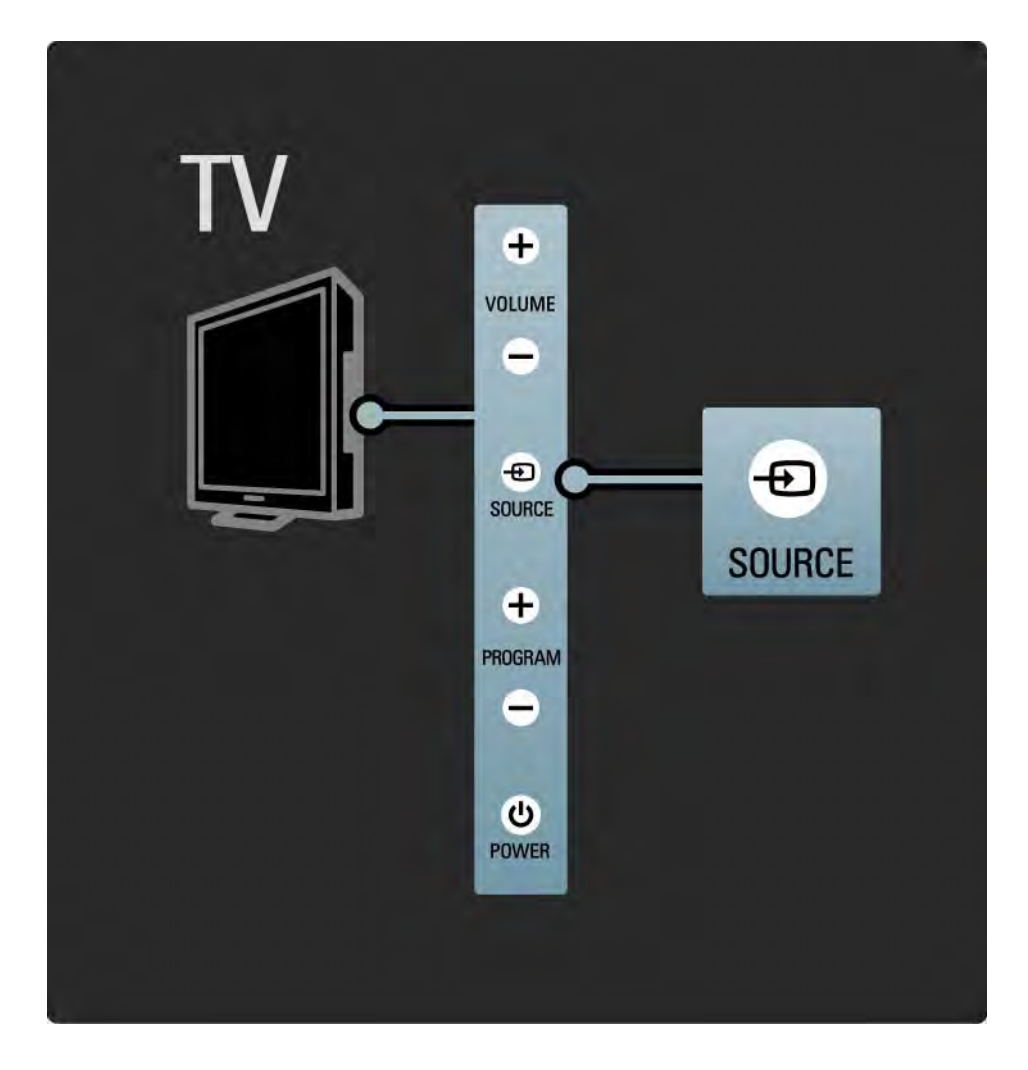

#### 1.2.6 Senzor IR

Aveţi grijă întotdeauna să îndreptaţi telecomanda spre senzorul în infraroşu al telecomenzii din partea frontală a televizorului.

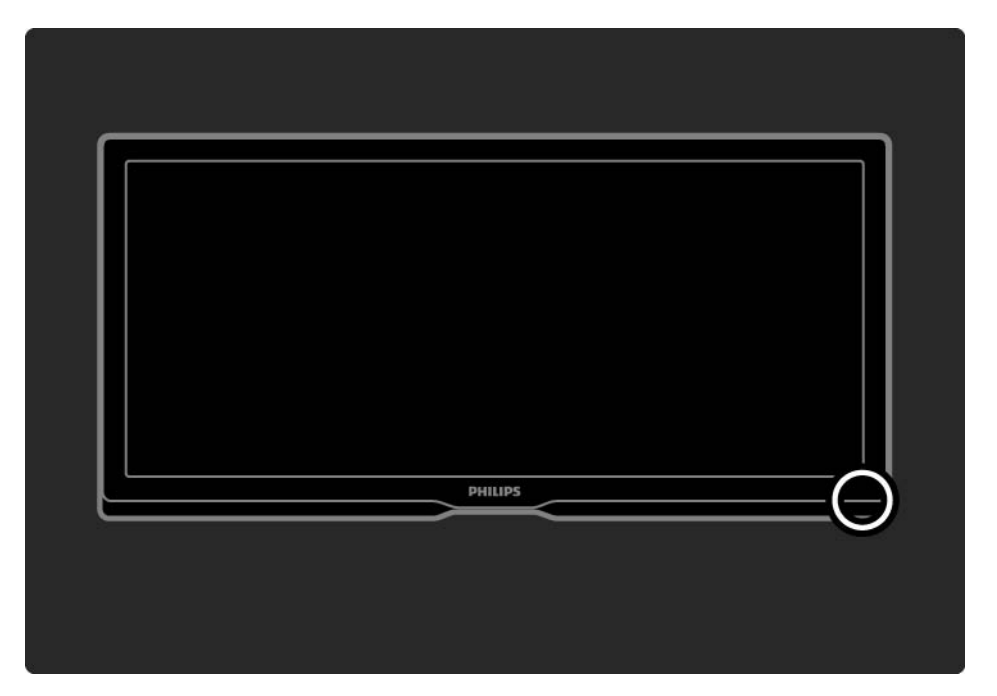

# 1.3.1 Informaţii VESA

Televizorul dvs. este pregătit pentru montarea pe perete compatibilă VESA. Nu este inclus un dispozitiv de montare pe perete VESA.

Utilizaţi codul VESA următor la achiziţionarea dispozitivului de montare.

VESA MIS-F 400, 400, 8

Când montaţi televizorul pe perete, utilizaţi întotdeauna toate cele 4 puncte de fixare de pe spatele televizorului. Utilizaţi şuruburi cu lungimea indicată în schemă.

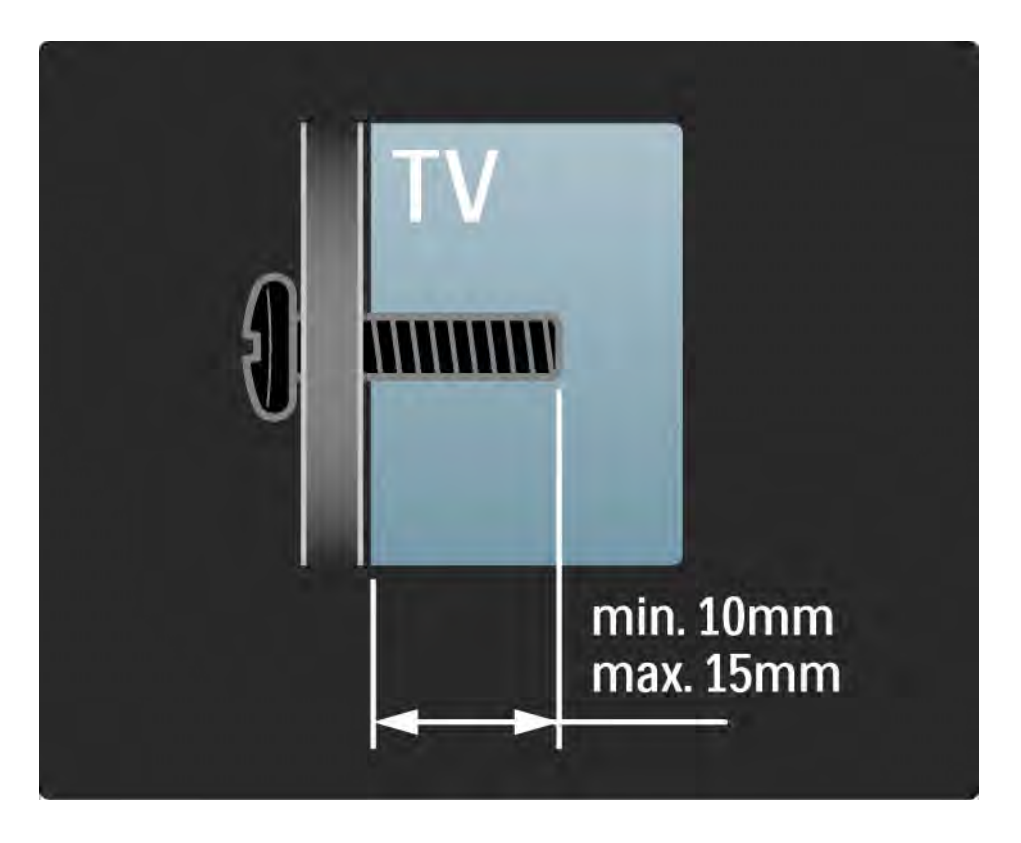

### 1.3.2 Montare pe perete 1.3.2 Montare 1/8

Precautie

Fixarea pe perete a televizorului necesită o tehnică specială şi trebuie efectuată numai de personal calificat. Fixarea pe perete a televizorului trebuie să respecte standardele de sigurantă aplicabile conform greutății televizorului.

Koninklijke Philips Electronics N.V. nu îşi asumă nicio responsabilitate pentru montarea incorectă sau orice tip de montare cauzatoare de accidente sau vătămări corporale.

Înainte de poziţionarea televizorului, trebuie să citiţi precauţiile de siguranţă.

#### Montare pe perete

...

Instrucţiunile privind modul de fixare pe perete a televizorului sunt mentionate și în Ghidul de initiere furnizat împreună cu televizorul.

Pentru fixarea pe perete a televizorului, utilizaţi dispozitivul de montare și cele 2 tuburi mici de plastic (distantiere) incluse în pachet.

Cititi instructiunile de la paginile următoare.

### 1.3.2 Montare pe perete 2/8

Televizorul este montat la înălţimea corectă dacă aveţi ochii la nivelul centrului ecranului atunci când staţi aşezat.

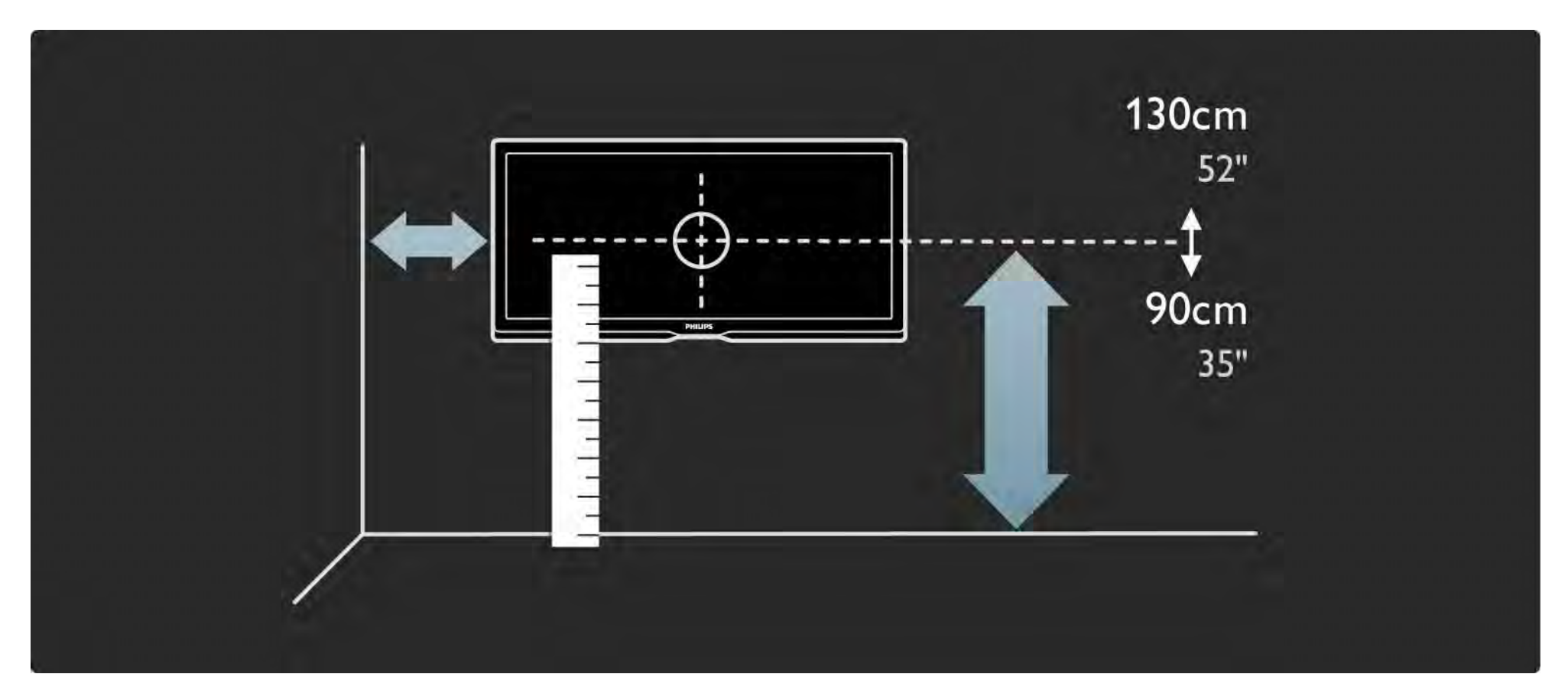

#### 1.3.2 Montare pe perete 3/8

Calculaţi poziţia ideală a televizorului.

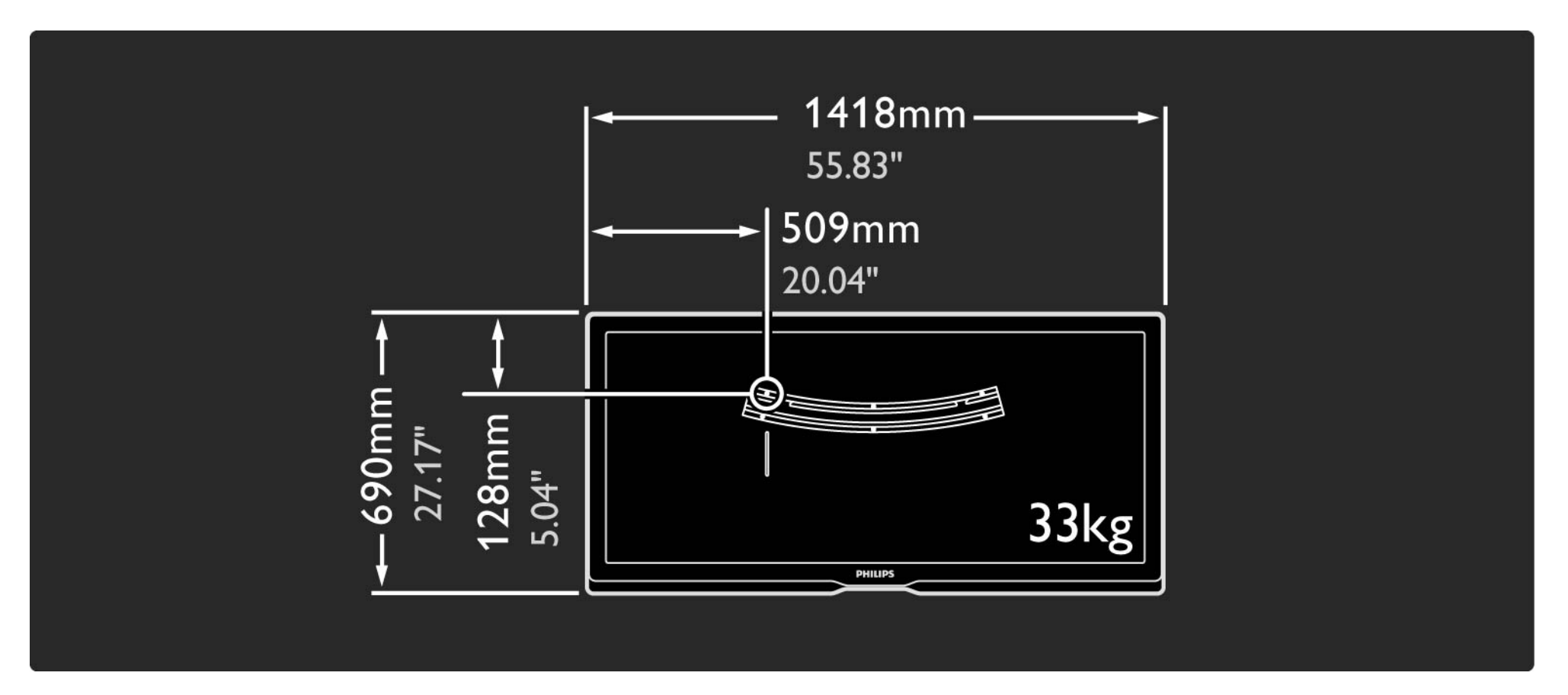

#### 1.3.2 Montare pe perete 4/8

Poziționați și îndreptați dispozitivul de montare, apoi fixați-l ferm pe perete.

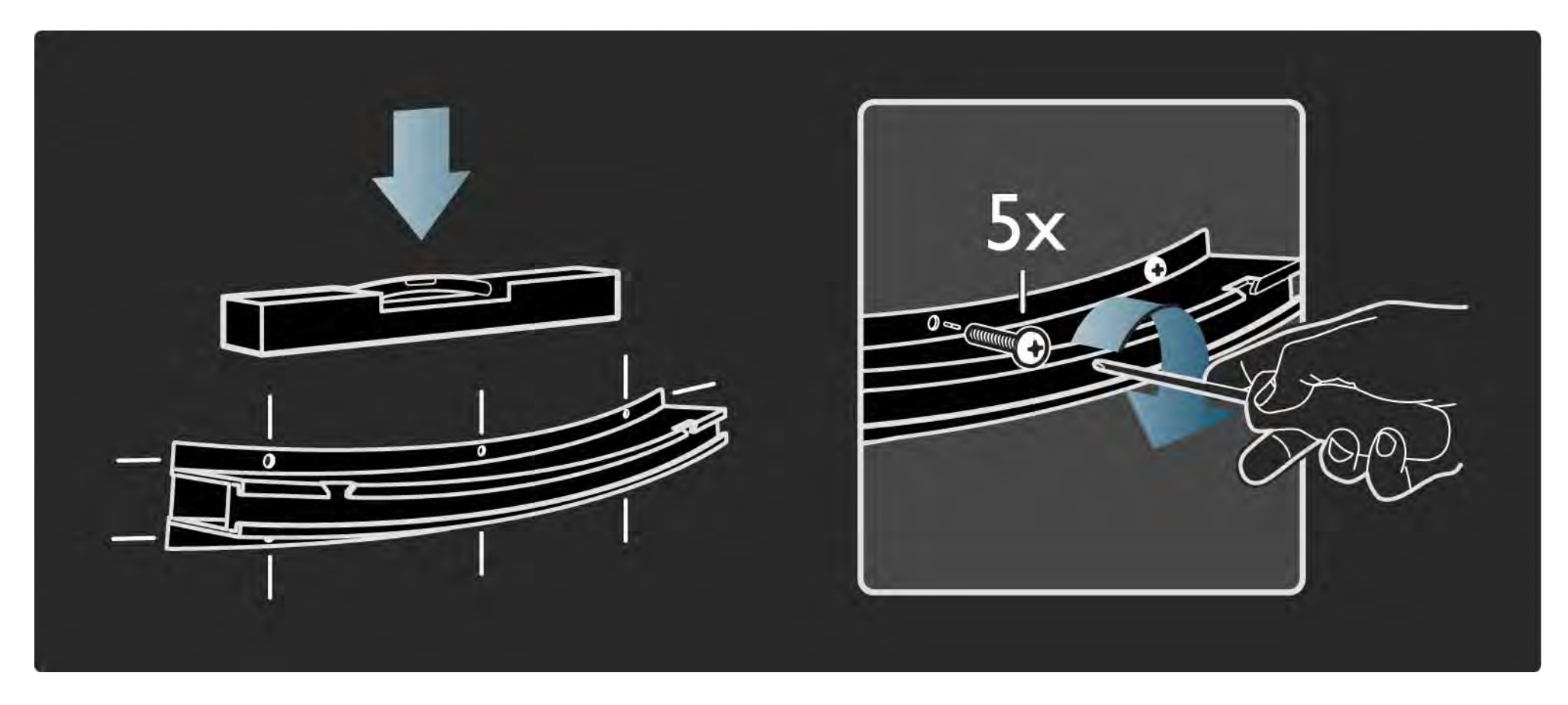

#### 1.3.2 Montare pe perete 5/8

Montaţi cele 2 distanţiere pe cele 2 discuri inferioare din spatele televizorului.

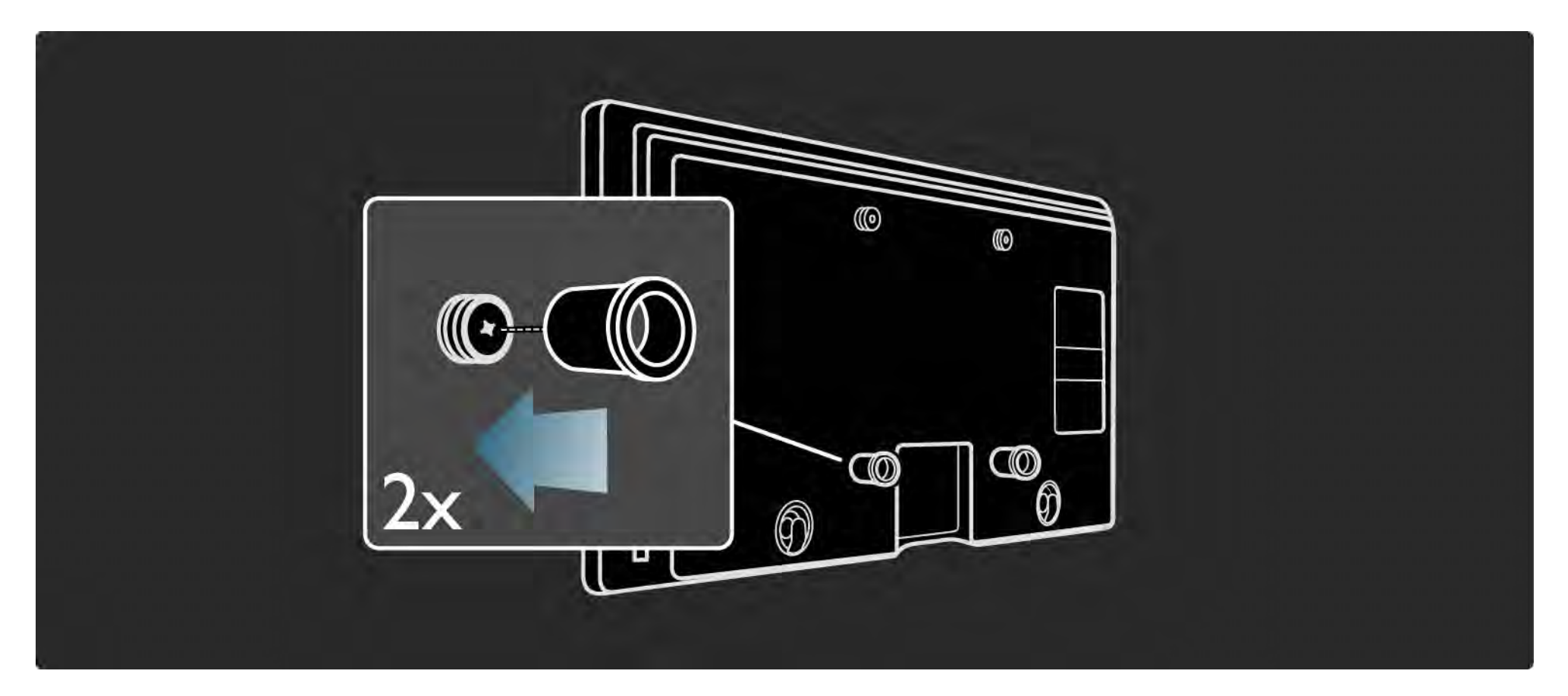

#### 1.3.2 Montare pe perete 6/8

Conectaţi toate cablurile.

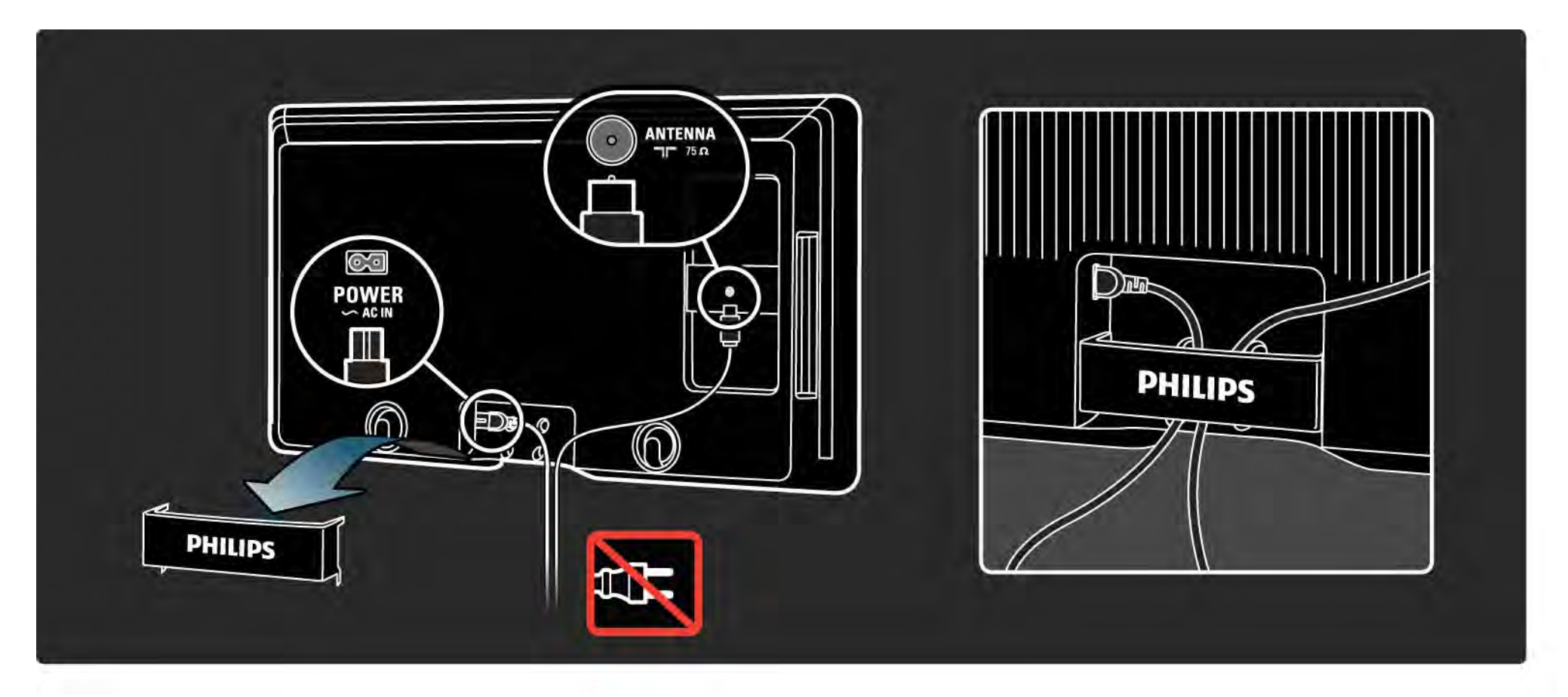

#### 1.3.2 Montare pe perete 7/8

Ridicaţi televizorul pe dispozitivul de montare pe perete.

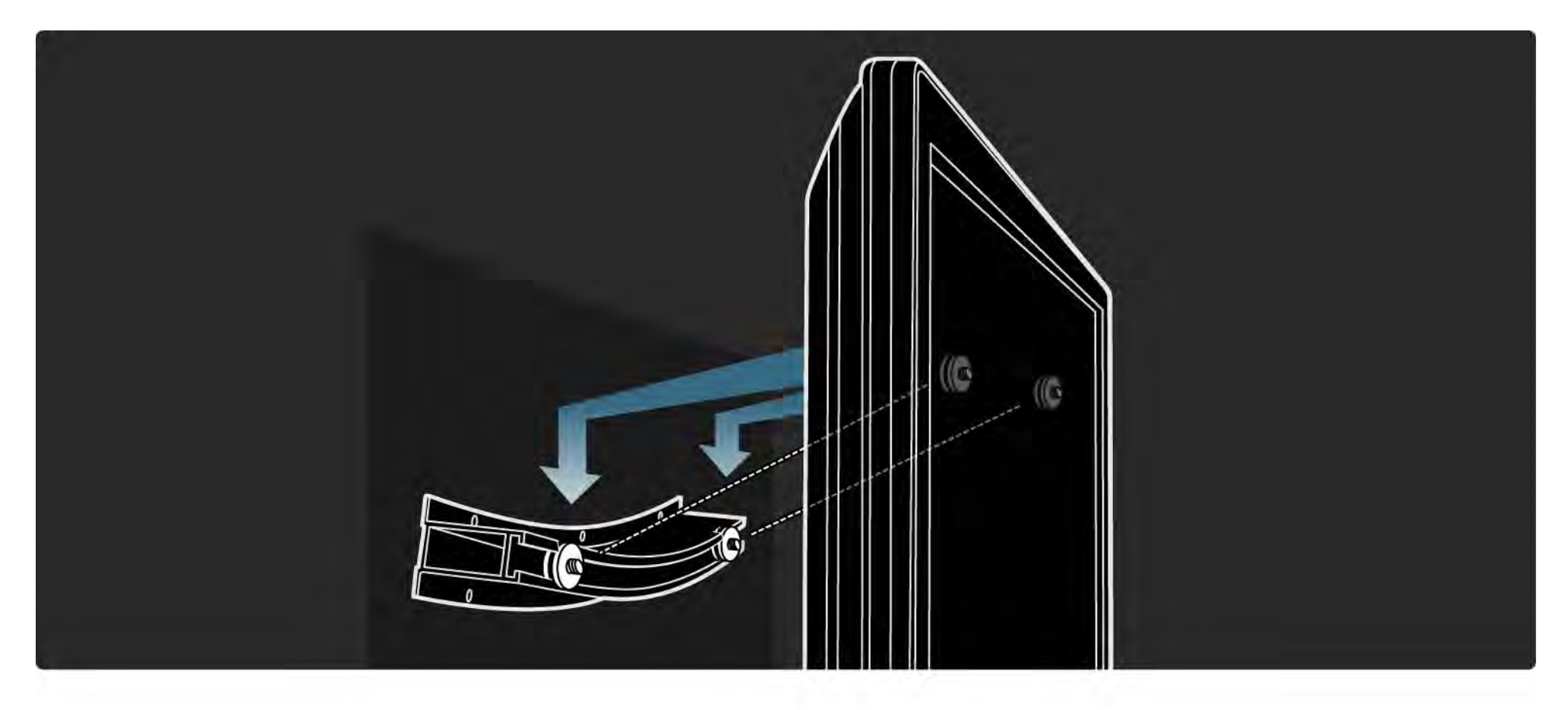

#### 1.3.2 Montare pe perete 8/8

Puteţi glisa şi echilibra nivelul televizorului pe dispozitivul de montare.

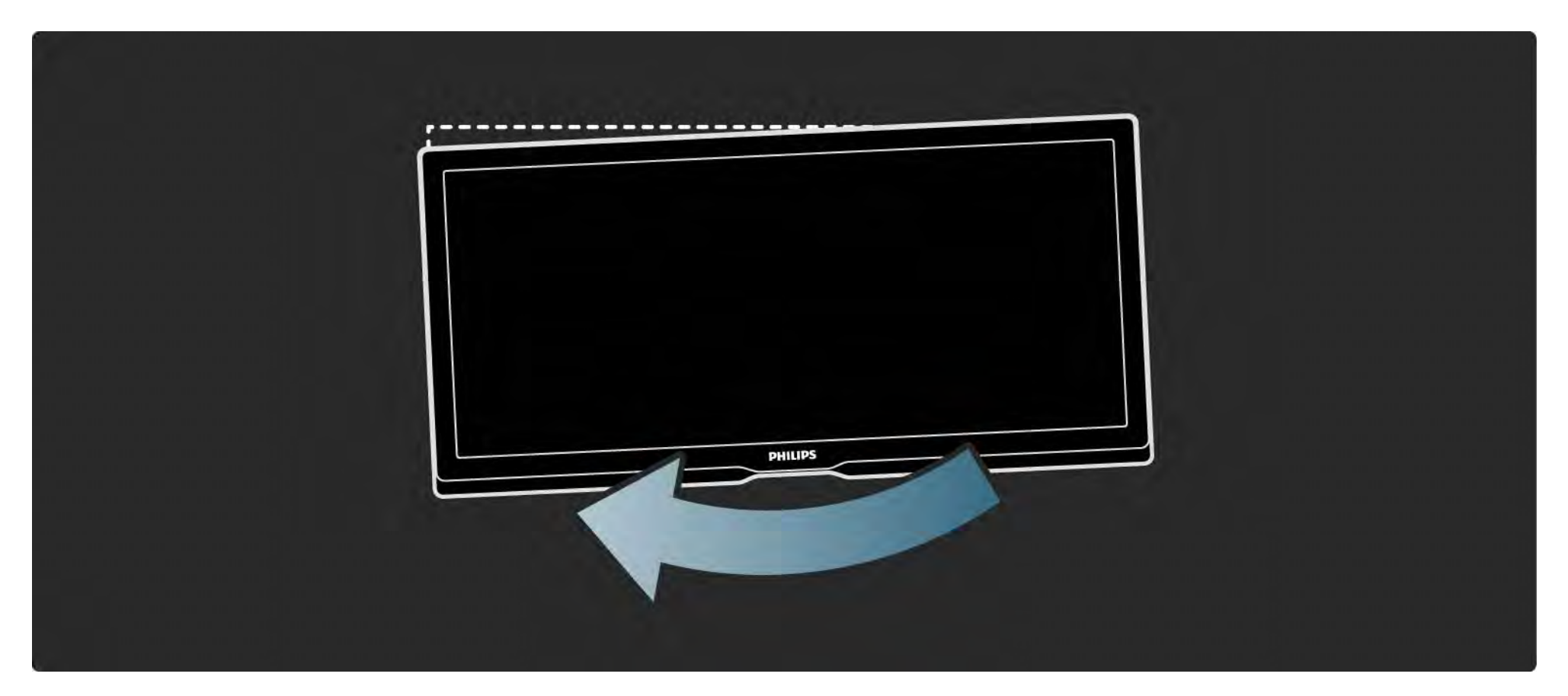

#### 1.3.3 Suportul televizorului

Acest televizor Cinema 21:9 este ideal pentru montarea pe perete. Totuşi, dacă preferaţi să îl montaţi pe un suport pentru televizor, puteţi să comandaţi separat suportul rotativ cu poziţionare pe masă compatibil cu Cinema 21:9.

Philips Cinema 21:9

ST 569954

Comandaţi acest suport la distribuitorul dvs. local sau online.
# 1.4.1 Cinema 21:9 12

Acest televizor Cinema 21:9 se potriveşte perfect cu formatul original al filmelor şi este dotat cu un ecran full High Definition (HD). Full HD la 2560x1080p este cea mai înaltă rezoluție de la o sursă HD.

Acest ecran oferă o imagine vie, fără scintilații, prin scanare progresivă, cu strălucire optimă şi culori superbe. Tehnologia de formatare avansată analizează permanent semnalele de intrare şi extinde progresiv imaginile în formate diferite de 21:9 pe întregul ecran, evitând distorsiunile.

Experienta cinematografică absolută

...

Receiverul Home Theatre Philips HTR9900 şi playerul Bluray BDP9100, împreună cu televizorul dvs. Cinema 21:9, vă aduce acasă experienta cinematografică absolută.

# 1.4.1 Cinema 21:9 2/2

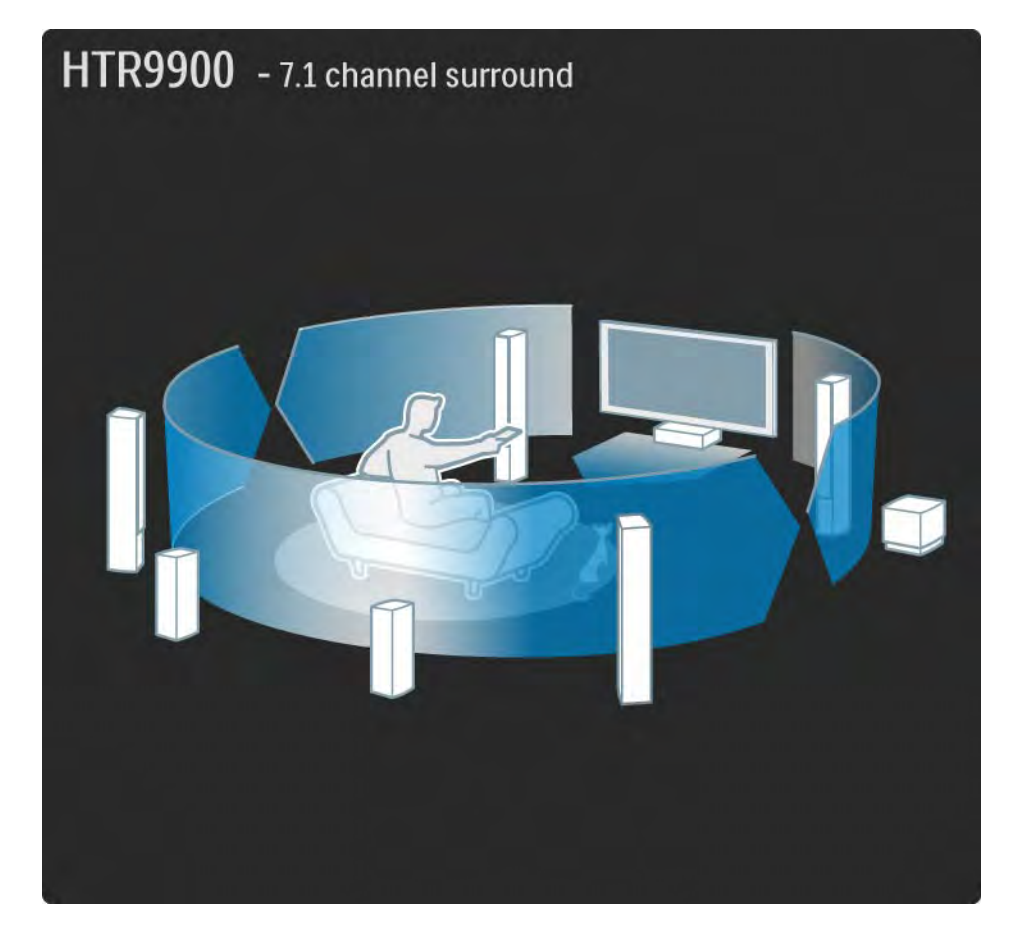

Sunetul surround cinematografic, pe 7.1 canale, provenit de la cele 7 boxe şi un subwoofer, în combinaţie cu imaginile de înaltă definiţie inegalabile transmise de playerul Blu-ray compatibil întregesc senzaţia de cinematograf.

Solicitați o demonstrație din partea distribuitorului Philips.

# 1.4.2 Ambilight

Ambilight este tehnologia de iluminare proiectată din spatele televizorului pe perete. Această tehnologie inovatoare reglează automat culoarea şi intensitatea luminii pentru a corespunde cu imaginea de pe televizor.

Aceasta creează o îmbunătăţire fără precedent a experienței vizuale. Lumina reduce, de asemenea, solicitarea ochilor, oferind astfel o experienţă de vizionare mai relaxantă.

Citiți mai multe despre Ambilight în Utilizarea televizorului.

# 1.4.3 Tuner integrat DVB-T şi DVB-C

Pe lângă transmisia TV analogică normală, televizorul dvs. poate recepta transmisii TV şi radio digitale terestre (DVB-T) şi, în anumite ţări, digitale prin cablu (DVB-C).

DVB — Transmisia video digitală vă oferă o calitate mai bună a imaginii şi a sunetului.

Unele staţii de emisie au disponibile semnale audio (voce) şi/sau teletext în mai multe limbi.

Verificati dacă televizorul acceptă DVB-T sau DVB-C în tara dvs. Consultați abțibildul "Compatibilitate națională cu televiziunea digitală" de pe spatele televizorului.

# 1.4.4 Ghid de programe

Ghidul de programe este afişat pe ecran şi prezintă programele televiziunilor. Acest ghid este furnizat de televiziunile digitale sau de serviciul online Net TV. Puteţi să citiţi rezumatul programului, să setaţi un mesaj pentru a vă reaminti ora de începere a programului sau să selectați programe după gen.

Citiți Mai multe despre ... > Ghid de programe.

# 1.4.5 Reţea wireless

Este suficient să conectaţi acest televizor la reţeaua wireless de acasă. Nu aveţi nevoie de cablu de reţea. Bucuraţi-vă de fotografiile şi fişierele video şi muzicale de pe PC-ul dvs. pe un ecran mare.

Citiţi Configurare > Reţea.

# 1.4.6 Net TV

Puteţi conecta televizorul dvs. la Net TV.

Prima pagină Net TV vă oferă filme, fotografii, muzică, ştiri şi informaţii, jocuri şi multe altele, toate configurate pentru ecranul televizorului dvs.

Pentru a vă bucura de Net TV trebuie să conectaţi televizorul la un router conectat la Internet.

Citiți mai multe despre Net TV în Utilizarea televizorului > Net TV.

Citiți mai multe despre conectarea la un router în Configurare > Reţea.

# 1.4.7 Conexiune la reţea USB şi PC

Vizualizaţi sau redaţi propriile fişiere multimedia (fotografii, muzică, clipuri video, …) prin conexiunea USB din partea laterală a televizorului.

Conectaţi televizorul la o reţea PC la domiciliu şi bucuraţivă urmărind fişierele multimedia de pe PC-ul dvs.

### 1.4.8 Telecomandă universală

Telecomanda dvs. este o telecomandă universală care poate comanda alte dispozitive precum playere şi recordere DVD, receivere digitale (STB) sau sisteme Home Theatre (HTS). De la Philips sau alți producători.

Citiți mai multe despre Telecomandă universală în Utilizarea televizorului > Telecomandă > Configurare TC universală.

## 1.5.1 Pe ecran

Citiţi manualul de utilizare integrat.

Manualul de faţă conţine toate informaţiile necesare pentru instalarea şi operarea acestui televizor.

Puteţi deschide sau închide manualul de utilizare cu tasta comandă.

Înainte de a urma instrucţiunile, închideţi manualul cu tasta **m**galbenă.

Când redeschideţi manualul, acesta se deschide la aceeaşi pagină la care l-aţi lăsat.

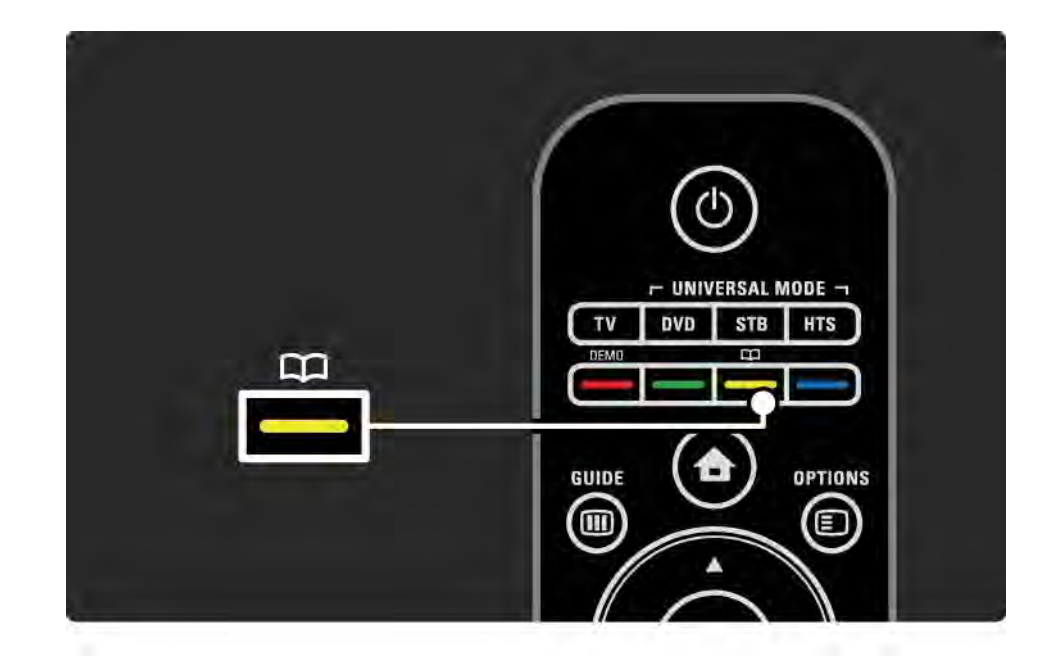

### 1.5.2 Pe Internet

O versiune pentru imprimare a manualului de utilizare este disponibilă pe Internet.

Vizualizaţi sau imprimaţi manualul utilizatorului de pe www.philips.com/support

# 2.1.1 Prezentare generală a telecomenzii 1/6

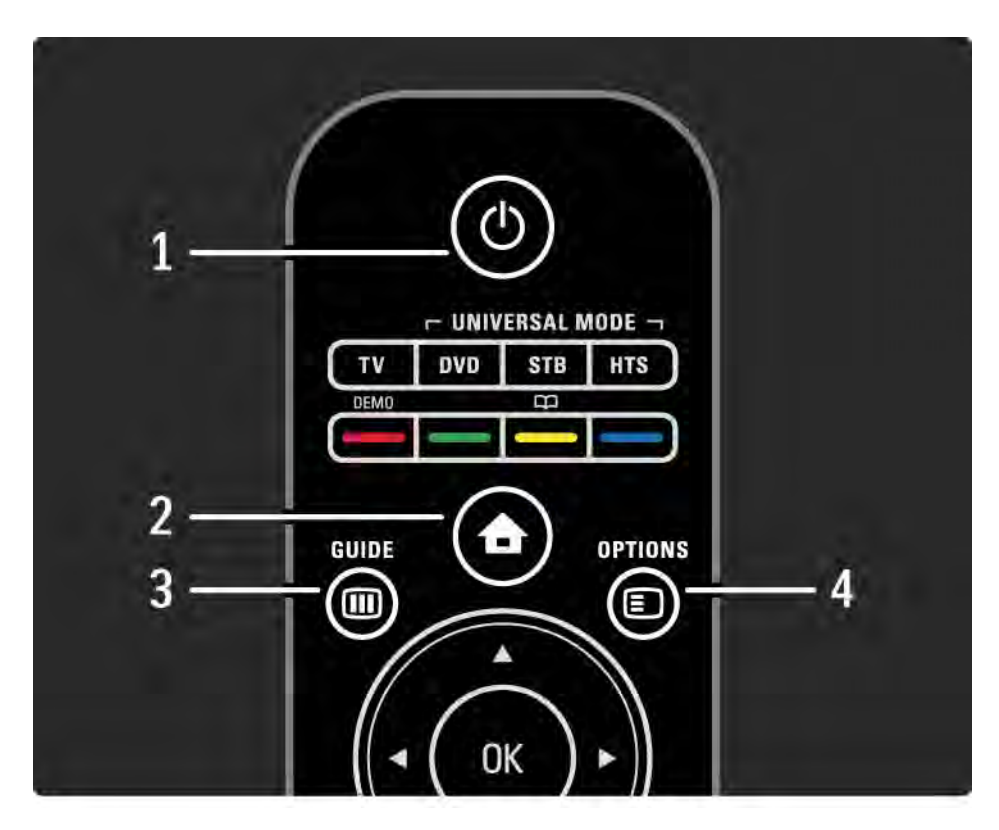

#### 1 Standby  $\bigcirc$

Pentru a comuta televizorul din standby sau înapoi în standby.

2 Home (Acasă)  $\triangle$ 

Pentru a deschide sau a închide meniul Acasă.

3 Guide (Ghid) **m** 

Pentru a deschide sau a închide Ghidul de programe. Pentru a deschide sau a închide lista de conținut când parcurgeti continutul multimedia.

4 Options (Optiuni)  $\Box$ 

...

Pentru a deschide sau a închide meniul Opţiuni, care indică opţiunile disponibile.

# 2.1.1 Prezentare generală a telecomenzii 2/6

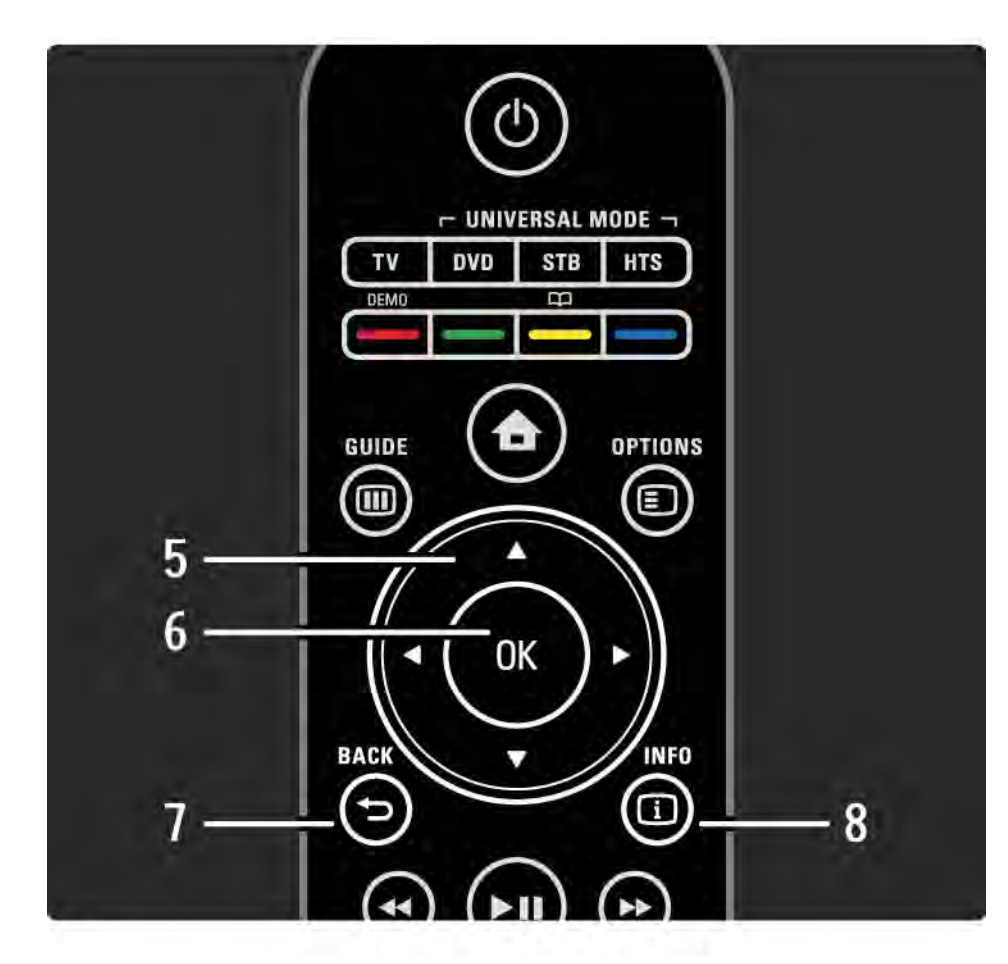

5 Tasta de navigare

Pentru a naviga în sus, în jos, la stânga sau la dreapta.

6 Tasta OK

Pentru a deschide sau a închide prezentarea generală a canalelor.

Pentru a activa o selecție.

7 Back (înapoi)  $\rightarrow$ 

Pentru a vă întoarce sau a ieşi dintr-un meniu fără a modifica o setare.

Pentru a vă întoarce la canalul TV anterior sau la pagina de teletext anterioară.

Pentru a merge înapoi la pagina Net TV anterioară.

#### $8$  Info  $\Box$

...

Pentru a deschide sau a închide informaţiile despre canal sau program, dacă sunt disponibile.

## 2.1.1 Prezentare generală a telecomenzii 3/6

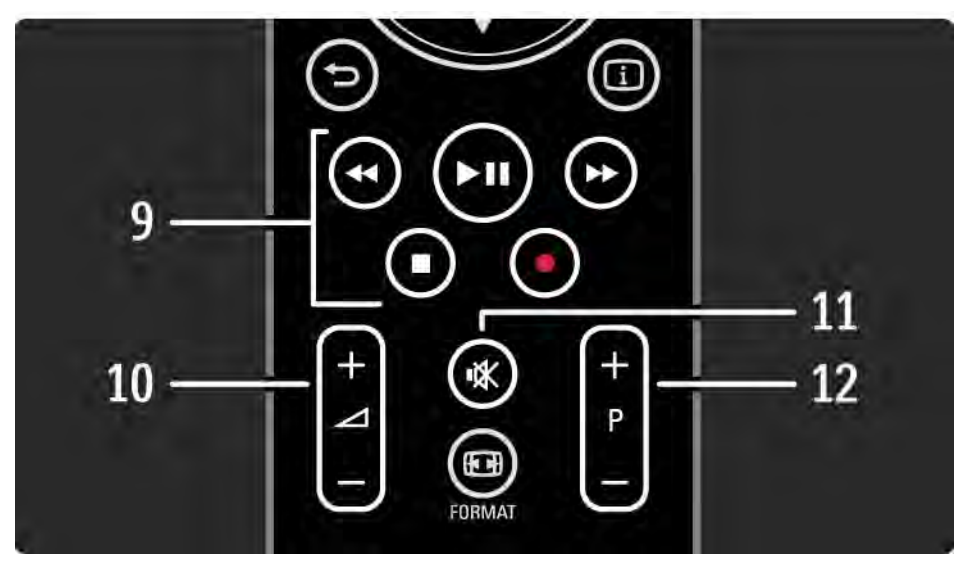

9 Tastele audio-video <<, > PII, >>, B, O Pentru a reda fişiere multimedia. Pentru a opera un player conectat la EasyLink HDMI-CEC. 10 Volume (Volum)  $\Delta$ Pentru a regla volumul. 11 Mute (Mut)  $\mathbb{K}$ Pentru a opri sunetul sau a-l restabili. 12 Canal / program anterior şi următor Pentru a comuta la canalul următor sau anterior în prezentarea generală a canalelor. Pentru a comuta la pagina de teletext următoare sau anterioară.

...

# 2.1.1 Prezentare generală a telecomenzii 4/6

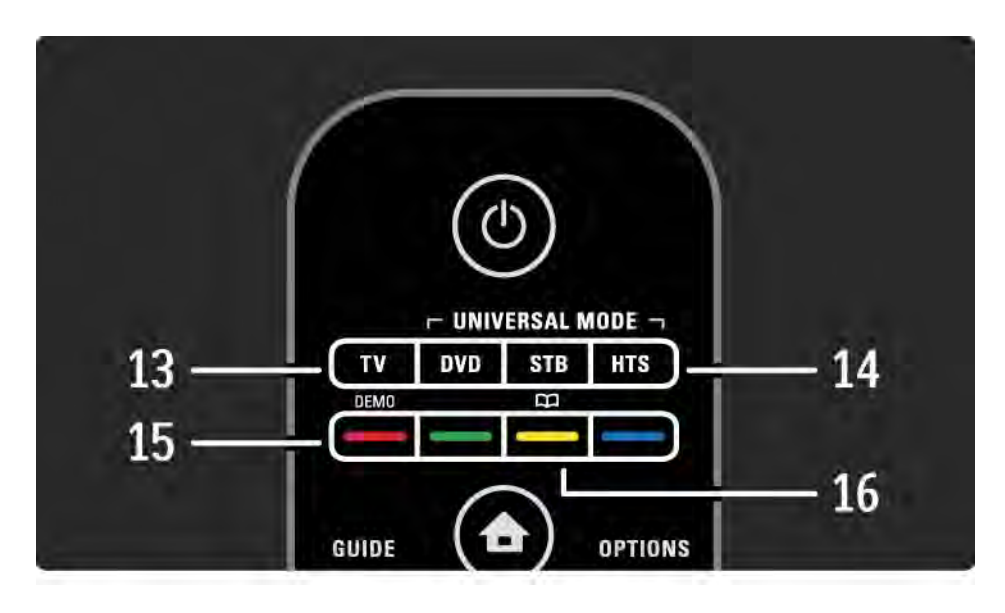

13 Tasta TV

...

Pentru a seta telecomanda pe mod TV. 14 Tastele DVD, STB şi HTS

Taste pe telecomanda universală.

15 Tastele colorate

Selectarea uşoară a paginilor de teletext.

Pentru a deschide sau a închide meniul Demo (tasta roşie).

16 Manualul de utilizare  $\Box$ (tasta galbenă)

Pentru a deschide sau a închide manualul de utilizare

# 2.1.1 Prezentare generală a telecomenzii 5/6

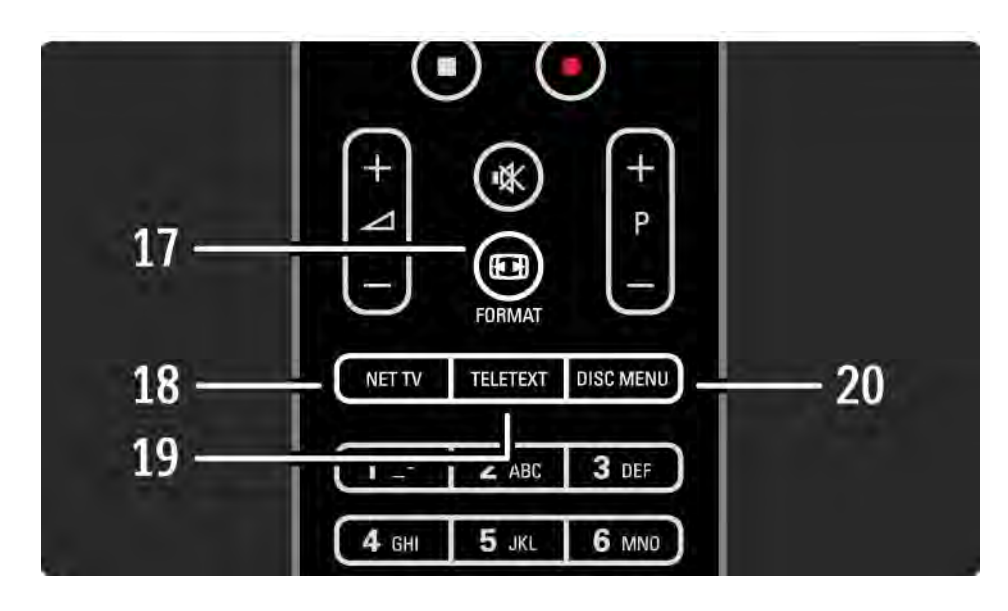

### 17 Format F

Pentru a selecta un format de imagine.

18 Net TV

Pentru a închide sau a deschide prima pagină Net TV.

19 Teletext

...

Pentru a activa şi a dezactiva teletextul.

20 Meniul disc

Pentru a afişa meniul disc al unui player de discuri conectat prin cablu HDMI, cu EasyLink activat.

# 2.1.1 Prezentare generală a telecomenzii 6/6

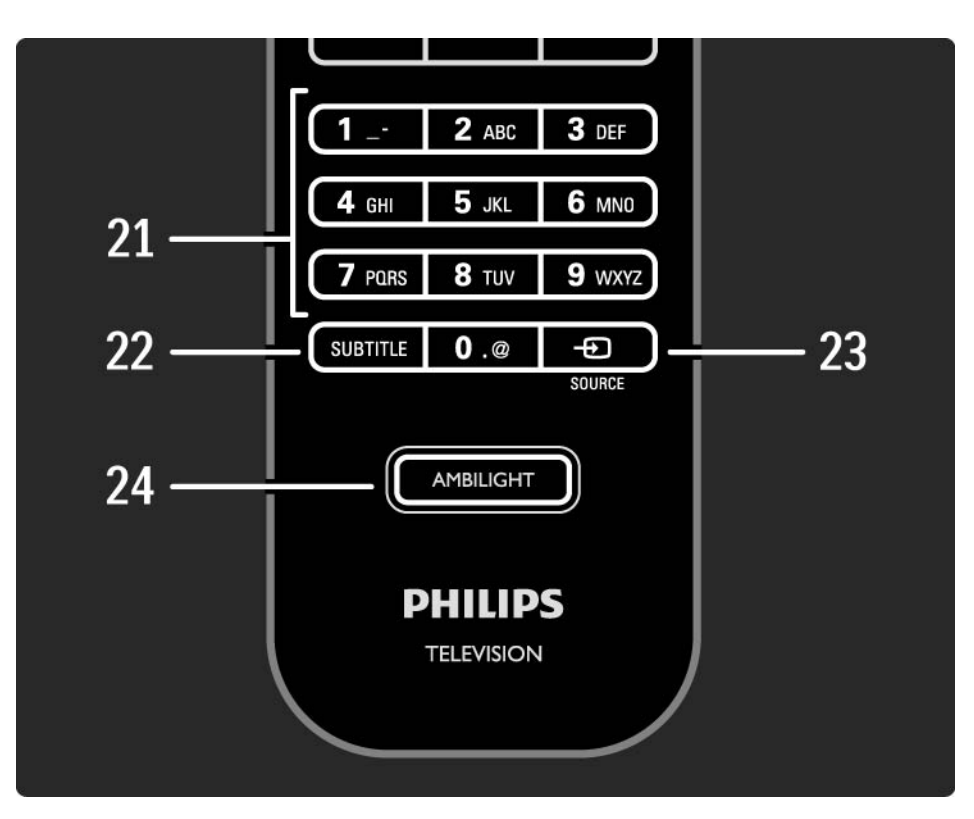

21 Tastele numerice Pentru a selecta un canal TV sau a introduce cifre. 22 Subtitle (Subtitrare) Pentru a deschide meniul subtitrare activată / oprită. 23 Source (Sursă)  $\oplus$ Pentru a selecta un dispozitiv conectat din lista Sursă. 24 Ambilight Pentru a activa şi a opri Ambilight.

### 2.1.2 Telecomandă universală 1/4

Telecomanda dumneavoastră TV poate controla alte dispozitive, cum ar fi un DVD player sau un sistem Home Theatre de la Philips sau alte mărci.

Pentru a opera un dispozitiv cu telecomanda TV, trebuie să configurați una dintre tastele în modul Universal pentru respectivul dispozitiv.

După finalizarea configurării, tasta în modul Universal setează telecomanda pentru a opera dispozitivul, dar ecranul televizorului nu va comuta pe acel dispozitiv.

...

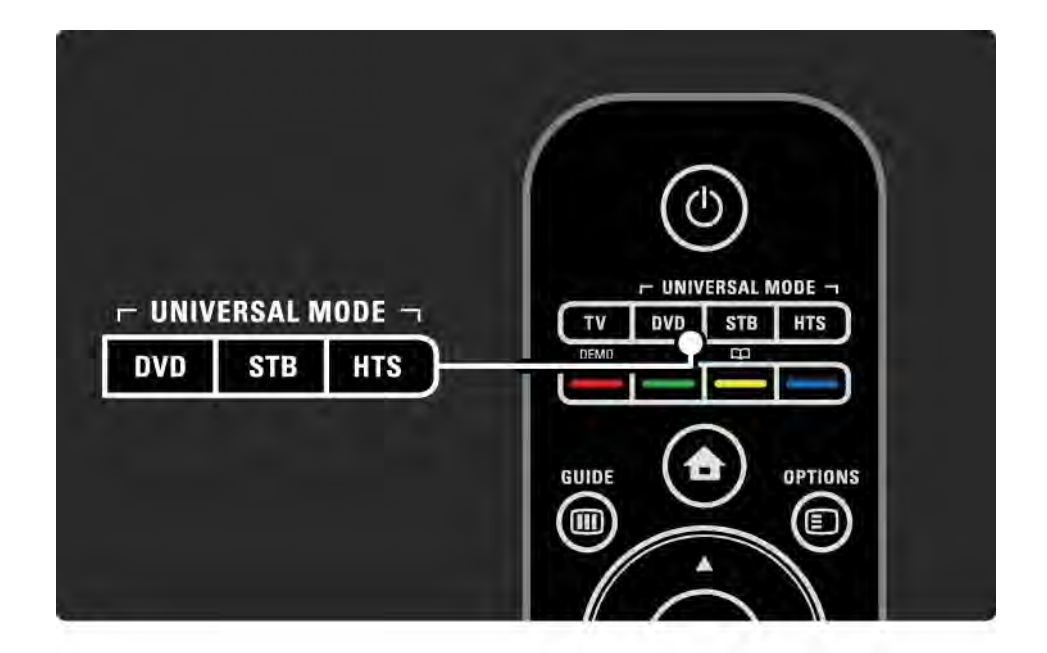

# 2.1.2 Telecomandă universală 2/4

Tasta DVD, STB sau HTS

Utilizați tasta DVD pentru a opera un DVD player sau Bluray Disc, tasta STB pentru un set top box sau un receptor digital de cablu şi tasta HTS pentru un sistem Home **Theatre** 

Atât timp cât tasta luminează intermitent, puteţi controla dispozitivul cu tastele relevante de pe telecomandă.

Pentru a reveni la controlul TV normal, apăsați TV.

Dacă nu se apasă nicio tastă timp de 30 de secunde, telecomanda comută înapoi la controlul TV.

Configurarea pentru un anume dispozitiv

Pentru a initia configurarea tastei în modul Universal în meniul Acasă, apăsați  $\triangle$  > Configurare > Instalare > Telecomandă universală și apăsați OK.

Urmați instrucțiunile de pe ecran.

...

Televizorul va căuta un cod TC adecvat pentru dispozitivul dvs. După depistarea unui cod TC, puteți încerca tastele telecomenzii pentru acest dispozitiv. Dacă nu funcționează toate tastele, puteți să continuați căutarea.

În anumite cazuri, nu sunt disponibile coduri TC pentru unele dispozitive.

### 2.1.2 Telecomandă universală 3/4

### Configurarea manuală

Puteți introduce manual un cod TC pentru a configura tasta în modul Universal. Căutați codul TC adecvat în Lista codurilor TC universale din acest manual de utilizare. în listă, căutați tipul de dispozitiv și marca de care aveți nevoie. Unele mărci au mai multe coduri TC disponibile. La efectuarea manuală a configurării, încercați să operați dispozitivul cu tastele relevante. Dacă dispozitivul nu răspunde sau functionează incorect și există mai mult de 1 cod disponibil, puteţi relua configurarea manuală cu un alt cod TC.

Pentru a introduce manual un cod TC

...

1 Apăsați tasta în modul Universal pe care doriți să o configurati: DVD, STB sau HTS, și apăsați această tastă simultan cu tasta OK, timp de 4 secunde. Toate cele 4 taste se aprind timp de 1 secundă, iar tasta pe care o configurați rămâne aprinsă.

2 Introduceti codul TC format din 4 cifre pe care l-ati găsit în listă.

3 În cazul acceptării codului, toate cele 4 taste luminează intermitent de 3 ori. Dacă ati introdus un cod inexistent, toate tastele luminează intermitent timp de 2 secunde. Puteți reintroduce un cod.

4 În cazul în care codul este acceptat, tasta în modul Universal este configurată.

# 2.1.2 Telecomandă universală 4/4

Avertisment

Pentru a evita pierderea codurilor stocate ale telecomenzii universale, nu lăsaţi telecomanda fără alimentare de la baterie mai mult de 5 minute. De asemenea, în timpul înlocuirii bateriilor, nu apăsați nicio tastă a telecomenzii.

Evacuaţi bateriile conform directivelor privind casarea. Citiţi capitolul Primii paşi > Important > Casarea.

### 2.1.3 Lista codurilor TC universale 1/26

Utilizati Configurarea Manuală pentru a introduce un cod TC din această listă din această listă. Citiți Utilizarea televizorului > Telecomanda > Lista codurilor TC universale, Configurarea manuală.

Pentru a configura tasta DVD, mai întâi găsiţi codul TC pentru playerul dvs. DVD sau Blu-ray în lista cu coduri pentru DVD.

Consultati listele pentru receiverul digital sau receiverul de satelit pentru a configura tasta STB. Pentru a configura tasta HTS, consultați lista pentru sistem Home Theatre.

Notati codurile pentru marca şi dispozitivul dumneavoastră, închideti manualul de utilizare și testați codurile pe rând până când setarea este reuşită.

Coduri pentru DVD

DVD player, DVD Recorder, DVD-R HDD, Blu-ray player.

Philips - 0000, 0001, 0002, 0003, 0004, 0005, 0006, 0007, 0008, 0009, 0010, 0012, 0064, 0065, 0066, 0067, 0094, 0098, 0103, 0122, 0131, 0132, 0140, 0143, 0144, 0170, 0174, 0175, 0177, 0180, 0190, 0206, 0240, 0255, 0264, 0287, 0293, 0295, 0296, 0302, 0309, 0316, 0317, 0318, 0325, 0327, 0333, 0334

Philips Magnavox - 0094

4Kus - 0287

Acoustic Solutions - 0011

AEG - 0135

### 2.1.3 Lista codurilor TC universale 2.1.3 Lista codurilor TC universale

Airis - 0290 Aiwa - 0113, 0163, 0312, 0343 Akai - 0097 Akura - 0281 Alba - 0112, 0121, 0124, 0127, 0138 Alize - 0285 Amitech - 0135 AMOi - 0225 AMW - 0114, 0354 Andersson - 0355 Apex - 0107 Asono - 0290 ATACOM - 0290 Avious - 0288 Awa - 0114 Bang and Olufsen - 0291 Basic Line - 0356 CAT - 0272, 0273 Celestron - 0363 Centrex - 0158 Centrum - 0273, 0364

Baze - 0288

BBK - 0290 Bellagio - 0114 Best Buy - 0277 Boghe - 0289 BOSE - 0352, 0353, 0357, 0358, 0359, 0360, 0361, 0362 Bosston - 0271 Brainwave - 0135 Brandt - 0047, 0145, 0264 Britannia - 0268 Bush - 0121, 0127, 0134, 0169, 0176, 0265, 0267, 0275, 0279, 0288 Cambridge Audio - 0270 CGV - 0135, 0270 Cinetec - 0114 CineVision - 0278 Classic - 0104 Clatronic - 0275, 0288, 0365

Coby - 0284 Conia - 0265 Continental Edison - 0114 Crown - 0135, 0145 Crypto - 0280 C-Tech - 0142 CVG - 0135 CyberHome - 0061, 0062, 0063 Daenyx - 0114 Daewoo - 0092, 0114, 0135, 0186, 0193, 0195, 0348 Dalton - 0283 Dansai - 0135, 0269 Daytek - 0114, 0133, 0366 Dayton - 0114 DEC - 0275 Decca - 0135 Denon - 0118, 0205, 0209, 0214 Denon - 0118, 0205, 0209, 0214

### 2.1.3 Lista codurilor TC universale 3/26

Denver - 0124, 0203, 0275, 0281, 0284 Denzel - 0266 Desay - 0274 Diamond - 0142, 0270 Digitor - 0282Digix Media - 0367 DK Digital - 0134, 0300 Dmtech - 0091, 0368 Dual - 0266, 0369 DVX - 0142 Easy Home - 0277 Eclipse - 0270 E-Dem - 0290 Electrohome - 0135 Elin - 0135 Elta - 0093, 0135, 0152, 0285 Eltax - 0297, 0366 Emerson - 0101

Enzer - 0266 Euroline - 0370 Finlux - 0135, 0270, 0288, 0371 Fintec - 0135, 0372 Fisher - 0102 Futronic - 0373 Gericom - 0158 Giec - 0289 Global Solutions - 0142 Global Sphere - 0142 Go Video - 0095 GoldStar - 0033 Goodmans - 0085, 0112, 0121, 0127, 0158, 0171, 0200, 0216, 0239, 0246, 0275, 0279, 0289 Graetz - 0266 Grundig - 0098, 0158, 0162, 0173 Grunkel - 0135, 0286

 $GVG - 0135$ H and B - 0275, 0276 Haaz - 0142, 0270 Harman/Kardon - 0350 HiMAX - 0277 Hitachi - 0022, 0095, 0106, 0121, 0172, 0188, 0202, 0218, 0266, 0277, 0311 Hoeher - 0290 Home Tech Industries - 0290 Humax - 0221 Hyundai - 0224, 0286, 0374 Infotech - 0375 Innovation - 0099, 0100, 0106 Jamo - 0376 JBL - 0377 Jeutech - 0271

### 2.1.3 Lista codurilor TC universale 4/26

JVC - 0054, 0055, 0056, 0057, 0058, 0059, 0060, 0079, 0080, 0081, 0082, 0141, 0153, 0157, 0161, 0164, 0165, 0166, 0167, 0247, 0248, 0249, 0250, 0251, 0252, 0253, 0254, 0264, 0301, 0337 Kansai - 0284 KEF - 0378 Kennex - 0135 Kenwood - 0159, 0220, 0308, 0379 KeyPlug - 0135 Kiiro - 0135 Kingavon - 0275 Kiss - 0266, 0276 Koda - 0275 KXD - 0277 Lawson - 0142 Lecson - 0269

Lenco - 0135, 0275, 0288 Lenoxx - 0380 LG - 0031, 0032, 0033, 0071, 0101, 0117, 0137, 0204, 0229, 0234, 0258, 0313, 0329, 0330, 0331, 0336 Life - 0099, 0100 Lifetec - 0099, 0100, 0106 Limit - 0142 Linn - 0381 Liteon - 0287 Loewe - 0098, 0175, 0213, 0382 LogicLab - 0142 Lumatron - 0383 Luxor - 0158 Magnavox - 0264, 0275, 0293 Magnex - 0288 Magnum - 0106 Majestic - 0284

Marantz - 0009, 0103, 0211, 0212 Marquant - 0135 Matsui - 0145, 0235 MBO - 0110 Mecotek - 0135 Mediencom - 0268 Medion - 0099, 0100, 0106, 0279, 0384 Metz - 0096 MiCO - 0270, 0289, 0385 Micromaxx - 0099, 0100, 0106 Micromedia - 0264 Micromega - 0009 Microstar - 0099, 0100, 0106 Minoka - 0135 Minowa - 0288 Mirror - 0279 Mivoc - 0386 Mizuda - 0275, 0277

### 2.1.3 Lista codurilor TC universale Lista S/26

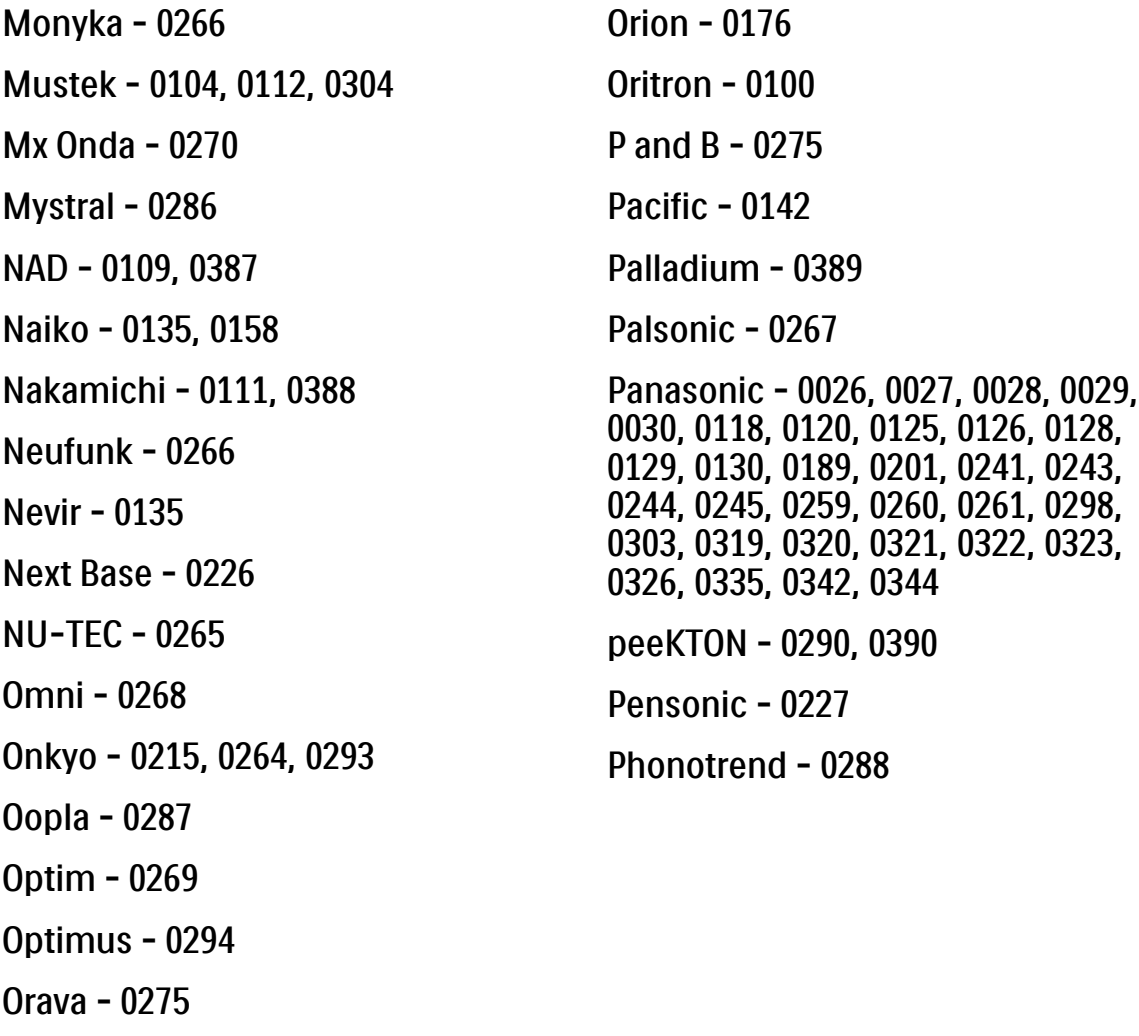

Orbit - 0114

Pioneer - 0034, 0035, 0036, 0037, 0038, 0039, 0040, 0072, 0073, 0074, 0075, 0096, 0115, 0119, 0154, 0155, 0156, 0191, 0192, 0196, 0197, 0198, 0236, 0294, 0314, 0332 Pointer - 0135 Polaroid - 0222 Portland - 0135 Powerpoint - 0114 Proline - 0158 Promax - 0223 Prosonic - 0135, 0284 Provision - 0275 Raite - 0266 REC - 0267, 0268 RedStar - 0135, 0281, 0284, 0391 Reoc - 0142

### 2.1.3 Lista codurilor TC universale 6/26

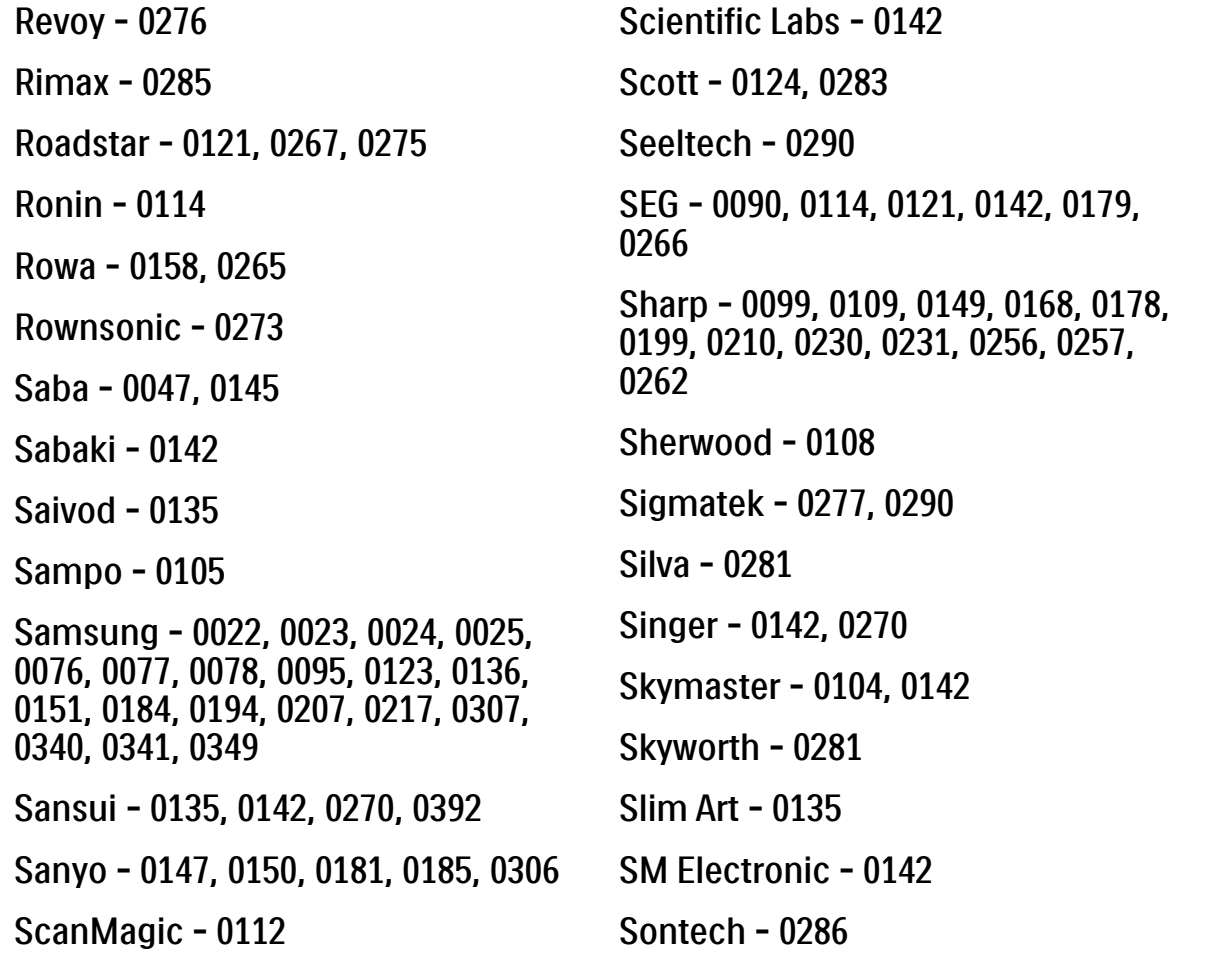

Sony - 0013, 0014, 0015, 0016, 0017, 0018, 0019, 0020, 0021, 0068, 0069, 0070, 0113, 0116, 0139, 0146, 0148, 0183, 0232, 0242, 0299, 0305, 0310, 0324, 0328, 0346 Soundmaster - 0142 Soundmax - 0142 Spectra - 0114 Standard - 0142 Star Cluster - 0142 Starmedia - 0275, 0290 Sunkai - 0135 Supervision - 0142 Synn - 0142 T.D.E. Systems - 0286 T+A - 0393 Tatung - 0135

### 2.1.3 Lista codurilor TC universale 7/26

TCM - 0023, 0099, 0100, 0106, 0292, 0397 Teac - 0096, 0142, 0208, 0265, 0394 Tec - 0281 Technics - 0118 Technika - 0135, 0288 Telefunken - 0273 Tensai - 0135 Tevion - 0099, 0100, 0106, 0142, 0283 Thomson - 0046, 0047, 0048, 0049, 0050, 0051, 0052, 0053, 0083, 0084, 0233, 0263, 0339, 0347 Tokai - 0266, 0281 Top Suxess - 0290

Toshiba - 0012, 0041, 0042, 0043, 0044, 0045, 0086, 0087, 0088, 0089, 0094, 0182, 0187, 0219, 0237, 0238, 0264, 0293, 0345 TRANS-continents - 0114, 0288 Transonic - 0288 Trio - 0135 TruVision - 0277 TSM - 0290 Umax - 0285 Union - 0351 United - 0288 Universum - 0395 Viewmaster - 0290 Vtrek - 0280 Waitec - 0290 Welltech - 0289 Wharfedale - 0142, 0270

Wintel - 0271 Woxter - 0285, 0290 Xbox - 0048 Xenon - 0228 Xlogic - 0135, 0142 XMS - 0135, 0267 Xoro - 0289, 0396 Yakumo - 0158 Yamada - 0114, 0158, 0285, 0287 Yamaha - 0009, 0118, 0120, 0315, 0338 Yamakawa - 0114, 0266 Yukai - 0112, 0160 Zenith - 0101, 0264, 0293

# 2.1.3 Lista codurilor TC universale 8/26

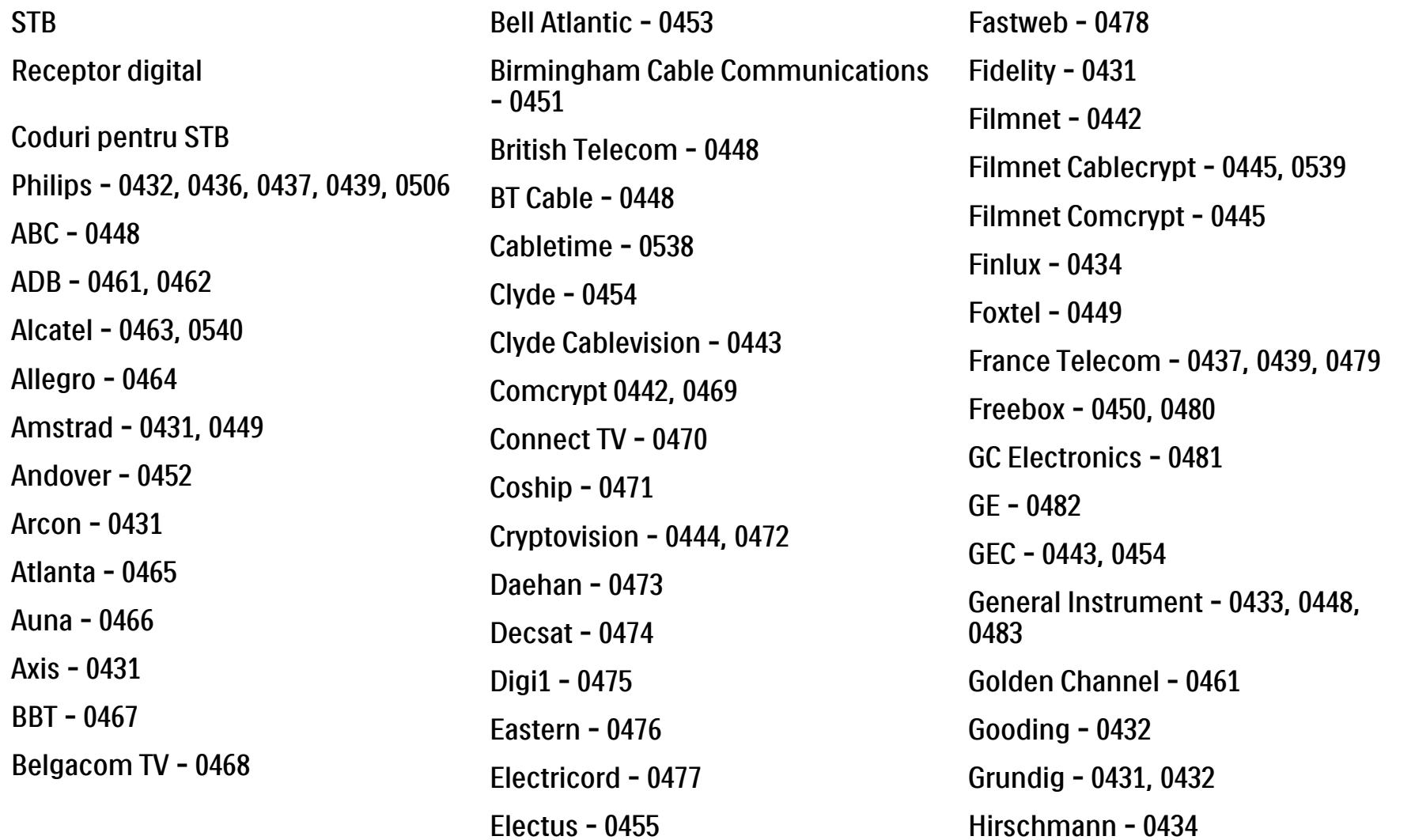

### 2.1.3 Lista codurilor TC universale 9/26

Hitachi - 0484 HomeChoice - 0441, 0485 Humax - 0486, 0487 HyperVision - 0435 ITT Nokia - 0434 Jerrold - 0433, 0448, 0536 Jiuzhou - 0488  $IVC - 0432$ Kabel Deutschland - 0489, 0490 Kansalaisboksi - 0491 LG Alps - 0492 Macab - 0439 Maestro - 0493 Magnavox - 0494 Maspro - 0432 Matav - 0462 Matsui - 0432 Maxdome - 0489

Medion - 0495 Minerva - 0432 Mnet - 0442, 0539 Mood - 0496 Motorola - 0497 Movie Time - 0447 Mr Zapp - 0439 Multichoice - 0442 NEC - 0498 Neuf Telecom - 0533 Nokia - 0434, 0499 Noos - 0439 Northcoast - 0500 Novaplex - 0501 Now - 0502 NTL - 0456 Omniview - 0503 Ono - 0457, 0504

Orange - 0534 Pace - 0535 Pacific - 0505 Palladium - 0432 Pioneer - 0431 Prelude - 0507 Protelcon - 0508 PVP Stereo Visual Matrix - 0536 Regency - 0509 Sagem - 0439 Samsung - 0440, 0502 SAT - 0431 Satbox - 0458 Satel - 0459 Scientific Atlanta - 0446 Seam - 0510 Sharp - 0511 SingTel - 0512

### 2.1.3 Lista codurilor TC universale 10/26

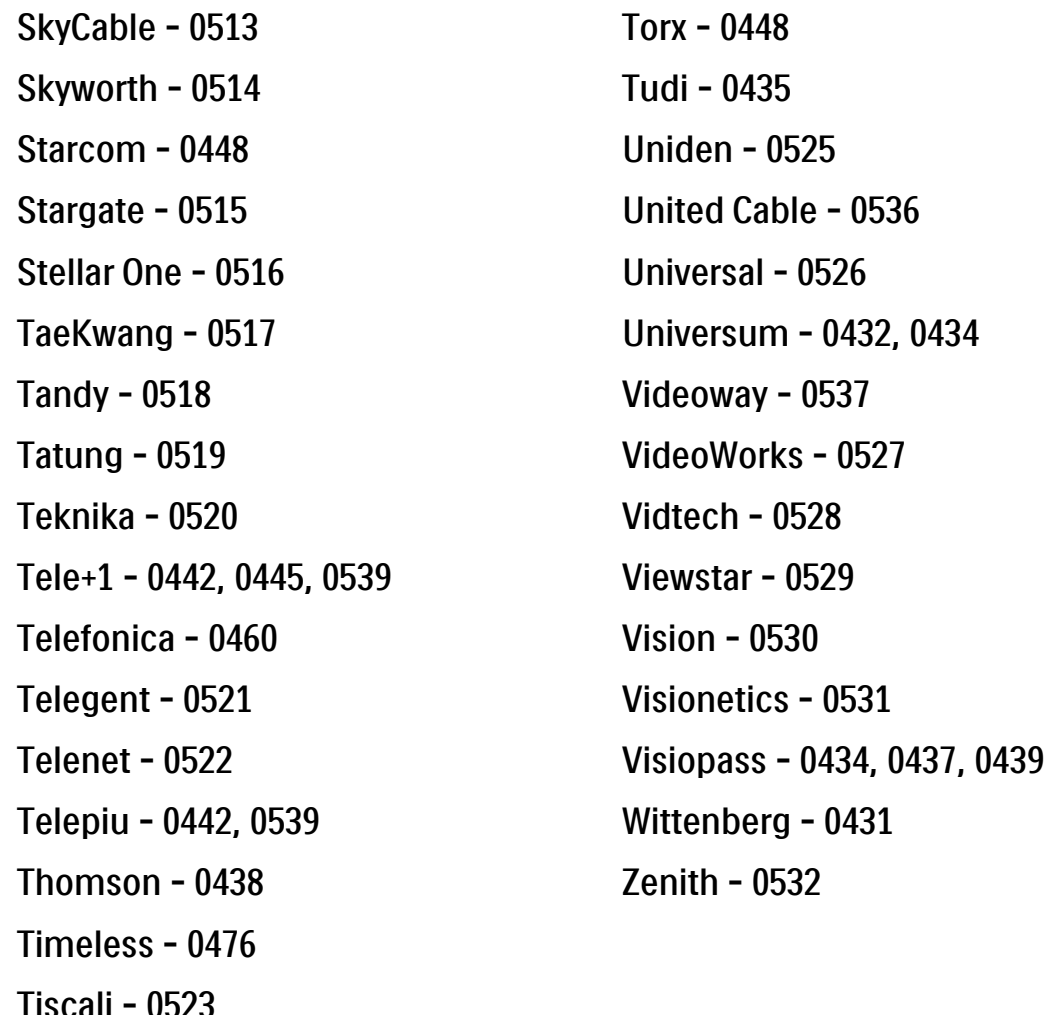

Tocom - 0524

**STB** 

 $0536$ 

Receptor satelit

Coduri pentru STB

Philips - 0000, 0001, 0002, 0008, 0020, 0054, 0065, 0069, 0070, 0072, 0075, 0077, 0111, 0119, 0136, 0140, 0144, 0155, 0156, 0159, 0163, 0165, 0388, 0390, 0391, 0392, 0396, 0410, 0412, 0420, 0422, 0423, 0427 AB Sat - 0163, 0164, 0173, 0425 Action - 0187

ADB - 0175, 0188

Aegir - 0189

AGS - 0163

Akai - 0054, 0391

Akura - 0190

### 2.1.3 Lista codurilor TC universale 11/26

Alba - 0015, 0019, 0020, 0021, 0023, 0044, 0067, 0164, 0234, 0412 Aldes - 0021, 0023, 0024, 0234, 0395 Allantide - 0191 Allegro - 0192 Allsat - 0040, 0054, 0193, 0384, 0390, 0391 Allsonic - 0010, 0023, 0028, 0395, 0402 Alltech - 0164, 0414 Alpha - 0391 Altai - 0403 Amino - 0194 Amitronica - 0164 Ampere - 0153, 0403

Amstrad - 0026, 0055, 0074, 0108, 0153, 0158, 0164, 0169, 0195, 0394, 0399, 0403, 0415, 0417, 0421, 0426 Amway - 0196 Anglo - 0164 Ankaro - 0010, 0023, 0028, 0164, 0197, 0392, 0395, 0402 AntSat - 0198 Anttron - 0019, 0023, 0390, 0412 AnySat - 0199 Apollo - 0019 Arcon - 0027, 0041, 0153, 0419 Arion - 0200 Ariza - 0201 Armstrong - 0026, 0391 Arrox - 0202 ASA - 0404

Asat - 0054, 0391 ASCI - 0203 ASLF - 0164 AST - 0031, 0204, 0397 Astacom - 0163, 0420 Aston - 0022, 0205 Astra - 0026, 0029, 0030, 0050, 0161, 0164, 0206, 0387, 0400, 0407 Astratec - 0207 Astro - 0010, 0023, 0024, 0028, 0033, 0155, 0156, 0158, 0161, 0208, 0388, 0402, 0412 Atlanta - 0209 AudioTon - 0023, 0040, 0412 Aurora - 0168, 0210 Austar - 0071, 0168, 0211 Avalon - 0403 Axiel - 0163

### 2.1.3 Lista codurilor TC universale 12/26

Axil - 0212 Axis - 0010, 0028, 0030, 0036, 0401, 0402, 0407 B and K - 0213 Barcom - 0027 BeauSAT - 0212 BEC - 0214 Beko - 0215 Belgacom TV - 0216 Belson - 0217 Benjamin - 0218 Best - 0010, 0027, 0028, 0402 Best Buy - 0219 Big Brother - 0191 Blackbird - 0220 Blaupunkt - 0033, 0155, 0388 Blue Sky - 0164, 0169 Boca - 0026, 0050, 0153, 0164, 0221, 0378, 0410, 0416 Boom - 0222 BOSE - 0223 Boston - 0153, 0163, 0224 Brain Wave - 0035, 0398, 0419 Brandt - 0056 Broadcast - 0034, 0400 Broco - 0164, 0407 BSkyB - 0074, 0084, 0426 BT - 0066, 0163 BT Satellite - 0420 Bubu Sat - 0164 Bush - 0020, 0044, 0090, 0234, 0384, 0390 BVV - 0419 Cable Innovations - 0225 Cambridge - 0158, 0226, 0416 Camundosat - 0227 Canal Digital - 0176, 0180, 0181 Canal Satellite - 0005, 0156, 0396, 0427 Canal+ - 0156, 0228 CCI - 0229 cello - 0230 CellularVision - 0231 Century - 0232 CGV - 0233 Channel Master - 0021, 0234 Chaparral - 0052, 0235 CHEROKEE - 0163, 0173 Chesley - 0212 Chess - 0154, 0160, 0164, 0221 Chili - 0236 Churchill - 0237 Citizen - 0238

### 2.1.3 Lista codurilor TC universale 13/26

CityCom - 0020, 0037, 0071, 0152, 0161, 0165, 0423 Clatronic - 0035, 0398 Clemens Kamphus - 0046 CNT - 0024 Colombia - 0153 Columbia - 0153 COLUMBUS - 0043 Comag - 0153, 0221, 0239 Commander - 0392 Commlink - 0023, 0395 Comtec - 0036, 0395, 0401 Condor - 0010, 0028, 0161, 0240, 0402 Connexions - 0010, 0032, 0402, 0403 Conrad - 0010, 0152, 0153, 0158, 0161, 0402, 0409, 0410 Conrad Electronic - 0161, 0164

Contec - 0036, 0037, 0401, 0410 Continental Edison - 0241 Cosat - 0040 Coship - 0212 Crown - 0026, 0242 CyberHome - 0243 Cybermaxx - 0062 Cyrus - 0174 Daeryung - 0032 Daewoo - 0066, 0164, 0244 Dansat - 0384, 0390 D-Box - 0245, 0429 DDC - 0021, 0234 Decca - 0038 Delega - 0021 Demo - 0246 Dew - 0036, 0401 DGStation - 0086

Diamond - 0039 Digenius - 0247 Digiality - 0161, 0248 Digiline - 0249 DigiO2 - 0250 Digipro - 0170 DigiQuest - 0251 DigitAll World - 0252 Digiturk - 0253 Dilog - 0254 DiPro - 0212 Discoverer - 0154, 0160 Discovery - 0163 Diseqc - 0163 Diskxpress - 0027 Distratel - 0169 Distrisat - 0391 Ditristrad - 0040

### 2.1.3 Lista codurilor TC universale 14/26

DNR - 0419 DNT - 0032, 0054, 0391, 0403 Dong Woo - 0049 Drake - 0041, 0255 DStv - 0168, 0256 Dual - 0257 Dune - 0010, 0402 Dynasat - 0162 DynaStar - 0258 Echostar - 0032, 0164, 0173, 0403, 0427, 0428 EIF - 0259 Einhell - 0019, 0023, 0026, 0153, 0158, 0164, 0394, 0395 Elap - 0163, 0164 Electron - 0260 Elekta - 0024 Elsat - 0164, 0417

Elta - 0010, 0019, 0028, 0040, 0054, 0261, 0391, 0402 Emanon - 0019 Emme Esse - 0010, 0028, 0046, 0162, 0402, 0428 Engel - 0164, 0262 Ep Sat - 0020 Erastar - 0263 EURIEULT - 0013, 0108, 0169 Euro1 - 0264 Eurocrypt - 0387 Eurodec - 0060, 0265 Europa - 0158, 0161, 0391, 0392, 0410 European - 0064 Europhon - 0153, 0161 Europlus - 0266 Eurosat - 0026

Eurosky - 0010, 0026, 0028, 0152, 0153, 0158, 0161, 0402 Eurospace - 0042 Eurostar - 0026, 0152, 0161, 0162, 0165, 0430 Euskaltel - 0267 Eutelsat - 0164 Eutra - 0414 Exator - 0019, 0023, 0412 Fast - 0268 Fenner - 0010, 0154, 0160, 0164 Ferguson - 0020, 0060, 0114, 0384, 0390 Fidelity - 0158, 0394, 0415 Finepass - 0269 Finlandia - 0020, 0387 Finlux - 0020, 0387, 0405, 0409 FinnSat - 0036, 0060, 0270

### 2.1.3 Lista codurilor TC universale 15/26

Flair Mate - 0164 Fortec Star - 0198 Foxtel - 0071, 0168, 0172 Fracarro - 0271, 0428 France Satellite/TV - 0043 Freecom - 0019, 0045, 0155, 0158 Freesat - 0108, 0414 FTE - 0047, 0402, 0410, 0416 FTEmaximal - 0010, 0164 Fuba - 0010, 0019, 0027, 0028, 0029, 0032, 0033, 0043, 0054, 0152, 0155, 0387, 0402, 0403 Fugionkyo - 0170 Fujitsu - 0182 Galaxi - 0027

Galaxis - 0010, 0023, 0028, 0030, 0036, 0040, 0044, 0059, 0071, 0127, 0152, 0168, 0395, 0401, 0402, 0407 Galaxisat - 0397 Gardiner - 0165 Gecco - 0272 General Instrument - 0273 Gensat - 0274 Geotrack - 0275 Globo - 0276 GMI - 0026 Goldbox - 0156, 0396, 0427 Golden Interstar - 0277 GoldStar - 0045 Gooding - 0159 Goodmans - 0015, 0016, 0020, 0044 Gould - 0278

Granada - 0387 Grandin - 0013, 0385 Grothusen - 0019, 0045 Grundig - 0020, 0023, 0033, 0055, 0074, 0099, 0100, 0101, 0109, 0133, 0148, 0155, 0158, 0159, 0168, 0169, 0388, 0399, 0422, 0426 G-Sat - 0390 Hanseatic - 0160, 0279, 0411 Haensel and Gretel - 0153, 0161 Hantor - 0019, 0035, 0049, 0398 Hanuri - 0024 Harting und Helling - 0046 Hase and lgel - 0419 Hauppauge - 0089, 0113 Heliocom - 0161, 0280 Helium - 0161 Hinari - 0021, 0234, 0390
#### 2.1.3 Lista codurilor TC universale 16/26

Hirschmann - 0010, 0033, 0046, 0098, 0108, 0155, 0158, 0161, 0163, 0388, 0403, 0404, 0406, 0409 Hisawa - 0035, 0398 Hitachi - 0020, 0281 Hivion - 0282 HNE - 0153 Homecast - 0283 Houston - 0040, 0284, 0392 Humax - 0011, 0012, 0050, 0071, 0085, 0086, 0094, 0097, 0121, 0122, 0123, 0124, 0128, 0129, 0149 Huth - 0023, 0026, 0034, 0035, 0036, 0040, 0046, 0153, 0161, 0171, 0392, 0395, 0398, 0400, 0401, 0410 Hypson - 0013 ID Digital - 0071

Imex - 0013 Imperial - 0044 Ingelen - 0108 Innovation - 0028, 0059, 0062 InOutTV - 0285 International - 0153 Interstar - 0170 Intertronic - 0026, 0286 Intervision - 0040, 0161, 0413 Inverto - 0287 InVideo - 0179 IRTE - 0288 ITT Nokia - 0020, 0387, 0404, 0409, 0429 Janeil - 0289 Jazztel - 0290 Johansson - 0035, 0398 JOK - 0163, 0418, 0420

JSR - 0040 JVC - 0015, 0159, 0291 Kamm - 0164 Kaon - 0292 Kathrein - 0033, 0037, 0047, 0052, 0054, 0068, 0073, 0080, 0091, 0092, 0093, 0095, 0118, 0120, 0130, 0131, 0152, 0155, 0163, 0164, 0165, 0173, 0388, 0391, 0406, 0412, 0423 Kathrein Eurostar - 0152 Kenwood - 0176, 0293 Key West - 0153 Klap - 0163 Kolon - 0177 Konig - 0161, 0294 Kosmos - 0045, 0046, 0047, 0295, 0406

#### 2.1.3 Lista codurilor TC universale 17/26

KR - 0023, 0412, 0414 Kreatel - 0296 Kreiselmeyer - 0033, 0155, 0388 K-SAT - 0164 Kyostar - 0019, 0153, 0297, 0412 L and S Electronic - 0010, 0153 Lasat - 0010, 0024, 0028, 0048, 0049, 0050, 0056, 0152, 0153, 0154, 0161, 0401, 0402, 0416 Lemon - 0419 Lenco - 0010, 0019, 0045, 0051, 0152, 0161, 0164, 0257, 0392, 0402, 0407, 0419 Leng - 0035 Lennox - 0040 Lenson - 0158 Lexus - 0391 LG - 0045, 0208 Life - 0059 Lifesat - 0010, 0028, 0059, 0062, 0153, 0154, 0160, 0164, 0402, 0411 Lifetec - 0028, 0059, 0062 Lion - 0042, 0191 Loewe - 0147 Lorenzen - 0153, 0161, 0298, 0392, 0419, 0421 Lorraine - 0045 Lupus - 0010, 0028, 0402 Luxor - 0158, 0387, 0399, 0409, 0429 Luxorit - 0299 LuxSAT - 0300 Lyonnaise - 0060 M and B - 0160, 0411 M Technologies - 0301 Macab - 0060 Macom - 0183 Manata - 0013, 0153, 0163, 0164, 0420 Manhattan - 0020, 0024, 0040, 0163, 0420 Marann - 0302 Marantz - 0054 Marks and Spencer - 0303 Mascom - 0024, 0406 Maspro - 0020, 0052, 0155, 0159, 0164, 0386, 0388, 0414, 0419 Master's - 0037 Matsui - 0155, 0159, 0163, 0234, 0388, 0420 Max - 0161 Maxi - 0304 MB - 0160, 0411 Mediabox - 0156, 0396, 0427

#### 2.1.3 Lista codurilor TC universale 18/26

Mediamarkt - 0026 Mediasat - 0030, 0156, 0158, 0396, 0407, 0427 Medion - 0010, 0028, 0059, 0062, 0132, 0153, 0164, 0402 Medison - 0164 Mega - 0054, 0391 Melectronic - 0165 Meta - 0305 Metronic - 0013, 0014, 0019, 0023, 0024, 0027, 0164, 0165, 0169, 0306, 0385, 0395, 0412, 0423 Metz - 0033, 0155, 0388 Micro Com - 0089 Micro electronic - 0158, 0161, 0164 Micro Technology - 0042, 0164, 0407 Micromaxx - 0010, 0028, 0059, 0062 Micronik - 0307

Microstar - 0028, 0059, 0062 Microtec - 0164 Minerva - 0033, 0159 Mitsubishi - 0020, 0033 Mitsumi - 0050 Mogen - 0308 Morgan Sydney - 0061 Morgan's - 0026, 0050, 0054, 0153, 0164, 0391, 0410, 0416 Motorola - 0167 Multichoice - 0168, 0175 Multiscan - 0309 Multistar - 0047, 0049 Multitec - 0154 Muratto - 0045, 0397 Mustek - 0310 Mysat - 0164 National Microtech - 0311

Navex - 0035, 0398 NEC - 0053, 0312, 0389 Nesco - 0313 Neta - 0314 Netgem - 0315 Network - 0390 Neuhaus - 0030, 0040, 0158, 0161, 0164, 0392, 0407, 0410, 0419 Neusat - 0164, 0419 Newave - 0316 NextWave - 0025, 0171, 0262 Nikko - 0026, 0164 Nokia - 0020, 0082, 0083, 0104, 0143, 0145, 0387, 0404, 0409, 0429 Nomex - 0063 Nordmende - 0019, 0020, 0021, 0024, 0060, 0234, 0398 Nova - 0168

#### 2.1.3 Lista codurilor TC universale 19/26

Novis - 0035, 0398 Now - 0317 NTC - 0046 Numericable - 0380 Oceanic - 0039, 0042 Octagon - 0019, 0023, 0036, 0392, 0401, 0412 Okano - 0026, 0046, 0047 Ondigital - 0393 Optex - 0037, 0040 Optus - 0156, 0168, 0171 Orbit - 0031, 0381 Orbitech - 0019, 0154, 0156, 0158, 0408, 0410 Origo - 0042, 0157 Oritron - 0318 Osat - 0023, 0399 Otto Versand - 0033

Oxford - 0178 Pace - 0020, 0033, 0044, 0055, 0074, 0088, 0102, 0110, 0112, 0116, 0125, 0134, 0135, 0163, 0173, 0319, 0384, 0390, 0393, 0426 Pacific - 0039, 0320 Packsat - 0163 Pal - 0321 Palcom - 0021, 0029, 0043, 0234, 0322 Palladium - 0026, 0158, 0159 Palsat - 0154, 0158 Paltec - 0029 Panasat - 0168 Panasonic - 0020, 0055, 0074, 0078, 0142, 0426 Panda - 0020, 0155, 0161, 0384, 0387

Pansat - 0323 Pantech - 0324 Patriot - 0153, 0163 Philon - 0325 Phoenix - 0036, 0044, 0390, 0401 Phonotrend - 0020, 0023, 0040, 0046, 0395 Pioneer - 0087, 0156, 0326, 0427 Polsat - 0060 Polytron - 0037 Praxis - 0327 Predki - 0035, 0398 Preisner - 0153, 0328, 0403, 0410, 0416 Premiere - 0040, 0071, 0156, 0396, 0427 Priesner - 0026 Profi - 0051

#### 2.1.3 Lista codurilor TC universale 20026

Profile - 0163 Promax - 0020 Prosat - 0021, 0023, 0044, 0234, 0395, 0413 Prosonic - 0421 Protek - 0039, 0329 Provision - 0024 Pye - 0159 Pyxis - 0166 Quadral - 0010, 0021, 0023, 0028, 0163, 0173, 0234, 0395, 0402, 0410, 0413, 0420 Quelle - 0033, 0152, 0161, 0394 Quiero - 0060 Radiola - 0054, 0391 Radix - 0032, 0079, 0108, 0330, 0403, 0414

Rainbow - 0023, 0412, 0414

Rediffusion - 0053 Redpoint - 0030, 0407 RedStar - 0010, 0028, 0402 Regency - 0331 RFT - 0023, 0054, 0391, 0392, 0395, 0408 Roadstar - 0164 Roch - 0013 Rockdale - 0184 Rover 0010, 0164, 0413 Ruefach - 0051 Saba - 0024, 0042, 0056, 0152, 0161, 0163, 0169, 0390, 0418, 0419, 0420 Sabre - 0020 Sagem - 0005, 0060, 0146, 0332, 0424 Sakura - 0036, 0044, 0401

Salora - 0053, 0387 Samsung - 0017, 0018, 0019, 0076, 0081, 0096, 0137 Sansui - 0333 Sanyo - 0334 SAT - 0021, 0031, 0158, 0397, 0415 Sat Cruiser - 0171 Sat Partner - 0019, 0023, 0024, 0035, 0045, 0046, 0158, 0398 Sat Team - 0164 Satcom - 0034, 0160, 0161, 0400, 0411 SatConn - 0335 Satec - 0164, 0390 Satelco - 0010, 0402 Satford - 0034, 0400 Satline - 0413 Satmaster - 0034, 0400

#### 2.1.3 Lista codurilor TC universale 2.1.26

Satplus - 0154 Satstar - 0336 Schacke - 0412 Schneider - 0028, 0059, 0062, 0154, 0163, 0422 Schwaiger - 0037, 0039, 0153, 0154, 0160, 0161, 0169, 0390, 0410, 0411 Scientific Atlanta - 0337 SCS - 0152 Sedea Electronique - 0153, 0170 Seemann - 0026, 0030, 0032, 0402, 0407 SEG - 0010, 0019, 0028, 0035, 0160, 0398, 0402, 0411, 0421 Seleco - 0040, 0428 Septimo - 0169 Servi Sat - 0013, 0164 Setec - 0338

Sharp - 0115 Siemens - 0033, 0133, 0155, 0339, 0383, 0388, 0416 Silva - 0045 SilverCrest - 0340 Simz - 0341 Skantin - 0164 Skardin - 0030, 0407 Skinsat - 0158 SKR - 0164 SKT - 0342 SKY - 0084, 0167 Sky Digital - 0055 Sky New Zealand - 0343 Sky Television - 0344 Skymaster - 0003, 0004, 0023, 0138, 0139, 0154, 0160, 0164, 0395, 0411, 0413, 0430

Skymax - 0054, 0391 SkySat - 0154, 0158, 0160, 0161, 0164 Skyvision - 0040 SL - 0153, 0419 SM Electronic - 0154, 0164 Smart - 0108, 0152, 0153, 0164, 0345 Sogo - 0346 Sonaecom - 0347 Sony - 0055, 0156 SR - 0026, 0050, 0153 Star Clusters - 0348 Star Trak - 0349 Star View - 0350 Starland - 0164 Starring - 0035, 0398 Start Trak - 0019

#### 2.1.3 Lista codurilor TC universale 2.1.3 Lista codurilor TC universale

Strong - 0010, 0019, 0023, 0028, 0045, 0168, 0170, 0271, 0402 STVI - 0013 Sumida - 0026 Sunny Sound - 0010, 0402 Sunsat - 0164, 0351, 0407 Sunstar - 0010, 0026, 0050, 0153, 0402 Sunstech - 0352 Super Sat - 0162 Super Track - 0353 SuperGuide - 0354 Supermax - 0171 SVA - 0355 Swisstec - 0303 Systec - 0153, 0356 S-ZWO - 0357 TaeKwang - 0358

Tandberg - 0060 Tandy - 0023 Tantec - 0020, 0043 Tatung - 0038 TBoston - 0359 TCM - 0028, 0059, 0062, 0379 Techniland - 0034, 0400 TechniSat - 0007, 0008, 0009, 0032, 0154, 0156, 0158, 0391, 0408 Technology - 0168 Technomate - 0277 Technosat - 0171 Technosonic - 0360 TechnoTrend - 0133 Technowelt - 0153, 0161, 0169 Teco - 0026, 0050 Tee-Comm - 0185 Telanor - 0021

Telasat - 0152, 0160, 0161, 0411 Teleciel - 0412 Telecom - 0164 Teledirekt - 0390 Telefunken - 0019, 0056, 0163, 0420 Teleka - 0023, 0026, 0032, 0158, 0161, 0403, 0406, 0412, 0419 Telemaster - 0024 Telemax - 0048 Telesat - 0160, 0161, 0411 Telestar - 0154, 0156, 0158 Teletech - 0430 Televes - 0020, 0061, 0153, 0158, 0345 Telewire - 0040 Tempo - 0171 Tevion - 0028, 0059, 0062, 0164

#### 2.1.3 Lista codurilor TC universale 23/26

Thomson - 0006, 0020, 0057, 0060, 0103, 0106, 0117, 0141, 0150, 0151, 0152, 0156, 0161, 0163, 0164, 0396 Thorens - 0039, 0361 Thorn - 0020 Tioko - 0037, 0153 Tokai - 0391 Tonna - 0020, 0034, 0040, 0158, 0164, 0400 Topfield - 0126, 0362, 0382 Toshiba - 0363 TPS - 0058, 0364 Tratec - 0365 Triad - 0031, 0045, 0366, 0397 Triasat - 0158, 0405 Triax - 0033, 0056, 0152, 0153, 0158, 0164, 0405

Turnsat - 0164 Tvonics - 0114, 0367, 0368 Twinner - 0013, 0061, 0153, 0164 UEC - 0168, 0172 Uher - 0154 Uniden - 0415 Unisat - 0026, 0036, 0153, 0391, 0401 Unitor - 0027, 0035 Universum - 0033, 0152, 0155, 0159, 0161, 0388, 0404, 0415, 0421 Unnisat - 0369 Vantage - 0370 Variosat - 0033, 0155, 0388 Vector - 0042 Vega - 0010 Ventana - 0054, 0391 Vestel - 0421

Via Digital - 0057 Viasat - 0173, 0371 Viewstar - 0372 Vision - 0373 Visionic - 0170 Visiosat - 0035, 0040, 0163, 0164, 0418 Viva - 0392 Vivanco - 0064 Vivid - 0172 Vortec - 0019, 0374, 0393 VTech - 0031, 0165, 0397, 0418, 0423 Watson - 0375 Wela - 0410 Welltech - 0154 WeTeKom - 0154, 0158, 0160 Wevasat - 0020

#### 2.1.3 Lista codurilor TC universale 24/26

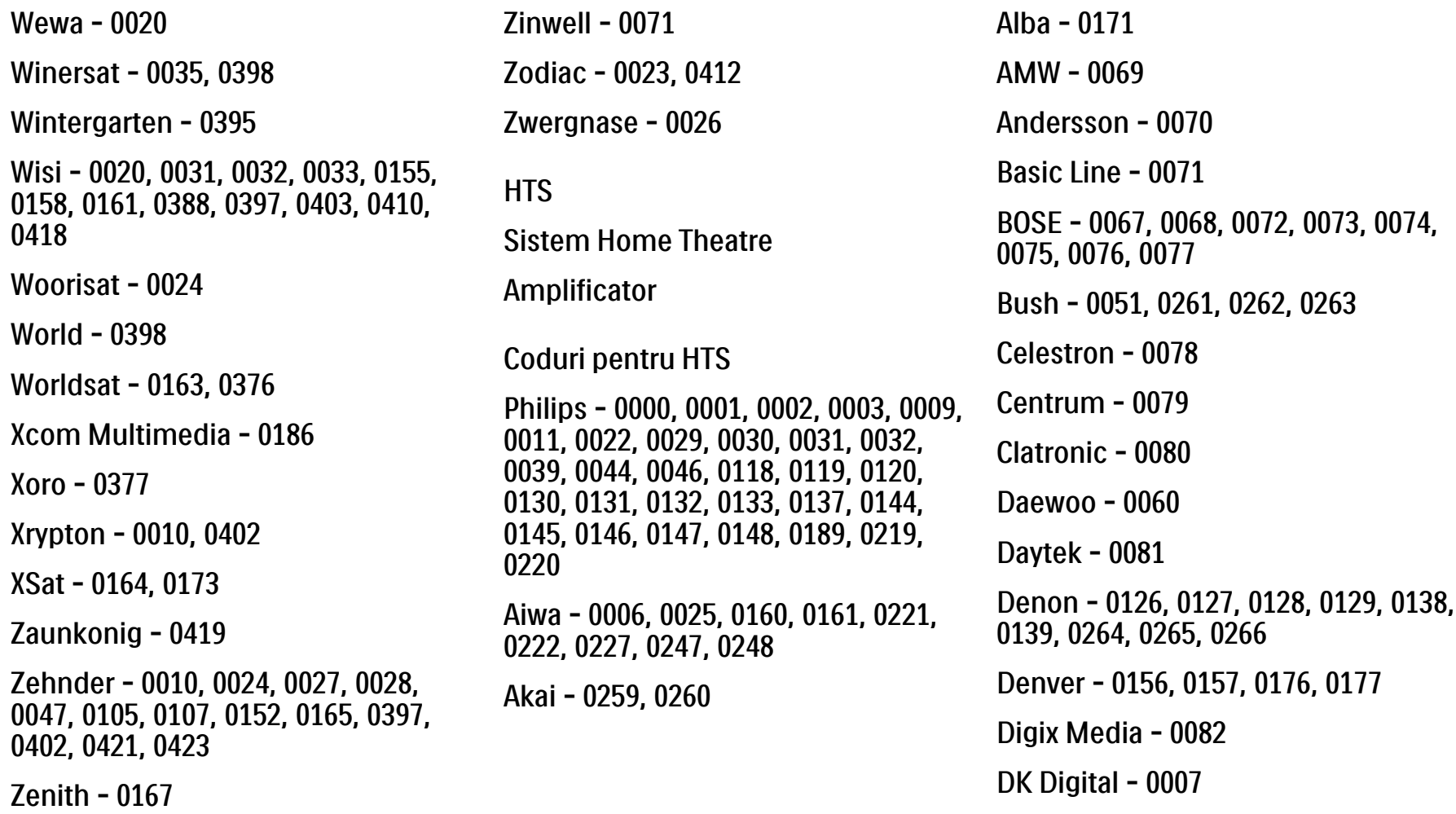

Dmtech - 0083

#### 2.1.3 Lista codurilor TC universale 25/26

Dual - 0084 Eltax - 0004, 0081 Euroline - 0085 Finlux - 0086 Fintec - 0087 Futronic - 0088 Goodmans - 0174, 0175, 0267, 0268 Harman/Kardon - 0064 Hitachi - 0024, 0166, 0167, 0168 Hyundai - 0089 Infotech - 0090 Jamo - 0091 JBL - 0092 JVC - 0008, 0016, 0020, 0050, 0123, 0124, 0125, 0187, 0188, 0190, 0191, 0209, 0210, 0223, 0224, 0225, 0236 KEF - 0093

Kenwood - 0019, 0094, 0164, 0165, 0213, 0214, 0243, 0244, 0249, 0250, 0251 Lenoxx - 0095 LG - 0026, 0041, 0042, 0043, 0048, 0049, 0062, 0065, 0169, 0170, 0178, 0179, 0180, 0181 Linn - 0096 Loewe - 0097 Lumatron - 0098 Magnavox - 0011, 0118, 0132 Medion - 0099 MiCO - 0100 Mivoc - 0101 Mustek - 0013 NAD - 0102 Nakamichi - 0103

Palladium - 0104

Panasonic - 0005, 0010, 0012, 0020, 0021, 0033, 0034, 0035, 0036, 0037, 0053, 0054, 0063, 0141, 0142, 0143, 0217, 0218, 0228, 0229, 0240, 0241 peeKTON - 0105 Pioneer - 0027, 0045, 0047, 0153, 0154, 0155, 0200, 0201, 0256 Redstar - 0106 Saba - 0172, 0173 Samsung - 0018, 0056, 0057, 0061, 0158, 0159 Sansui - 0085 Sanyo - 0015, 0017, 0149, 0150, 0151, 0246 Sharp - 0134, 0135, 0136, 0194, 0195, 0196, 0213, 0214, 0234, 0235

#### 2.1.3 Lista codurilor TC universale 2.1.3 Lista codurilor TC universale

Sony - 0006, 0014, 0023, 0038, 0040, 0113, 0114, 0115, 0116, 0117, 0152, 0182, 0183, 0184, 0185, 0186, 0197, 0202, 0203, 0204, 0205, 0206, 0207, 0208, 0215, 0216, 0230, 0237, 0238, 0239, 0242, 0245, 0253, 0254, 0255 0257, 0258

 $T+A - 0107$ 

TCM - 0111, 0273, 0274, 0275, 0276

Teac - 0108, 0121, 0122, 0269, 0270, 0271, 0272

Technics - 0005, 0020, 0112, 0140, 0142, 0211, 0212, 0226

Thomson - 0055, 0059, 0152, 0192, 0193, 0197, 0198, 0199, 0231, 0232, 0233, 0252

Toshiba - 0058

Union - 0066

Universum - 0109

Xoro - 0110

Yamaha - 0028, 0052, 0162, 0163,

## 2.1.4 Baterii

Deschideţi capacul pentru baterii de pe spatele telecomenzii pentru a introduce cele 3 baterii furnizate (tip AAA-LR03-1,5 V).

Asiguraţi-vă că bornele + şi - ale bateriilor sunt aliniate corect (+ şi - sunt marcate în interior).

Scoateți bateriile dacă nu utilizați telecomanda o perioadă lungă de timp.

Evacuaţi bateriile conform directivelor privind casarea. Citiţi Primii paşi > Important > Casarea.

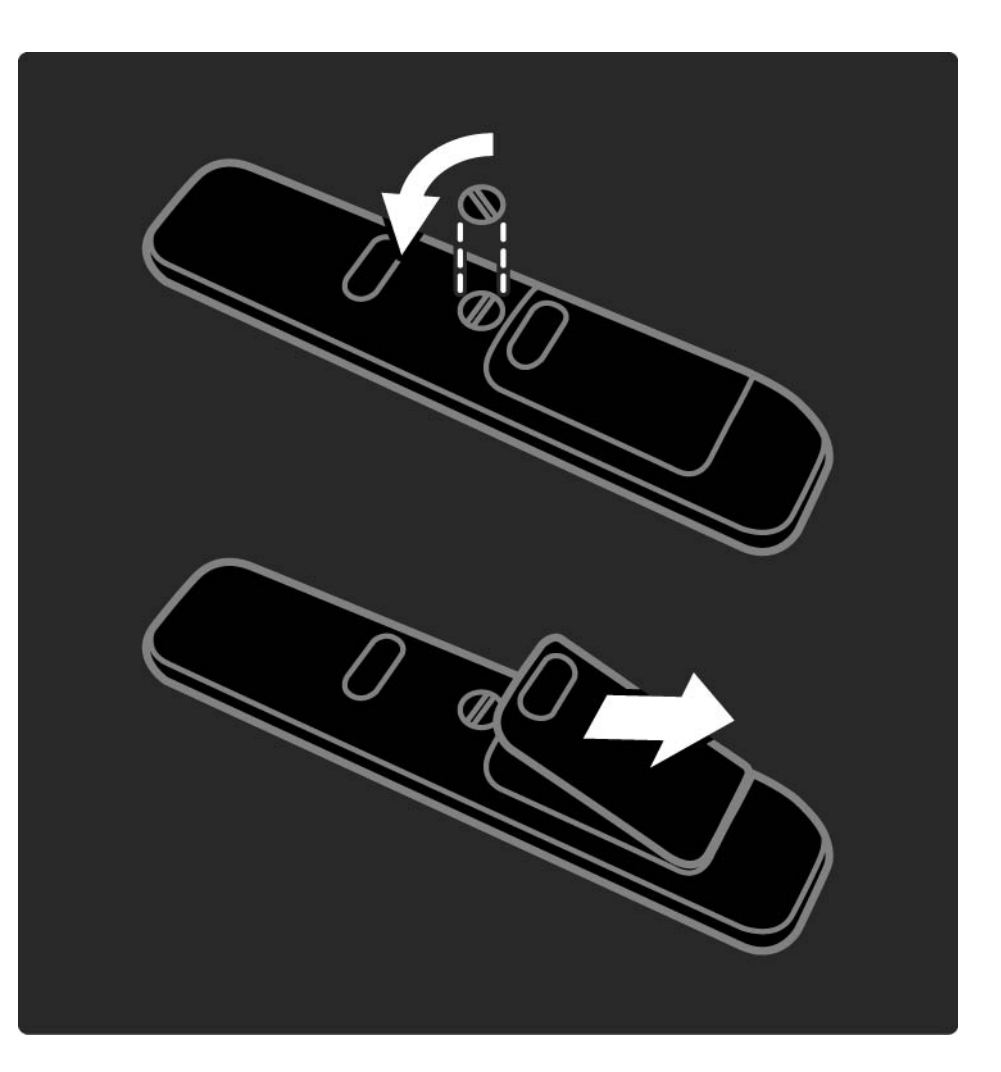

#### 2.2.1 Prezentare generală a canalelor 1/5

În timpul vizionării, apăsaţi OK pentru a deschide Prezentarea generală a canalelor. Această prezentare generală afişează canalele TV şi eventualele posturi radio instalate pe televizor.

Navigați la un canal sau la un post radio cu tastele ▲sau v, «sau ». Apăsați OK pentru a viziona canalul sau a asculta postul selectat.

Apăsaţi Back b pentru a părăsi prezentarea generală a canalelor fără a schimba canalul.

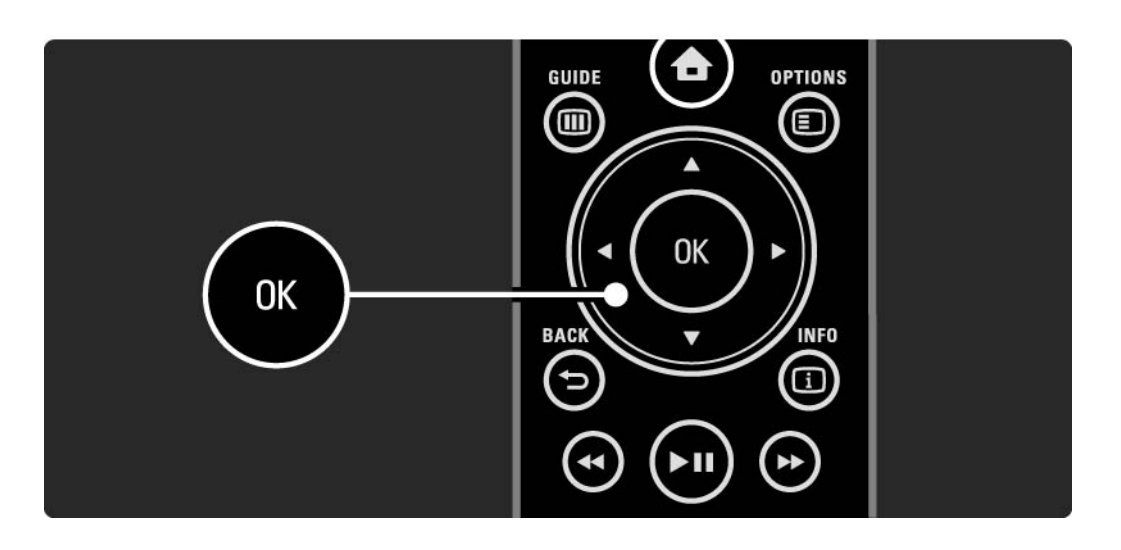

## 2.2.1 Prezentare generală a canalelor 2/5

Având pe ecran Prezentarea generală a canalelor, puteţi apăsa pe Options (Optiuni)<br>
Dentru a accesa următoarele funcții:

Listă selectare

Selectaţi canalele pentru afişare în Prezentarea generală a canalelor. Când se setează un filtru în această prezentare generală, apăsaţi P+/- în timpul vizionării pentru a parcurge canalele din prezentarea filtrată.

Marcare ca favorit

...

Când este evidenţiat în Prezentarea generală a canalelor, un canal poate fi setat drept canal favorit.

Citiți Mai multe despre ... > Canale preferate.

# 2.2.1 Prezentare generală a canalelor 3/5

Reordonare

...

Puteţi repoziţiona canale în prezentarea generală.

1 Selectați Reordonare în meniul Opțiuni  $\Box$  pentru a începe reordonarea.

2 Evidenţiaţi un canal şi apăsaţi OK.

3 Repoziţionaţi canalul în poziţia dorită cu tastele de navigare.

4 Apăsaţi OK pentru a confirma poziţia.

...

Puteți să evidențiați alt canal și să faceți la fel.

Pentru a opri Reordonarea, apăsați Options (Opțiuni)□ și selectați leșire din reordonare.

# 2.2.1 Prezentare generală a canalelor 4/5

Redenumire

Puteți redenumi un canal.

1 în prezentarea generală a canalelor, navigați la canalul pe care doriți să-l redenumiți.

2 Selectati Redenumire în meniul Optiuni  $\Xi$ .

3 Utilizați tastele de navigare pentru a poziționa cursorul. Apăsați Back (înapoi) → pentru a șterge un caracter. Utilizati tastatura numerică a telecomenzii, în mod similar cu cel pentru mesageria prin SMS, pentru a selecta un caracter. Utilizați tasta numerică 0 pentru a selecta un caracter special. Selectati Stergere pentru a sterge întregul text.

4 Selectaţi Executat şi apăsaţi OK pentru a opri Redenumire.

#### Ascundere canal

...

Selectați această opțiune atunci când doriți să ascundeți un canal din Prezentarea generală a canalelor. Când ascundeți un canal, acesta va fi ascuns la următoarea deschidere a Prezentării generale a canalelor.

Pentru a anula ascunderea canalelor selectati Afisati canalele ascunse din meniul Optiuni  $\textcircled{=}$ .

#### 2.2.1 Prezentare generală a canalelor 5/5

Afisati canalele ascunse

Puteţi afişa toate canalele, inclusiv toate canalele ascunse. Puteti ascunde sau anula ascunderea canalelor.

1 Selectați Afișați canalele ascunse din meniul Opțiuni  $\textcircled{=}$ .

2 Navigaţi la un canal.

3 Apăsați Options (Opțiuni) $\textcircled{=}$  și selectați Ascundere sau Anulare ascundere canale.

Puteți să navigați la alt canal și să faceți la fel.

Pentru a ieşi din ecranul Afişaţi canalele ascunse, selectaţi Iesire din canale ascunse din meniul Optiuni. Prezentarea generală este adaptată la următoarea deschidere a acesteia.

#### 2.2.2 Acasă $\triangle$

Meniul Acasă enumără activităţile pe care le puteţi efectua pe televizorul dvs.

Apăsați **n** pentru a deschide meniul Acasă.

Pentru a începe o activitate, evidenţiaţi elementul dorit cu tastele de navigare şi apăsaţi OK.

Puteţi să adăugaţi o activitate, întotdeauna în legătură cu un dispozitiv, cu elementul Adăugaţi dispozitivele dvs.

Pentru a ieși din meniul Acasă, apăsați **î** din nou.

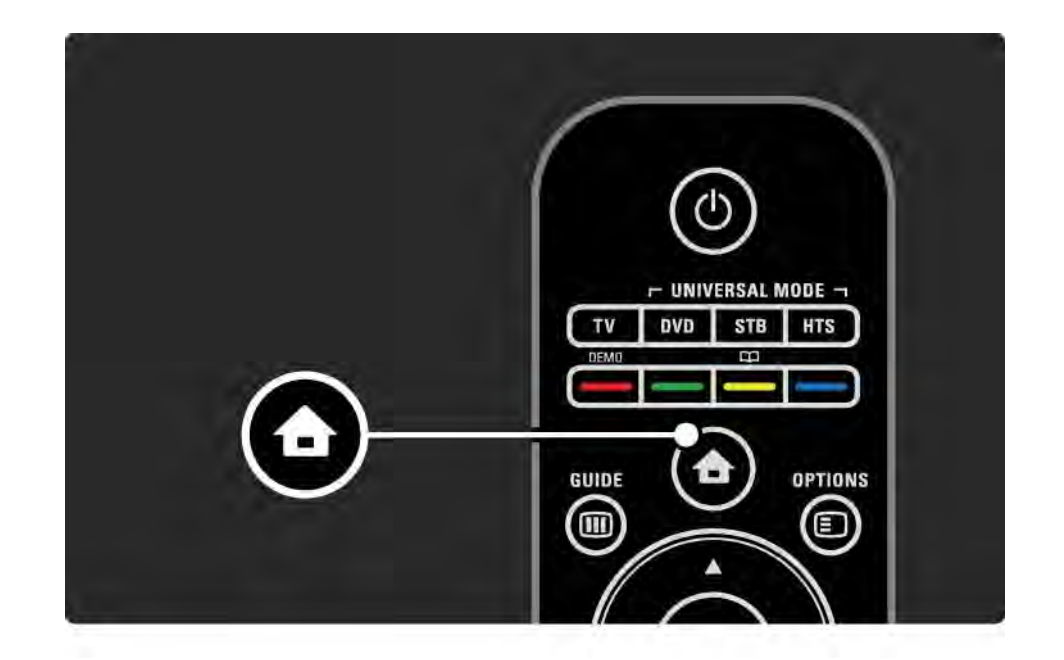

#### 2.2.3 Adăugaţi dispozitivele dvs.

Când aveti conectat un dispozitiv la televizor, adăugați întotdeauna dispozitivul ca element în meniul Acasă. Cu acest element în meniul Acasă, puteți comuta ușor televizorul pe dispozitiv.

În meniul Acasă, selectaţi Adăugaţi dispozitivele dvs. şi apăsati pe OK. Urmati instrucțiunile de pe ecran.

Televizorul vă cere să selectaţi dispozitivul şi conectorul la care este cuplat acesta.

Începând din acest moment, acest dispozitiv este adăugat la meniul Acasă.

Pentru a elimina un dispozitiv din meniul Acasă, selectati elementul, apăsați Options (Opțiuni)<sup>®</sup>si selectați Eliminare dispozitiv din listă. Apăsaţi OK.

# 2.2.4 Configurare

Elementul Configurare din meniul Acasă conţine majoritatea setărilor televizorului.

În meniul Configurare puteţi să ...

- setaţi opţiunile de imagine, sunet sau Ambilight
- setaţi unele caracteristici speciale
- actualizaţi sau reinstalaţi canale TV
- vă conectaţi la o reţea

 $\bullet$  ...

• actualizaţi software-ul televizorului

În meniul Acasă, selectaţi Configurare şi apăsaţi OK.

Selectați un element cu tastele «sau », A sau vși apăsați OK.

Pentru a ieşi din meniul Configurare, apăsaţi Back  $(\hat{I}$ napoi) $\rightarrow$ .

# 2.2.5 Opțiuni  $\square$

Meniul Opţiuni oferă setări comode legate de afişările de pe ecran.

Apăsați Options (Opțiuni)<sup>®</sup> în orice circumstanță pentru a vedea ce opţiuni sunt disponibile.

Pentru a ieși, apăsați Options (Opțiuni)<sup>®</sup> din nou.

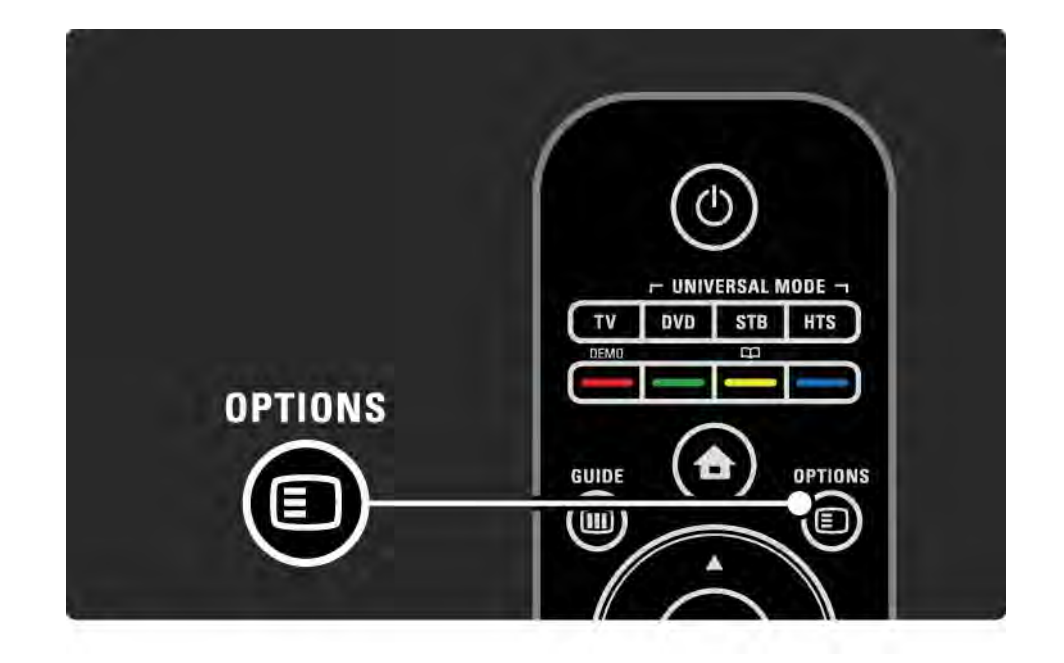

#### $2.2.6$  Ghid  $\overline{m}$  1/2

...

Puteți vizualiza o listă a programelor televiziunilor cu ajutorul meniului Ghid (numai pentru transmisiuni digitale). De asemenea, utilizați tasta Guide (Ghid) pentru a vizualiza lista de fotografii, muzică sau clipuri video de la o reţea PC conectată sau un dispozitiv de memorie USB.

În timpul vizionării, apăsaţi Guide (Ghid) g pentru a deschide Ghid de programe, dacă aceste informații sunt disponibile.

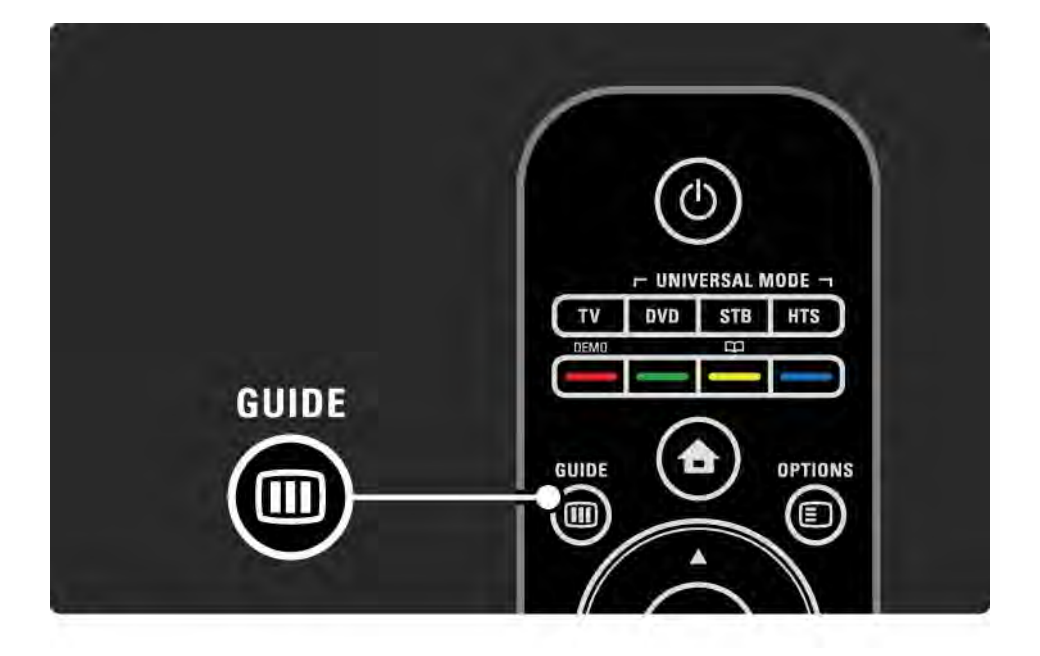

#### $2.2.6$  Ghid  $\overline{u}$  2/2

Atunci când parcurgeţi reţeaua dvs. PC sau un dispozitiv de memorie USB, apăsaţi Guide (Ghid) gpentru afişa conţinutul acestora.

Citiţi Mai multe despre … > Ghid de programe sau Mai multe despre … > Multimedia.

### 2.3.1 Schimbarea canalelor

Pentru a schimba canalele TV, apăsați  $P + \text{sau} - \text{de pe}$ telecomandă. Puteți utiliza tastele numerice dacă știți numărul canalului.

Pentru a reveni la canalul vizionat anterior,

apăsați Back (înapoi)⇔.

Dacă este disponibilă transmisiunea digitală, canalele instalate cuprind şi posturi radio digitale. Comutaţi la un post radio la fel cum aţi face pentru canalele TV. Posturile radio încep, de obicei, de la numărul de canal 400 în sus.

Prezentare generală a canalelor

În timpul vizionării, apăsaţi OK pentru a deschide Prezentarea generală a canalelor. Selectati canalul cu tastele de navigare și apăsați OK pentru a comuta la canal.

Pentru a părăsi prezentarea generală a canalului fără a schimba canalul, apăsați Back (înapoi)  $\rightarrow$ .

# 2.3.2 Informaţii program

Atunci când urmăriţi un canal TV digital, sunt disponibile informații despre programul curent și cel următor.

în timpul vizionării, apăsați Info **i** pentru a deschide informaţiile despre program pe canalul pe care îl urmăriţi.

Pentru a închide informațiile despre program, apăsați Info i din nou.

**Opțiuni □** 

Când informaţiile despre program sunt pe ecran, apăsaţi Options (Opțiuni) **Dentru a accesa informațiile despre** calitatea canalului digital pe care-l urmăriţi.

# 2.3.3 Comutarea în modul standby

Dacă televizorul este pornit, apăsați (∪ pe telecomandă pentru a comuta în modul standby.

Dacă indicatorul tastei standby roşu este activ.

Deși televizorul consumă puțină energie electrică atunci când se află în

modulul standby, energia continuă să fie consumată.

Când televizorul nu este utilizat o perioadă îndelungată de timp, vă recomandăm să opriți televizorul cu tasta  $\ddot{\circ}$ de pe televizor şi să scoateţi cablul de alimentare al televizorului din priză.

Dacă nu găsiți telecomanda și doriți să comutați televizorul în modul Standby, apăsați  $\bigcirc$ de pe partea laterală a acestuia. Televizorul se va închide.

Pentru a porni din nou televizorul, apăsați  $\bigcirc$ din nou.

# 2.3.4 Setări inteligente

Puteti să configurați televizorul la setarea predefinită care se potrivește ideal cu programul pe care îl urmăriți. Fiecare setare combină imaginea, sunetul şi Ambilight.

în timpul vizionării, apăsați Options (Opțiuni)⊜și selectați Imagine şi sunet. Apăsaţi OK.

Selectati Setări inteligente și apăsați OK.

Selectați o setare din listă și apăsați OK.

• Personal — Setează televizorul la preferintele dvs. setate în meniurile Imagine, Sunet şi Ambilight din meniul Configurare.

• Viu — Setări bogate şi dinamice, ideale pentru utilizarea pe timp de zi.

- Standard Setări standard din fabrică.
- Cinema Setări ideale pentru urmărirea filmelor.
- Joc Setări ideale pentru jocuri.

• Economie de energie — Setările cu cel mai mic consum de curent.

## 2.3.5 Format imagine 1/3

Dacă pe ecran apar bare negre, reglati formatul imaginii. În mod ideal, formatul imaginii trebuie schimbat la un format care umple ecranul.

în timpul vizionării, apăsați Format **<sup>[a]</sup> pentru a comuta la** meniul Format imagine, selectați un format de imagine disponibil și apăsați OK.

Dacă subtitrările sunt ascunse într-un program, apăsați ▲ pentru a deplasa imaginea în sus.

Puteti selecta următoarele setări ale formatului de imagine ...

Format automat

Măreşte imaginea automat, pentru a umple tot ecranul. Distorsiune minimă a imaginii, subtitrările rămân vizibile.

Nu este potrivit pentru PC.

În meniul Configurare > Imagine > Modul Format automat puteti selecta 2 setări de format automat ...

• Auto, pentru a umple ecranul pe cât de mult posibil.

• Zoom auto, pentru a menţine formatul original al imaginii,

linii negre pot fi vizibile.

...

# 2.3.5 Format imagine 2/3

Formatele de imagine ne-automate sunt ...

Cinema 21:9

Setează imaginea în format cinema 21:9 pentru filmele originale 21:9.

Cinema 21:9 cu subtitrări

Setează imaginea în format cinema 21:9, dar subtitrările din bara neagră de jos sunt vizibile.

Super zoom

Setează imaginea în format cinema 21:9 cu distorsiune minimă pentru transmisia 16:9.

Super zoom 16:9

Setează imaginea în format 16:9 cu distorsiune minimă pentru transmisia 4:3.

# 2.3.5 Format imagine 3/3

4:3

Numai pentru PC. Setează imaginea în format 4:3.

16:9

Setează imaginea în format 16:9 pentru transmisia HD 16:9.

Extindere film 16:9

Elimină barele negre de sus şi de jos dintr-o imagine 16:9. Neadecvat pentru HD..

Nescalat

Numai pentru PC şi HD. Precizie maximă, fără distorsiuni. Pot apărea bare negre.

# 2.4.1 Ambilight activ

Cu Ambilight, vă veti bucura de o experientă de vizionare mai relaxată și o calitate îmbunătățită a imaginii percepute.

Reduceti iluminarea din cameră pentru efectul Ambilight optim.

Pentru a activa sau a opri Ambilight, apăsați Ambilight pe telecomandă.

#### **Precauție**

Pentru a evita receptia slabă a telecomenzii cu infrarosu, nu plasati dispozitivele între telecomandă și Ambilight.

#### Viteză dinamică

Pentru a regla viteza cu care Ambilight răspunde la imaginile de pe ecran, apăsați Ambilight pentru 3 secunde.

Reglaţi viteza dinamică utilizând bara glisorului de pe ecran. Relaxat setează Ambilight să se modifice uşor şi lin. Dinamic setează Ambilight să se modifice rapid şi reactionează mai prompt.

Pentru a schimba viteza dinamică, modul Activ trebuie setat la o valoare mai mare decât zero. Închideti acest manual de utilizare și apăsați  $\triangle$  > Configurare > Ambilight > Mod Activ.

# 2.4.2 Setări Ambilight

În meniul Ambilight puteţi seta sau regla următoarele setări Ambilight …

în timpul vizionării, apăsați **↑** Configurare > Ambilight.

Ambilight

Activează sau opreşte Ambilight.

Mod activ

Reglează viteza la care Ambilight răspunde la imaginile de pe ecran.

Luminozitate

Modifică nivelul de lumină generată prin caracteristica Ambilight.

#### Culoare

Setează culoarea Ambilight fie la comportament dinamic (mod Activ) fie la una dintre culorile constante Ambilight predefinite.

Personalizat permite reglarea fină a unei culori constante.

Culoare personalizată

Pentru a seta o culoare personalizată, selectați Personalizare în Culoare.

Separare

Setează diferența în nivelul de culoare între luminile din fiecare parte a televizorului.

Separarea dezactivată oferă o culoare Ambilight dinamică, dar uniformă.

# 2.4.3 LoungeLight

Când televizorul este în mod standby, puteţi activa Ambilight şi crea un efect Ambilight LoungeLight în camera dvs.

Pentru a activa Ambilight în timp ce televizorul este în modul standby, apăsaţi Ambilight pe telecomandă.

Pentru a modifica paleta de culori LoungeLight, ţineţi apăsat timp de 3 secunde pe Ambilight.

## 2.5 Urmăriţi programe TV de la un dispozitiv conectat

Când ati adăugat un dispozitiv conectat ca un element la meniul Acasă, puteți să selectați usor și direct dispozitivul respectiv pentru a urmări programul acestuia.

Pentru a adăuga dispozitivul la meniul Acasă, cititi Utilizarea televizorului > Meniuri > Adăugați dispozitivele dvs.

Pentru a urmări programe TV de la un dispozitiv conectat, apăsați  $\triangle$ și selectați dispozitivul din meniul Acasă. Apăsati OK.

Dacă dispozitivul conectat nu apare în meniul Acasă, selectati-l din meniul Sursă.

Apăsati  $\oplus$  Source (Sursă) pe telecomandă sau în partea laterală a televizorului, pentru a afişa lista de surse.

Selectați dispozitivul sau conectorul acestuia și apăsați OK.

## 2.6 Urmăriţi programele TV utilizând un receiver digital

Când urmăriti programe TV utilizând un receiver digital, cu un abonament de la o companie de cablu sau de satelit, conectaţi receiverul şi adăugaţi receiverul la meniul Acasă.

Pentru a adăuga receiverul la meniul Acasă, cititi Utilizarea televizorului > Meniuri > Adăugati dispozitivele dvs.

Pentru a urmări un program de la receiver, porniti receiverul. Dacă programul de la receiver nu apare automat, apăsați  $\bigoplus$ si selectați elementul receiver din meniul Acasă. Apăsaţi OK.

Utilizați telecomanda receiverului digital pentru a selecta canalele TV.

#### 2.7.1 Beneficii

Această combinaţie de receiver Home Theatre (HTR) şi player Blu-ray (BDR) aduce experiența cinematografică acasă la dvs. Ambele dispozitive şi televizorul dvs. Cinema 21:9 funcţionează împreună, dar necesită o configurare specifică.

Înainte de a începe configurarea setărilor respective, conectaţi dispozitivele HTR şi BDP la televizor; Conexiuni > Conectarea dispozitivelor > HTR9900 + BDP9100.

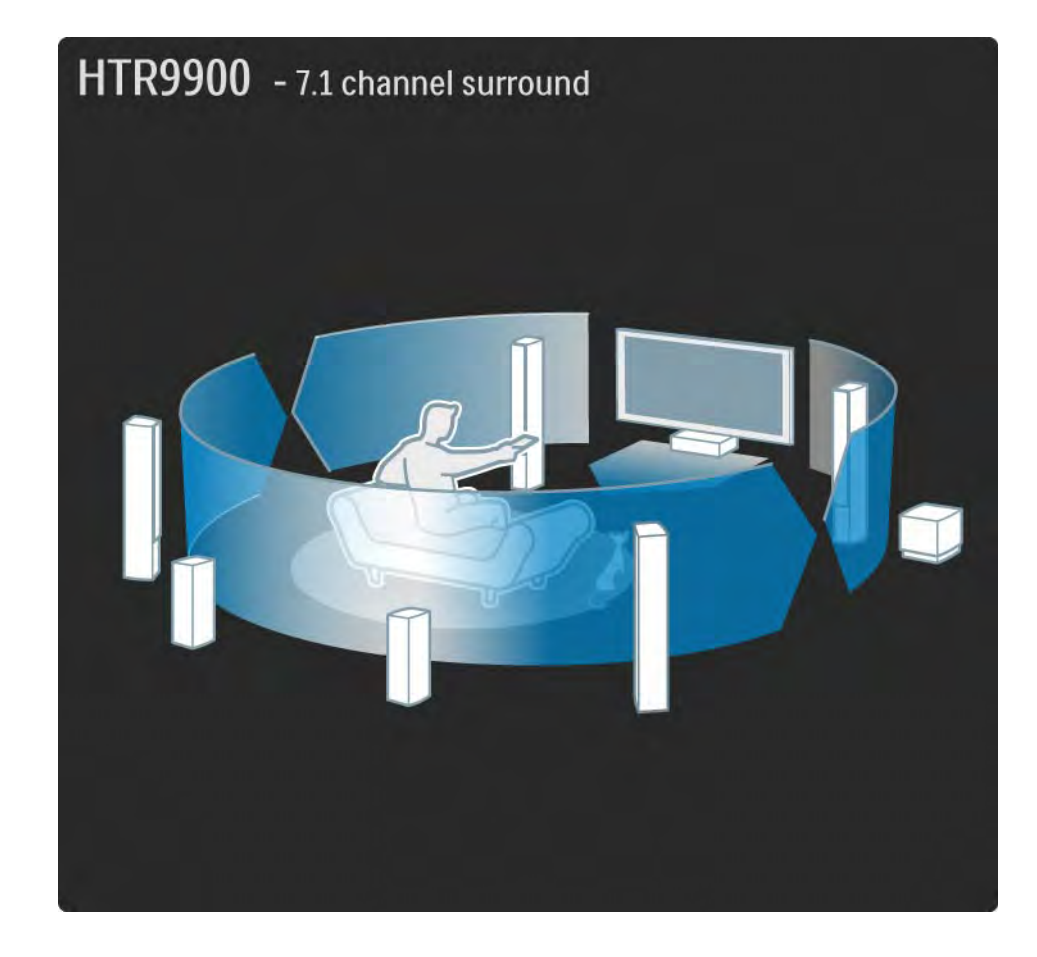
## 2.7.2 Configurare 1/2

• Adăugarea HTR în meniul Acasă al televizorului

Adăugaţi HTR ca element în meniul Acasă cu ajutorul optiunii Adăugati dispozitivele dvs. Pe durata vizionării TV, apăsați **d**, selectați Adăugați dispozitivele dvs. și apăsați pe OK. Urmati instructiunile de pe ecran pentru a selecta HTR şi conexiunea acestuia.

• Boxe TV

Pentru performanţa optimă a sunetului surround, închideţi boxele televizorului, dacă acestea nu se închid automat. Pentru a dezactiva boxele, apăsați pe **filonii** și selectați Configurare > Sunet > Boxe televizor > Oprit și apăsați pe OK.

• Legătură Pixel Plus

Trebuie să dezactivaţi procesarea calitativă a imaginii de la playerul Blu-ray. Apăsați pe **î** și selectați Instalare > Preferinte > Legătură Pixel Plus, după care apăsați pe OK. Selectati Activ pentru a dezactiva procesarea BDP.

## 2.7.2 Configurare 2/2

• Sincronizare audio

La receiverul Home Theatre, setaţi întârzierea sincronizării audio din meniul principal la 200 ms. Această setare sincronizează sunetul cu imaginea procesată pe televizor.

#### • Shift subtitle (Comutare subtitrare)

Setați playerul Blu-ray la formatul de afișaj TV 21:9, pentru a-l potrivi cu formatul televizorului. În meniul de configurare a playerului Blu-ray, selectați configurarea video și căutați formatele de afișaj TV. Citiți manualul de utilizare pentru BDP9100. Dacă formatul 21:9 este setat, puteţi comuta subtitrările în sus, din partea inferioară a ecranului în imaginea 21:9, pentru a evita afişarea barelor negre pe ecran.

## 2.7.3 Utilizarea combinaţiei 1/2

• Vizionarea canalelor TV

În meniul Acasă al televizorului, selectaţi Vizionare TV si apăsati pe OK. De la telecomanda HTR, apăsați pe Source (Sursă) - TV până când auziti sunetul provenit de la televizor.

Puteți controla volumul și sunetul surround de la telecomanda HTR.

Pentru a schimba canalele TV, apăsați P + / - de la telecomandă.

• Vizionarea unui film pe disc Blu-ray

În meniul Acasă al televizorului, selectaţi Sistem Home Theatre și apăsați pe OK. De la telecomanda HTR, apăsați pe Source (Sursă) - Blu-ray player (Player Blu-ray).

Dacă subtitrările sunt afişate în barele negre de dedesubtul imaginii, le puteti comuta în sus, în imagine, pentru a evita afişarea barelor negre pe ecran. Pentru a face acest lucru, trebuie în prealabil să configurați formatul de afisaj TV al playerului Blu-ray la 21:9. Cititi HTR9900 şi BDP9100 > Configurare sau manualul de utilizare pentru BDP.

Pentru comutarea subtitrărilor, efectuați pașii următori ...

## 2.7.3 Utilizarea combinaţiei 2/2

De la telecomanda playerului Blu-ray, apăsați pe Opțiuni si selectați Shift subtitle (Comutare subtitrare), după care apăsați pe OK. Acum puteți comuta subtitrările în sus, în interiorul imaginii, de la  $\overline{a}$  sau  $\overline{v}$ . După un timp, televizorul trece la formatul 21:9 complet, fără bare negre. • Vizionarea unui alt dispozitiv conectat

În meniul Acasă al televizorului, selectaţi Sistem Home Theatre şi apăsaţi pe OK. De la telecomanda HTR, apăsaţi tasta Source (Sursă) corespunzătoare pentru dispozitivul conectat.

### 2.7.4 Utilizarea TC universală 1/2

Puteţi configura telecomanda televizorului să controleze volumul receiverului Home Theatre. De asemenea, puteți configura telecomanda televizorului să controleze funcțiile de bază ale playerului Blu-ray.

Utilizarea tastelor de mod HTS şi DVD Universal

...

Când sunt configurate aceste taste, apăsați pe HTS pentru a controla receiverul Home Theatre sau pe DVD pentru a controla playerul Blu-ray. Atât timp cât tasta luminează intermitent, puteti controla dispozitivul.

## 2.7.4 Utilizarea TC universală 2/2

Configurarea tastelor de mod HTS şi DVD Universal

Pentru a seta telecomanda televizorului să controleze ambele dispozitive, introduceti codul TC specific pentru tastele de mod HTS şi DVD Universal. Introduceţi codul TC 0001 pentru ca tasta HTS să controleze HTR9900. Introduceti codul TC 0003 pentru ca tasta DVD să controleze BDP9100.

Introducerea unui cod TC

1 Apăsaţi tasta pentru modul Universal pe care doriţi să o configurati: HTS sau DVD, și apăsați această tastă simultan cu tasta OK, timp de 4 secunde. Toate cele 4 taste se aprind timp de 1 secundă, iar tasta pe care o configurați rămâne aprinsă.

2 Introduceti codul TC format din 4 cifre, 0001 pentru HTS sau 0003 pentru DVD.

3 În cazul acceptării codului, toate cele 4 taste clipesc de 3 ori şi este configurată tasta modului Universal.

Pentru informatii suplimentare despre telecomanda universală, cititi capitolul Utilizarea televizorului > Telecomanda > Configurare TC Universală.

## 2.8.1 Beneficii Net TV

Net TV oferă servicii de Internet şi site-uri Web adaptate la televizorul dvs. Utilizati telecomanda televizorului pentru a naviga prin paginile de Internet Net TV. Puteti reda filme, vizualiza fotografii sau asculta muzică, consulta infotainment, juca jocuri şi multe altele, toate configurate pentru ecranul televizorului dvs.

Date specifice

- Deoarece Net TV este un sistem online, acesta poate fi modificat în timp pentru a-şi îndeplini mai bine obiectivul.
- Unele servicii Net TV pot fi adăugate, modificate sau oprite după o perioadă de timp.
- Net TV afişează paginile pe ecranul întreg şi câte 1 pagină o dată.
- Nu puteti descărca și salva fișiere și nici nu puteți instala plug-in-uri.

## 2.8.2 De ce aveţi nevoie

Pentru a vă bucura de Net TV trebuie să conectaţi televizorul la un router cu o conexiune de mare viteză la Internet.

Citiți capitolul Configurare > Rețea.

Odată ce conexiunea este stabilită, selectaţi Net TV din meniul Acasă pentru a începe configurarea Net TV pe ecran.

Citiți capitolul Net TV > Prima utilizare.

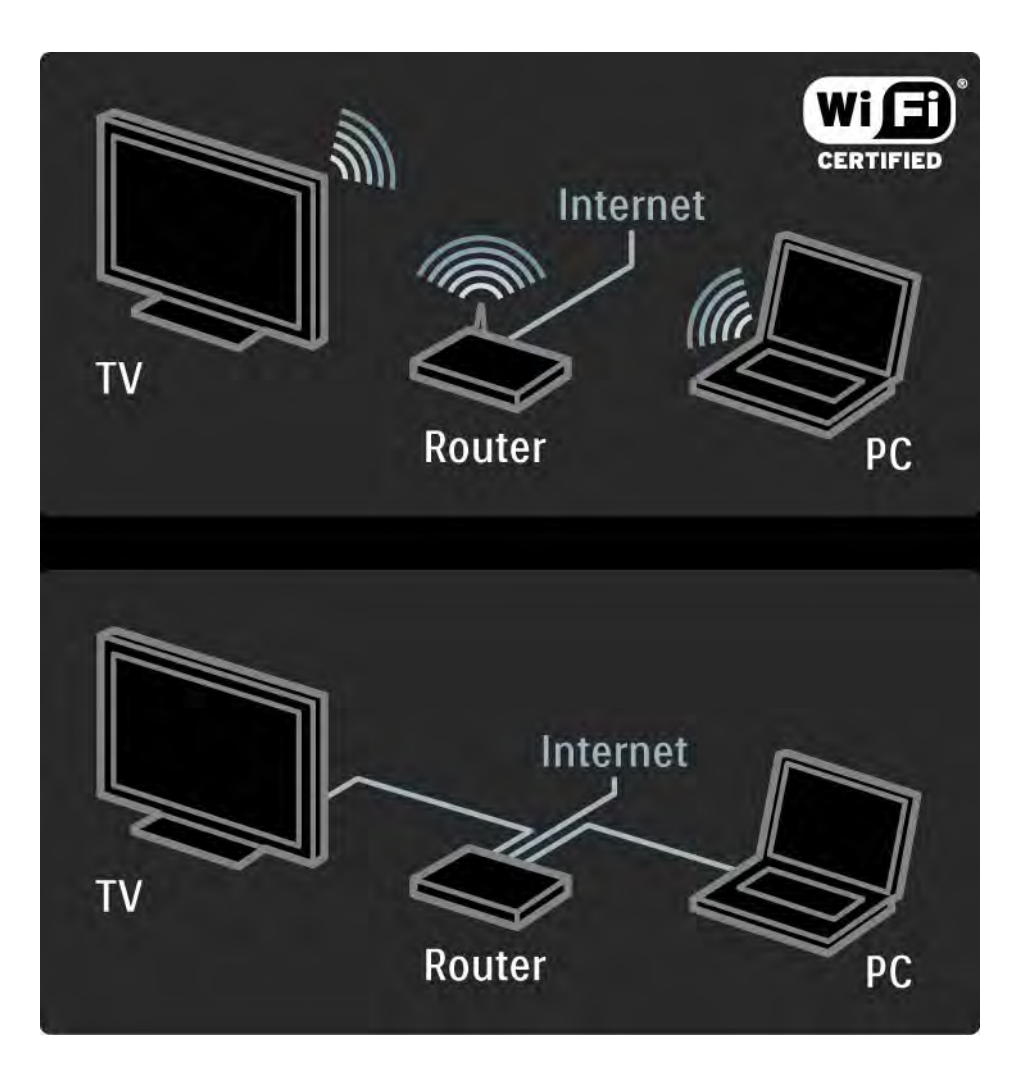

## 2.8.3 Prima utilizare 1/3

Prima dată când vă conectaţi la Net TV, televizorul vă va solicita să vă exprimați acordul cu Condițiile de utilizare. După ce vă exprimați acordul cu aceste condiții, televizorul vă solicită să vă înregistraţi la Net TV. După înregistrare, puteti activa setarea Restrictionare acces minori.

#### Beneficiile înregistrării

Când v-aţi înregistrat la Net TV, paginile selectate ca favorite sau blocate sunt stocate ca rezervă. De asemenea, ultimele 16 adrese de Web (URL) vizitate sunt stocate. Puteți partaja aceste selecții cu alt televizor Net TV dacă l-aţi înregistrat cu aceeaşi adresă de e-mail. Când v-aţi înregistrat, puteţi restabili aceleaşi selecţii după o resetare accidentală a Net TV cu Ştergere istoric.

### 2.8.3 Prima utilizare 2/3

Modul de înregistrare

Pentru a vă înregistra, aveţi nevoie de o adresă de e-mail si un PC conectat la Internet. Dacă omiteti înregistrarea la prima utilizare, vă puteți înregistra mai târziu de pe prima pagină Net TV.

Pentru a începe înregistrarea pe Net TV, trebuie să introduceți adresa dvs. de e-mail pe ecranul televizorului. Utilizati tastatura numerică a telecomenzii, în mod similar cu cel pentru mesageria prin SMS, pentru a introduce adresa. Selectați înregistrare și apăsați OK.

Un mesaj va afişa dacă s-a trimis un e-mail de înregistrare la adresa dvs. de e-mail. Deschideti e-mailul pe PC-ul dvs. si faceti clic pe legătura către formularul de înregistrare. Completaţi formularul şi faceţi clic pe buton pentru a-l trimite.

Pe televizor, selectați OK și apăsați OK pentru a deschide prima pagină Net TV.

## 2.8.3 Prima utilizare 3/3

Beneficiile setării Restricţionare acces minori

Cu Restricționare acces minori activată ...

• puteti bloca și debloca serviciile și/sau categoriile de servicii

• unele servicii nu sunt adecvate pentru copii şi sunt blocate de la început, dar pot fi deblocate

#### Date specifice

- Pot fi blocate numai serviciile de pe paginile Net TV. Nu pot fi blocate reclamele şi sire-urile de Internet deschise.
- Serviciile sunt blocate pentru fiecare ţară. Categoriile sunt blocate pentru toate ţările.

Activare Restricţionare acces minori

Prima dată când deschideţi prima pagină Net TV, televizorul vă solicită să activati setarea Restrictionare acces minori. Dacă activati setarea Restrictionare acces minori, televizorul vă solicită să introduceți un cod personal de blocare/deblocare. Introduceţi un cod din 4 cifre drept cod de blocare/deblocare Net TV. Utilizaţi tastele numerice de pe telecomandă. Reintroduceţi acelaşi cod pentru a confirma.

Net TV este gata de utilizare.

## 2.8.4 Parcurgere Net TV 1/6

...

Pentru a parcurge Net TV, închideţi acest manual de utilizare şi apăsaţi Net TV de pe telecomandă sau selectaţi Parcurgere Net TV din meniu Acasă şi apăsaţi OK. Televizorul se conectează la Net TV şi deschide prima pagină.

Pentru a ieși din Net TV, apăsați din nou Net TV sau �� și selectați altă activitate.

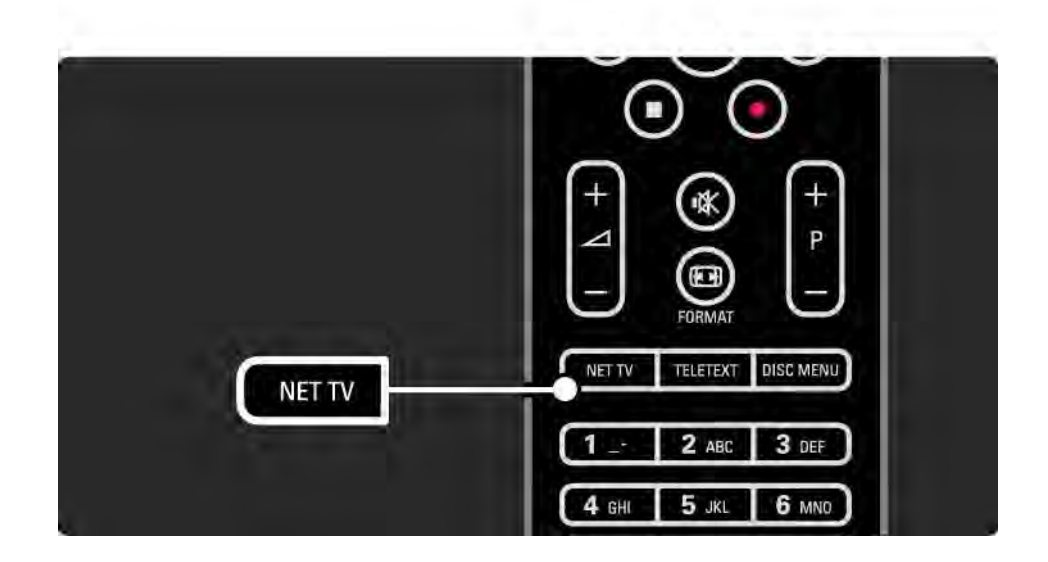

## 2.8.4 Parcurgere Net TV 2/6

Prima pagină Net TV

Prima pagină Net TV afişează serviciile dvs. favorite şi unele servicii recomandate. Puteti parcurge Net TV de pe această pagină.

Selectați un serviciu Net TV cu tastele  $\blacktriangle$  sau  $\blacktriangledown$ ,  $\blacktriangleleft$  sau  $\blacktriangleright$ . Pentru a deschide un serviciu, apăsați OK.

Apăsați Back (înapoi) centru a merge înapoi o pagină. Apăsaţi Net TV pentru a reveni la prima pagină Net TV.

Pagina Parcurgere toate

Pagina Parcurgere toate cuprinde toate serviciile.

Pe pagina Parcurgere toate puteti vizualiza serviciile Net TV după categorie. Selectați o categorie și apăsați OK.

Parcurgere altă tară

Pe pagina Parcurgere toate puteţi comuta ţara Net TV. O altă tară poate avea alte servicii.

Selectați Țară: ..., selectați altă țară și apăsați OK.

## 2.8.4 Parcurgere Net TV SMS SMS SMS SMS SMS SMS SMS SMS SMS SMS SMS SMS SMS SMS SMS SMS SMS SMS SMS SMS SMS SMS SMS SMS SMS SMS SMS SMS SMS SMS SMS SMS SM

Marcare favorite

Puteţi marca până la 12 servicii favorite.

Pentru a marca un serviciu ca favorit, selectați pictograma serviciului și apăsați Options (Opțiuni)  $\Box$ . Selectați Marcare favorit și apăsați OK.

Toate serviciile dvs. favorite sunt afişate pe prima pagină Net TV. Pe pagina Parcurgere toate, serviciile favorite sunt marcate cu o stea  $\bigstar$ .

Utilizati meniul Optiuni pentru a anula marcarea.

Pentru a marca simultan mai multe servicii ca favorite, selectati Marcare favorite de pe prima pagină Net TV sau de pe pagina Parcurgere toate şi apăsaţi OK. Acum puteţi selecta serviciile și le puteți marca unul câte unul, cu OK. Puteti comuta la pagina Parcurgere toate dacă este necesar. Pentru a termina modul Marcare favorit, selectati Executat şi apăsaţi OK.

Numai serviciile Net TV pot fi marcate ca favorite. Reclamele şi site-urile de Internet deschise nu pot fi marcate.

## 2.8.4 Parcurgere Net TV 4/6

Deschidere Site-uri de Internet

Cu Net TV vă puteţi conecta la Internetul public. Puteţi vizualiza orice site Web dorit, dar retineti că majoritatea site-urilor de Internet deschise nu sunt adaptate pentru a fi vizualizate pe un ecran de televizor şi anumite plugin-uri necesare (de ex. pentru a vizualiza pagini sau clipuri video) nu sunt disponibile pe televizorul dvs.

Intrare ape Internetul public

Pe pagina Parcurgere toate selectaţiNavigare Internet si apăsați OK. Puteți introduce adresa Web dorită de la tastatura de pe ecran. Selectati un caracter și apăsați OK pentru a introduce adresa.

Utilizați tastele  $\triangle$  sau  $\blacktriangledown$ ,  $\triangleleft$  sau  $\blacktriangleright$  pentru a naviga la legăturile disponibile pe o pagină publică de Internet, apăsaţi OK pentru a merge la legătură.

# 2.8.4 Parcurgere Net TV 5/6

Derularea paginilor publice de Internet

Utilizaţi P - şi + pentru a derula paginile în sus sau în jos.

Zoom pe paginile publice de Internet

...

Puteţi extinde sau restrânge paginile publice de Internet. Apăsați Format **⊡**.

Utilizaţi săgeţile sus sau jos pentru a extinde sau a restrânge.

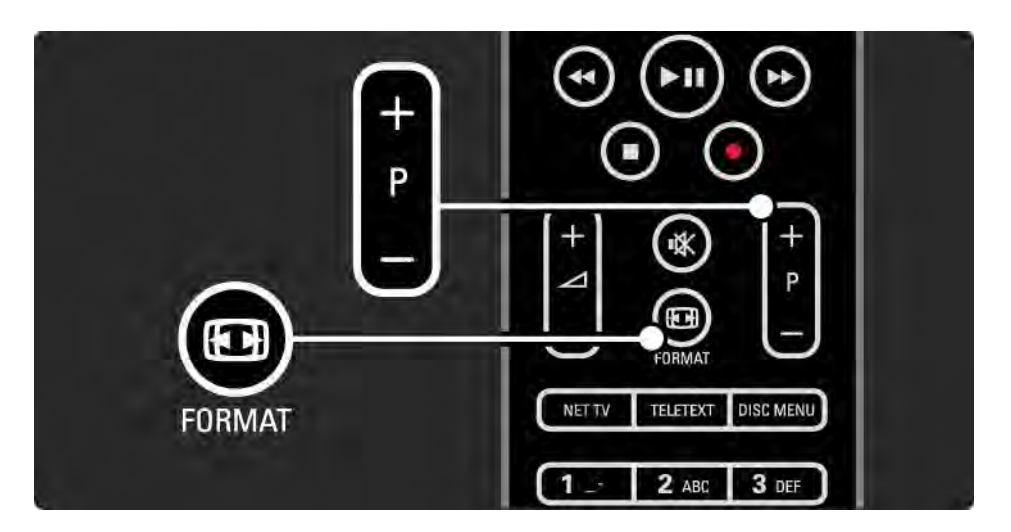

# 2.8.4 Parcurgere Net TV 6/6

Ştergere istoric

Puteți șterge memoria Net TV.

Pentru a şterge codul Restricţionare acces minori, parole, module cookie și istoric, apăsați  $\bigoplus$  > Configurare > Instalare > Ştergeţi memoria Net TV.

Koninklijke Philips Electronics N.V. nu îşi asumă nicio răspundere privind conţinutul şi calitatea conţinutului furnizat de furnizorii de servicii de conţinut.

### 2.8.5 Net TV - Ghid TV

În momentul în care vă conectaţi la Net TV, informaţiile din ghidul de programe TV apar de pe Internet. Cu toate acestea, puteţi comuta înapoi la informaţiile din ghidul de programe de la televiziunea digitală.

închideți acest manual de utilizare și apăsați  $\triangle$  > Configurare > Instalare > Preferinţe > Ghid de programe şi selectați De la furnizor.

În ambele cazuri, Philips nu este responsabil pentru informaţiile din ghidul de programe.

#### 2.8.6 Restricţionare acces minori 1/3

Cu Restrictionare acces minori Net TV puteti bloca serviciile și categoriile de servicii Net TV. Când un serviciu este blocat, trebuie să introduceți un cod pentru a deschide serviciul sau categoria.

Pentru a bloca un serviciu, setarea Restricţionare acces minori trebuie să fie activată. Restricţionare acces minori este activată dacă apare o pictogramă de blocare atunci când vă conectati la Net TV.

Activare Restrictionare acces minori

...

Dacă nu ați activat încă setarea Restricționare acces minori, închideți acest manual de utilizare și apăsați Net TV. Când prima pagină Net TV este afisată pe ecran, apăsați Options (Optiuni) si selectati Activare Restrictionare acces minori. Televizorul vă solicită să introduceţi un cod personal de blocare/deblocare. Introduceţi un cod din 4 cifre drept cod de blocare/deblocare. Utilizati tastele numerice de pe telecomandă. Reintroduceţi acelaşi cod pentru a confirma.

### 2.8.6 Restricţionare acces minori 2/3

Blocarea unui serviciu sau a unei categorii

Pe prima pagină Net TV sau pe pagina Parcurgere toate, selectati un serviciu sau o categorie. Apăsați Options  $(0$ ptiuni $)\equiv$ , selectati Blocare serviciu și apăsați OK. Serviciul este blocat dacă apare un simbol de blocare deasupra pictogramei serviciului.

#### Deblocare

Pentru a debloca un serviciu sau o categorie, selectati serviciul și apăsați Options (Opțiuni) si selectați Eliminare blocare.

#### Date specifice

- Pot fi blocate numai serviciile de pe paginile Net TV. Nu pot fi blocate reclamele şi sire-urile de Internet deschise.
- Serviciile sunt blocate pentru fiecare ţară. Categoriile sunt blocate pentru toate ţările.
- Codul Restricţionare acces minori Net TV şi codul Blocare acces copii ale televizorului sunt 2 coduri diferite.
- Când înregistrati Net TV și dezactivati Restrictionare acces minori din meniul Optiuni, toate blocările sunt memorate şi disponibile din nou când reactivaţi Restricţionare acces minori.

## 2.8.6 Restricționare acces minori SIZ SIZ SIZ

Aţi uitat codul?

Dacă aţi uitat codul Restricţionare acces minori, puteţi şterge memoria Net TV şi introduce un cod nou.

Citiţi capitolul Utilizarea televizorului > Net TV > Ştergere istoric.

## 2.8.7 Stergere istoric

Avertisment

Dacă ştergeţi memoria Net TV cu Ştergere istoric, trebuie să refaceţi înregistrarea la prima utilizare când vă conectaţi din nou la Net TV. dacă v-ați înregistrat anterior, puteți restabili serviciile favorite şi blocările anterioare.

Ştergere istoric

Puteți șterge memoria Net TV.

Pentru a şterge codul Restricţionare acces minori, parole, module cookie și istoric, apăsați  $\bigoplus$  > Configurare > Instalare > Ştergeţi memoria Net TV.

## 3.1.1 Selectaţi o pagină teletext

Majoritatea canalelor TV transmit informaţii prin teletext.

În timpul vizionării, apăsaţi Teletext.

Pentru a ieși din teletext, apăsați Teletext din nou.

Pentru a selecta o pagină ...

- Introduceti numărul paginii, utilizând tastele numerice.
- Apăsați P +/- sau  $\blacktriangle$  sau  $\blacktriangledown$  sau  $\hookrightarrow$  pentru a vedea pagina următoare sau anterioară.
- Apăsaţi o tastă color pentru a selecta unul dintre elementele codificate prin culori din partea inferioară a ecranului.

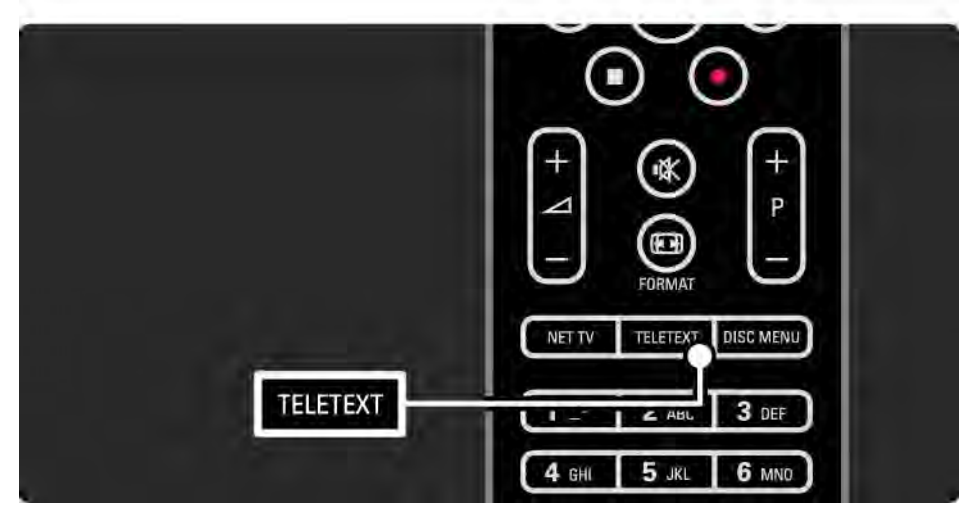

## 3.1.2 Selectaţi o limbă pentru teletext

Unele televiziuni digitale dispun de mai multe limbi pentru teletext. Puteţi seta limba primară şi secundară.

Apăsați  $\triangle$  > Configurare > Instalare > Limbi > Primară sau Teletext - Secundar şi selectaţi limbile dvs. preferate pentru teletext.

## 3.1.3 Selectaţi subpagini teletext

Un număr de pagină teletext poate include mai multe subpagini.

Paginile sunt afişate pe o bară de lângă numărul paginii principale.

Utilizați < sau ► pentru a selecta subpaginile atunci când acestea sunt disponibile pe o pagină teletext.

## 3.1.4 Selectaţi teletext T.O.P.

Puteţi sări cu uşurinţă de la un subiect la altul fără să utilizaţi numere de pagini cu teletext T.O.P.:

Nu toate canalele transmit teletext T.O.P..

Apăsați Info **i** când teletextul este activat.

Apare prezentarea generală T.O.P..

Selectați un subiect și apăsați OK pentru a vizualiza pagina.

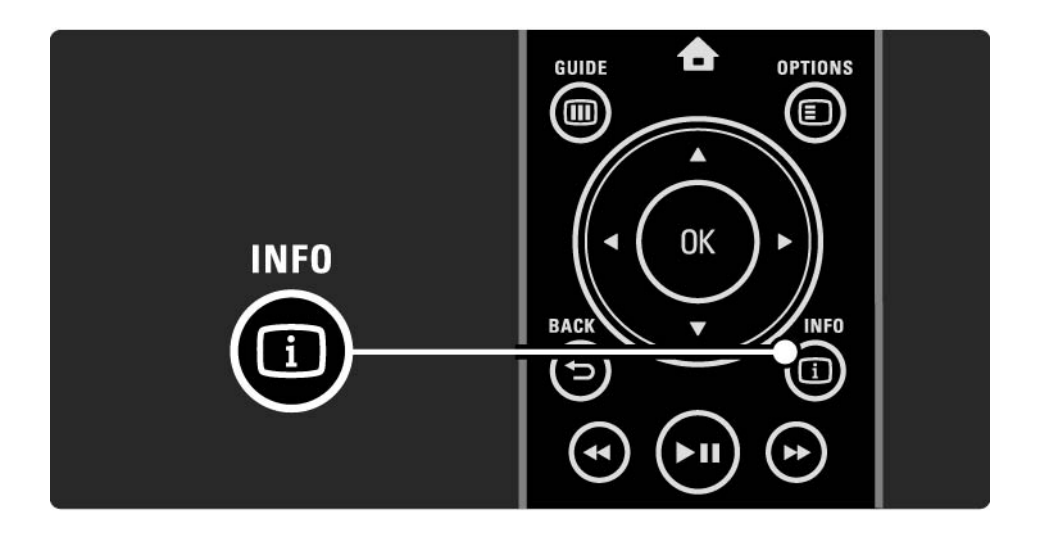

### 3.1.5 Căutare teletext

În teletext, puteţi sări rapid la un subiect legat la o serie de numere de pagină. De asemenea, puteți căuta cuvinte specifice în paginile de teletext.

Porniți teletextul și apăsați OK. Primul cuvânt sau primul număr al indexului paginii este evidențiat pe ecran.

Deplasaţi-vă la următorul cuvânt sau număr de pe pagină cu  $\triangleleft$  sau  $\triangleright$ ,  $\triangle$  sau  $\triangleright$ .

Apăsaţi OK pentru a căuta o pagină care conţine cuvântul sau numărul evidențiat.

La fiecare apăsare pe OK, se afişează următoarea pagină care contine cuvântul sau numărul evidențiat.

Pentru a ieși din Căutare, apăsați ▲ până când nu este evidențiat niciun cuvânt sau număr.

## 3.1.6 Opţiuni teletext 1/2

în teletext, apăsați Options (Optiuni) **E** pe telecomandă pentru a afisa informații ascunse, a lăsa subpaginile să circule automat, a schimba setarea caracterului, a îngheţa o pagină de teletext, a vizualiza simultan canalul TV şi teletextul sau a reafişa pagina de teletext pe întregul ecran.

#### Îngheţare pagină

Opriți rotirea automată a subpaginilor sau opriți contorul de pagini atunci când ați introdus un număr de pagină greşit sau când pagina nu este disponibilă.

#### Ecran dual / Ecran întreg

Nu este disponibil pentru canale cu servicii de Text digital.

Selectati Ecran dual pentru a vizualiza canalul TV și teletextul împreună.

Selectati optiunea Ecran întreg pentru a afisa teletext pe întregul ecran din nou.

#### **Afisare**

...

Afișează sau ascunde informațiile ascunse de pe o pagină, precum solutiile la ghicitori sau puzzle.

# 3.1.6 Opţiuni teletext 2/2

Derulare subpagini

Dacă pagina selectată are subpagini, le puteţi derula automat.

#### Limbă

Unele limbi utilizează alt set de caractere. Comutați la celălalt grup de caractere pentru a afişa textul în mod corect.

#### Mărirea paginilor teletext

Puteţi mări pagina de teletext pentru o lectură mai confortabilă.

în teletext, apăsați ⊕pentru a mări partea superioară a paginii și din nou **impentru a vizualiza partea inferioară** mărită a paginii. Cu ▲ sau ▼, puteți derula pagina mărită.

Apăsati **F** din nou pentru a reveni la dimensiunea normală a paginii.

### 3.1.7 Text digital (numai în Marea Britanie)

Unele televiziuni digitale oferă text digital dedicat sau servicii interactive pe canalele lor TV digitale, de exemplu BBC1. Aceste servicii includ teletextul normal, cu utilizarea tastelor numerice, colorate şi de navigare pentru selectare şi navigare.

În timpul vizionării, apăsaţi Teletext şi navigaţi pentru a selecta sau evidentia elemente.

Utilizați tastele colorate pentru a selecta o opțiune și apăsați OK pentru a confirma sau activa.

Apăsați ■ pentru a anula Textul digital sau serviciile interactive.

Serviciile de Text digital sunt blocate dacă sunt transmise subtitrări şi Activare subtitrare este setată în meniul Caracteristici.

Citiţi Subtitrări şi limbi > Subtitrări.

### 3.1.8 Teletext 2.5

Teletext 2.5 oferă mai multe culori şi o grafică optimizată, dacă este transmis de canalul TV.

Teletext 2.5 este activat ca setare standard din fabrică.

Pentru a-l opri selectați  $\spadesuit$  > Configurare > Instalare > Preferinţe > Teletext 2.5.

#### 3.2 Canale preferate

După ce ati terminat instalarea, toate canalele TV și radio sunt adăugate la Prezentarea generală a canalelor.

în această prezentare generală, puteți marca aceste canale ca favorite şi seta Prezentarea generală a canalelor să afiseze doar aceste preferințe.

În timpul vizionării, apăsaţi OK pentru a deschide Prezentarea generală a canalelor. Având un canal evidențiat, apăsați Options (Opțiuni)<sup>®</sup>. Selectați Marcare ca favorit pentru a seta canalul evidentiat drept canal favorit. Canalele favorite sunt marcate cu ★. Anulați marcarea canalului drept favorit cu Anulare marcare favorit.

Listă selectare

Cu opţiunea Listă selectare din Prezentarea generală a canalelor, puteţi seta prezentarea generală pentru a afişa numai canalele dvs. favorite.

Citiți Utilizarea televizorului > Meniuri > Prezentarea generală a canalelor.

## 3.3.1 Ghid de programe 1/3

Ghidul de programe este afişat pe ecran şi prezintă programele televiziunilor. Acest ghid este furnizat de către televiziuni sau Net TV. Puteţi să setaţi un memento să afişeze un mesaj la începerea unui program sau să selectaţi programele după gen.

În timpul vizionării, apăsaţi Guide (Ghid) gpentru a deschide Ghidul de programe. Dacă este disponibilă, apare o listă a programelor TV curente. Încărcarea acestor informaţii poate dura ceva timp.

Pentru a ieși din Ghidul de programe, apăsați Guide (Ghid) g .

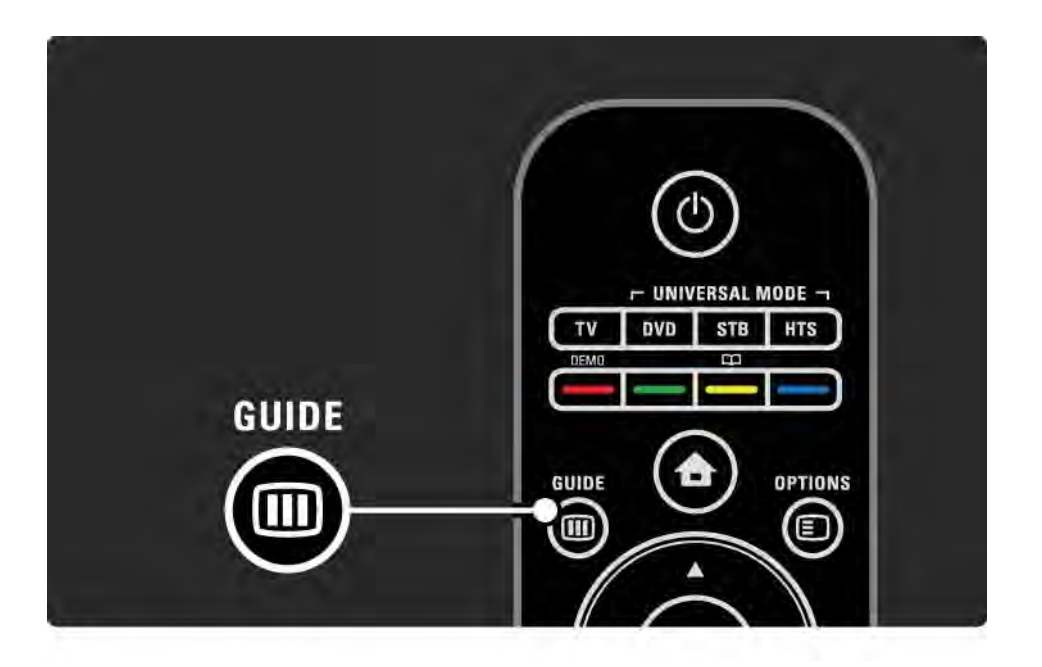

# 3.3.1 Ghid de programe 2/3

Navigati prin listă pentru a selecta un program.

Info  $\Box$ 

Pentru a deschide detaliile programului şi rezumatul, apăsați Info **i.** 

Pentru a afişa un mesaj pe ecran la începerea programului, selectați Setați memento și apăsați OK. Programul este marcat cu  $\bullet$ . Pentru a anula mesajul, selectați Ștergere memento şi apăsaţi OK. Pentru a comuta direct la canalul TV al programului, selectati Urmăriti canalul și apăsați OK.

Optiuni  $\Box$ 

În lista Ghidului de programe, apăsaţi Options  $(0$ ptiuni) $\textcircled{}}$  pentru a selecta următoarele ...

• Setaţi memento

Dacă este setat un memento, optiunea Memento programate este disponibilă cu o listă a tuturor mementourilor.

• Schimbati ziua

...

Vizualizati programele zilei anterioare sau următoare.

• Mai multe informaţii

Deschide ecranul informativ cu detalii şi un rezumat al programului.

## 3.3.1 Ghid de programe 3/3

#### • Căutati după gen

Vizualizați toate programele după gen. Selectați un program și apăsați Info **i** pentru mai multe informații sau pentru a seta un memento.

#### • Listă de programe preferate

Setați canalele care doriți să apară în lista Ghidului de programe (max. 50 de canale).

#### Date specifice

Dacă informațiile din ghidul de programe provin de la un furnizor/operator, primele 40 de canale din prezentarea generală a canalelor sunt afişate în ghidul de programe. Puteți adăuga 10 alte canale.

Unii furnizori/operatori pot afişa primele 170 de canale şi dvs. puteţi adăuga alte 10 canale. În acest caz, ghidul de programe programează toate programele pentru astăzi şi următoarele 3 zile.

### 3.3.2 Configurare

Pentru a selecta de unde provin informaţiile Ghidului de programe, apăsați  $\triangle$  > Configurare > Instalare > Preferințe > Ghid de programe.

De la reţea

Până când vă conectaţi la NetTV, informaţiile ghidului provin de la televiziune. De la reţea va comuta la Internet pentru informaţii despre ghid, imediat după conectarea televizorului la Net TV.

De la furnizor

Informaţiile ghidului provin de la furnizor/operator.
# 3.4.1 Cronometru oprire

Cu Cronometru oprire puteţi comuta televizorul în sau din modul standby la un moment dat.

închideți manualul de utilizare și apăsați **↑** > Configurare > Caracteristici > Cronometru oprire.

Cu bara glisorului Cronometru oprire puteţi seta timpul până la 180 de minute, în trepte de 5 minute.

Dacă îl setaţi la 0 minute, Cronometrul oprire se dezactivează.

Puteți închide televizorul oricând mai devreme sau puteți reseta ora în timpul numărătorii inverse.

# 3.4.2 Blocare pentru copii 1/2

Pentru a-i împiedica pe copii să urmărească programe TV, puteti bloca televizorul sau puteti bloca programele interzise minorilor.

Setați codul personal

Înainte să setaţi Blocarea pentru copii pentru a bloca televizorul sau a seta o clasificare pentru vârstă, setați codul personal de blocare în  $\triangle$  > Configurare > Caracteristici > Setare cod.

Introduceţi codul de patru cifre cu ajutorul tastelor numerice.

Puteți să schimbați oricând codul dacă este necesar.

Blocare pentru copii

...

Selectati Blocare ca setare de Blocare pentru copii, pentru a bloca toate canalele TV şi programele de la dispozitive.

Când este setat Blocare, trebuie să introduceți codul dvs. personal pentru a debloca televizorul.

Blocarea este activată în momentul în care închideţi meniul de pe ecran sau setati televizorul în mod standby.

# 3.4.2 Blocare pentru copii 2/2

Evaluare

Selectați Evaluare ca setare de Blocare pentru copii, pentru a permite setarea unei vârste în lista de vârste Evaluare. Setati vârsta copilului dvs. Programele cu o clasificare egală sau superioară vor fi blocate.

Pentru a seta o clasificare pentru vârstă în această listă, cititi Mai multe despre ... > Ceasuri și blocări > Clasificare pentru vârstă.

#### Ati uitat codul?

Dacă ați uitat codul de deblocare, contactați Philips Consumer Care din tara dvs. Găsiti numărul de telefon pe documentatia care însoteste televizorul dvs. sau vizitati www.philips.com/support

Apăsați  $\triangle$  > Configurare > Caracteristici > Schimbare cod şi introduceţi codul de suprascriere pe care l-aţi primit de la Asistență clienți. Introduceți un nou cod personal si confirmati-l. Codul anterior este sters si noul cod este stocat.

# 3.4.3 Clasificare pentru vârstă

Unele televiziuni digitale, în funcție de tara dvs., au programele clasificate.

Când clasificarea este mai mare sau egală cu clasificarea pentru care ați setat-o pentru vârsta copilului dvs.. programul va fi blocat.

Pentru a selecta o clasificare pentru vârstă, apăsați  $\triangle$ > Configurare > Caracteristici > Blocare pentru copii şi selectați Evaluare.

Cu optiunea Evaluare selectată în Blocare pentru copii, mergeți la **↑** > Configurare > Caracteristici > Evaluare și selectați clasificarea pentru vârstă pentru programe pe care le acceptați să fie văzute.

Un program cu o clasificare egală sau mai mare va fi blocat, iar televizorul va solicita codul pentru a debloca programul. Unii operatori blochează numai programele cu o clasificare mai mare.

Clasificarea pentru vârstă este activată în momentul în care închideţi meniul de pe ecran sau setaţi televizorul în modul standby.

Cititi Mai multe despre ... > Cronometre și blocări > Blocare pentru copii.

### 3.5.1 Subtitrări 1/3

Subtitrările pentru programe sunt disponibile în majoritatea cazurilor. Puteți seta subtitrările să fie afișate constant. În funcţie de canal, un canal analogic sau digital, este utilizată o metodă diferită pentru a seta subtitluri constante.

Pentru canale digitale, poate fi setată o limbă preferată pentru subtitrare.

#### Pentru canale analogice

...

Pentru a se afişa în mod constant subtitrările pe ecran, selectați un canal TV analogic și apăsați Teletext pentru a porni teletextul.

Introduceţi numărul din trei cifre al paginii de subtitrări, de obicei 888, şi apăsaţi din nou Teletext pentru a opri teletextul. Subtitrarea va fi afişată dacă este disponibilă.

Fiecare canal analogic trebuie să fie setat separat.

# 3.5.1 Subtitrări 2/3

Meniul Subtitrare

...

Pentru a activa subtitrările în mod constant, apăsaţi Subtitle (Subtitrare).

Selectaţi Oprit, Activ sau Activ fără sonor.

Cu Activ fără sonor, televizorul afişează subtitrări doar când sunetul este oprit cu m .

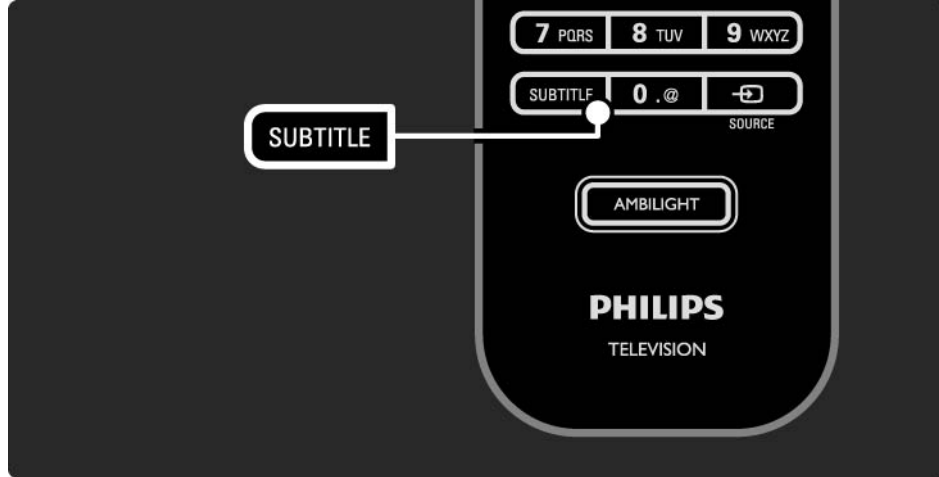

# 3.5.1 Subtitrări 3/3

Limbi de subtitrare canal digital

Dacă subtitrările sunt disponibile pe canalele digitale, puteți selecta o limbă de subtitrare preferată dintr-o listă de limbi transmise.

Consultați �� > Configurare > Funcții > Limbă subtitrare.

Selectaţi o limbă pentru subtitrare din lista limbilor disponibile şi apăsaţi OK.

Limbile pentru subtitrare preferate setate în meniul Instalare sunt suprascrise temporar.

#### 3.5.2 Limbi audio

Canalele TV digitale pot transmite mai multe limbi audio care însotesc programul. Puteți seta limbile dvs. preferate pentru a le activa când aceste limbi audio sunt transmise.

Pentru a seta limbile dvs. audio preferate, apăsați  $\triangle$ Configurare > Instalare > Limbi > Limbă primară. Puteţi să setați și o limbă secundară, în același meniu Limbi.

Televizorul va comuta automat la limbile pe care le-aţi setat, dacă limba respectivă este transmisă.

Pentru a verifica dacă o limbă audio este disponibilă, apăsați Options (Opțiuni)□si selectați Limbă audio. Puteți selecta altă limbă audio din listă.

Unele canale TV digitale transmit semnale audio speciale și subtitrări adaptate pentru persoane cu deficiente de auz sau de vedere. Citiţi Mai multe despre … > Acces universal.

# 3.6.1 Parcurgere USB 1/2

Vizionati fotografii sau redati muzică și clipuri video pe televizor de pe un dispozitiv de memorie USB.

Introduceti un dispozitiv USB în conectorul USB din partea stângă a televizorului în timp ce acesta din urmă este pornit.

Televizorul detectează dispozitivul şi deschide o listă care afişează conţinutul dispozitivului USB pe ecran.

în caz de neafișare a conținutului, apăsați **û** > Parcurgere USB şi apăsaţi OK.

Cu lista continutului USB deschisă pe ecran, selectati fisierul pe care doriti să îl redați și apăsați OK sau redare  $\blacktriangleright$ II.

O melodie, o expunere de diapozitive sau un clip video începe să clipească.

Pentru a pune pe pauză, apăsați din nou  $\blacktriangleright$ u.

...

Pentru a vă deplasa la următorul fișier, apăsați ► sau P +.

Pentru a vă deplasa la fișierul anterior, apăsați ◀ sau P -.

Pentru a derula înainte un fisier muzical, apăsați ».

Apăsați Options (Optiuni)□ pentru Redare o singură dată, Repetare, Aleatoriu, Rotire şi multe altele.

# 3.6.1 Parcurgere USB 2/2

Vizionaţi clipuri video

Selectați un clip video în meniul Ghid și apăsați redare ▶ · · .

Pentru a întrerupe clipul video, apăsați pe pauză ▶ii.

Pentru a derula înainte, apăsați → o dată pentru derulare lentă şi de două ori pentru derulare rapidă. Apăsaţi din nou pentru viteză normală.

Apăsați Options (Opțiuni)<sup>®</sup> pentru a comuta la Ecran întreg, Ecran mic, Redare o singură dată etc.

Pentru a ieși din Parcurgere USB, apăsați **û** și selectați altă activitate sau deconectați dispozitivul de memorie USB.

# 3.6.2 Parcurgere reţea PC 1/2

Urmăriti fotografii sau redati muzică și filme pe televizor de pe PC sau orice alt dispozitiv de stocare din reteaua dvs. la domiciliu.

Pentru a parcurge rețeaua dvs. PC, mai întâi configurați conexiunea în reţea, citiţi Configurare > Reţea.

Dacă reteaua nu este instalată prima dată când încercati parcurgeţi o reţea PC, începe Instalare reţea. Urmaţi instrucţiunile de pe ecran.

Parcurgere retea PC

...

închideți acest manual de utilizare, apăsați **û**, selectați Parcurgere retea PC din meniul Acasă și apăsați OK.

Cu PC-ul şi routerul pornite, televizorul afişează conţinutul serverului multimedia de pe PC.

Având lista conținutului PC deschisă pe ecran, selectați fişierul pe care doriți să-l redați și afișați OK sau redare ▶ · · .

O melodie, o expunere de diapozitive sau un clip video începe să clipească.

# 3.6.2 Parcurgere reţea PC 2/2

Pentru a pune pe pauză, apăsați din nou ► · .

Pentru a vă deplasa la următorul fișier, apăsați  $\triangleright$  sau P +.

Pentru a vă deplasa la fisierul anterior, apăsați ◀ sau P -.

Pentru a derula înainte un fișier muzical, apăsați ».

Apăsați Options (Optiuni) **Dentru Redare o singură dată**, Repetare, Aleatoriu, Rotire şi multe altele.

Vizionati clipuri video

Selectați un clip video în meniul Ghid și apăsați redare ► · · Pentru a întrerupe clipul video, apăsați pe pauză ►  $\blacksquare$ 

Pentru a derula înainte, apăsați → o dată pentru derulare lentă și de două ori pentru derulare rapidă. Apăsați din nou pentru viteză normală.

Apăsați Options (Opțiuni) pentru a comuta la Ecran întreg, Ecran mic, Redare o singură dată etc.

Pentru a ieși din rețeaua PC, apăsați **în** și selectați altă activitate.

# 3.7.1 Deficienţe de auz

Unele canale TV digitale transmit semnal audio special şi subtitrări adaptate pentru persoanele cu deficiențe de auz.

Pentru a activa semnalul audio şi subtitrările pentru deficiente de auz, apăsați  $\triangle$  > Configurare > Instalare > Limbi > Deficiențe de auz. Selectați Activ și apăsați OK.

Televizorul comută pe semnalul audio şi subtitrările pentru deficiențe de auz, dacă sunt disponibile.

Pentru a verifica dacă o limbă audio pentru deficiente de auz este disponibilă, apăsați Options (Optiuni) $\Box$ , selectați Limbă audio și căutați o limbă audio cu o pictogramă reprezentând o ureche.

#### 3.7.2 Deficienţe de vedere

Unele canale TV digitale transmit semnal audio special, adaptat pentru persoanele cu deficiente de auz. Semnalul audio normal este amestecat cu comentariu suplimentar.

Pentru a comuta la semnalul audio pentru deficiente de vedere, apăsați Options (Opțiuni) oîn timp ce urmăriți canalul TV digital şi selectaţi Deficienţe de vedere. Selectati Activ și apăsați OK.

Televizorul comută la semnal audio pentru deficiențe de vedere, dacă este disponibil.

în meniul Optiuni puteti seta ca semnalul audio pentru deficiente de vedere să fie auzit de la Boxe, doar de la Căsti sau de la Boxe şi căşti.

De asemenea în meniul Optiuni, selectati Volum - Deficiente de vedere pentru a schimba volumul comentariului suplimentar.

Pentru a verifica dacă o limbă audio pentru deficienţe de vedere este disponibilă, apăsați Options (Optiuni) $\Box$ selectati Limbă audio și căutați o limbă audio cu o pictogramă reprezentând un ochi.

# 4.1.1 Setări inteligente

Puteţi să configuraţi televizorul la setarea predefinită care se potrivește ideal cu programul pe care îl urmăriți. Fiecare setare combină imaginea, sunetul şi Ambilight.

în timpul vizionării, apăsați Options (Opțiuni)⊜și selectați Imagine şi sunet. Apăsaţi OK.

Selectati Setări inteligente și apăsați OK.

Selectați o setare din listă și apăsați OK.

- Personal Setează televizorul la preferintele dvs. setate în meniurile Imagine, Sunet şi Ambilight din Configurare.
- Viu Setări bogate şi dinamice, ideale pentru utilizarea pe timp de zi.
- Standard Setări standard din fabrică.
- Cinema Setări ideale pentru urmărirea filmelor.
- Joc Setări ideale pentru jocuri.
- Economie de energie Setările cu cel mai mic consum de curent.

# 4.1.2 Imagine 1/4

În meniul Imagine, puteţi regla toate setările imaginii în mod individual.

închideți acest manual de utilizare și apăsați  $\triangle$  > Configurare > Imagine.

Utilizați  $\triangleleft$  sau  $\triangleright$ ,  $\triangle$  sau  $\triangleright$  pentru a selecta și a regla o setare.

Apăsaţi OK pentru a activa o setare.

• Asistent pentru setări

Porniți Asistența de setări pentru a vă ghida într-un mod simplu prin setările de bază pentru imagine.

Urmaţi instrucţiunile de pe ecran.

• Contrast

Schimbă nivelul luminozității din imagine, dar păstrează constantă intensitatea părţilor întunecate.

• Luminozitate

Schimbă nivelul de lumină din întreaga imagine.

• Culoare

...

Modifică nivelul de saturaţie.

# 4.1.2 Imagine 2/4

Dacă se transmite în NTSC, acest nivel compensează variatiile de culoare.

• Definiţie

Schimbă nivelul de claritate al detaliilor fine.

• Reducere zgomot

Filtrează şi reduce zgomotul de imagine. Setaţi nivelurile la Minim, Mediu, Maxim sau Oprit.

• Nuantă

Setează culorile la Normal, Cald (roşiatic) sau Rece (albăstrui). Selectaţi Personalizat pentru a crea setările proprii în meniul Personalizat.

• Nuantă standard

Utilizaţi o bară de glisor pentru a schimba temperatura de culoare a fotografiei …

- R-WP punct roşu alb
- G-WP punct verde alb
- B-WP punct albastru alb
- R-BL nivel roşu negru
- G-BL nivel verde negru

...

# 4.1.2 Imagine 3/4

#### • Perfect Pixel HD

Controlează setările avansate ale Motorului Perfect Pixel HD.

#### - HD Natural Motion

Elimină mişcările sacadate şi reproduce mişcări line, în special în filme.

#### - 200 Hz Clear LCD

Oferă o claritate superioară a mişcării, un nivel de negru îmbunătăţit, contrast ridicat fără pâlpâire, o imagine fără zgomot şi un unghi de vizualizare mai amplu.

- Claritate avansată

Permite o claritate superioară, în special a liniilor şi contururilor din imagine.

- Contrast dinamic

Setează nivelul la care televizorul măreşte automat detaliile în zonele întunecate, de mijloc şi luminoase ale imaginii.

- Iluminare dinamică

...

Setează nivelul la care consumul de energie poate fi redus reducând intensitatea luminoasă a ecranului. Optați pentru cel mai mic consum sau pentru imaginea cu cea mai bună intensitate luminoasă.

# 4.1.2 Imagine 4/4

- Reducere artefact MPEG
- Fluidizează tranziţiile digitale din imagine.
- Îmbunătăţire culoare
- Face culorile mai vii şi îmbunătăţeşte rezoluţia detaliilor din culorile luminoase

#### • Mod PC

Setează televizorul la setarea ideală predefinită pentru calculator în cazul în care a fost conectat un calculator. • Senzor de lumină

Reglează automat setările pentru imagine şi Ambilight la condiţiile de iluminare ale încăperii. Activează sau opreşte Senzorul de lumină.

• Modul Format imagine / format automat

Cititi Utilizarea televizorului > Vizionarea la televizor > Reglaţi formatul imaginii

• Deplasare imagine

Pentru deplasarea imaginii pe ecran cu tastele cursor.

# 4.1.3 Sunet 1/3

În meniul Sunet, puteţi regla toate setările sunetului în mod individual.

închideți manualul de utilizare și apăsați  $\triangle$  > Configurare > Sunet.

Utilizați  $\triangleleft$  sau  $\triangleright$ ,  $\triangle$  sau  $\triangleright$  pentru a selecta și a regla o setare.

Apăsaţi OK pentru a activa o setare.

• Bas

Modifică tonurile joase ale sunetului. Selectați fiecare bară pentru a schimba setarea.

• Sunete înalte

Modifică tonurile înalte ale sunetului. Utilizaţi fiecare bară de glisor pentru a schimba setarea.

• Volum

...

Modifică volumul.

Dacă nu doriți ca bara de volum să apară, apăsați  $\triangle$ > Configurare > Instalare > Preferinţe > Bară de volum. Selectati Oprit și apăsați OK.

# 4.1.3 Sunet 2/3

• Volum — deficiente de vedere

Modifică volumul limbii audio pentru deficienţe de vedere selectate. (Numai pentru Marea Britanie.)

• Limbă audio

Afişează lista limbilor audio transmise prin canalele TV digitale.

Puteți seta limba dvs. audio preferată în  $\triangle$  > Configurare > Instalare > Limbi > Audio - Principal.

• Dual I/II

Dacă transmisia este disponibilă, puteți alege între două limbi diferite.

• Mono/Stereo

Dacă transmisia stereo este disponibilă, puteţi selecta Mono sau Stereo pentru fiecare canal TV.

• Boxe TV

...

Dacă aveţi conectat la televizor un sistem audio, puteţi opri boxele televizorului.

Dacă sistemul dvs. audio suportă EasyLink, citiți Conexiuni > EasyLink.

Selectați Automat (EasyLink) pentru ca sunetul de la televizor să fie reprodus automat de către sistemul audio.

# 4.1.3 Sunet 3/3

#### • surround

Comută automat televizorul la cel mai bun mod de sunet surround în functie de transmisie. Selectati Activ sau Oprit.

• Volum căşti

Modifică volumul căştilor.

Puteți opri sunetul boxelor televizorului cu 咏.

• Volum delta

Echilibrează şi elimină diferenţele de volum dintre canale

sau dispozitivele conectate. Mai întâi, comutați la canalul sau dispozitivul pentru care doriți să echilibrați diferențele de volum.

• Balans

Setează balansul dintre boxa stângă şi cea dreaptă, pentru a se potrivi mai bine pozitiei din care ascultati.

• Echilibrare automată volum

Reduce diferenţele bruşte de volum, cum ar fi la începutul reclamelor sau când comutati de la un canal la altul. Selectați Activ sau Oprit.

# 4.1.4 Ambilight

În meniul Ambilight, puteţi regla toate setările Ambilight în mod individual.

închideți manualul de utilizare și apăsați **↑** > Configurare > Ambilight.

Utilizați « sau », ▲ sau • pentru a selecta și a regla o setare.

Apăsaţi OK pentru a activa o setare.

Pentru detalii despre Ambilight, citiţi Utilizarea televizorului > Utilizarea Ambilight.

# 4.1.5 Setări din fabrică

Puteţi să reveniţi la setările originale din fabrică.

Vor fi resetate doar setările de imagine, sunet şi Ambilight.

închideți manualul de utilizare și apăsați **合** > Configurare > Instalare > Revino la setările din fabrică şi apăsaţi OK.

#### 4.2.1 Reordonare şi redenumire 1/2

După prima instalare, s-ar putea să doriti să reordonați sau să redenumiți canalele instalate. Organizați după preferinţe canalele TV din Prezentarea generală a canalelor, sau atribuiţi-le denumiri pentru a le recunoaşte.

În timpul vizionării, apăsaţi OK pentru a deschide Prezentarea generală a canalelor. Aceasta afişează canalele TV şi posturile radio instalate pe televizor.

Pentru reordonare sau redenumire, apăsaţi Options  $(0$ ptiuni) $\bigcirc$ si selectati optiunea de care aveti nevoie.

#### Reordonare

...

Puteți repoziționa canale în prezentarea generală.

1 Selectați Reordonare în meniul Opțiuni  $\Box$  pentru a începe reordonarea.

2 Evidenţiaţi un canal şi apăsaţi OK.

# 4.2.1 Reordonare şi redenumire 2/2

3 Repozitionati canalul în pozitia dorită cu tastele de navigare.

4 Apăsați OK pentru a confirma poziția.

Puteți să evidențiați alt canal și să faceți la fel.

Pentru a opri Reordonarea, apăsați Options (Optiuni) <sup>■</sup> si selectați leșire din reordonare.

#### Redenumire

Puteți redenumi un canal.

1 în prezentarea generală a canalelor, navigati la canalul pe care doriți să-l redenumiți.

2 Selectati Redenumire în meniul Optiuni  $\epsilon$ .

3 Utilizați tastele de navigare pentru a poziționa cursorul. Apăsați Back (înapoi) → pentru a șterge un caracter. Utilizati tastatura numerică a telecomenzii, în mod similar cu cel pentru mesageria prin SMS, pentru a selecta un caracter. Utilizați tasta numerică 0 pentru a selecta un caracter special. Selectati Stergere pentru a sterge întregul text.

4 Selectaţi Executat şi apăsaţi OK pentru a opri Redenumire.

# 4.2.2 Actualizare canale 1/2

Atunci când televizorul a fost pornit pentru prima dată, s-a efectuat o instalare completă a canalelor.

Puteti seta televizorul să adauge sau să elimine canalele digitale în mod automat. Puteţi să porniţi actualizarea de canale şi în mod manual.

#### Actualizare automată

...

Pentru a seta televizorul să actualizeze canalele TV în mod automat, lăsati televizorul în mod standby. O dată pe zi, la 6 AM, televizorul actualizează canalele găsite anterior şi memorează canalele noi. Canalele goale sunt eliminate din Prezentarea generală a canalelor.

Dacă s-a realizat o actualizare a canalelor, apare un mesaj la pornirea televizorului.

Dacă nu doriți ca acest mesaj să apară, selectați Nu în h> Configurare > Instalare > Instalare canal > Mesaj de actualizare canal.

# 4.2.2 Actualizare canale 2/2

Actualizare manuală

Pentru a actualiza canalele singur în orice moment, apăsați �� > Configurare > Instalare > Instalare canal > Instalare automată şi apăsaţi OK.

Începeţi actualizarea şi selectaţi Actualizare canale.

Actualizarea poate dura câteva minute.

# 4.2.3 Reinstalaţi canalele

Atunci când televizorul a fost pornit pentru prima dată, s-a efectuat o instalare completă a canalelor.

Puteţi reface această instalare complet de la capăt pentru a seta limba, ţara şi a instala toate canalele TV disponibile. Instalare completă

Pentru a reinstala televizorul, apăsați  $\triangle$  > Configurare > Instalare > Instalare canal > Instalare automată şi apăsaţi OK.

Începeţi actualizarea şi selectaţi Reinstalare canale.

Actualizarea poate dura câteva minute.

Pentru a reordona sau a redenumi canalele găsite, citiți Configurare > Canale > Reordonare şi redenumire.

#### 4.2.4 Calitatea recepţiei digitale 1/2

Dacă receptionati transmisii TV digitale (DVB) de la propria dys. antenă (DVB-T) sau utilizați tunerul TV pentru a receptiona canale digitale prin cablu (DVB-C), puteti verifica puterea semnalului şi calitatea unui canal.

Dacă recepția este slabă, puteți repoziționa antena pentru a încerca să îmbunătățiți recepția. Pentru rezultate optime, contactati un instalator de antene specializat.

Pentru a verifica receptia unui astfel de canal digital, selectați canalul, apăsați  $\bigoplus$  > Configurare > Instalare > Instalare canal > Test de recepție > Căutare și apăsați OK.

Frecvenţa digitală este afişată pentru acest canal.

...

Dacă recepția este slabă, puteți repoziționa antena. Selectați Căutare și apăsați OK pentru a reverifica semnalul acestei frecvente.

## 4.2.4 Calitatea recepţiei digitale 2/2

Puteți introduce o frecvență digitală specifică.

Selectați frecvența, poziționați săgețile pe un număr cu  $\triangleright$ și «și schimbați numărul cu Ași v. Apăsați Căutare pentru a verifica această frecvenţă.

Dacă recepționați canalul cu DVB-C, sunt afișate opțiunile mod Rată simbol şi Rată simbol.

Pentru modul Rată simbol, selectați Automat dacă furnizorul dvs. de cablu nu v-a oferit o valoare specifică a ratei simbolului. Puteţi introduce valoarea oferită în Rată simbol utilizând tastele numerice.

# 4.2.5 Instalarea manuală a canalelor analogice 1/2

Canalele TV analogice pot fi reglate în mod manual, canal cu canal.

Pentru a începe instalarea manuală a canalelor analogice, apăsați  $\triangle$  > Configurare > Instalare > Instalare canal > Instalare manuală - analogic.

Urmati fiecare pas din acest meniu.

Puteti reface acesti pasi până când aveti toate canalele TV analogice disponibile.

1 Sistem — Dacă aveți propria antenă, trebuie să selectați ţara sau zona geografică din care provine canalul TV. Dacă receptionati canale TV printr-un sistem de cablu, trebuie să selectați țara sau zona geografică o singură dată.

2 Găsire canal — Căutarea unui canal TV analogic. Căutarea începe automat, dar puteți introduce manual o frecvență. Dacă recepția canalului este slabă, selectați Căutare următor pentru a căuta din nou. Selectați Executat și apăsați OK dacă doriți să memorați acest canal TV.

...

# 4.2.5 Instalarea manuală a canalelor analogice 2/2

3 Reglare fină — Reglați fin canalul găsit cu ▲și ▼. Apăsați Executat după ce canalul este reglat fin.

4 Memorare — Un canal găsit poate fi memorat pe numărul de canal curent cu Salvează postul curent sau pe un număr de canal nou, cu Salvează canal nou.

# 4.2.6 Reglarea fină a canalelor analogice

Dacă recepţia unui canal TV analogic este slabă, puteţi încerca să reglaţi fin canalul TV.

Pentru a regla fin canalele analogice, apăsați  $\triangle$  > Configurare > Instalare > Instalare canal > Instalare manuală - analogic > Reglare fină.

Reglați fin canalul cu ▲ și ▼. Apăsați Executat după ce canalul este reglat fin.

Puteţi memora acest canal reglat fin pe numărul canalului curent, cu Salvează postul curent, sau pe un număr de canal nou, cu Salvează program nou.

# 4.2.7 DVB-T sau DVB-C

Dacă este disponibilă recepția DVB-T cât și DVB-C în tara dvs., iar acest televizor este pregătit atât pentru DVB-T cât si DVB-C pentru tara dvs., trebuie să selectați DVB-T sau DVB-C înainte să instalaţi canalele TV.

Pentru a selecta recepția DVB-T sau DVB-C, apăsați  $\triangle$  > Configurare > Instalare > Instalare canal > Antenă/Cablu DVB.

Selectați Antenă pentru o instalare DVB-T.

Selectati Cablu pentru o instalare DVB-C.

Instalare canal DVB-C

Toate setările TV DVB-C sunt setate la automat, dar reteaua DVB-C ar putea necesita unele setări furnizate de operatorul DVB-C. Introduceţi aceste setări sau valori atunci când televizorul le solicită.

Puteti instala televizorul dvs. pentru DVB-T și DVB-C. în acest caz, trebuie să efectuaţi două instalări de canale. Mai întâi efectuați instalarea cu Antenă ca opțiune selectată, urmată de o instalare cu Cablu ca optiune selectată. După aceea, Prezentarea generală a canalelor va afişa atât canalele DVB-T, cât şi DVB-C TV.

#### 4.2.8 Setări ceas

În unele ţări, transmisia TV digitală nu trimite informaţii UTC — Timp universal coordonat. Prin urmare, schimbările între ora de iarnă şi ora de vară pot fi ignorate. Puteţi corecta aceasta cu ajutorul setărilor ceasului.

Dacă televizorul afișează o oră incorectă, apăsați  $\triangle$ > Configurare > Instalare > Ceas > Mod ceas automat şi selectaţi Manual.

În meniul Oră de vară, selectaţi Oră standard (de iarnă) sau Oră de vară conform orei dvs. locale.
#### 4.3.1 Beneficiile reţelei

Retea de computere

Dacă televizorul este conectat la reţeaua PC, puteţi reda fotografii, muzică şi filme de pe un calculator sau un dispozitiv de stocare din reteaua respectivă.

Odată ce reţeaua este instalată, selectaţi Parcurgere reţea PC în meniul Acasă pentru a vizualiza continutul PC-ului.

#### Net TV

Dacă televizorul este conectat la reţeaua PC, conectată la rândul ei la Internet, puteți conecta televizorul la Net TV. Pagina de pornire Net TV vă oferă filme, fotografii, muzică, infotainment, jocuri şi multe altele, toate potrivite pentru ecranul televizorului dvs.

Odată ce reţeaua este instalată, selectaţi Parcurgere Net TV din meniul Acasă sau apăsaţi Net TV pe telecomandă pentru a deschide prima pagină Net TV.

# 4.3.2 De ce aveți nevoie 1/2

...

Pentru a conecta televizorul la o reţea PC şi Internet, trebuie să aveţi un router în reţeaua PC. Routerul trebuie să fie setat la DHCP Activ.

Pentru a vă bucura Net TV trebuie să conectaţi televizorul la un router cu o conexiune de mare viteză la Internet.

Conexiunea între televizor şi router poate fi cu cablu sau wireless.

Dacă alegeți o conexiune cu cablu la router, aveți nevoie de un cablu de reţea (Ethernet).

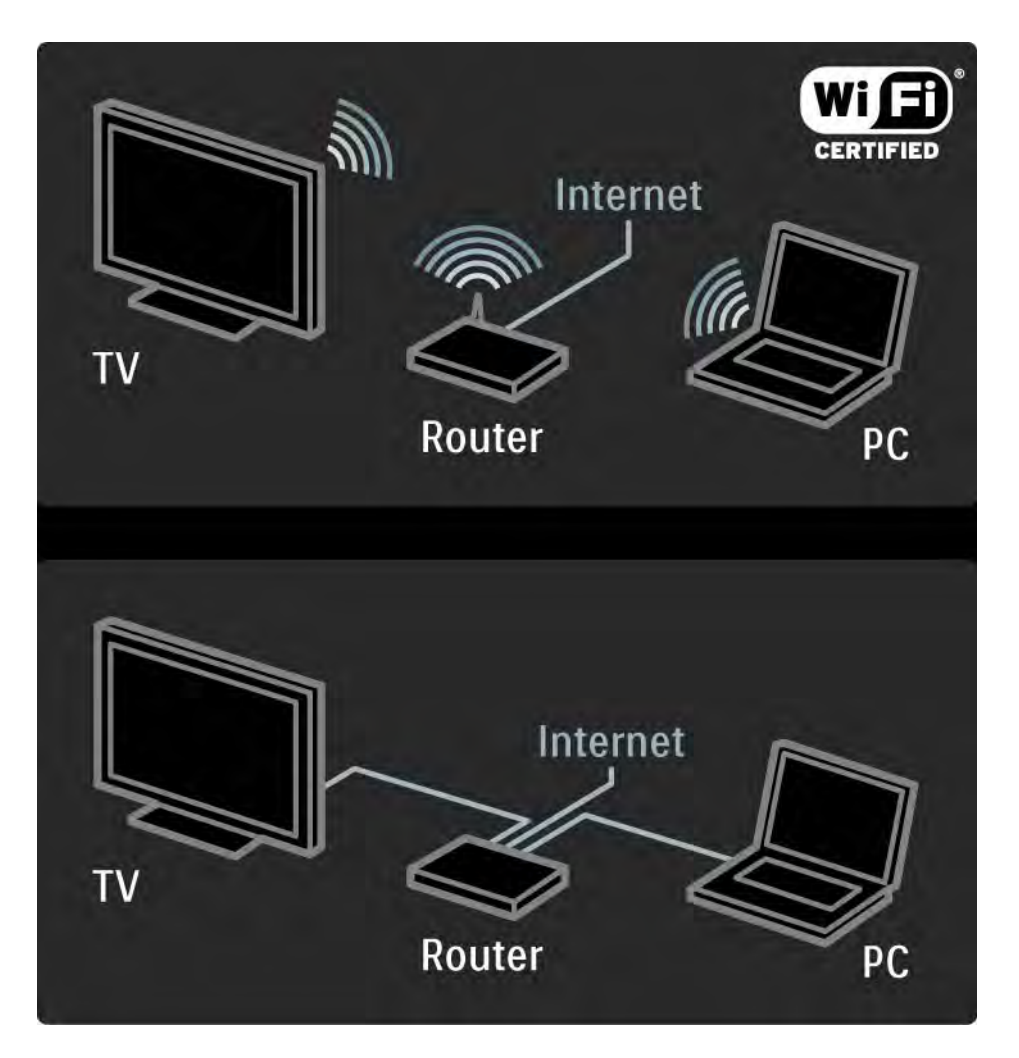

# 4.3.2 De ce aveţi nevoie 2/2

Funcţia de reţea PC este Certificat DLNA.

Puteţi utiliza Microsoft Windows XP sau Vista,

Intel Mac OSX sau Linux pe calculatorul dvs.

Pentru a partaja conținutul PC-ului pe televizorul dvs., aveti nevoie de software pentru server media recent pe calculatorul dvs.

Windows Media Player 11 sau similar.

Anumite software-uri de server media trebuie setate pentru a partaja fişiere cu televizorul.

Pentru lista software-ului de server media suportat, citiţi Date tehnice > Multimedia.

# 4.3.3 Instalare wireless 1/3

Instrucţiunile pe ecran vă ajută să instalaţi reţeaua wireless.

Porniţi routerul înainte să începeţi instalarea reţelei. Dacă reţeaua wireless este securizată, pregătiţi cheia de criptare pentru a fi introdusă pe ecran.

Pentru a începe instalarea reţelei wireless pe televizor, închideți manualul de utilizare, apăsați  $\triangle$  > Configurare > Instalare > Reţea > Instalare reţea şi apăsaţi OK.

Urmaţi instrucţiunile de pe ecran.

...

# 4.3.3 Instalare wireless 2/3

Nume şi securitate

Televizorul scanează pentru a găsi routerul reţelei dvs. Routerele găsite apar într-o listă pe ecran. Dacă sunt depistate mai multe, selectați routerul dvs. din listă și apăsați OK.

Dacă nu cunoaşteţi sau nu recunoaşteţi numele routerului dvs., căutaţi codul SSID (numele reţelei wireless) în software-ul pentru router de pe PC.

După ce aţi selectat routerul, televizorul solicită cheia de criptare -cheia de securitate- pentru a accesa routerul.

...

#### 4.3.3 Instalare wireless 3/3

Dacă aveti securitate de tip WPA pe router, introduceti parola alfanumerică utilizând tastatura de pe ecran. Dacă aveți securitate de tip WEP, televizorul vă solicită cheia de criptare WEP, din numere hexazecimale. Găsiţi această cheie hexazecimală în software-ul pentru router de pe PC. Notați-vă prima cheie din lista de chei WEP și introducețio pe televizor de la tastatura telecomenzii.

Dacă se acceptă cheia de securitate, televizorul este conectat la routerul wireless.

La următoarea pornire a reţelei wireless, nu este necesar să introduceti cheia de securitate. Televizorul utilizează cheia introdusă de dvs. la instalare.

Dacă vi se solicită, acceptaţi Acordul de licenţă pentru utilizatorul final.

# 4.3.4 Instalare cu cablu

Procedura pe ecran vă ajută să instalaţi reţeaua cu cablu.

Conectați routerul la televizor utilizând un cablu de rețea și porniţi routerul înainte să începeţi instalarea reţelei.

Pentru a începe instalarea reţelei cu cablu, închideţi manualul de utilizare, apăsați  $\bigoplus$  > Configurare > Instalare > Reţea > Instalare reţea şi apăsaţi OK.

Urmati instructiunile de pe ecran.

Televizorul caută constant o conexiune la reţea.

Dacă vi se solicită, acceptați Acordul de licență pentru utilizatorul final.

Găsiţi cel mai nou Acord de licenţă pentru utilizatorul final la www.philips.com.

### 4.3.5 Setări reţea

Setările reţelei din televizor, pentru conectarea la routerul dvs., sunt standard şi sunt setate la automat. Aceasta asigură conectarea uşoară la orice reţea disponibilă.

Dacă aveţi probleme cu conexiunea la reţea, aţi putea dori să reglați setările pentru a le adapta la rețeaua de la domiciliu.

Dacă nu sunteţi sigur, solicitaţi ajutorul unei persoane cu experiență în setările de rețea.

Pentru a seta setări de rețea specifice  $\triangle$  > Configurare > Instalare > Reţea > Mod reţea şi/sau … > Configuraţie IP.

# 4.3.6 Setări server media

Serverele media trebuie setate pentru partajarea fişierelor şi a folderelor. Urmați cu atenție instrucţiunile pentru a seta serverul dvs.

#### Windows Media Player v11pe Windows Vista

#### Setarea pentru partajarea reţelei

în Windows Media Player, selectați Library (Bibliotecă) din meniu și apoi selectați Media sharing (Partajare media).

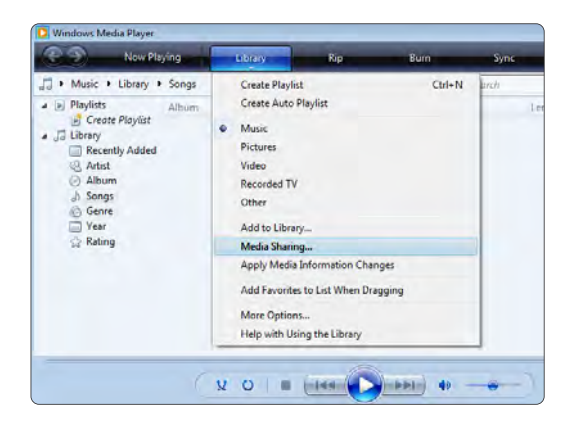

În fereastra Media Sharing (Partajare media), bifaţi caseta Share my media (Partajare mediile mele). Faceti clic pe OK.

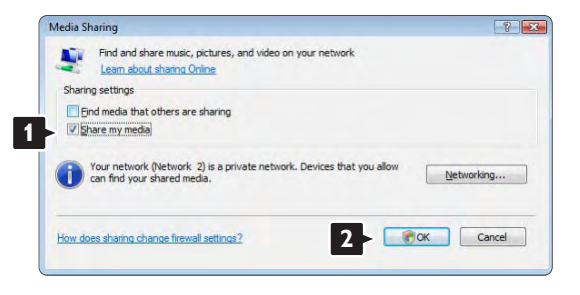

Dacă nu a fost găsită nicio conexiune la reţea şi nu puteţi bifa această casetă, faceţi clic pe butonul Networking (Reţele) pentru a afişa fereastra Network and Sharing Center (Retea și centru de partajare), ...

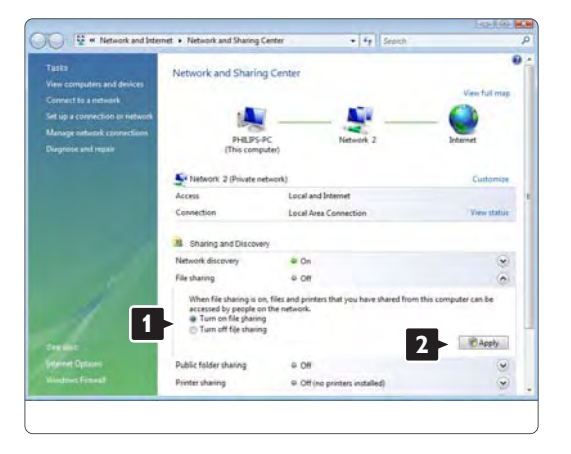

Setați Network discovery (Detectare rețea) la On (Activ). Setaţi File sharing (Partajare fişiere) la On (Activ). Reveniti la fereastra Media Sharing (Partajare media) din Windows Media Player și bifați caseta Share my media (Partajare mediile mele). Faceti clic pe OK.

Când televizorul este conectat prin router la PC şi totul este pornit, fereastra Media sharing (Partajare media) va afişa televizorul ca Unkown Device (Dispozitiv necunoscut). Selectați dispozitivul și faceți clic pe Allow (Permisiune).

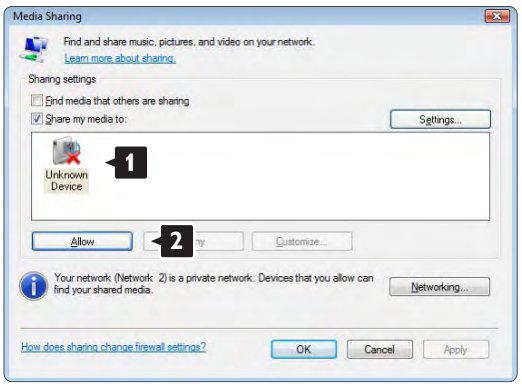

Puteti deschide fereastra Settings (Setări) pentru a modifica anumite setări ale partajării. Când pictograma dispozitivului (televizorul) este marcată cu o bifă verde, faceti clic pe OK.

#### Setarea folderelor pentru partajare

în Windows Media Player, selectati Library (Bibliotecă) din meniu şi apoi selectaţi Add to Library (Adăugare la bibliotecă).

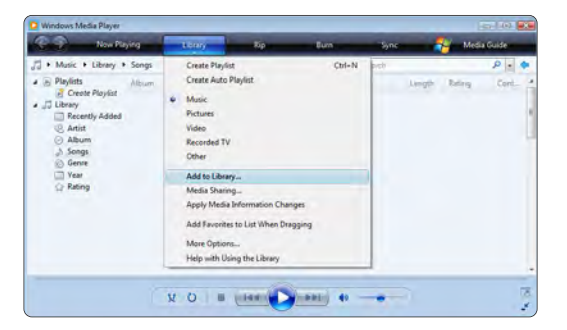

În fereastra Add To Library (Adăugare la bibliotecă), selectati My folders and those of others that I can access (Folderele mele şi ale celorlalţi pe care le pot accesa) şi faceţi clic pe butonul Advanced Options (Opţiuni avansate). …

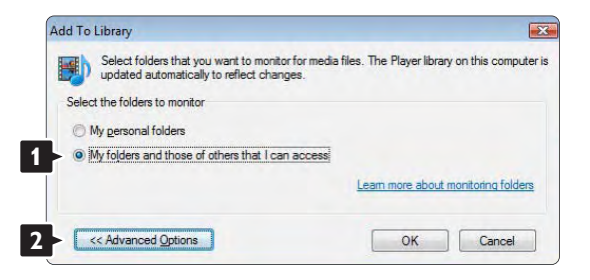

Cu Advanced Options (Opţiuni avansate) deschis, puteți adăuga anumite foldere la lista pentru partajare. faceţi clic pe Add (Adăugare).

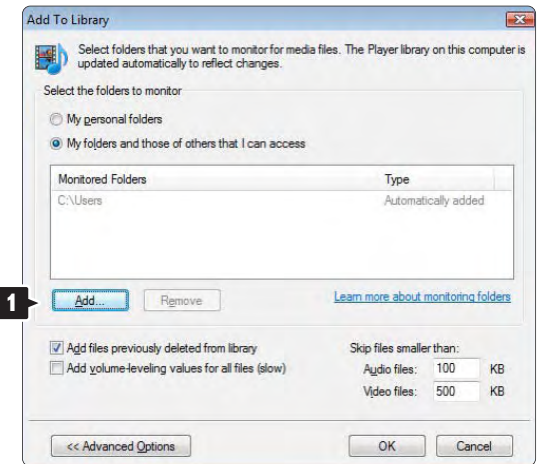

În fereastra Add Folder (Adăugare folder) selectaţi un folder cu muzică, fotografii sau clipuri video pe care doriți să îl partajați cu alte dispozitive (televizorul dvs.). Faceti clic pe OK.

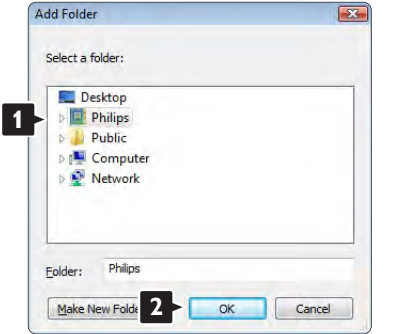

În fereastra Add To Library (Adăugare la bibliotecă) este afişat folderul nou adăugat. Puteţi adăuga mai multe foldere pentru partajare. Faceţi clic pe butonul OK pentru a adăuga fişierele la bibliotecă.

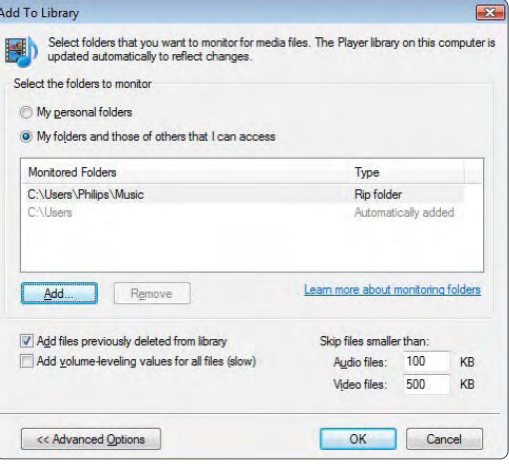

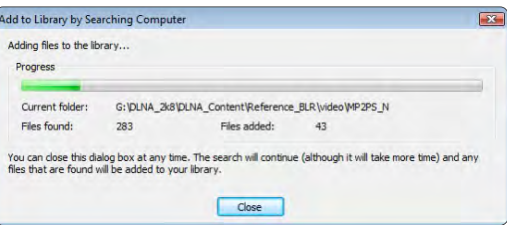

Acum totul este pregătit pentru a vă bucura de muzică, fotografii şi clipuri video pe televizorul dvs.

#### Windows Media Player v11 pe Windows XP

#### Setarea pentru partajarea reţelei

În Windows Media Player, selectaţi Library (Bibliotecă) din meniu și apoi selectați Media sharing... (Partajare media...)

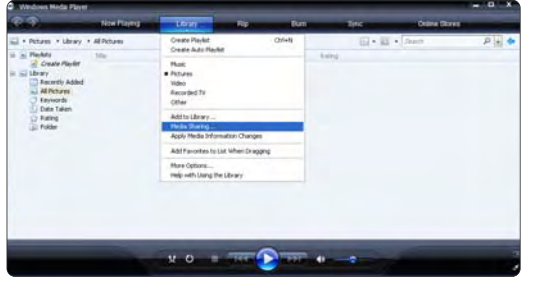

În fereastra Media Sharing (Partajare media), bifaţi caseta Share my media (Partajare mediile mele).

Când televizorul este conectat prin router la PC şi totul este pornit, fereastra Media sharing (Partajare media) va afişa televizorul ca Unkown Device (Dispozitiv necunoscut).

Selectati dispozitivul și faceți clic pe Allow (Permisiune).

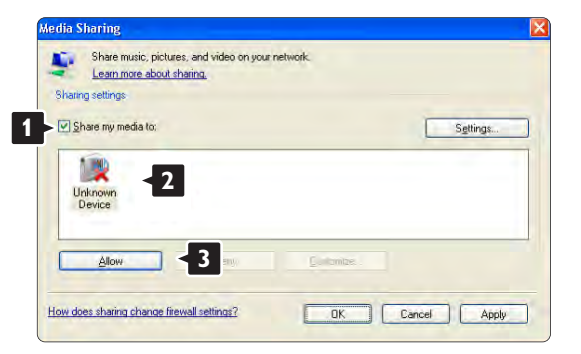

Puteţi deschide fereastra Settings (Setări) pentru a modifica anumite setări ale partajării. Când pictograma dispozitivului (televizorul) este marcată cu o bifă verde, faceţi clic pe OK.

#### Setarea folderelor pentru partajare

În Windows Media Player, selectaţi Library (Bibliotecă) din meniu şi apoi selectaţi Add to Library (Adăugare la bibliotecă).

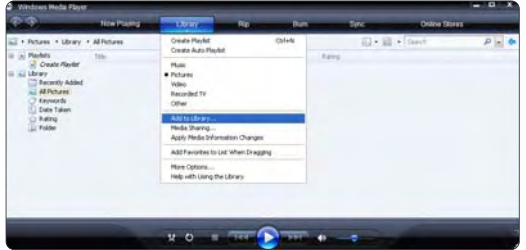

În fereastra Add To Library (Adăugare la bibliotecă), selectati My folders and those of others that I can access (Folderele mele şi ale celorlalţi pe care le pot accesa) şi faceţi clic pe butonul Advanced Options (Optiuni avansate).

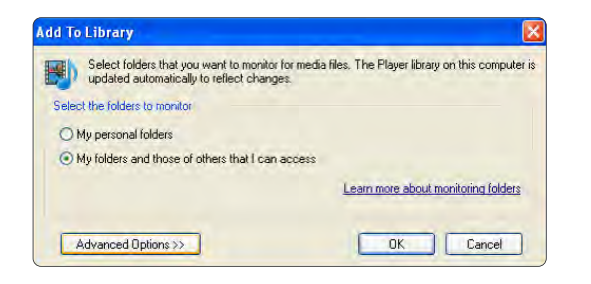

Cu Advanced Options (Opţiuni avansate) deschis, puteti adăuga anumite foldere la lista pentru partajare. faceți clic pe Add (Adăugare).

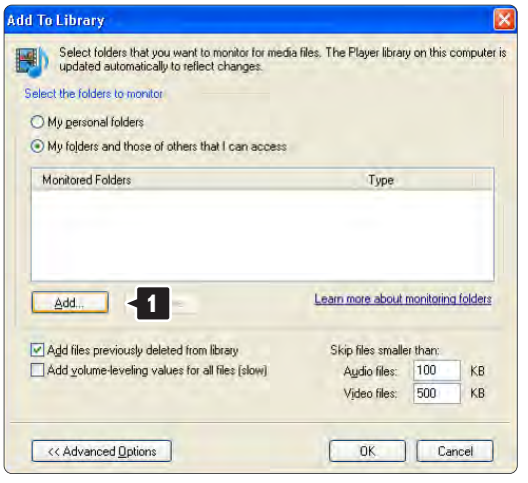

În fereastra Add Folder (Adăugare folder) selectaţi un folder cu muzică, fotografii sau clipuri video pe care doriti să îl partajati cu alte dispozitive (televizorul dvs.). Faceti clic pe OK.

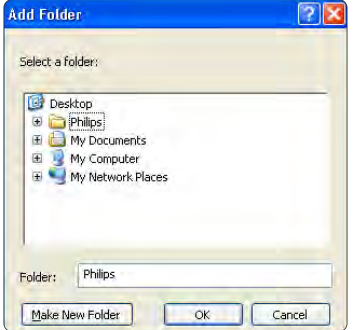

În fereastra Add To Library (Adăugare la bibliotecă) este afişat folderul nou adăugat. Puteţi adăuga mai multe foldere pentru partajare. Faceţi clic pe butonul OK pentru a adăuga fişierele la bibliotecă.

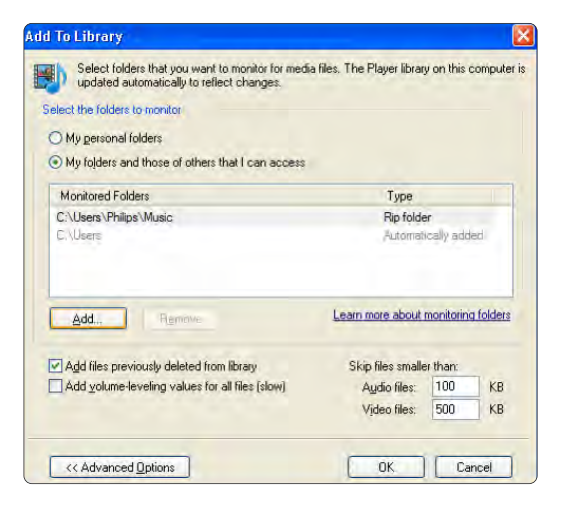

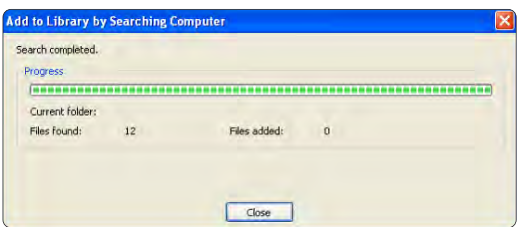

Acum totul este pregătit pentru a vă bucura de muzică, fotografii şi clipuri video pe televizorul dvs.

TVersity v.0.9.10.3 pe Windows XP

#### Setarea pentru partajarea reţelei

Faceţi clic pe fila Settings (Setări) şi pe butonul Start Sharing (Pornire partajare).

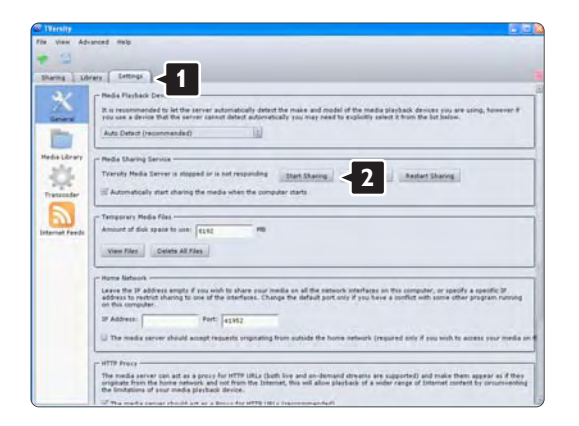

O fereastră pop-up vă anunţă că serviciul server media este iniţiat. Faceţi clic pe OK.

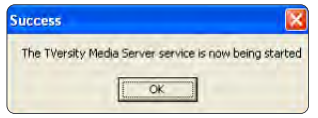

Faceţi clic pe fila Sharing (Partajare).

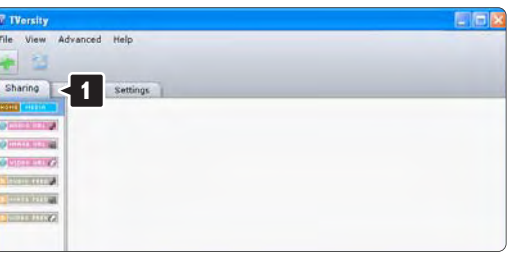

#### Setarea folderelor pentru partajare

Faceţi clic pe pictograma plus verde şi selectaţi Add folder… (Adăugare folder...)

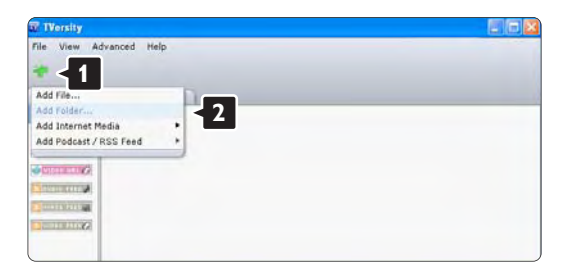

În fereastra pop-up Add media (Adăugare media), faceti clic pe butonul Browse (Navigare).

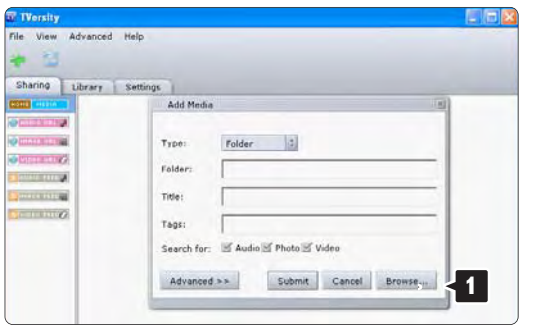

În fereastra Browse for Folder (Navigare la folder) , selectați un folder cu muzică, fotografii sau clipuri video pe care doriţi să îl partajaţi. Faceti clic pe OK.

Acum totul este pregătit pentru a vă bucura de muzică, fotografii şi clipuri video pe televizorul dvs.

#### Twonky Media v4.4.2 pe Macintosh OS X

#### Setarea pentru partajarea reţelei

În Twonky Media faceţi clic pe Basic Setup > First steps (Setare de bază > Primii paşi). În această fereastră puteţi modifica numele serverului care apare pe televizorul dvs.

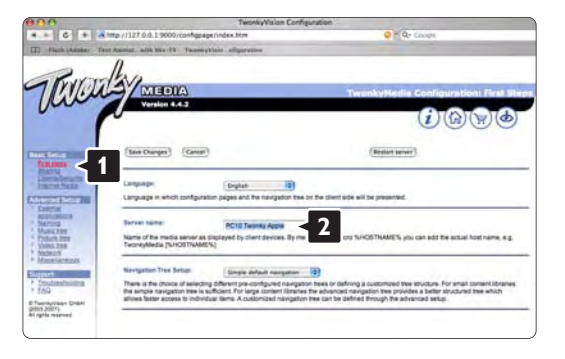

Faceţi clic pe Basic Setup > Clients/Security (Setare de bază > Clienţi/Securitate).

Bifaţi caseta de lângă Enable sharing for new clients automatically (Activare automată a partajării pentru clienții noi).

#### Setarea folderelor pentru partajare

Faceti clic pe Basic Setup > Sharing (Setare de bază > Partajare).

Unele 'Content Locations' ("Locații de conținut") pot fi deja setate automat. Pentru a adăuga un folder (o locație de conținut) pentru a fi partajat în rețea, faceți clic pe butonul Browse (Navigare).

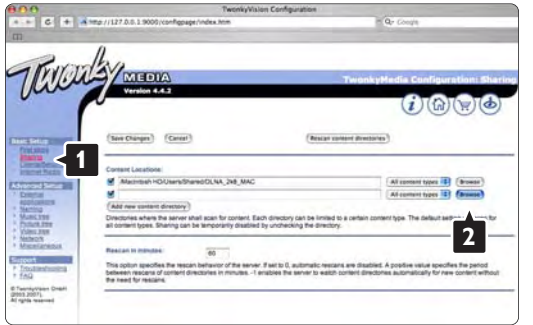

În chenarul albastru, faceţi clic pe numele hard diskului pentru a naviga la un folder cu muzică, fotografii sau clipuri video pe care doriți să îl partajați cu alte dispozitive (televizorul dvs.).

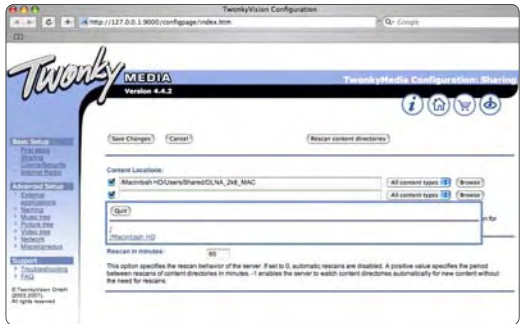

Faceţi clic pe Select (Selectare) pentru a selecta folderul pentru partajare. Acum faceti clic pe Save Changes (Salvare modificări).

Apoi faceți clic pe Rescan content directories (Rescanare directoare cu continut). În unele cazuri, este posibil ca nu toate fişierele şi folderele să devină disponibile.

Faceţi clic pe Support > Troubleshooting (Asistenţă > Depanare) şi pe Rebuild database (Refacere bază de date) pentru a vă asigura că totul funcționează OK. Această refacere poate dura.

Acum totul este pregătit pentru a vă bucura de muzică, fotografii şi clipuri video pe televizorul dvs.

# 4.4.1 Legătură Pixel Plus

Este posibil ca alte dispozitive, playere DVD sau Bluray, să aibă propria procesare a calității imaginii. Pentru a evita o calitate inferioară a imaginii din interferenţele cu procesarea televizorului, procesarea imaginii acestor dispozitive trebuie eliminată. Cu legătura Pixel Plus puteți elimina această procesare a calității imaginii.

închideți acest manual de utilizare, apăsați **û** și selectați Configurare > Instalare > Preferinţe > Legătură Pixel Plus. Selectați Activat pentru a elimina procesarea imagini de la dispozitivele conectate.

## 4.4.2 Sincronizare audio

Când este conectat un sistem Home Theatre, imaginea de pe televizor şi sunetul de la sistemul Home Theatre trebuie să fie sincronizate. O decalare este vizibilă în scenele cu persoane care vorbesc. Dacă acestea termină propoziţiile înainte ca buzele să se oprească, trebuie să reglati întârzierea sincronizării audio de pe sistemul Home Theatre.

Consultati manualul de utilizare al sistemului Home Theatre.

Dacă nu puteți seta această decalare pe sistemul Home Theatre sau setarea maximă este insuficientă, puteţi dezactiva procesarea imaginii HD Natural Motion a televizorului.

închideti acest manual de utilizare și apăsați  $\bigoplus$  > Configurare > Imagine > Perfect Pixel HD > HD Natural Motion.

## 4.5.1 De pe Internet

în unele cazuri, ar putea fi necesar să actualizati softwareul televizorului. Dacă televizorul dvs. este conectat la un router conectat la Internet, puteţi actualiza softwareul televizorului direct de pe Internet. Aveţi nevoie de o conexiune la Internet de mare viteză.

închideți acest manual de utilizare, apăsați  $\triangle$ Configurare > Actualizare software > Actualizare acum şi apăsati OK.

Selectați Internet și apăsați OK.

Urmați instrucțiunile de pe ecran.

Când este realizată actualizarea, televizorul se închide şi se deschide din nou automat. Asteptați pornirea automată, nu utilizați butonul de alimentare Ode pe televizor.

Dacă televizorul este conectat la Internet, televizorul afişează, la pornire, un mesaj despre disponibilitatea unui software nou.

# 4.5.2 Cu un dispozitiv de memorie USB 1/3

În unele cazuri, ar putea fi necesar să actualizaţi softwareul televizorului. Începeți actualizarea software pe televizor. După aceea, descărcați software-ul televizorului de pe Internet pe PC. Utilizaţi un dispozitiv de memorie USB pentru a încărca software-ul de pe PC pe televizor.

#### Pregătire

...

Aveti nevoie de un PC cu conexiune la Internet de mare viteză. Aveti nevoie de un dispozitiv de memorie USB cu spaţiu liber de 256 Mb - şi asiguraţi-vă că protecţia la scriere este dezactivată. Unele dispozitive de memorie USB s-ar putea să nu funcționeze cu televizorul.

## 4.5.2 Cu un dispozitiv de memorie USB 2/3

1 Identificare

închideți acest manual de utilizare, apăsați  $\triangle$ > Configurare > Actualizare software > Actualizare acum şi apăsati OK.

Selectați USB și apăsați OK.

Urmaţi instrucţiunile de pe ecran.

Televizorul vă va solicita să introduceţi dispozitivul USB în conectorul USB din partea laterală a televizorului.

2 Descărcati de pe PC pe USB

...

Odată ce fişierul de identificare a televizorului este scris pe dispozitivul USB, introduceti USB-ul în PC-ul conectat la Internet. Pe dispozitivul USB, localizati fisierul update.htm" și faceți dublu clic pe acesta. Faceți clic pe Trimitere ID. Dacă software-ul nou este disponibil, acesta se va descărca pe dispozitivul USB.

# 4.5.2 Cu un dispozitiv de memorie USB 3/3

#### 3 Descărcati de pe USB pe TV

Introduceţi dispozitivul de memorie USB înapoi în televizor. Urmati instructiunile de pe ecran pentru a începe noua actualizare a software-ului televizorului. Televizorul se opreste timp de 10 secunde și repornește. Asteptați.

Este interzis să …

- utilizaţi telecomanda
- scoateti dispozitivul USB din televizor în timpul actualizării software

Dacă o are loc o pană de curent în timpul actualizării, nu scoateti dispozitivul de memorie USB din televizor. Când alimentarea electrică revine, actualizarea continuă.

La sfârşitul actualizării, pe ecran apare mesajul Operation successful (Operatie reusită). Scoateti dispozitivul USB și apăsați (<sup>1</sup>) pe telecomandă.

Este interzis să …

- apăsați de două ori pe  $\bigcirc$
- utilizati comutatorul **Ode pe televizor**

Televizorul se închide (timp de 10 secunde) şi se deschide din nou. Asteptati.

Acum actualizarea software-ului de televizor nou este încheiată.

Puteţi utiliza din nou televizorul.

## 5.1.1 Cablu de alimentare

Asiguraţi-vă de introducerea sigură a cablului de alimentare în televizor. Asiguraţi-vă că ştecherul de alimentare din priza de perete este accesibil în permanenţă.

Când deconectați cablul de alimentare, trageți întotdeauna de ştecher, niciodată de cablu.

Deşi acest televizor are un consum foarte redus de energie în modul standby, pentru a economisi energia, scoateţi ştecherul din priză dacă nu utilizaţi televizorul o durată îndelungată de timp.

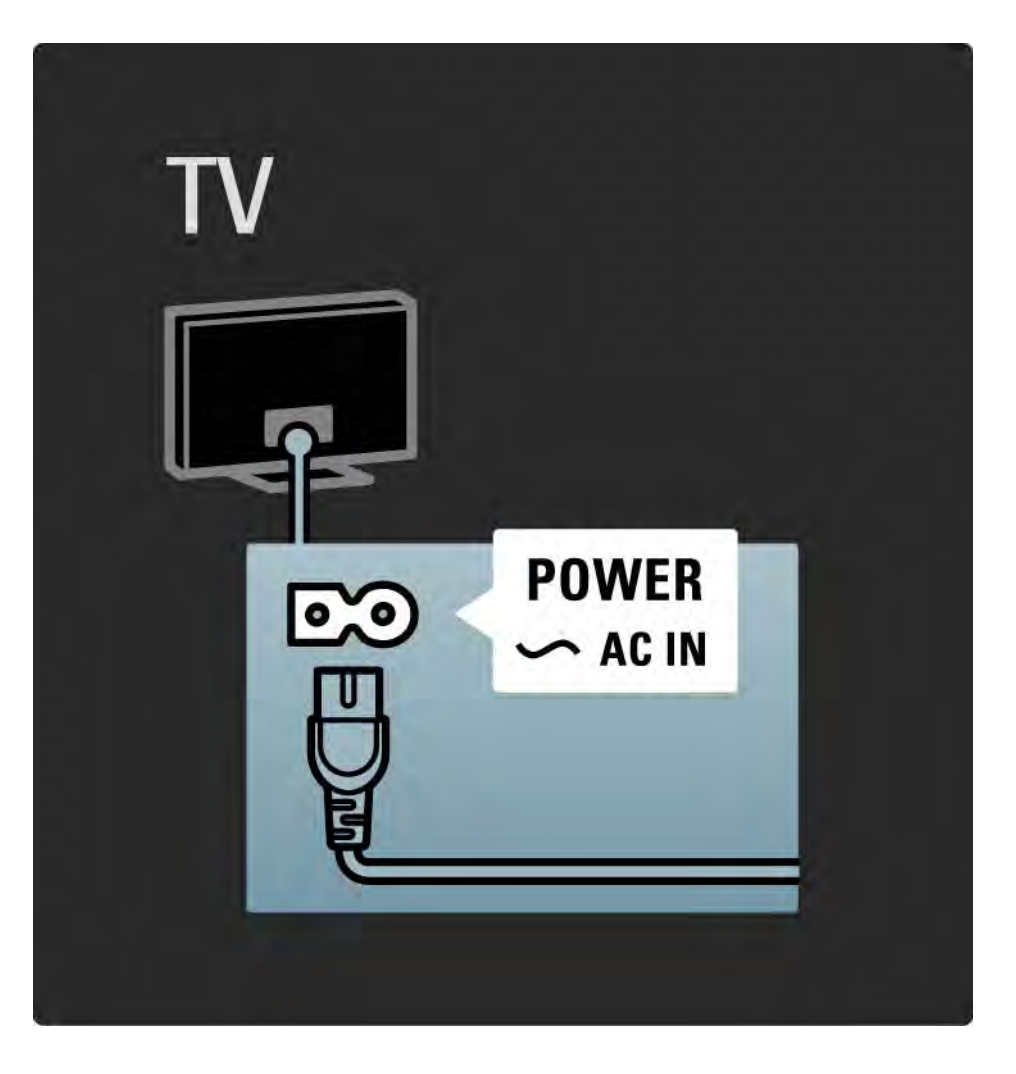

### 5.1.2 Cablu antenă

Localizaţi conectorul antenei din spatele televizorului. Introduceți ferm cablul antenei în priza Antenă ¬r.

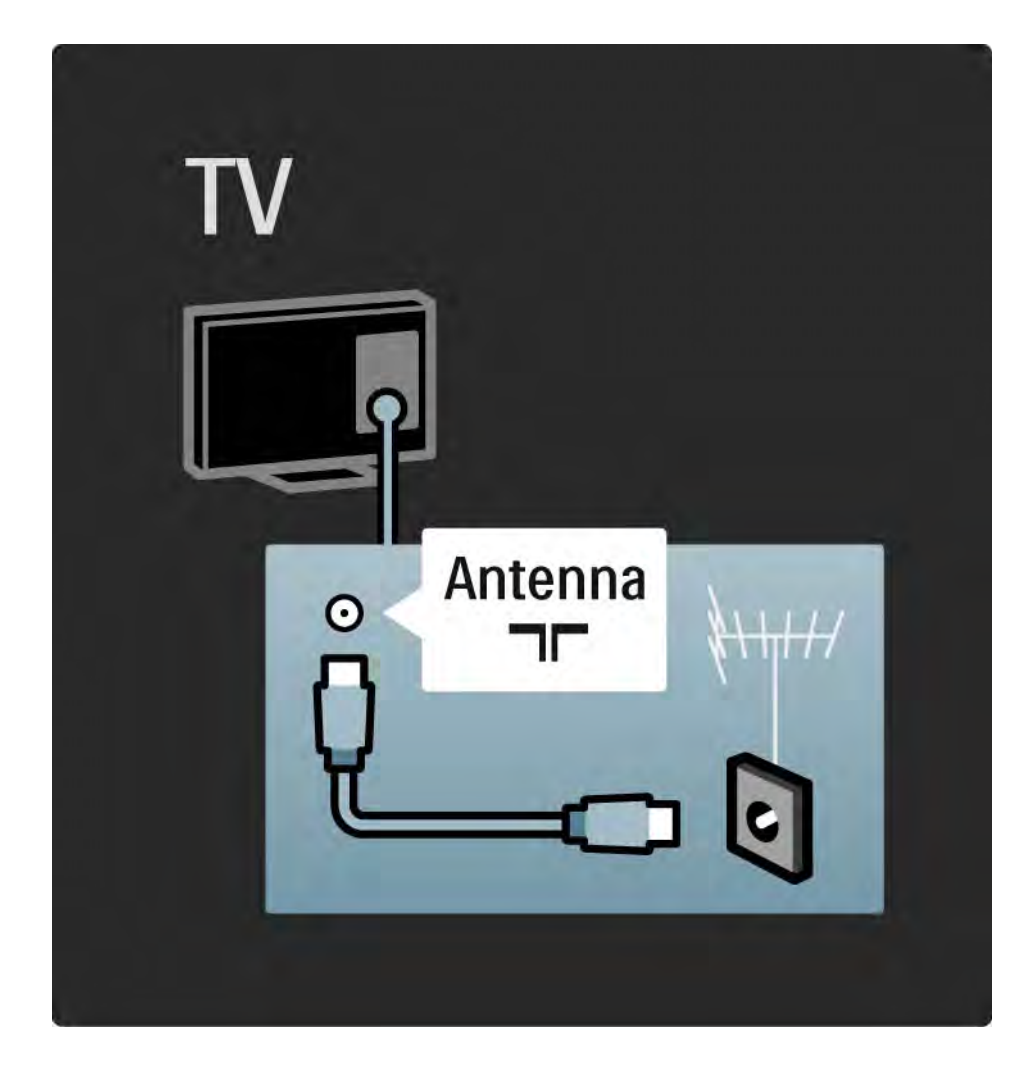

### 5.2.1 Calitatea cablului

înainte să conectati dispozitivele la televizor, verificati ce conexiuni sunt disponibile pe dispozitiv. Conectati dispozitivul la televizor cu conexiunea de cea mai bună calitate disponibilă. Cablurile de bună calitate asigură un transfer bun al imaginii şi sunetului.

Conexiunile indicate în acest manual de utilizare sunt recomandări pentru cazurile cele mai uzuale. Sunt posibile si alte solutii.

Citiți mai multe despre tipuri de cabluri specifice și conexiuni disponibile în Despre cabluri > HDMI … etc. Adăugati dispozitivele dvs.

Când aveți conectat un dispozitiv la televizor, adăugați întotdeauna dispozitivul ca element în meniul Acasă. Cu acest element în meniul Acasă, puteți comuta usor televizorul pe dispozitiv.

Pentru a adăuga un dispozitiv nou, apăsați **d** > Adăugați dispozitivele dvs. Urmati instrucțiunile de pe ecran.

## 5.2.2 HDMI 1/2

...

O conexiune HDMI are cea mai bună calitate a imaginii şi sunetului.

Un cablu HDMI combină semnalele video şi audio. Utilizaţi HDMI pentru semnalele TV de înaltă definiţie (HD). Un cablu HDMI transferă semnalele imaginii şi sunetului într-o singură direcţie, spre deosebire de cablul Scart.

Nu utilizaţi un cablu HDMI mai lung de 5 m.

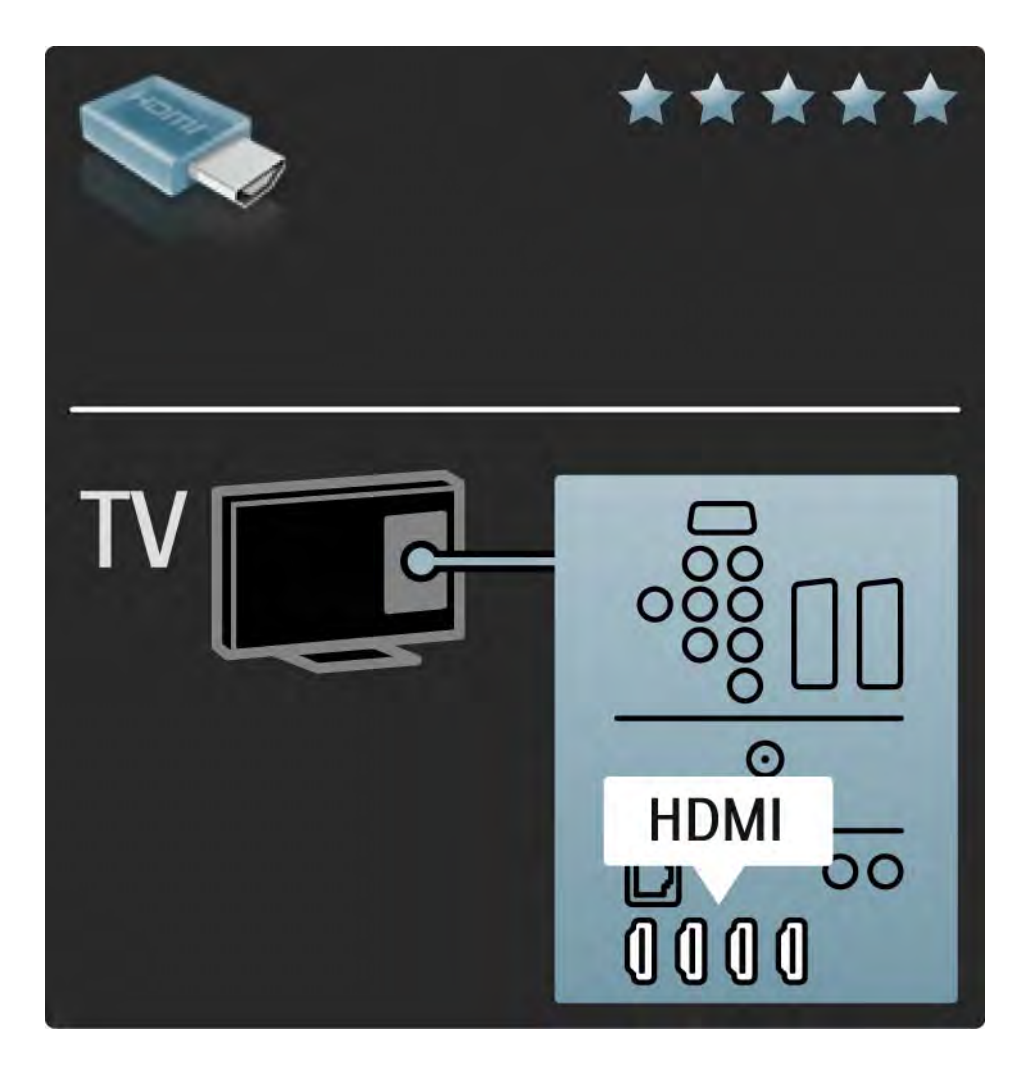

# 5.2.2 HDMI 2/2

HDMI acceptă HDCP (High-bandwidth Digital Contents Protection - Protecție Conținuturi Digitale pentru Lățime de bandă mare). HDCP este un semnal de protecție la copiere care însoteste continutul HD (disc DVD sau Bluray).

#### DVI la HDMI

Utilizați un adaptor DVI-la-HDMI dacă dispozitivul dvs. are doar o conexiune DVI. Utilizaţi unul dintre conectorii HDMI si adăugati un cablu Audio L/R la DVI ▶ HDMI, Audio In L/R pentru sunet, în spatele televizorului.

EasyLink

HDMI cu EasyLink oferă utilizarea uşoară a dispozitivelor dvs. conectate atunci când acestea au standardul HDMI CEC.

Citiți Conexiuni > EasyLink HDMI-CEC.

## 5.2.3 YPbPr — Semnal video pe componente

Utilizaţi conexiunea Component Video YPbPr împreună cu o conexiune Audio Stânga şi Dreapta pentru sunet.

Potriviţi culorile conectorului YPbPr cu fişele de cablu atunci când conectaţi. YPbPr poate primi semnale TV de înaltă definiţie (HD).

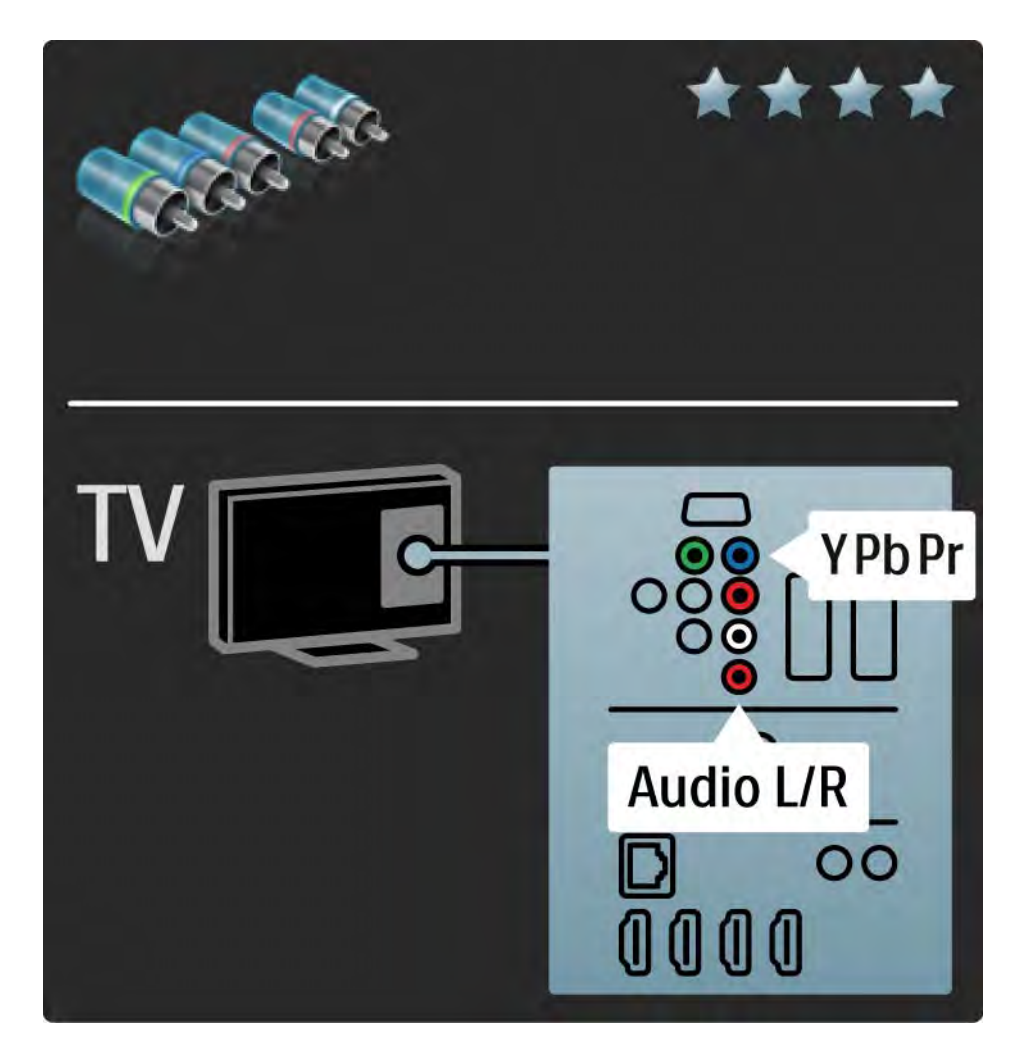

#### 5.2.4 SCART

Un cablu Scart combină semnalele video şi audio. Conectorii Scart pot primi semnale video RGB dar nu pot primi semnale TV de înaltă definiţie (HD).

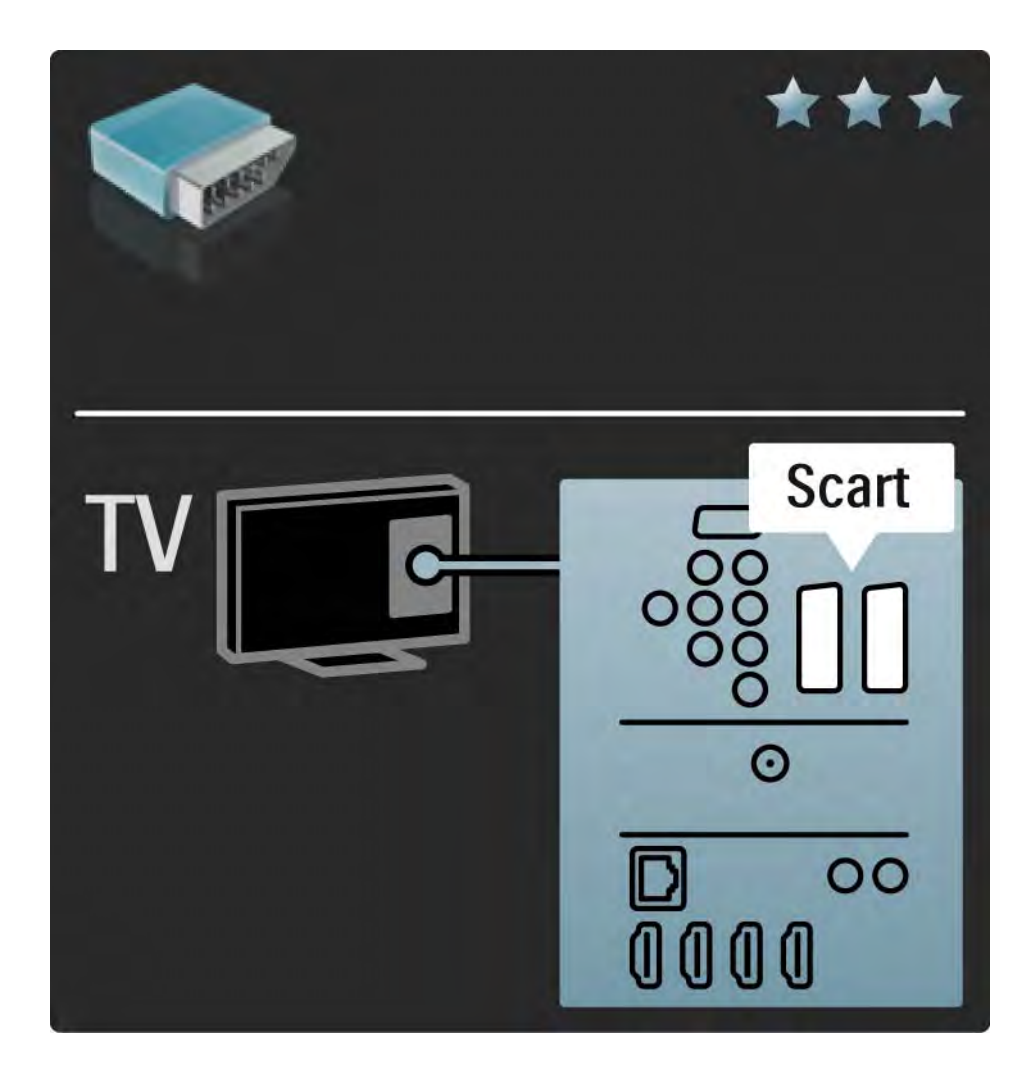

#### 5.2.5 S-Video

Utilizaţi un cablu S-Video împreună cu un cablu Audio Stânga şi Dreapta (RCA).

Potriviţi culorile conectorilor Audio cu fişele de cablu atunci când conectaţi.

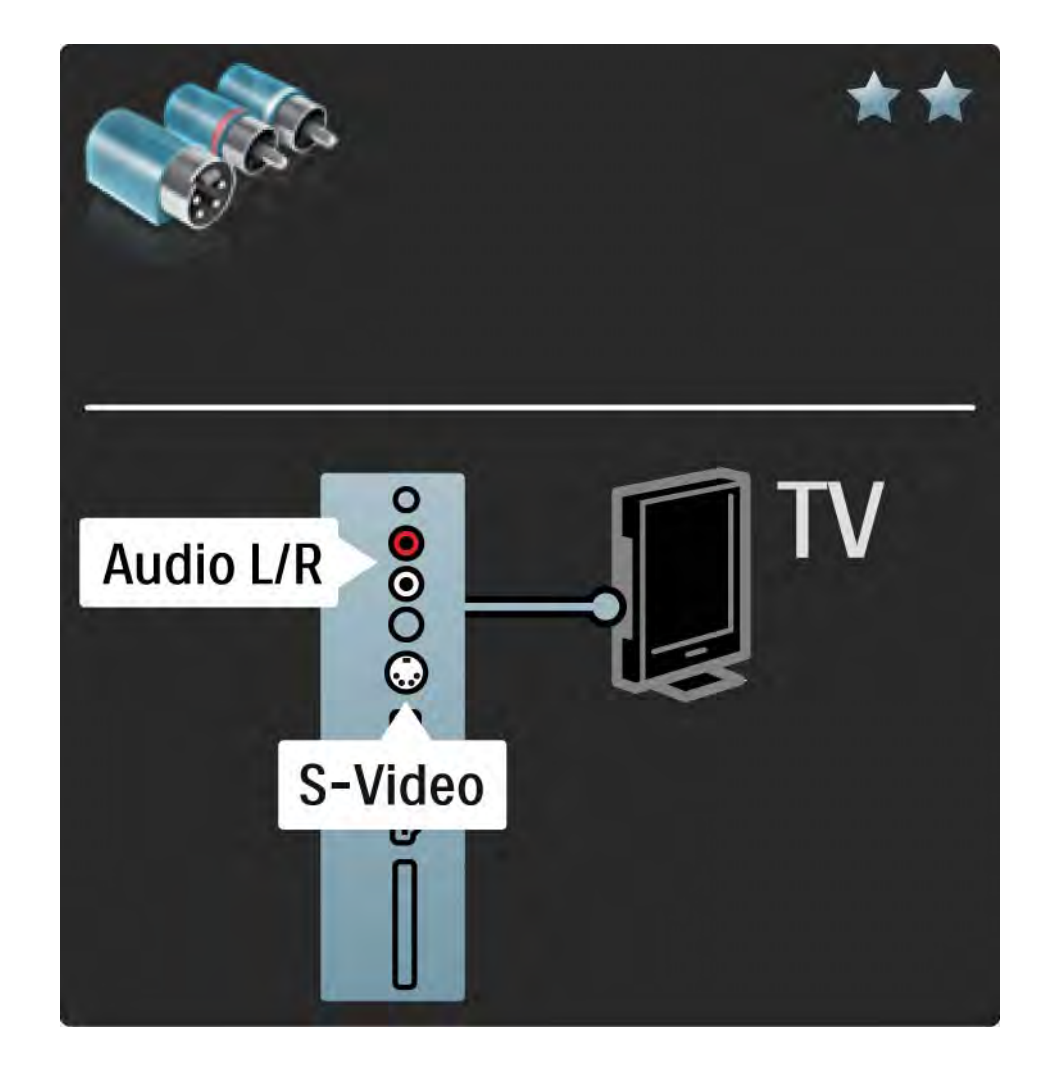

## 5.2.6 Video

Utilizaţi un cablu Video (RCA) împreună cu un cablu Audio Stânga şi Dreapta (RCA).

Potriviţi culorile conectorilor Audio cu fişele de cablu atunci când conectaţi.

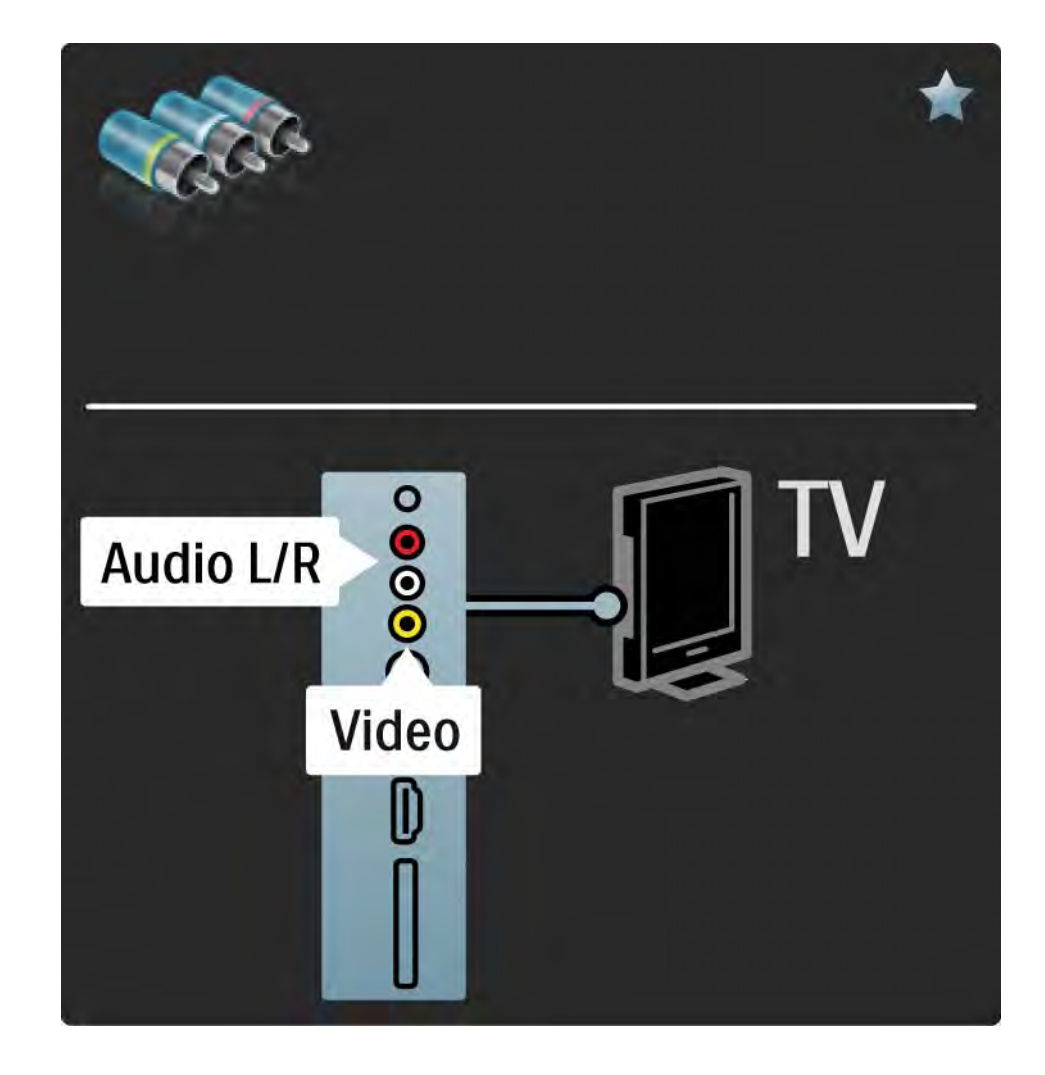

#### 5.2.7 VGA

Utilizaţi un cablu VGA (conector DE15) pentru a conecta un calculator la TV. Cu această conexiune, puteţi utiliza televizorul ca monitor de calculator. Puteţi adăuga un cablu Audio Stânga şi Dreapta pentru sunet.

Citiţi Conexiuni > Mai multe dispozitive > TV ca monitor PC.

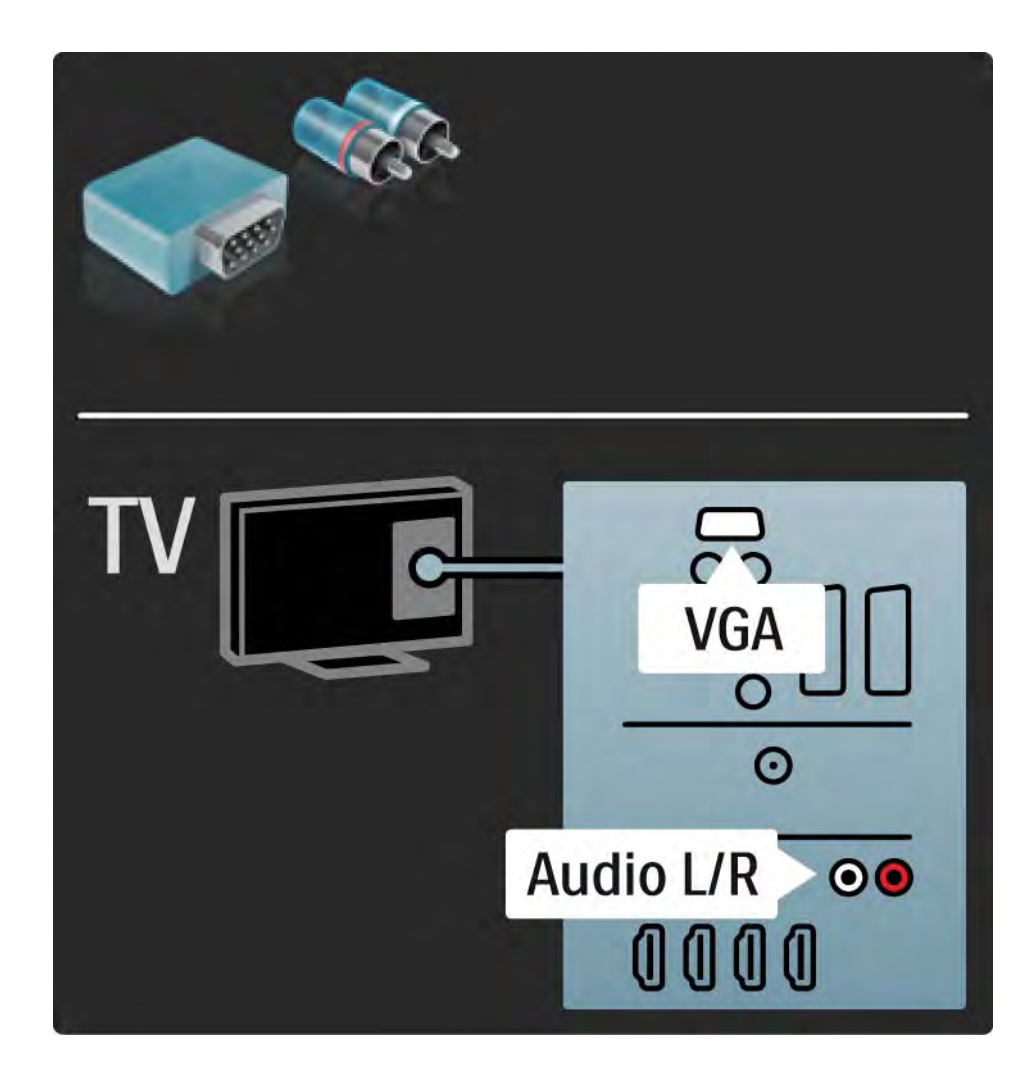

# 5.3.1 HTR9900 + BDP9100 1/4

...

Dispozitivul HTR reprezintă centrul combinatiei HTR, BDP, televizor. Deoarece HTR este centrul, conectati toate dispozitivele audio-video (receiver digital, consolă de jocuri ...) la HTR, nu la televizor.

Când HTR este conectat la televizor, adăugați HTR ca element în meniul Acasă al televizorului, cu ajutorul opţiunii Adăugaţi dispozitivele dvs. Pe durata vizionării TV, apăsați pe ��, selectați Adăugați dispozitivele dvs. și apăsați pe OK. Urmați instrucțiunile de pe ecran pentru a selecta HTR şi conexiunea acestuia.

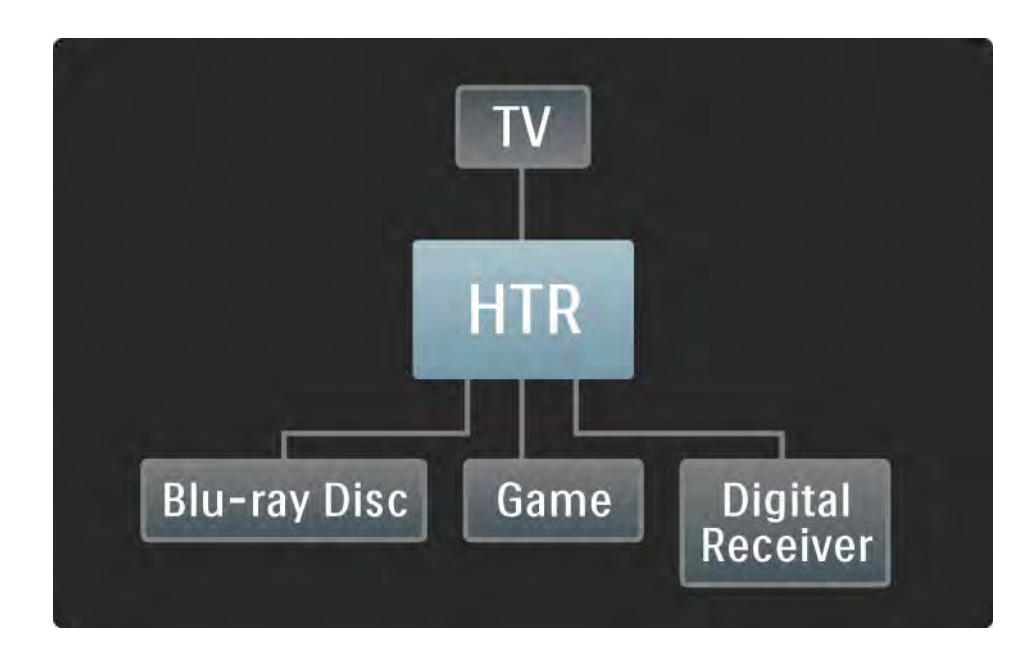

## 5.3.1 HTR9900 + BDP9100 2/4

Mai întâi, conectaţi antena la conectorul pentru antena TV.

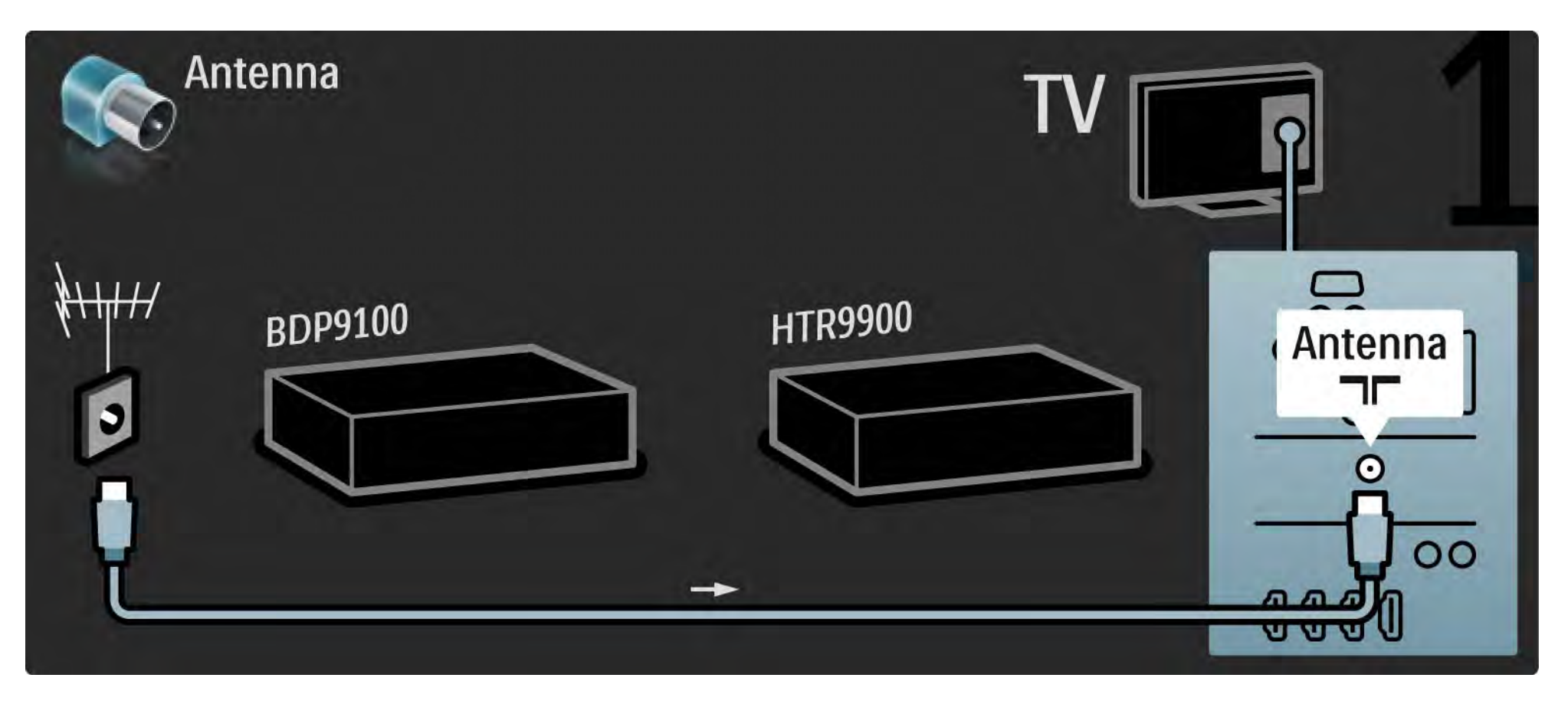

## 5.3.1 HTR9900 + BDP9100 3/4

După aceea, utilizaţi 2 cabluri HDMI pentru a conecta BDP la HTR şi HTR la televizor.

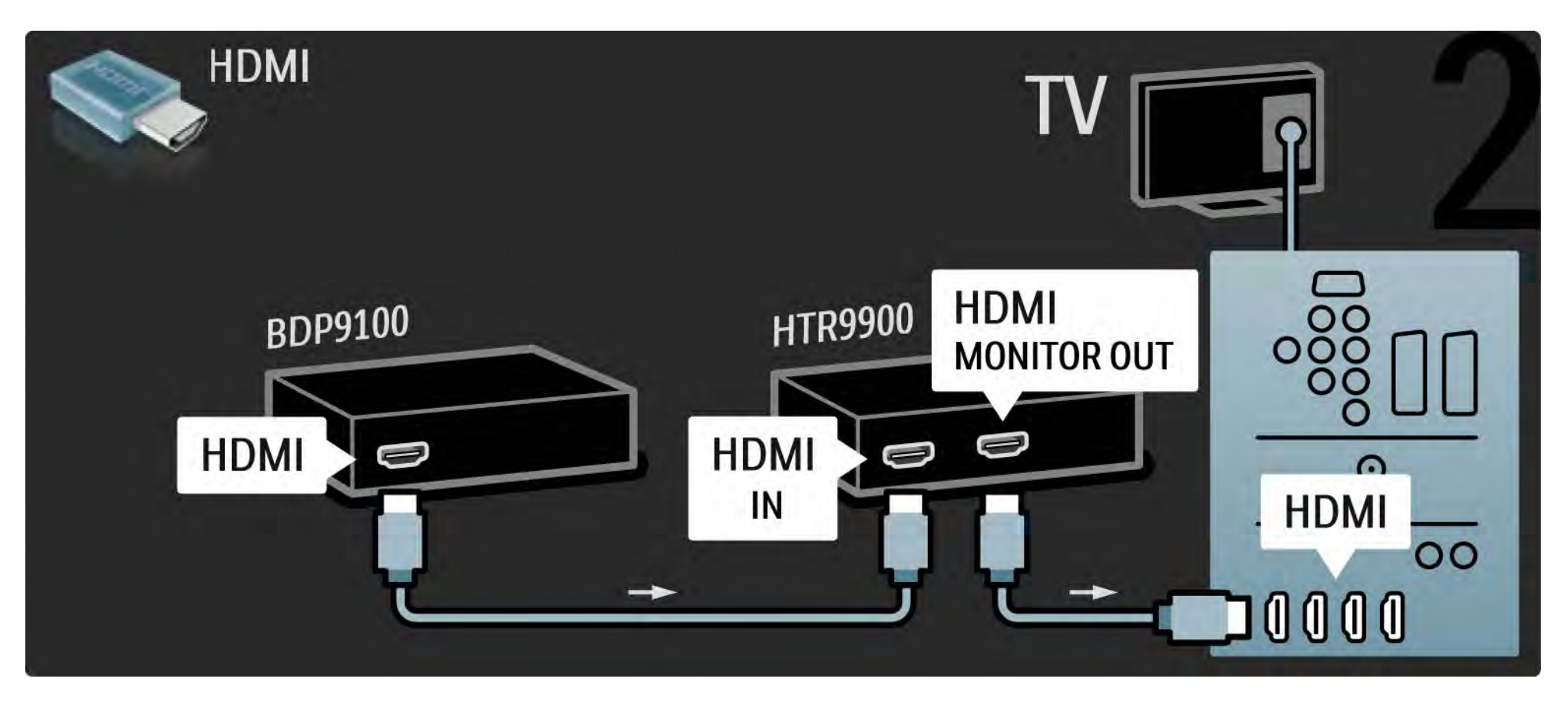

# 5.3.1 HTR9900 + BDP9100 4/4

La sfârşit, utilizaţi un cablu audio digital pentru a conecta HTR la televizor.

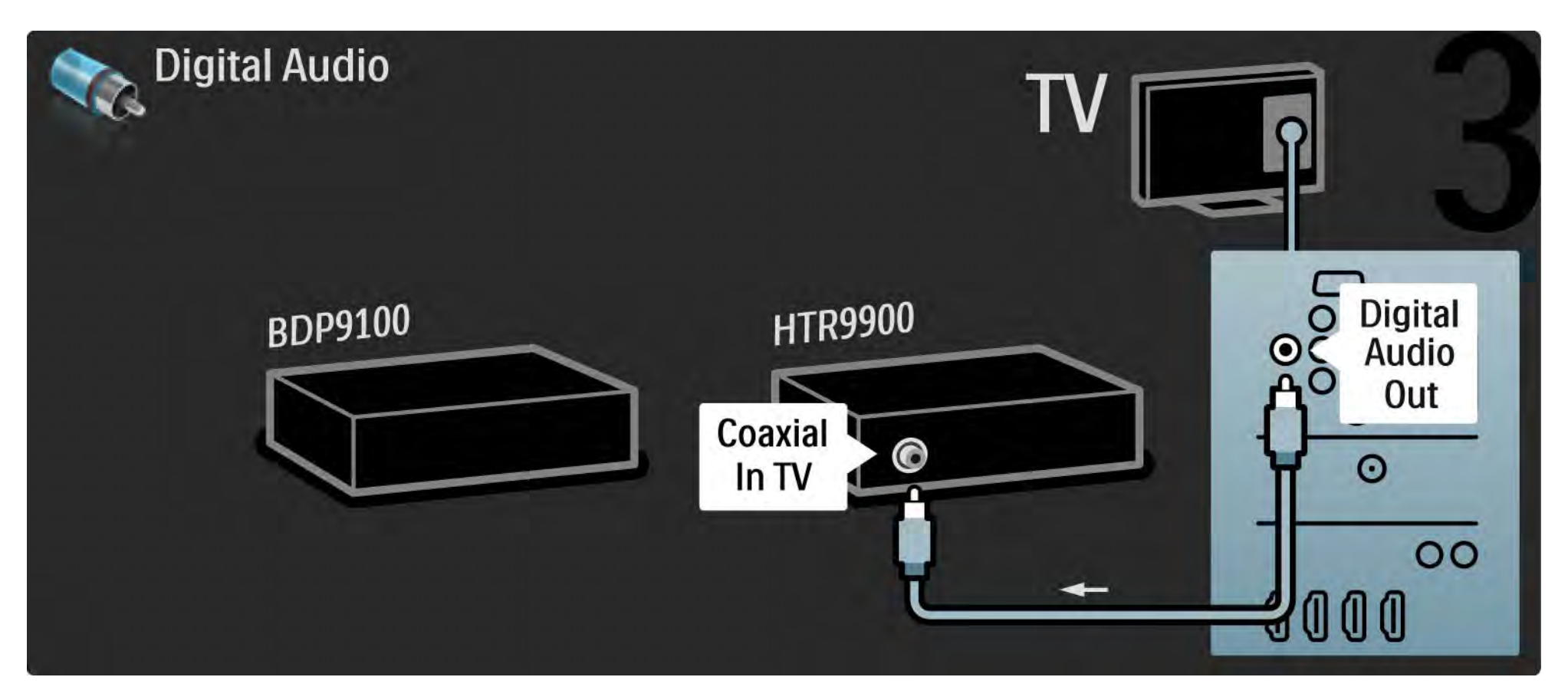
## 5.3.2 DVD player

Utilizaţi un cablu HDMI pentru a conecta DVD playerul la un conector HDMI de la spatele televizorului.

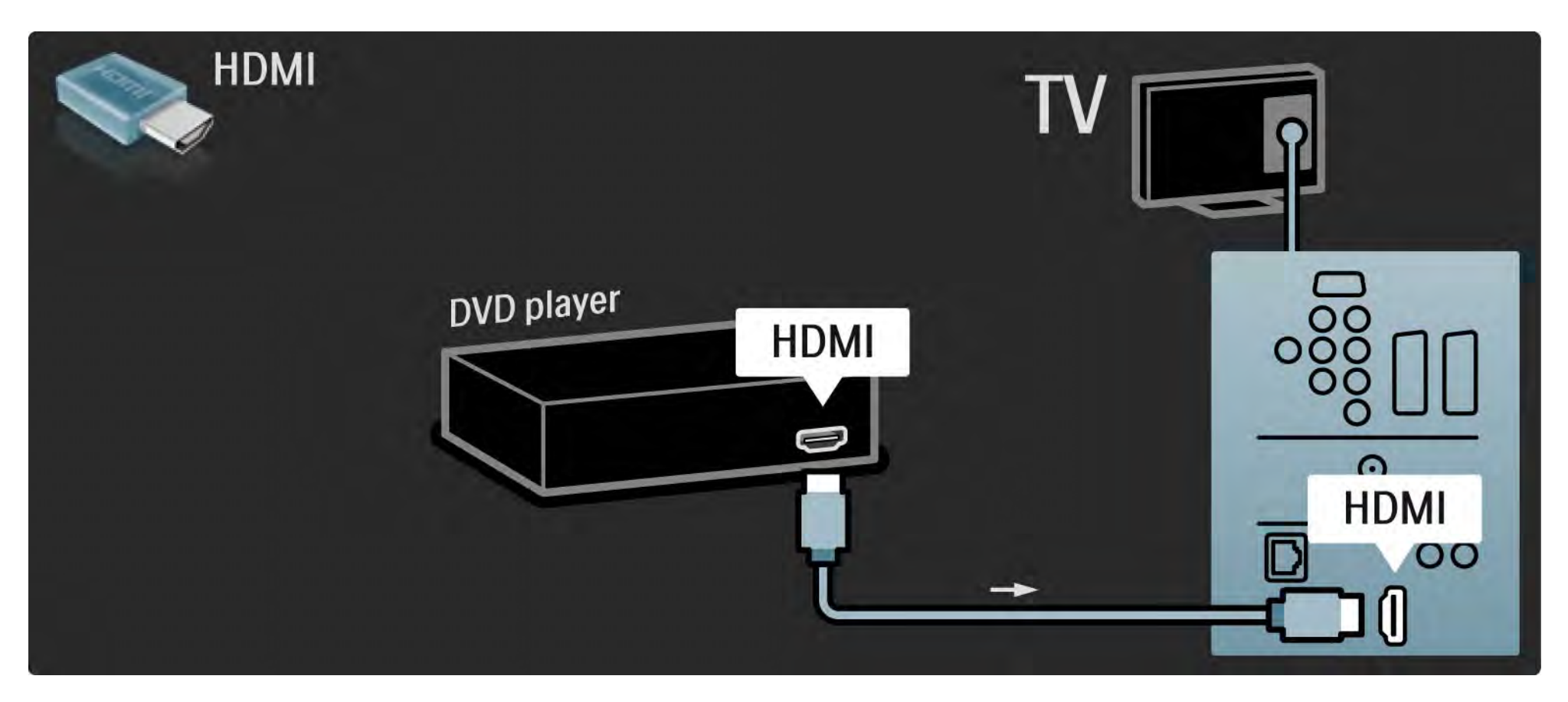

#### 5.3.3 Sistem DVD de tip Home Theatre 1/3

Mai întâi, utilizaţi un cablu HDMI pentru a conecta dispozitivul la televizor.

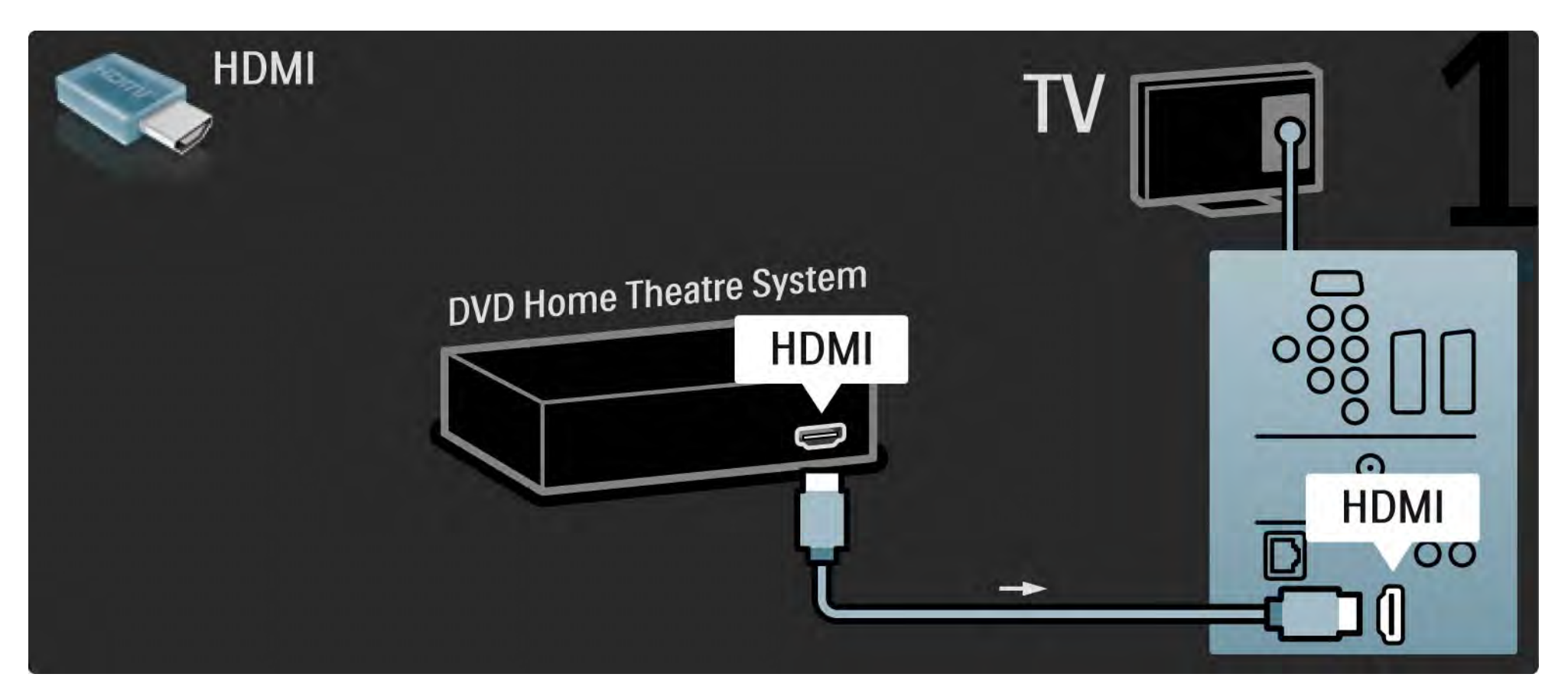

#### 5.3.3 Sistem DVD de tip Home Theatre 2/3

La final, utilizaţi un cablu RCA audio digital pentru conectarea dispozitivului sau, ca alternativă, utilizaţi conectorul analogic Audio Out L/R.

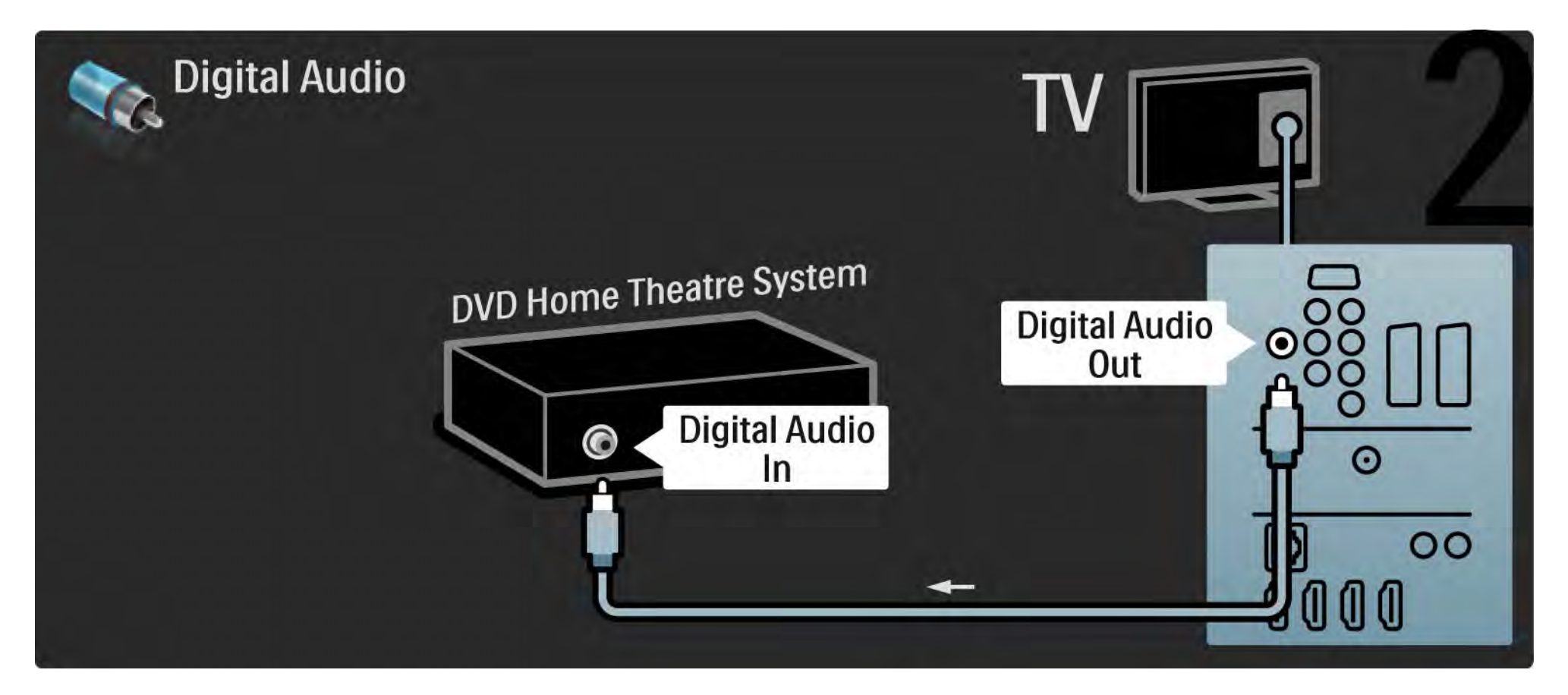

#### 5.3.3 Sistem DVD de tip Home Theatre 5.3.3 Sistem DVD de tip Home Theatre

Audio Out L/R

Dacă nu există nicio ieşire audio digitală pe sistemul Home Theatre, puteţi utiliza conexiunea analogică Audio Out L/R a televizorului.

Sincronizare audio şi video (sinc)

Dacă sunetul nu se potriveşte cu imaginea de pe ecran, puteti seta o întârziere pe majoritatea Sistemelor Home Theatre DVD pentru a potrivi sunetul şi imaginea.

Nu conectaţi semnalul audio de la un DVD player sau alt dispozitiv direct la sistemul Home Theatre. Dirijaţi întotdeauna sunetul prima dată prin televizor.

## 5.3.4 DVD recorder 1/2

Mai întâi, utilizaţi 2 cabluri de antenă pentru a conecta antena la DVD recorder şi televizor.

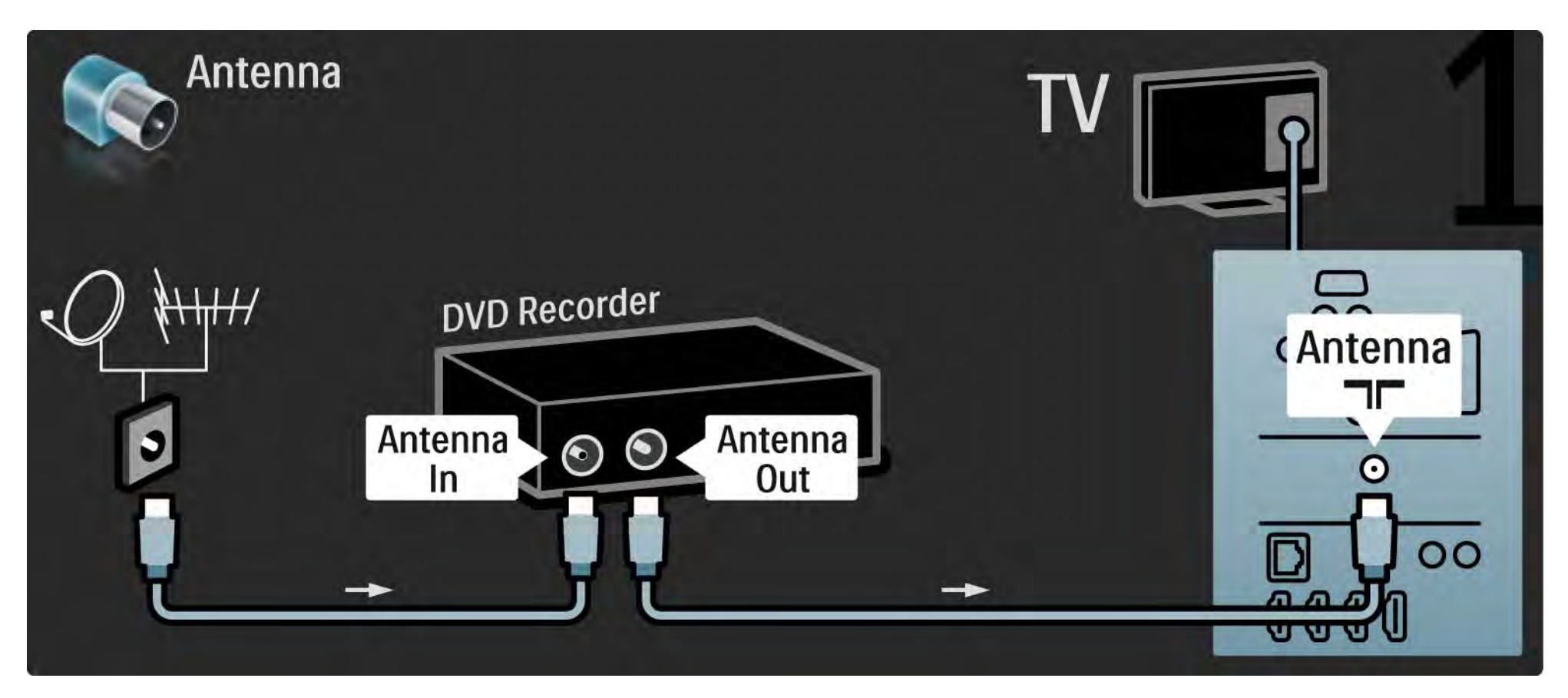

## 5.3.4 DVD recorder 2/2

La final, utilizaţi un cablu Scart pentru a conecta DVD recorderul la un conector Scart de la spatele televizorului.

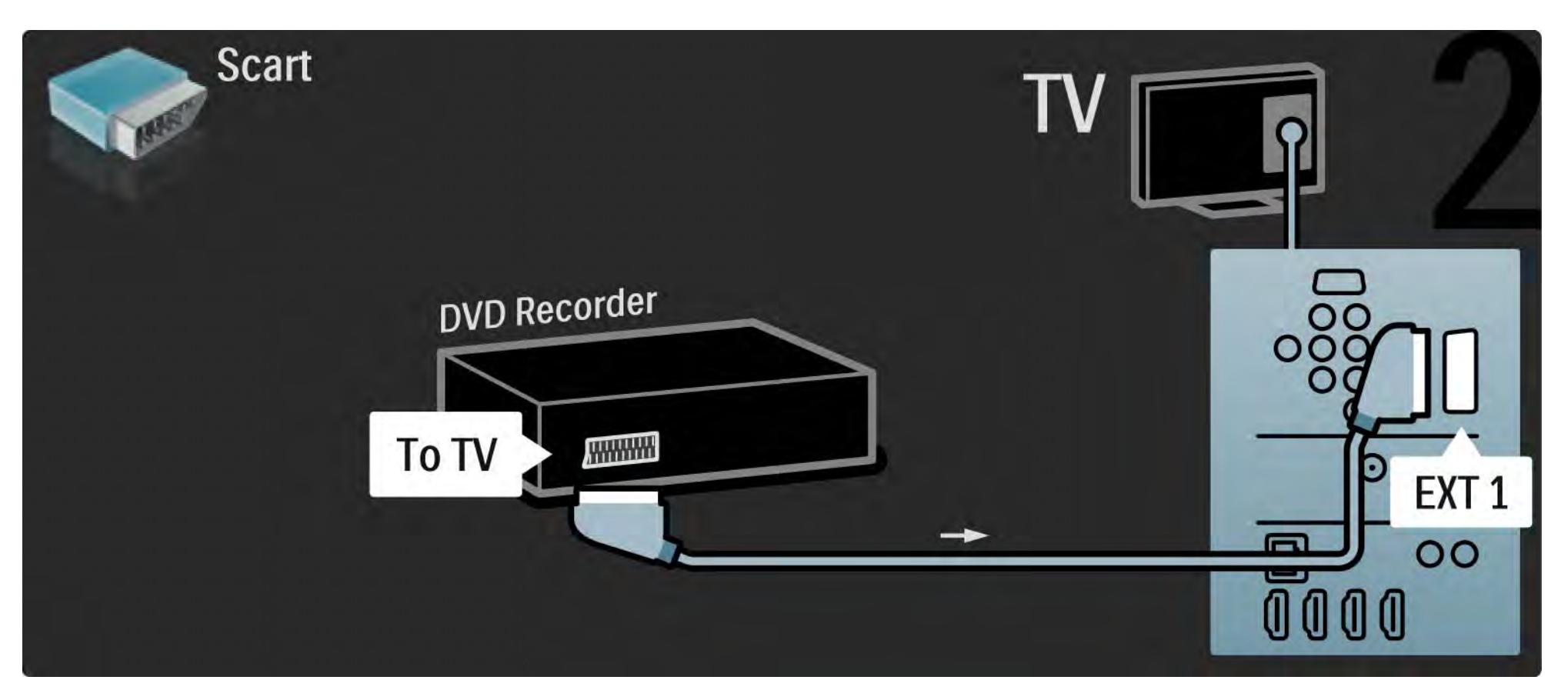

#### 5.3.5 Receiver digital sau receiver satelit 1/2

Mai întâi, utilizaţi 2 cabluri de antenă pentru a conecta antena la receiver şi la televizor.

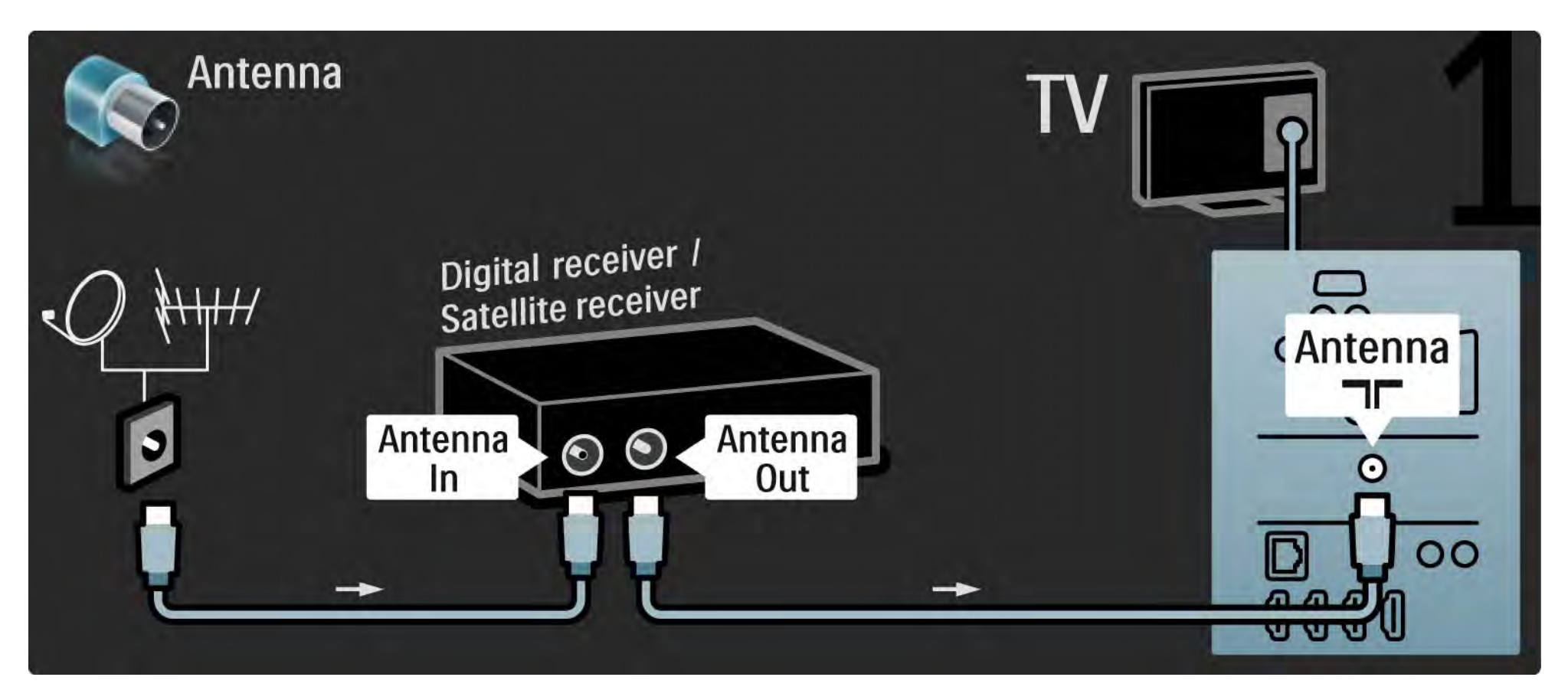

#### 5.3.5 Receiver digital sau receiver satelit 2/2

La final, utilizaţi un cablu Scart pentru a conecta receiverul la spatele televizorului.

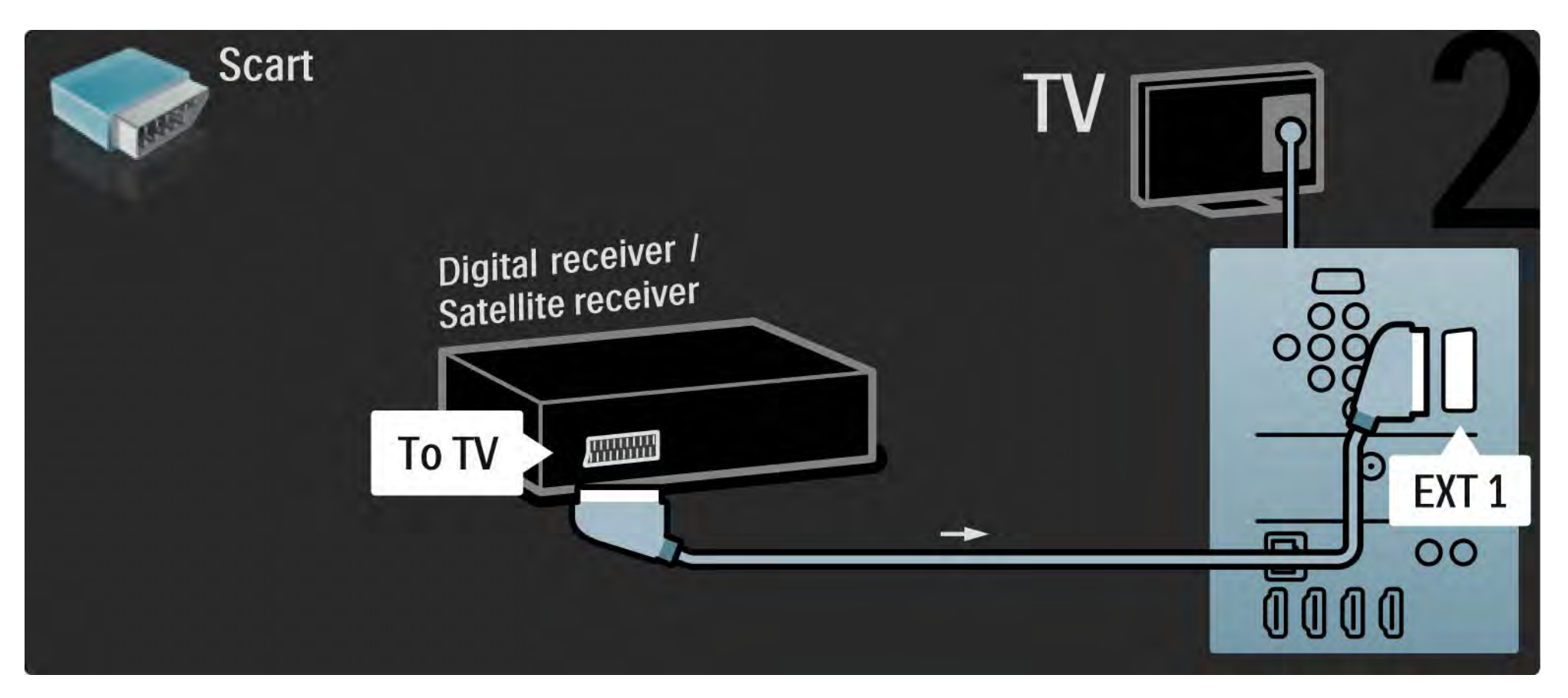

## 5.3.6 Receiver digital și DVD recorder 1/3

Mai întâi, utilizaţi 3 cabluri de antenă pentru a conecta receiverul digital şi DVD recorderul la televizor.

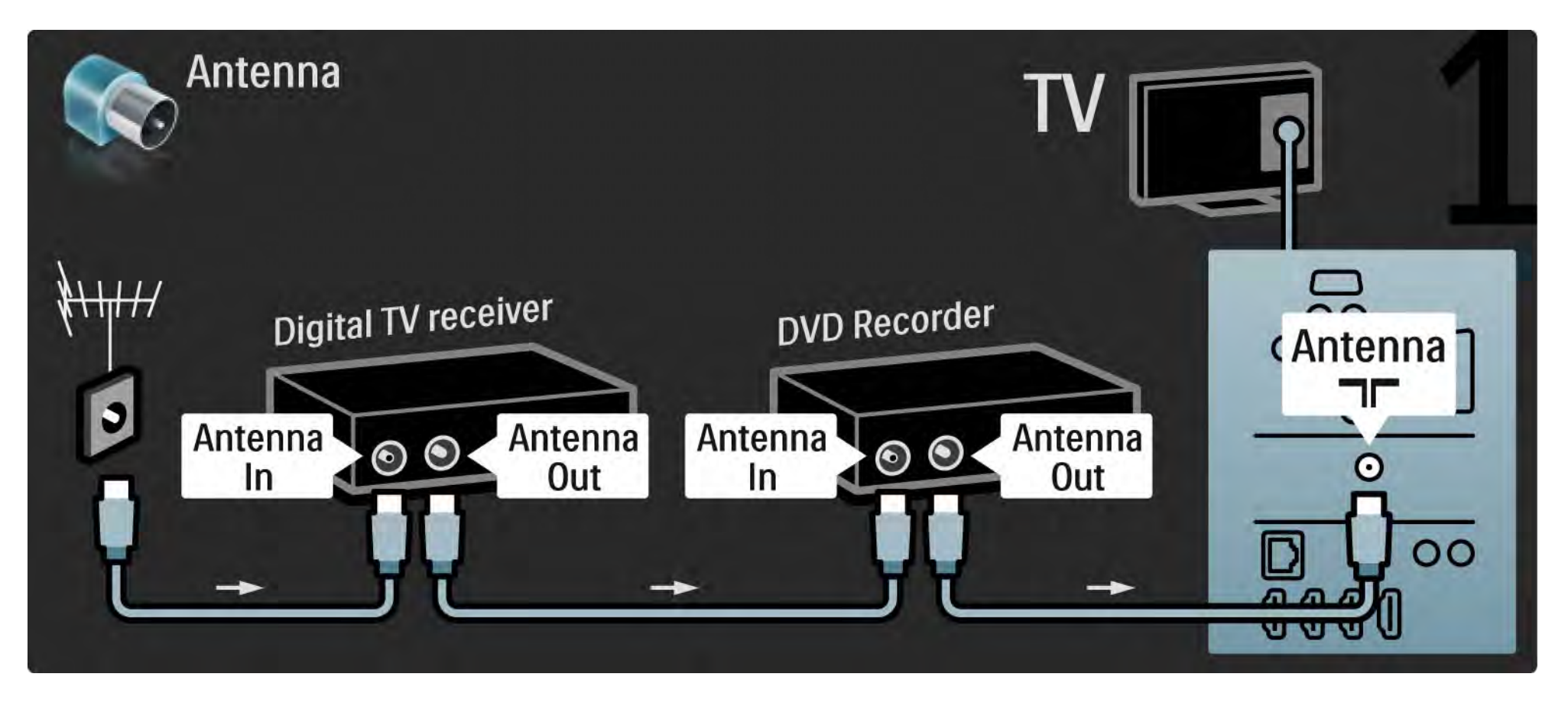

## 5.3.6 Receiver digital și DVD recorder 2/3

Apoi utilizaţi un cablu Scart pentru a conecta receiverul digital la televizor.

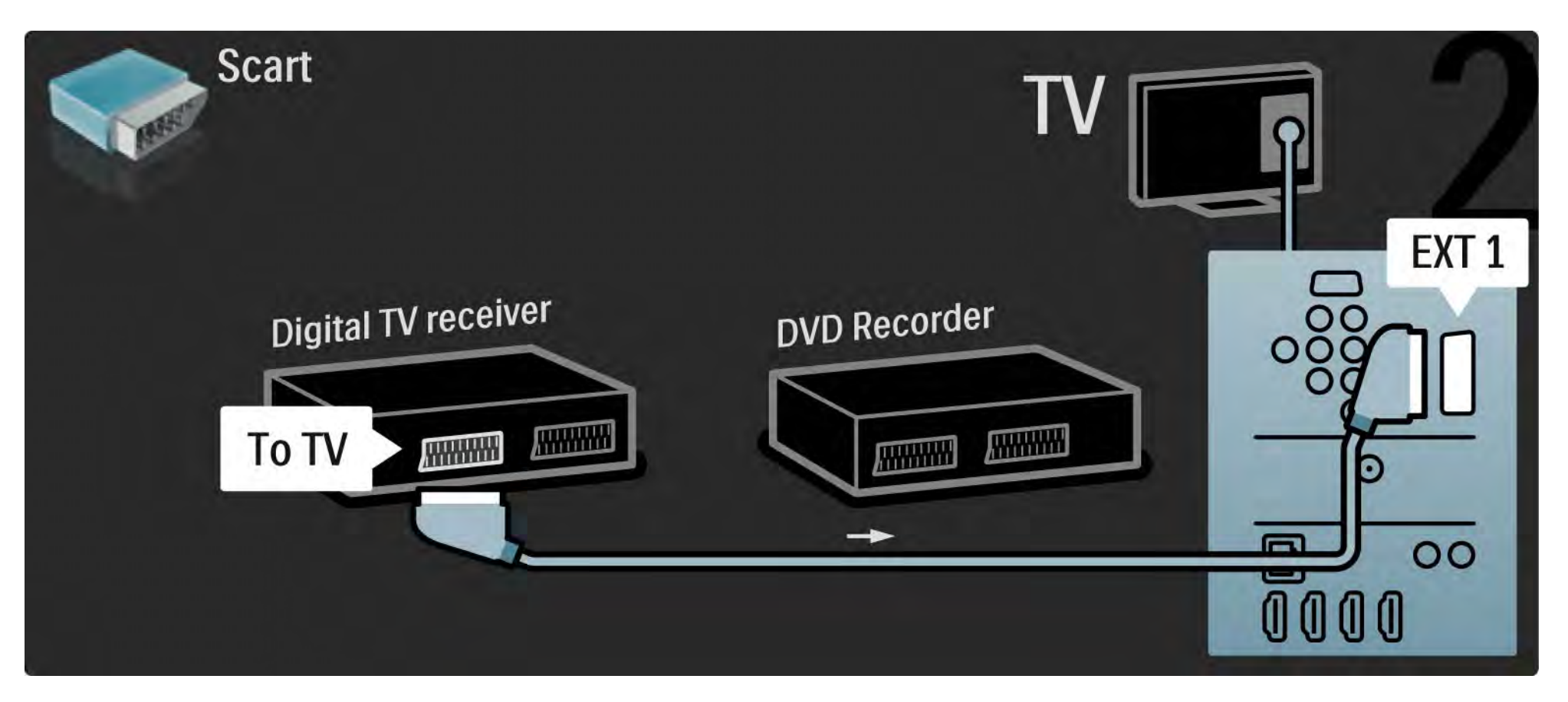

## 5.3.6 Receiver digital și DVD recorder  $3/3$

La final, utilizaţi 2 cabluri Scart pentru a conecta cele 2 dispozitive şi televizorul.

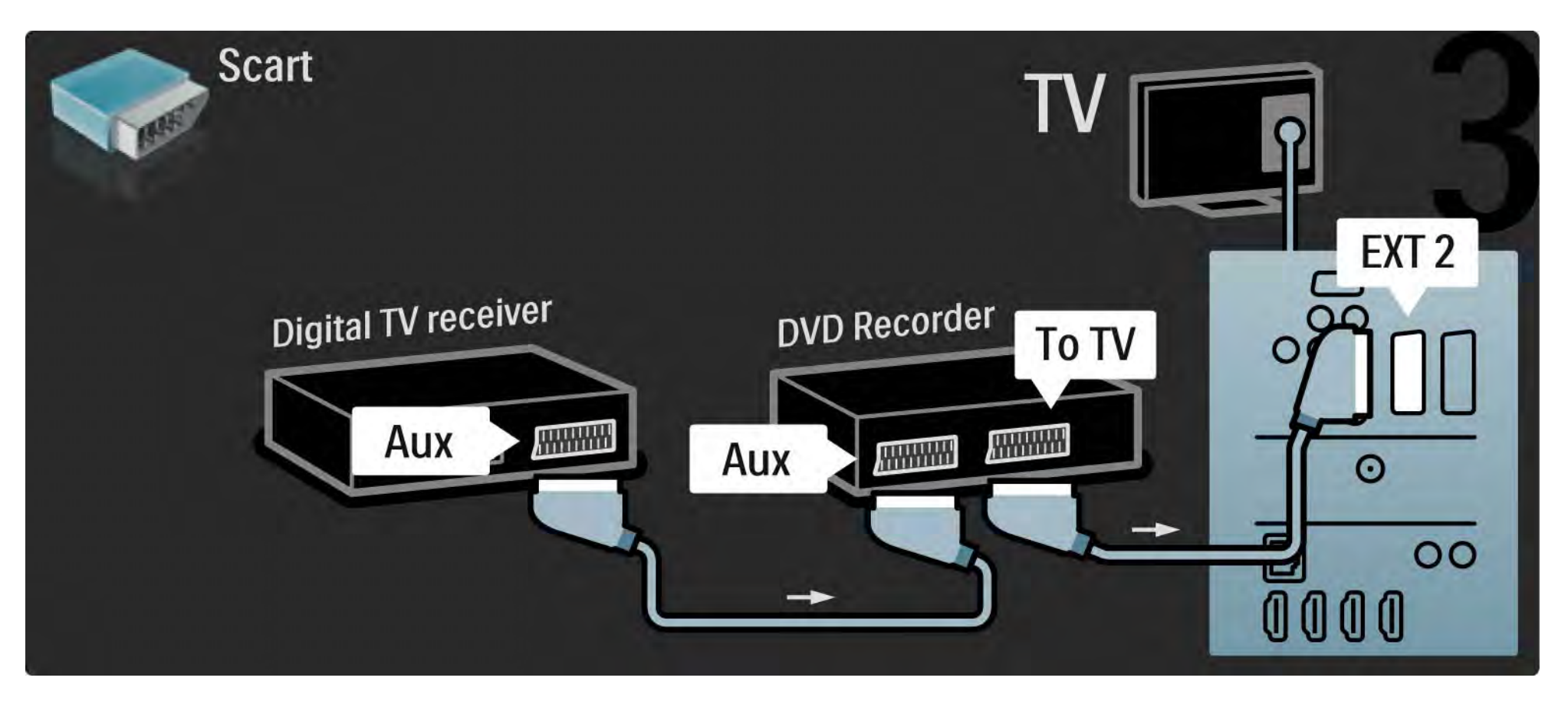

## 5.3.7 Receiver digital, DVD recorder și Sistem Home Theatre 1/5

Mai întâi, utilizaţi 3 cabluri de antenă pentru a conecta cele 2 dispozitive şi televizorul TV.

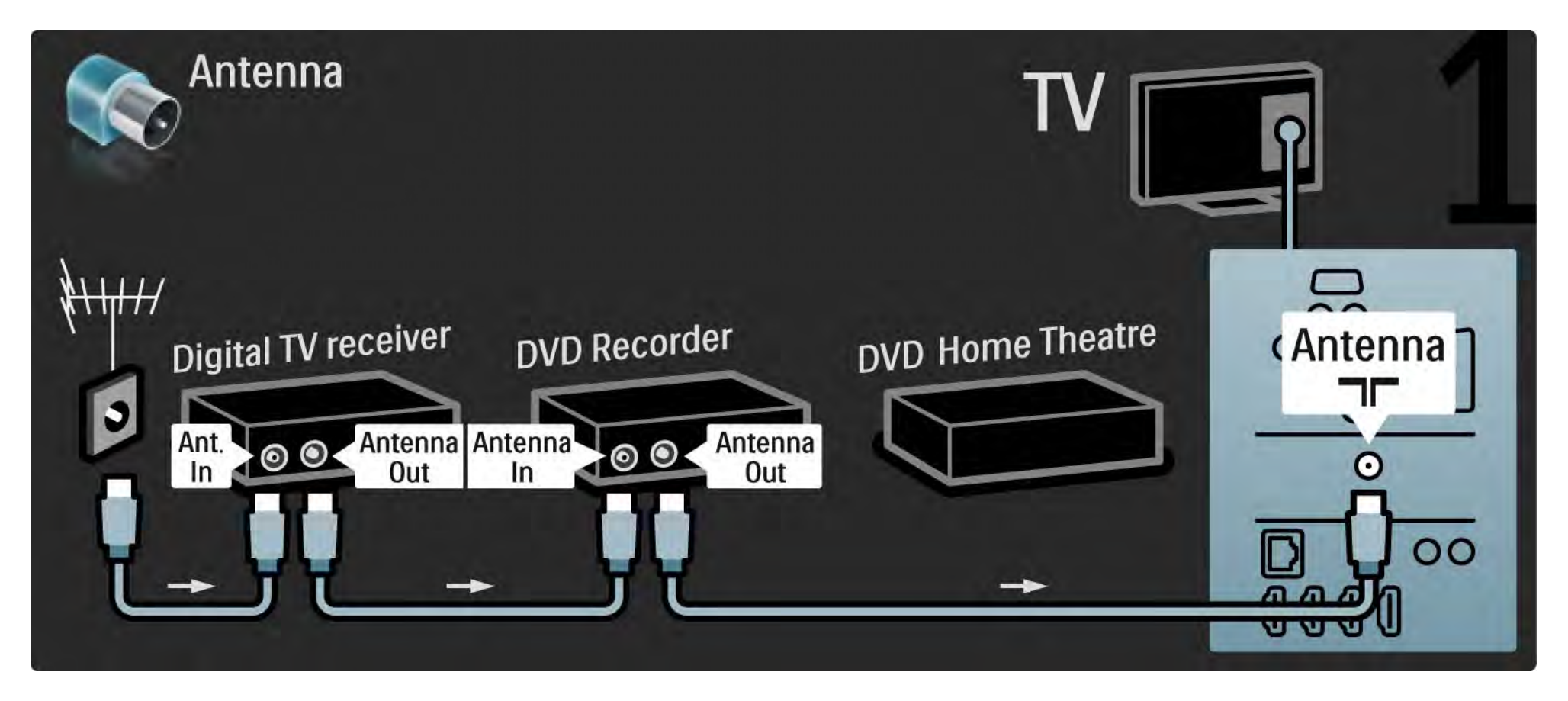

## 5.3.7 Receiver digital, DVD recorder şi Sistem Home Theatre 2/5

Apoi utilizaţi un cablu Scart pentru a conecta receiverul digital la televizor.

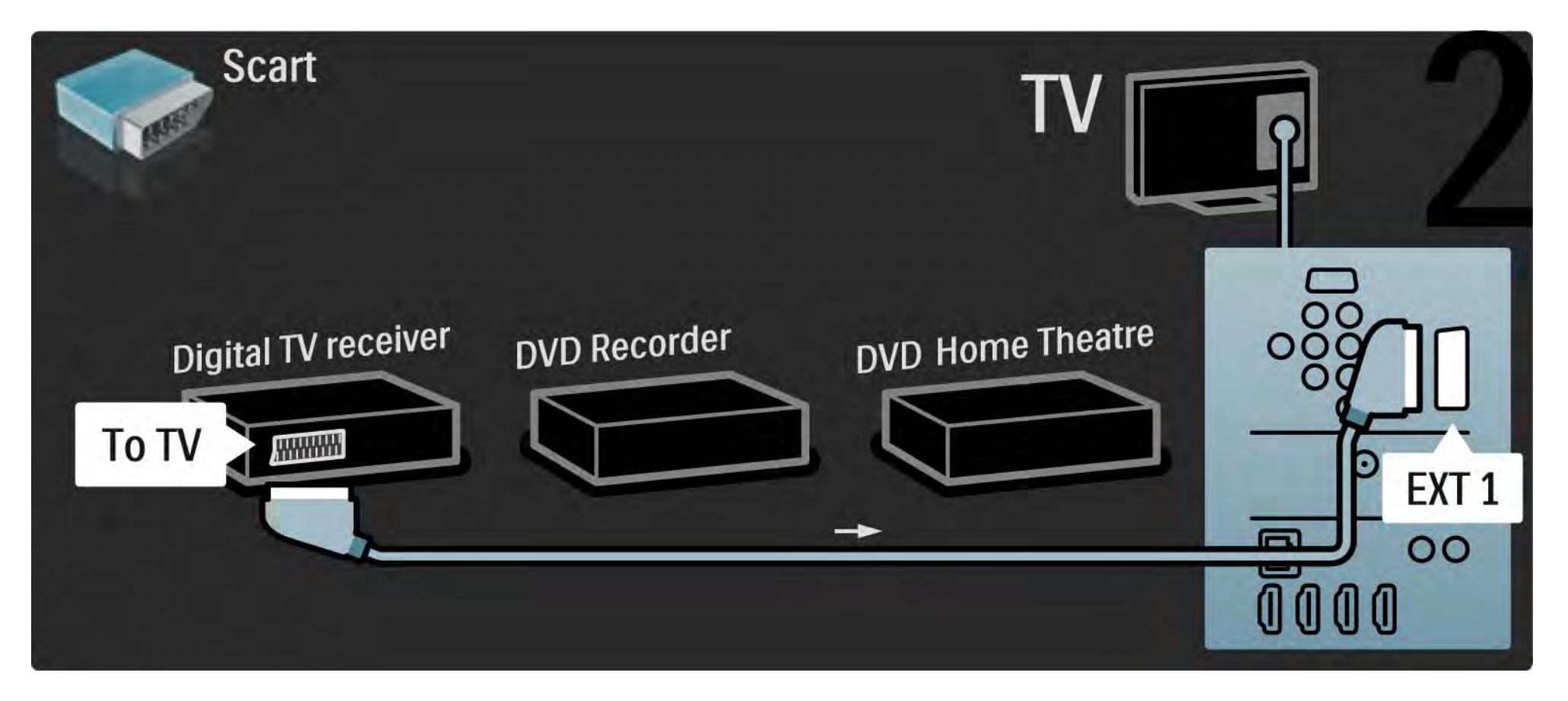

## 5.3.7 Receiver digital, DVD recorder și Sistem Home Theatre 3/5

Apoi utilizaţi 2 cabluri Scart pentru a conecta receiverul Digital la DVD Recorder şi DVD Recorderul la televizor.

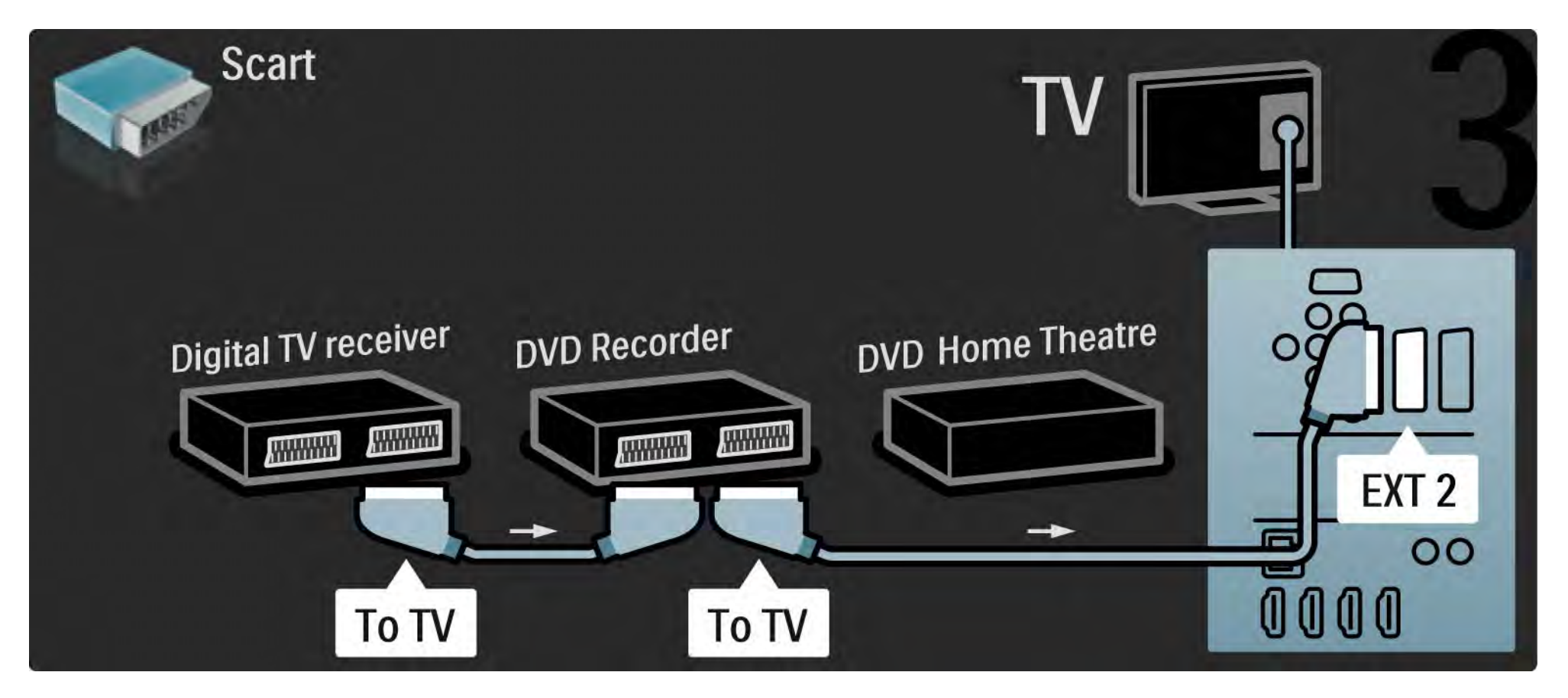

## 5.3.7 Receiver digital, DVD recorder și Sistem Home Theatre 4/5

Apoi utilizaţi un cablu HDMI pentru a conecta Sistemul Home Theatre la televizor.

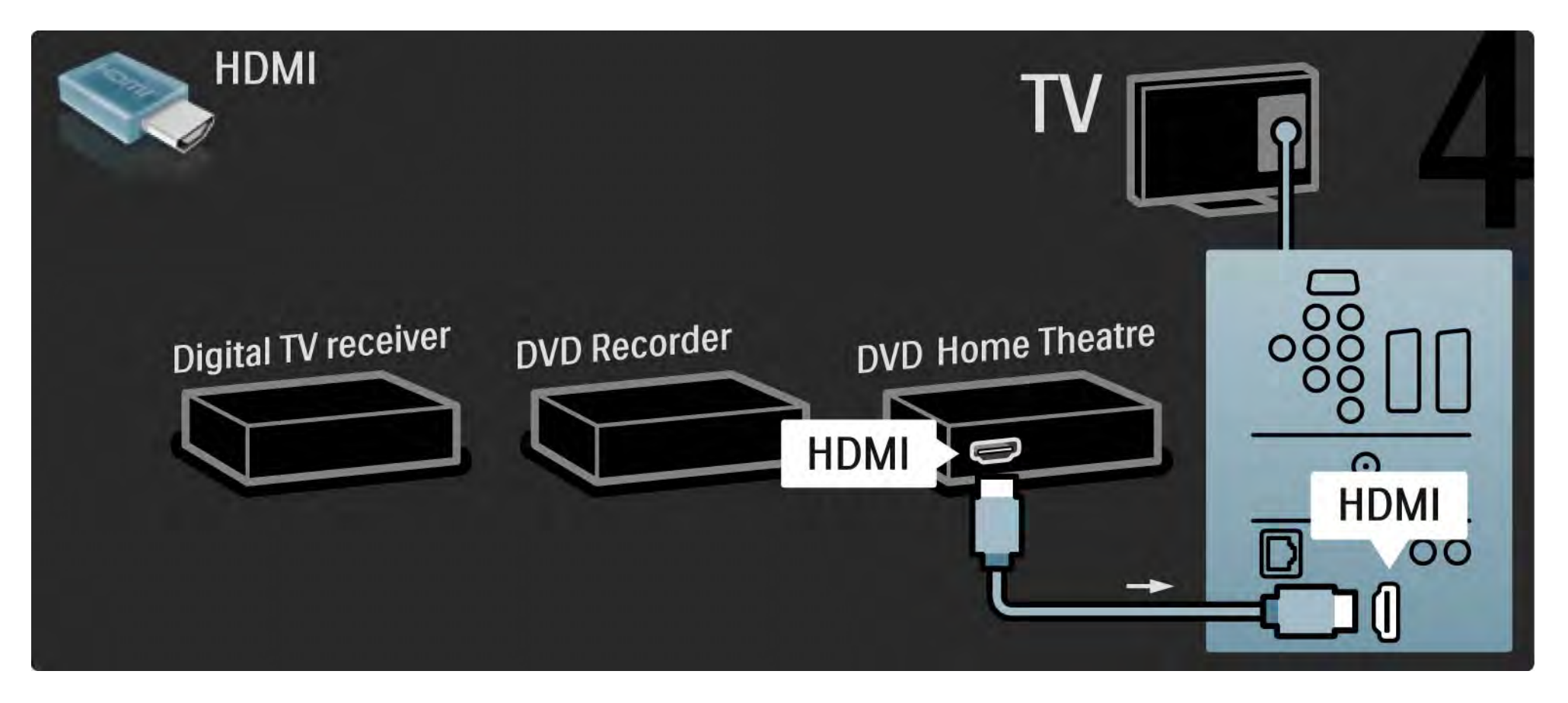

## 5.3.7 Receiver digital, DVD recorder și Sistem Home Theatre 5/5

La final, utilizați un cablu RCA audio digital pentru a conecta sistemul Home Theatre la televizor.

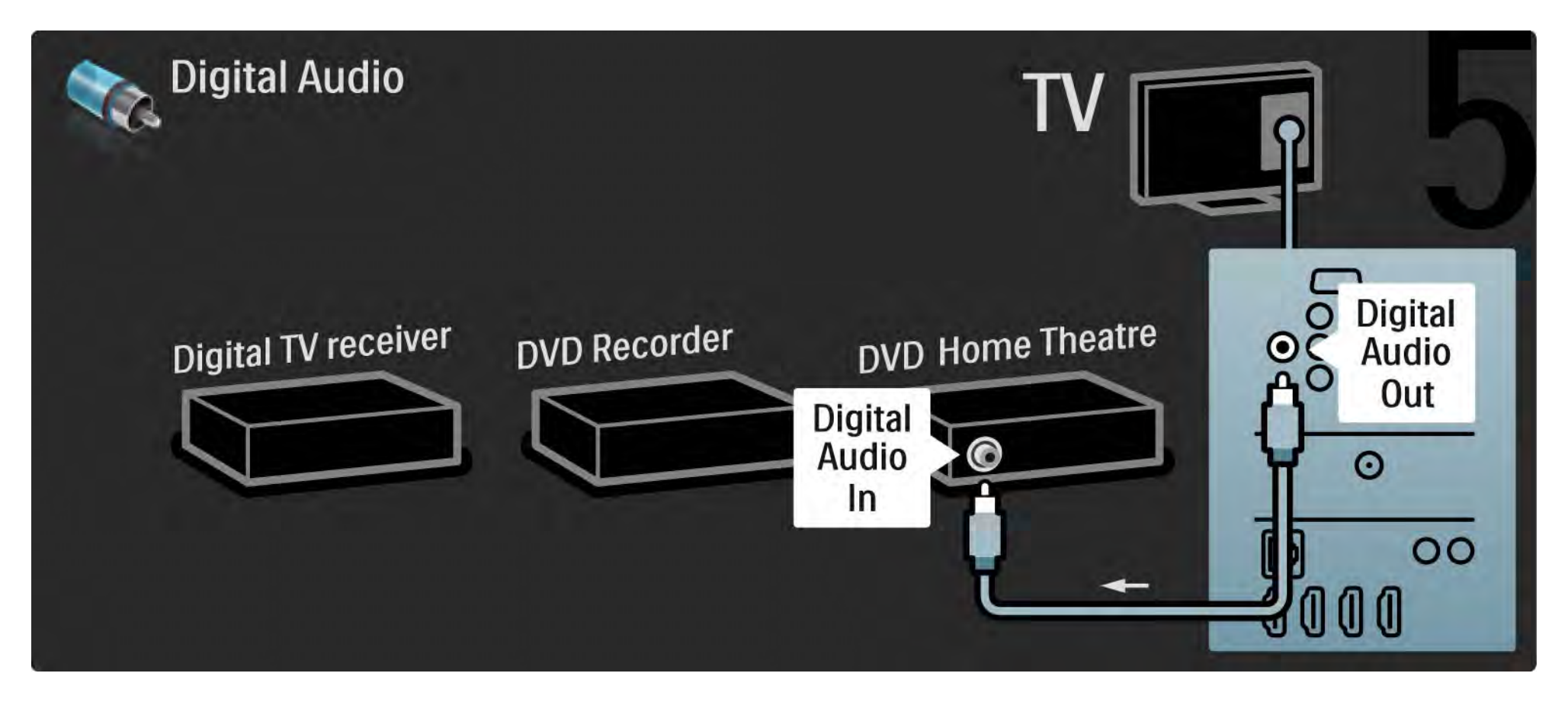

## 5.3.8 Player Blu-ray Disc

Utilizaţi un cablu HDMI pentru a conecta playerul Blu-ray la un conector HDMI de la spatele televizorului.

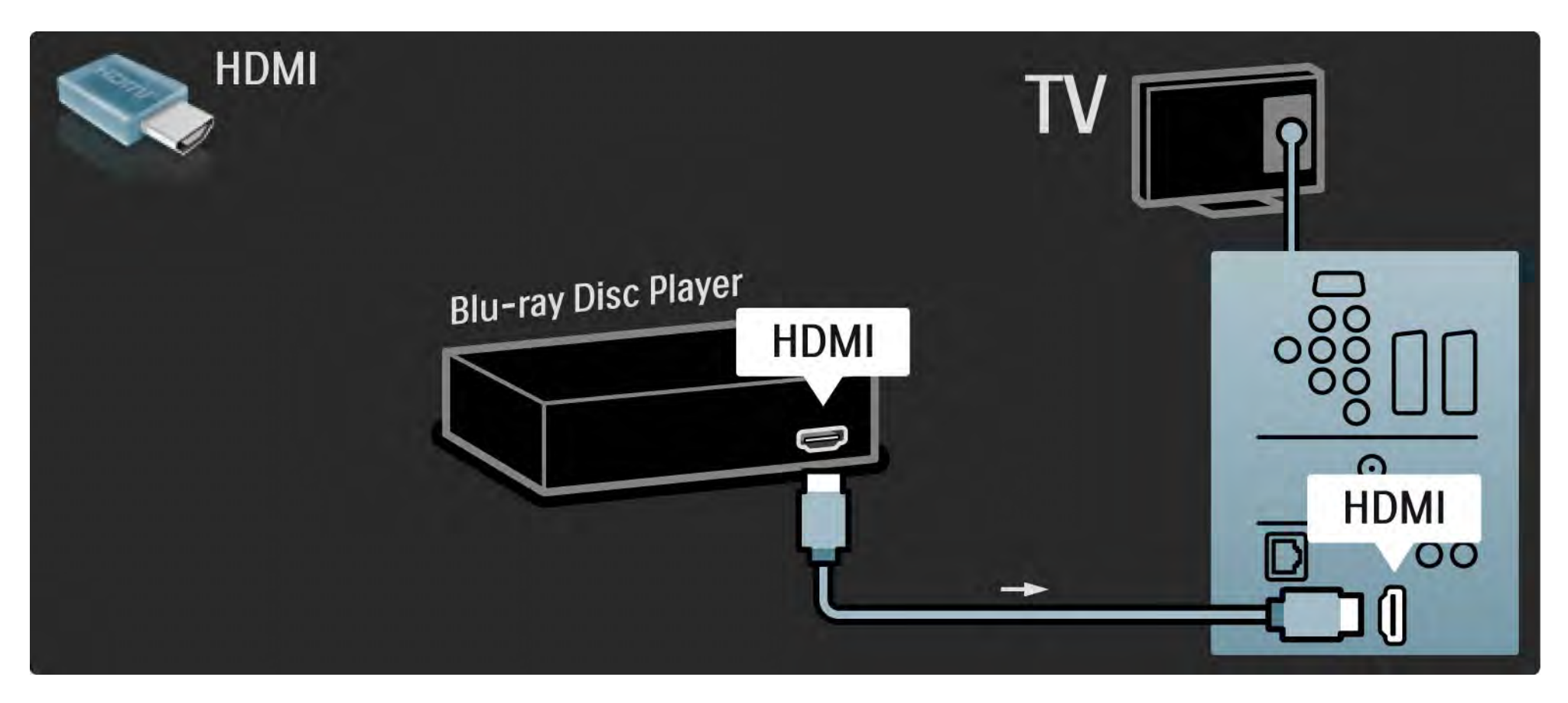

## 5.4.1 Receiver HD digital 1/2

Mai întâi, utilizaţi 2 cabluri de antenă pentru a conecta receiverul Digital HD la televizor.

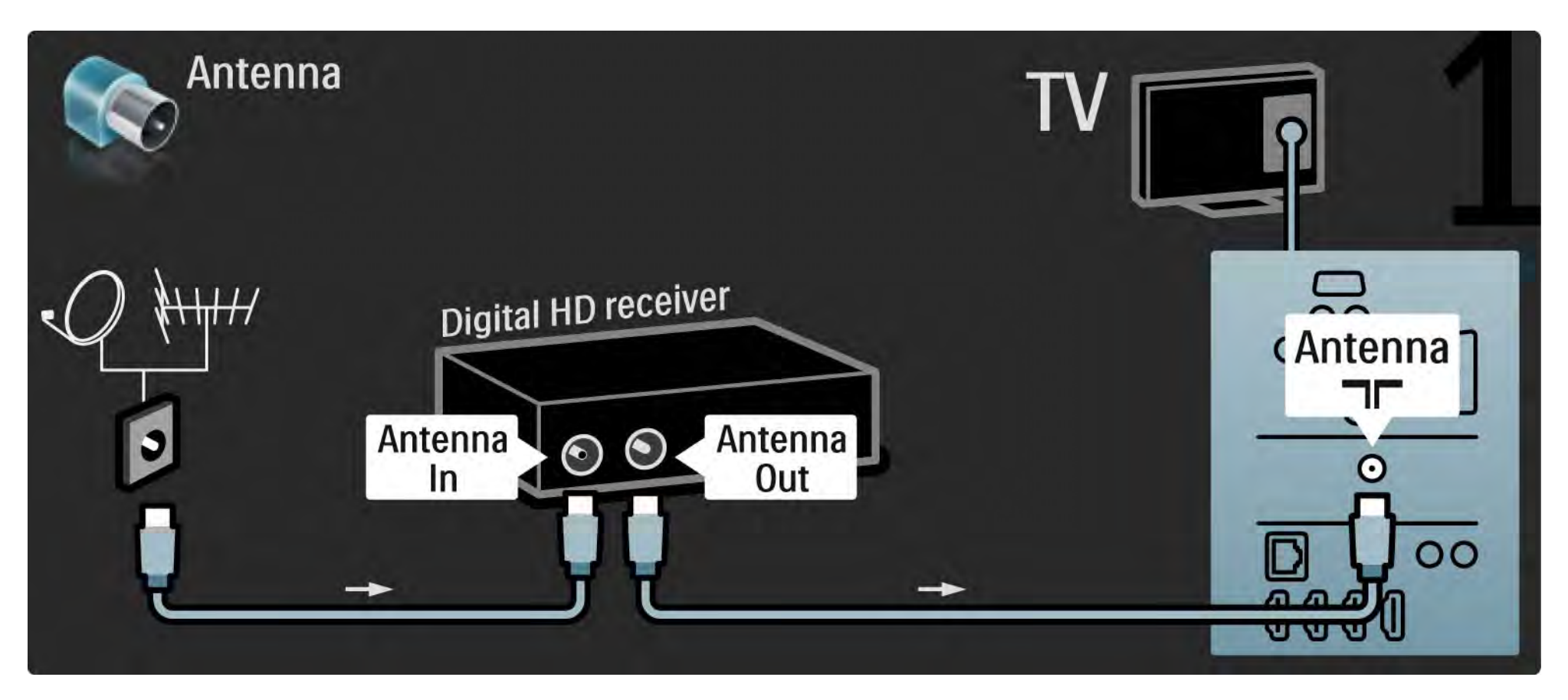

## 5.4.1 Receiver HD digital 2/2

Utilizaţi un cablu HDMI pentru a conecta receiverul Digital HD la televizor.

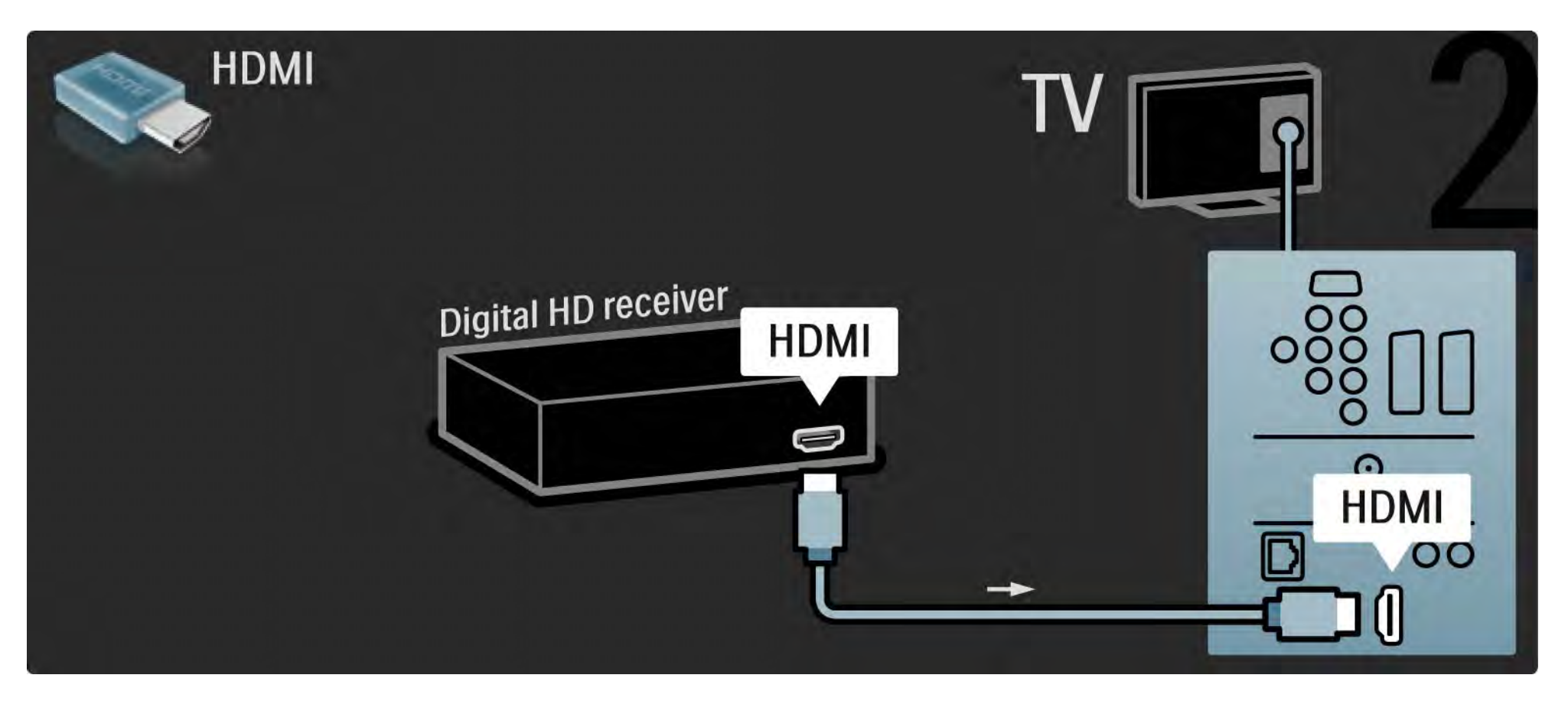

### 5.4.2 Consolă de jocuri 1/3

Cele mai practice conexiuni pentru o consolă de jocuri sunt în partea laterală a televizorului. Puteți utiliza o conexiune HDMI, S-Video sau Video, dar nu conectaţi niciodată S-Video şi Video în acelaşi timp.

Dacă utilizați o conexiune HDMI sau YPbPr, puteți utiliza conectorii din spatele televizorului.

Consultați paginile următoare pentru modul de conectare a consolei de jocuri.

Întârziere imagine

Pentru a preveni întârzierea imaginii, setaţi televizorul la modul Joc.

închideți acest manual de utilizare, apăsați Options  $(0$ ptiuni $) \equiv$ si selectati Imagine și sunet. Apăsați OK.

Selectați Setări inteligente și apăsați OK.

Selectați Joc și apăsați OK.

...

## 5.4.2 Consolă de jocuri 2/3

Cele mai practice conexiuni pentru o consolă de jocuri sunt în partea laterală a televizorului.

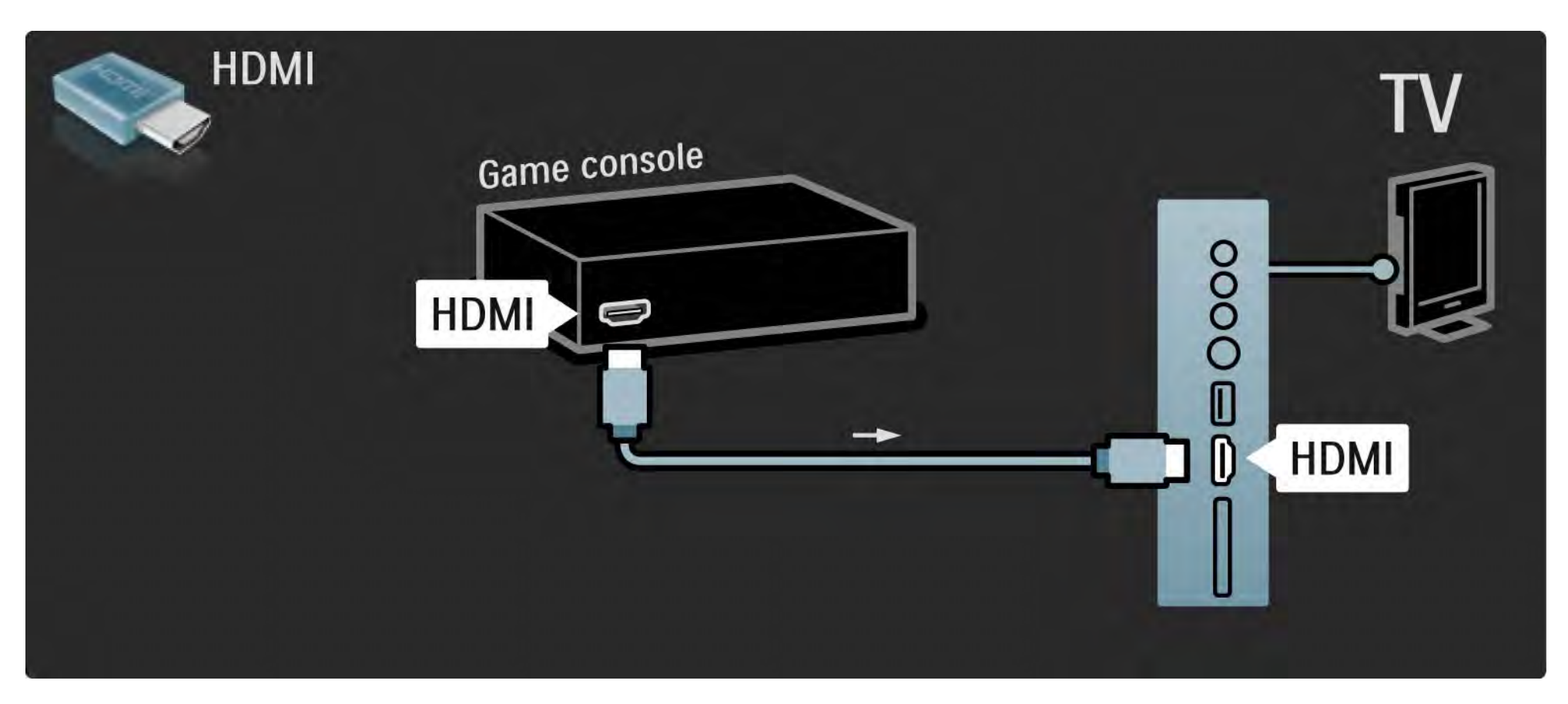

# 5.4.2 Consolă de jocuri 3/3

Utilizaţi un cablu HDMI sau EXT3 (YPbPr şi Audio L/R) pentru a conecta consola de jocuri la spatele televizorului.

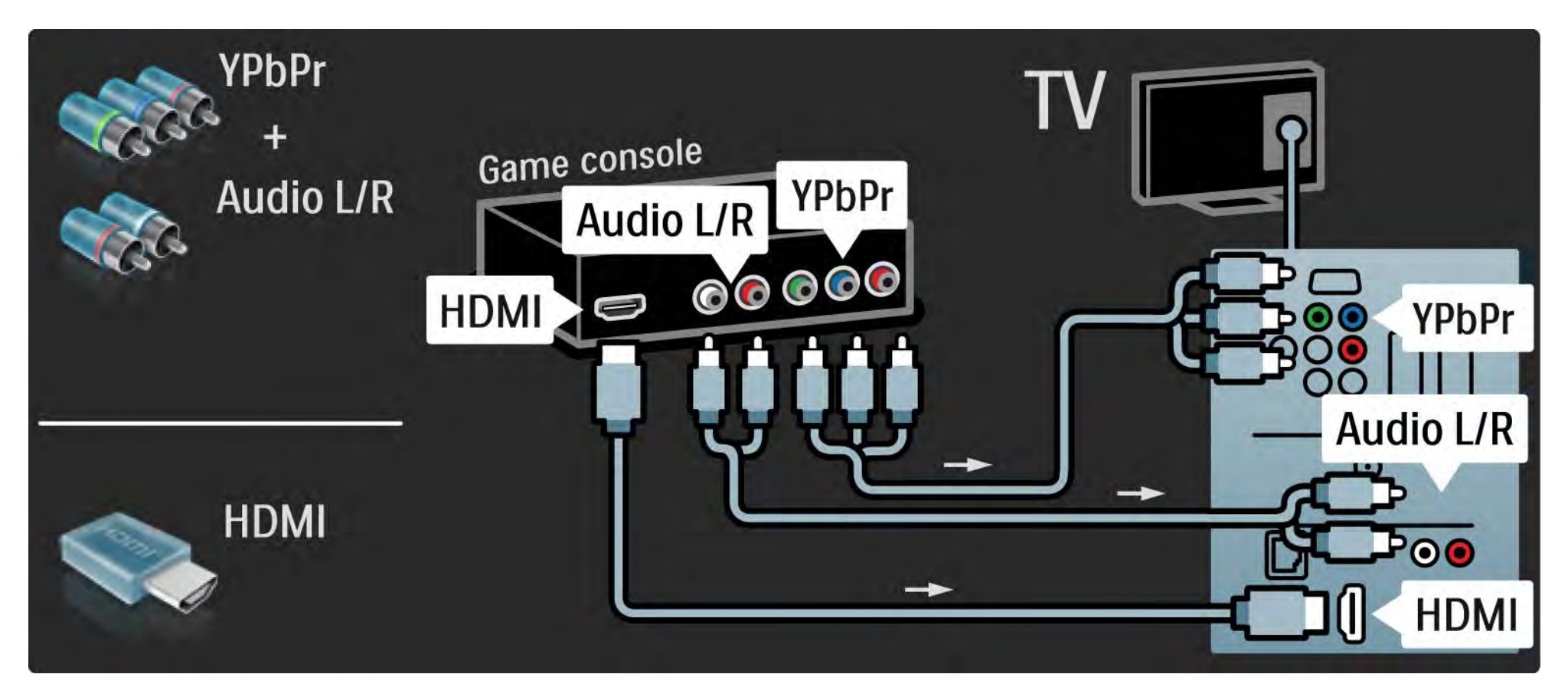

## 5.4.3 Consolă de jocuri HD

Utilizaţi un cablu HDMI sau cabluri YPbPr pentru a conecta la televizor o consolă de jocuri de înaltă definiţie.

Citiţi, de asemenea, Conexiuni > Mai multe dispozitive > Joc.

#### 5.4.3 Cameră foto

Pentru a vizualiza imaginile stocate pe camera foto digitală, puteți conecta camera direct la televizor. Utilizați conexiunea USB de pe partea laterală a televizorului pentru conectare. Activaţi camera după ce aţi realizat conexiunea.

Dacă lista cu conţinutul camerei nu se afişează automat, este posibil să trebuiască se setaţi camera pentru a transfera conţinutul cu PTP – Picture Transfer Protocol (Protocol de transfer imagini). Citiţi manualul de utilizare al camerei foto digitale.

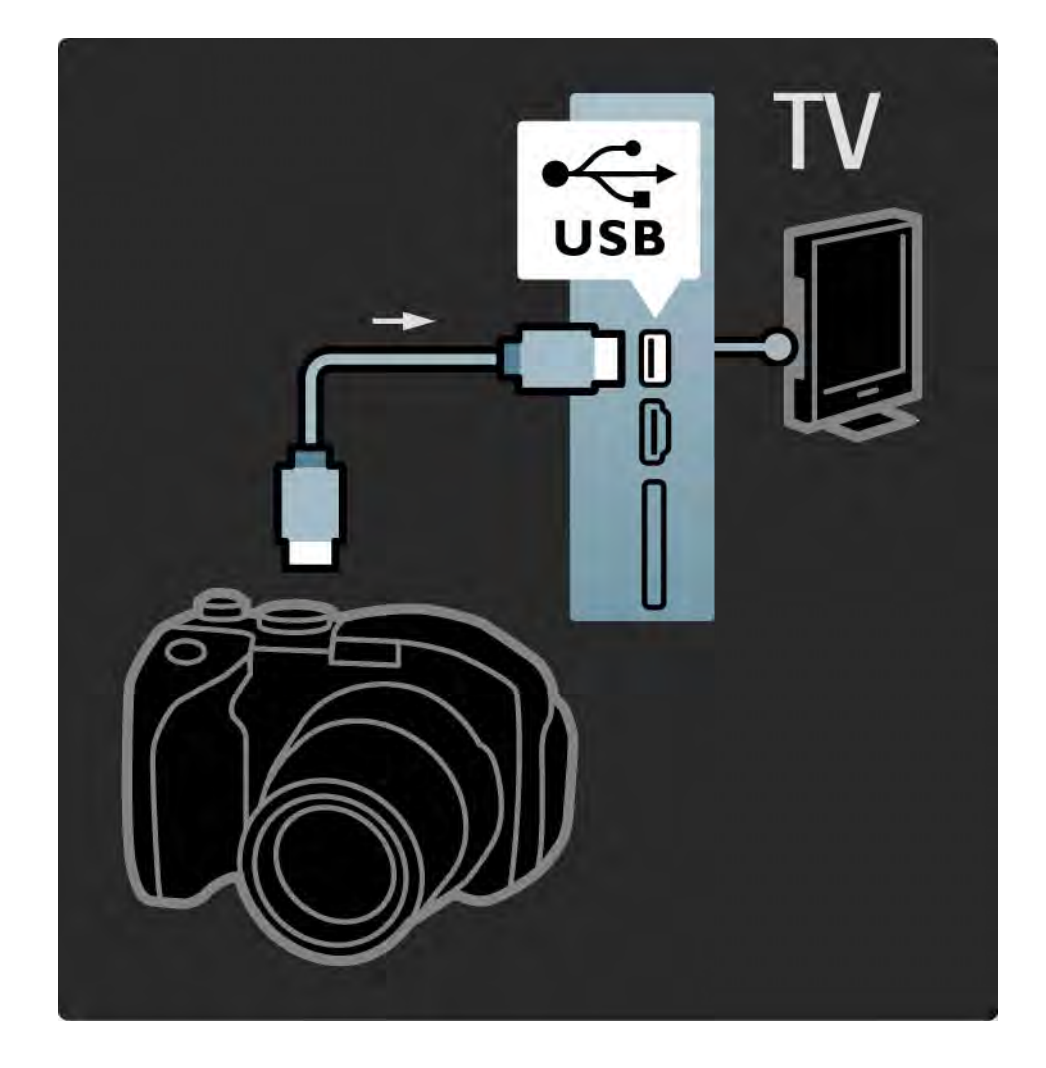

### 5.4.4 Cameră video 1/3

Conexiunea cea mai practică pentru o cameră video este în partea laterală a televizorului. Puteţi utiliza o conexiune HDMI, S-Video sau Video, dar nu conectaţi niciodată S-Video şi Video în acelaşi timp.

Consultaţi paginile următoare pentru modul de conectare a camerei video.

...

## 5.4.4 Cameră video 2/3

Conexiunea cea mai practică pentru o cameră video este în partea laterală a televizorului.

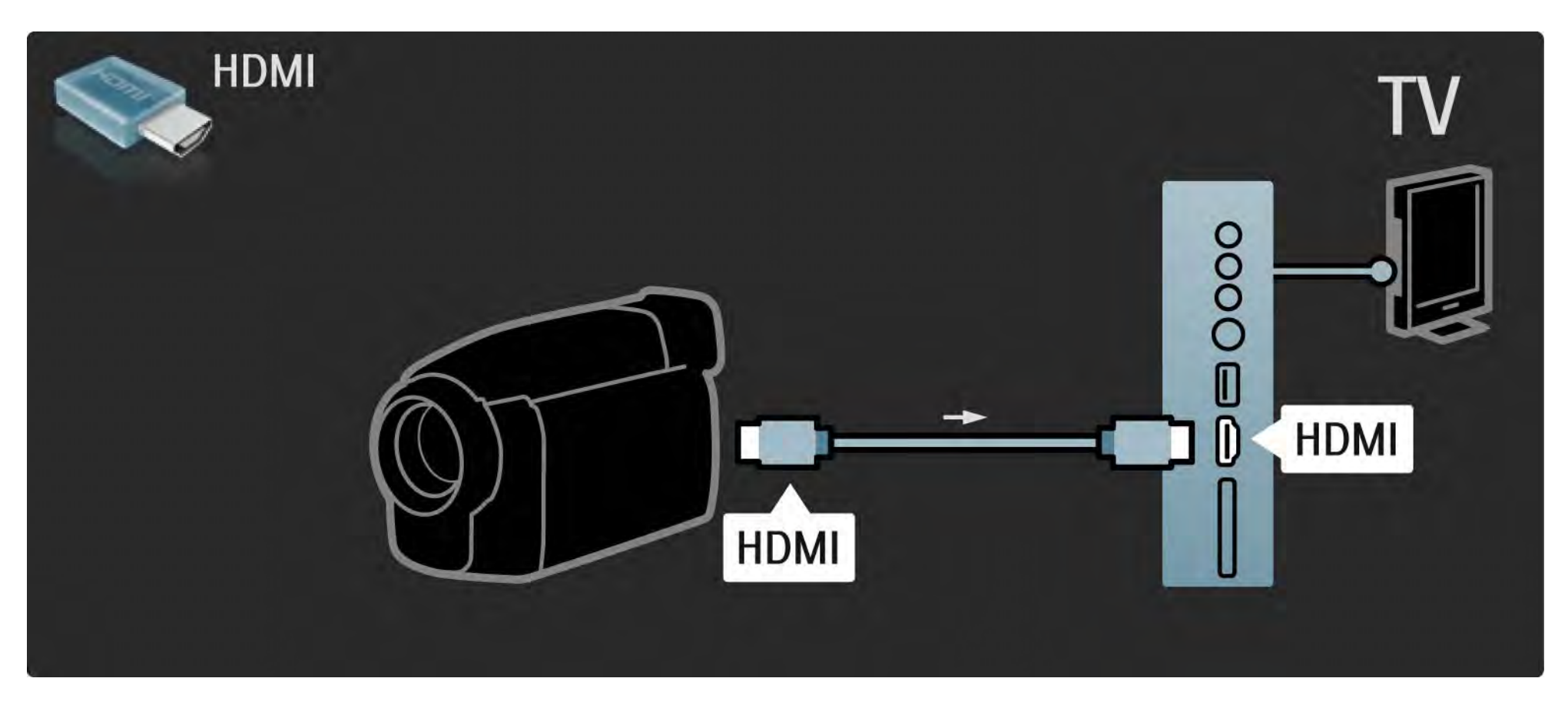

## 5.4.4 Cameră video 3/3

Utilizaţi un cablu HDMI sau EXT3 (YPbPr şi Audio L/R) pentru a conecta camera video la spatele televizorului.

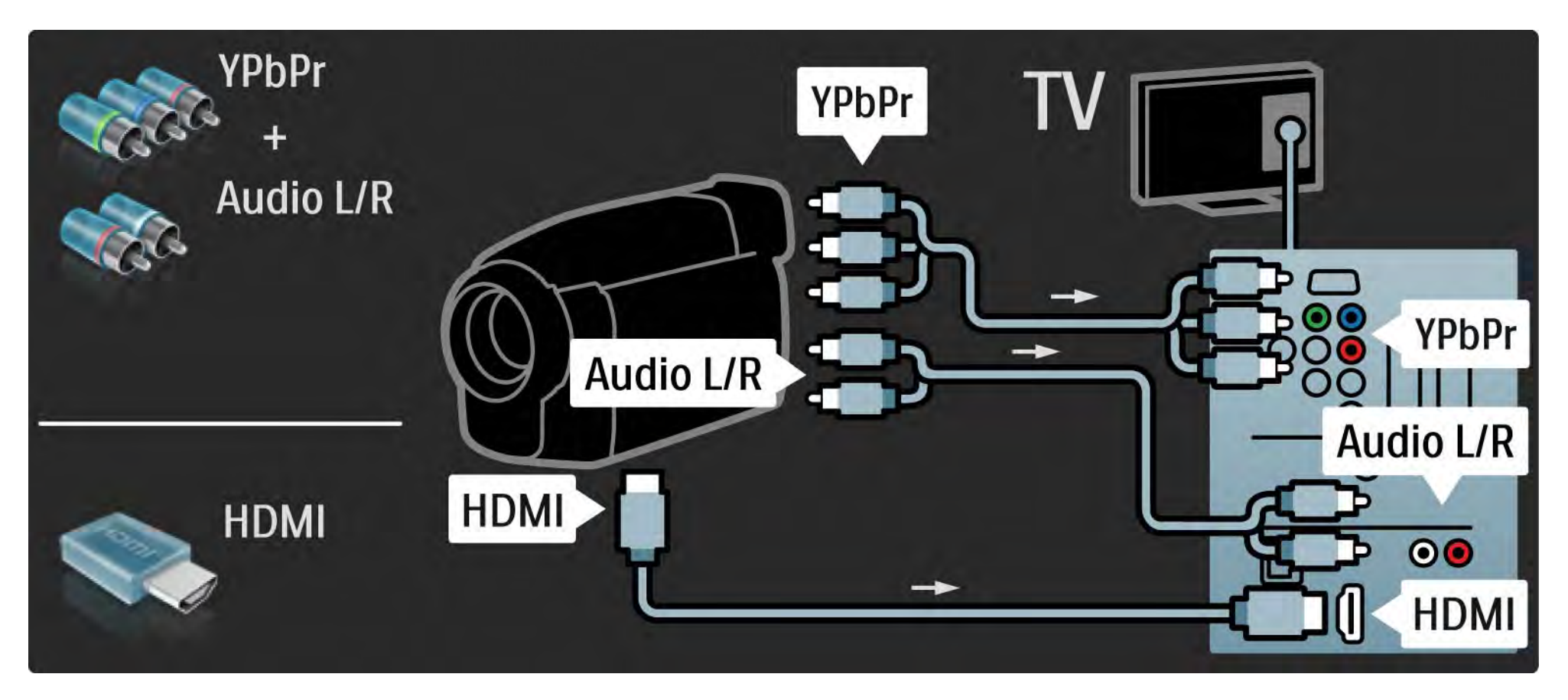

## 5.4.5 TV ca monitor PC 1/3

Puteți să conectați televizorul la calculator, ca monitor PC.

Înainte de a conecta PC-ul, setaţi rata de împrospătare a monitorului PC la 60 Hz.

Puteti conecta PC-ul în partea laterală sau, ca alternativă, la spatele televizorului. Consultați paginile următoare pentru modul de conectare a calculatorului.

Setarea ideală a televizorului

Setati formatul Imagine TV la Nescalat pentru cea mai bună claritate a imaginii. În timpul vizionării, apăsați Options (Optiuni) selectati Format imagine si selectati **Nescalat** 

Rezoluţii PC suportate

...

Pentru o listă a rezoluțiilor suportate, consultați Date tehnice > Rezolutii de afisare.

# 5.4.5 TV ca monitor PC 2/3

Utilizaţi un adaptor DVI la HDMI pentru a conecta PC-ul la HDMI şi un cablu audio L/R pentru conectare la Audio L/R din partea laterală a televizorului.

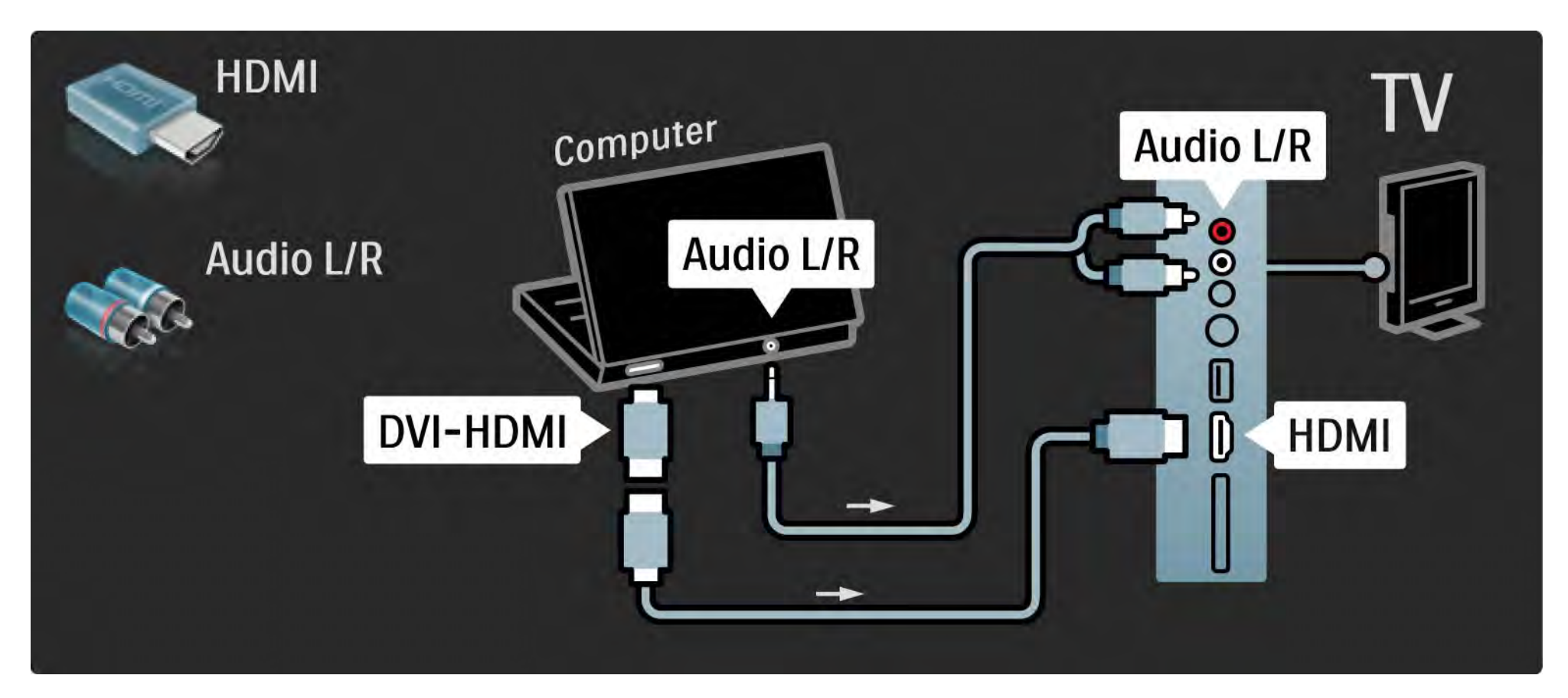

# 5.4.5 TV ca monitor PC 3/3

Utilizaţi cablul VGA pentru a conecta PC-ul la conectorul VGA şi un cablu audio L/R pentru a conecta VGA Audio L/R la spatele televizorului.

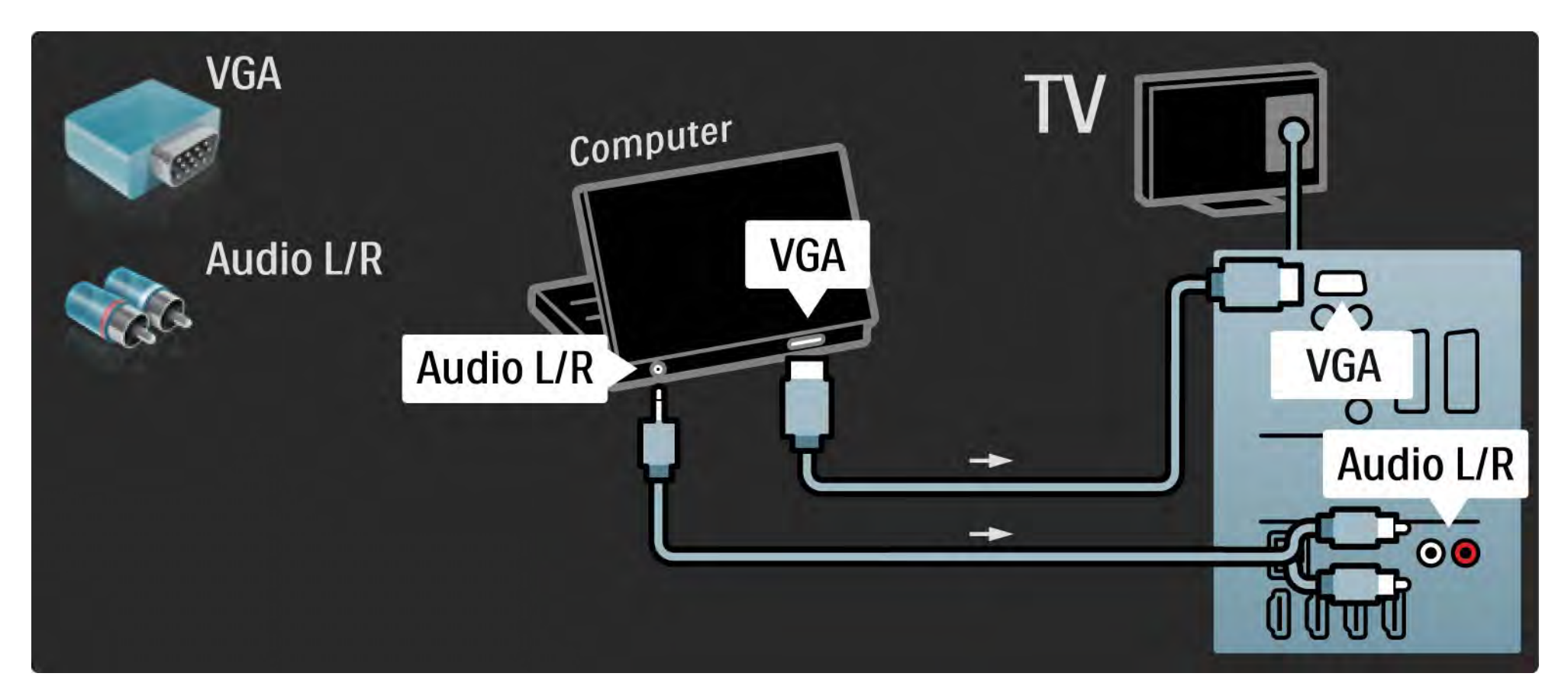

## 5.4.6 Decodor

Utilizati un cablu Scart pentru a conecta un decodor care decodează canalele de antenă analogice. Utilizaţi conexiunile EXT1 sau EXT2 de la spatele televizorului.

Trebuie să definiţi canalul TV ca fiind decodabil. Apoi atribuiti conexiunea unde este conectat decodorul.

închideți manualul de utilizare și apăsați **û** > Configurare > Instalare > Decodor. Selectaţi Canal pentru a seta canalul pe care doriţi să îl decodaţi. Selectaţi Stare pentru a seta conexiunea pe care o utilizaţi pentru decodor.

## 5.5.1 EasyLink 1/2

Dacă un dispozitiv este echipat cu standardul HDMI-CEC, dispozitivul și televizorul pot funcționa împreună.

Conectati televizorul la dispozitiv utilizând un cablu HDMI. Televizorul are implicit EasyLink setat la Activ. Pentru a dezactiva EasyLink, apăsați  $\triangle$  > Configurare > Instalare > Preferinţe > EasyLink.

Cu EasyLink, sunt disponibile următoarele funcții:

• Redare la o singură atingere

Introduceți un disc și apăsați Redare pe dispozitiv. Televizorul porneşte din modul standby şi afişează programul discului automat.

• Sistem în standby

...

Apăsati  $\bigcirc$ de pe telecomanda televizorului timp de 2 secunde pentru a trece dispozitivele conectate în modul standby.

## 5.5.1 EasyLink 2/2

#### • Control sistem audio

În cazul conectării unui sistem audio, puteţi asculta sunetul de la televizor prin sistemul audio. Boxele televizorului au sunetul oprit automat.

Televizorul are boxele setate implicit la EasyLink (Automat). Pentru a opri boxele televizorului sau a le activa permanent, apăsați  $\triangle$  > Configurare > Sunet > Boxe televizor.

Asigurati-vă că toate setările HDMI-CEC sunt configurare corect pe dispozitiv. EasyLink s-ar putea să nu funcționeze cu dispozitive de la alte mărci.

Denumirea HDMI-CEC la alte mărci

Functionalitatea HDMI-CEC are nume diferite la mărci diferite. Unele exemple de denumiri sunt: Anynet, Aquos Link, Bravia Theatre Sync, Kuro Link, Simplink, Viera Link, ...

Nu toate mărcile sunt complet compatibile cu EasyLink.

## 5.5.2 Telecomanda EasyLink

Mai întâi cititi Conexiuni > EasyLink, înainte să continuați cu telecomanda EasyLink.

Cu telecomanda EasyLink, comenzile telecomenzii televizorului sunt trimise direct la dispozitivul de pe care vizionati programul TV. Nu este necesar să selectați mai întâi dispozitivul pe telecomandă.

Atenție> Aceasta este o setare avansată. Verificați dacă toate dispozitivele sunt adecvate pentru această setare. Dispozitivele inadecvate nu vor reactiona. Încercați această funcție mai întâi, înainte să activați telecomanda EasyLink permanent.

Pentru a activa telecomanda EasyLink, apăsați  $\triangle$  > Configurare > Instalare > Preferinte > Telecomandă EasyLink.

Cu exceptia tastei Acasă **î**. toate comenzile telecomenzii încearcă să opereze dispozitivul. Unele comenzi s-ar putea să nu funcționeze cu dispozitivul.

Pentru a comuta înapoi la comanda televizorului, apăsaţi  $\bigoplus$  si selectati Vizionarea la televizor

Pentru a controla alt dispozitiv, apăsați **în** și selectați celălalt dispozitiv.

## 5.6.1 Modul de acces condiţionat (CAM) 1/2

Canalele TV digitale codate pot fi decodate cu un modul de acces condiţionat (CAM). Operatorii de servicii TV digitale furnizează CAM atunci când vă abonați la serviciile lor. Contactaţi un operator de servicii TV digitale pentru a afla mai multe informaţii şi termenii contractuali.

#### Introduceti un CAM

...

Opriți televizorul înainte de a insera modulul CAM.

Căutati pe CAM metoda de introducere corectă. Introducerea incorectă poate deteriora CAM şi televizorul.

Căutați slotul de interfață comună din partea laterală a televizorului. Introduceţi modului CAM uşor, cât de departe intră, şi lăsaţi-l în slot permanent.

Pot trece câteva minute înainte de activarea CAM. Scoaterea CAM va dezactiva serviciul pe televizor.

## 5.6.1 Modul de acces condiţionat 2/2

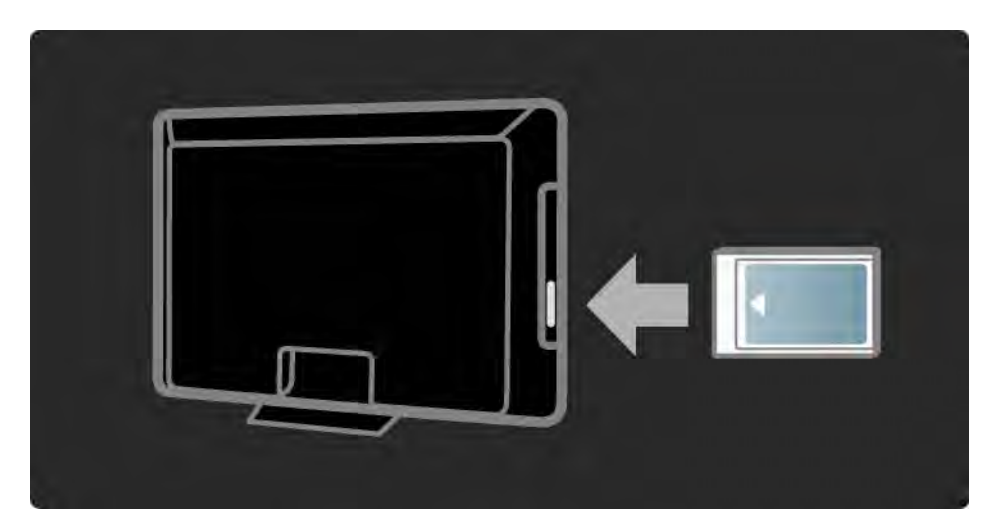

#### Urmărirea unui serviciu CAM

Dacă este introdus un modul CAM şi a fost plătit abonamentul, televizorul afişează programul furnizorului de servicii TV digitale. Aplicaţiile, funcţionarea lor, continutul și mesajele de pe ecran provin integral de la serviciul CAM.

#### Setări CAM

Pentru a seta parole sau coduri PIN pentru serviciul CAM, apăsați **d** > Configurare > Funcții > Interfață comună. Selectaţi furnizorul CAM şi apăsaţi OK.
# 5.6.2 Common Interface Plus CI+

Acest televizor este compatibil cu accesul condiţionat CI+.

CI+ permite furnizorilor de servicii să ofere programe digitale HD premium cu un nivel înalt de protejare la copiere.

Pentru a introduce un CI+ CAM, citiţi capitolul CAM - Modul de acces condiţionat.

# 5.7.1 Conectarea la reţeaua wireless

Pentru a configura conectarea wireless la reţea, citiţi toate capitolele Configurare > Reţea.

## 5.7.2 Conectare cu cablu la reţea

Pentru a configura conectarea cu cablu la reţea, citiţi toate capitolele Configurare > Reţea.

Conectaţi routerul la televizor utilizând un cablu de reţea şi porniţi routerul înainte să începeţi instalarea reţelei.

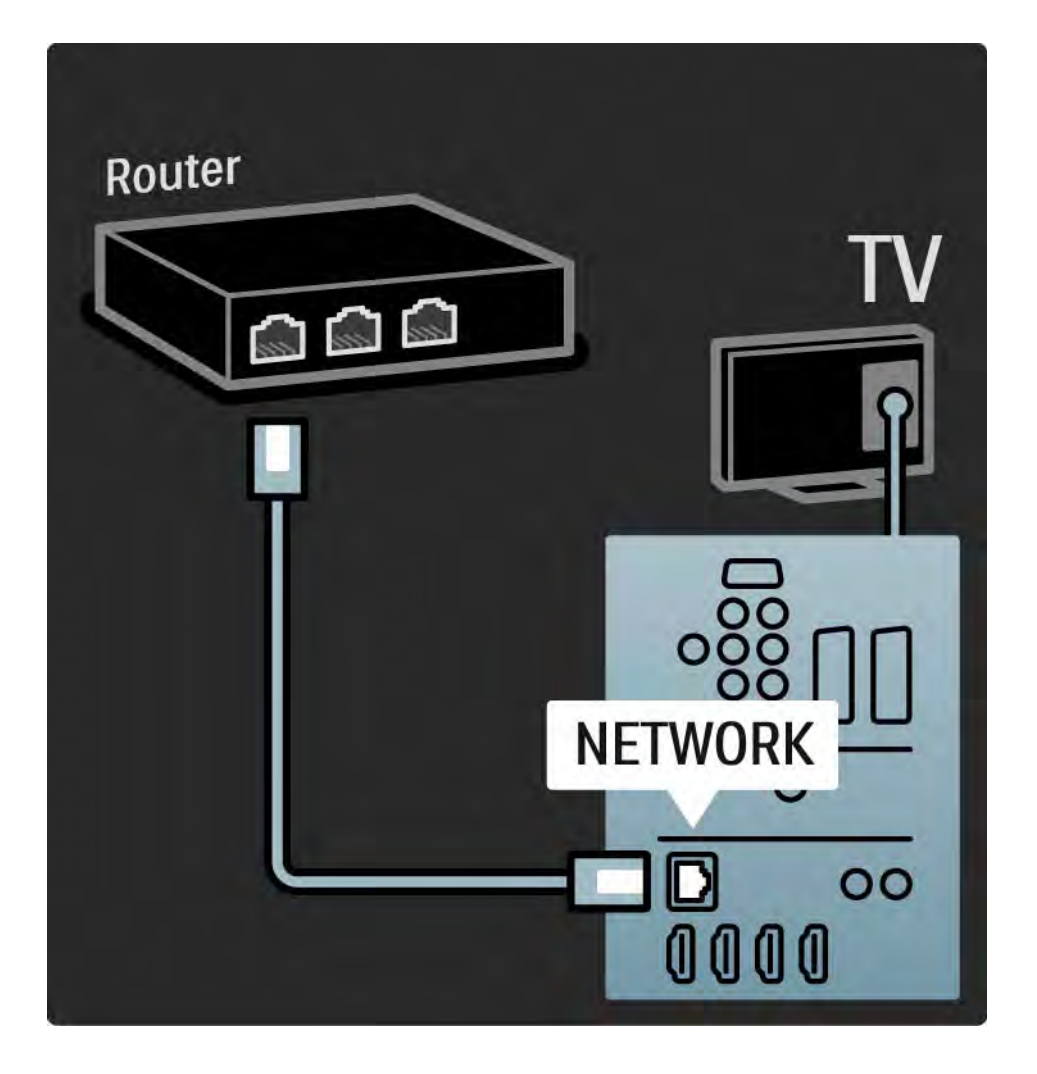

# 6.1 Informaţii de contact

Avertisment

Dacă televizorul se defectează, este INTERZIS să încercaţi să îl reparaţi singur.

Dacă sfaturile şi sugestiile din Depanare nu vă ajută să rezolvați problema, încercați să opriți și să reporniți televizorul.

Informatii de contact — Consumer Care

Dacă problema televizorului nu este rezolvată, puteţi apela linia telefonică a Philips Consumer Care din tara dvs. Găsiti numărul de telefon pe documentația tipărită care însoteste televizorul dvs.

Sau consultaţi site-ul nostru web www.philips.com/ support

Modelul şi numărul de serie al televizorului

Găsiți aceste numere pe eticheta ambalajului sau pe eticheta cu tipul televizorului din spatele sau partea inferioară a televizorului.

## 6.2 Televizor şi telecomandă 1/2

Televizorul nu porneşte

- Verificaţi conectarea cablului de alimentare.
- Verificati ca bateriile telecomenzii să nu fie complet descărcate sau slabe. Verificați-le orientarea + / -.
- Decuplaţi cablul de alimentare, aşteptaţi un minut şi cuplați-l la loc. încercați să porniți din nou televizorul.
- Puteţi să utilizaţi butoanele de pe televizor pentru a-l porni.

Televizorul nu reactionează la telecomandă

...

- Verificaţi ca bateriile telecomenzii să nu fie complet descărcate sau slabe. Verificati-le orientarea + / -.
- Curăţaţi telecomanda şi lentila senzorului televizorului.
- Verificaţi dacă Telecomanda EasyLink este setată la Dezactivat
- Pe durata încălzirii televizorului, care este de aproximativ două minute, este posibil ca televizorul şi unele dispozitive externe să nu reactioneze imediat la comenzile telecomenzii. Dispozitivul funcționează normal și nu este stricat.

# 6.2 Televizor şi telecomandă 2/2

Televizorul se opreşte şi ledul roşu clipeşte

• Decuplaţi cablul de alimentare, aşteptaţi un minut şi cuplaţi-l

din nou. Verificaţi dacă există spaţiu suficient pentru ventilație. Asteptați până când televizorul se răcește.

Dacă televizorul nu reporneşte din modul standby şi lumina intermitentă reapare, apelaţi Consumer Care.

Aţi uitat codul pentru deblocarea opţiunii Blocare pentru copii

• Citiţi Cronometre şi blocări > Blocare pentru copii.

### 6.3 Canale TV

Unele canale TV au dispărut

• Verificaţi dacă este selectată lista corectă pentru Prezentarea generală a canalelor. Citiţi Utilizarea televizorului > Meniuri > Prezentarea generală a canalelor..

• Un canal poate fi ascuns în Prezentarea generală a canalelor. Citiţi Utilizarea televizorului > Meniuri > Prezentarea generală a canalelor.

Nu s-a găsit niciun canal digital în timpul instalării

• Verificaţi dacă televizorul acceptă DVB-T sau DVB-C în tara dvs. Consultați abțibildul "Compatibilitate națională cu televiziunea digitală" de pe spatele televizorului.

# 6.4 Imagine 1/3

LightGuide este activ, dar nu apare imaginea

- Verificaţi dacă antena este conectată corect.
- Verificati dacă este selectat dispozitivul corespunzător.

Sunetul este activ, dar nu apare imaginea

• Verificaţi setarea de contrast sau luminozitate din meniu.

Imaginea televizorului este de calitate slabă

...

- Verificaţi dacă antena este conectată corect.
- Dispozitivele audio fără împământare, becurile cu neon, clădirile înalte sau munții pot influența calitatea imaginii. Încercaţi să îmbunătăţiţi imaginea schimbând poziţia antenei sau plasând dispozitivele departe de televizor.
- Verificati să fie selectat sistemul TV corect din meniul Instalare manuală.
- Dacă semnalul este slab doar pentru un anumit canal, încercaţi să reglaţi fin acest canal din meniul Reglare fină. Citiți Configurare > Instalare > Analogic: instalare manuală.

# 6.4 Imagine 2/3

Imaginea are o culoare de calitate slabă

- Verificaţi setările de culoare în meniul Imagine. Selectaţi oricare dintre Setările inteligente din meniul Configurare.
- Verificaţi conexiunile şi cablurile dispozitivelor conectate.

Întârziere a imaginii când este conectată o consolă de jocuri

• Pentru a preveni întârzierea imaginii, setati televizorul la modul Joc. Selectati Joc din Setări inteligente din meniul Configurare.

Televizorul nu retine setările mele atunci când îl redeschid

• Verificaţi dacă televizorul este setat pe Acasă în Meniul acasă > Configurare > Instalare > Preferinte > Locatie.

Imaginea nu se potriveşte pe ecran; este prea mare sau prea mică

• Apăsați  $\blacksquare$  și selectați un format mai potrivit al imaginii în meniul Format imagine.

...

# 6.4 Imagine 3/3

Poziţia imaginii pe ecran nu este corectă

• Unele semnale de imagine de la anumite dispozitive nu se încadrează adecvat pe ecran. Puteţi deplasa imaginea cu tastele cursor de pe telecomandă. Verificaţi semnalul de ieşire al dispozitivului.

## 6.5 Sunet

Există imagine dar nu şi sunet

- Verificaţi ca volumul să nu fie setat la 0.
- Dacă sunetul nu a fost oprit cu  $M.$
- Verificaţi ca toate cablurile să fie conectate corect.

• Dacă nu este detectat niciun semnal sonor, televizorul oprește automat sunetul. Aceasta este funcționare normală şi nu reprezintă o defecţiune.

Sunetul are o calitate slabă

- Verificati ca sunetul să fie setat la Stereo.
- Selectați oricare dintre Setările inteligente  $\triangle$  > Configurare > Setări inteligente.

Sunetul provine de la o singură boxă

• Verificaţi ca Balansul să nu fie setat la extrema dreaptă sau stângă.

Întârziere a sunetului când este conectat un Sistem Home Theatre DVD

• Cititi manualul de utilizare al dispozitivului DVD pentru a regla întârzierea sincronizării audio. Dacă nu puteţi seta o întârziere, opriti HD Natural Motion în  $\triangle$  > Configurare > Imagine > Perfect Pixel HD.

## 6.6 Dispozitive 1/2

### Conexiuni HDMI

• Procedura HDMI-HDCP poate dura câteva secunde înainte ca televizorul să afişeze imaginea de la dispozitiv.

• În cazul în care televizorul nu recunoaşte dispozitivul şi ecranul nu afișează imaginea, încercați să comutați la alt dispozitiv şi înapoi, pentru repornirea procedurii HDCP.

• Dacă întreruperile de sunet persistă, consultați manualul de utilizare a dispozitivului pentru a verifica setările de iesire. Dacă acest lucru nu ajută, conectati un cablu audio suplimentar.

• Dacă este utilizat un adaptor DVI-la-HDMI, verificati să fie disponibilă o conexiune audio suplimentară pentru a realiza conexiunea DVI.

HDMI cu EasyLink

• Verificati dacă dispozitivul conectat suportă standardul HDMI-CEC şi este configurat corect. Citiţi manualul de utilizare care însotește dispozitivul.

• Verificaţi dacă cablul HDMI este conectat corect.

• Verificați dacă EasyLink este activat în  $\bigoplus$  >Configurare > Instalare > Preferinţe > EasyLink.

## 6.6 Dispozitive 2/2

• Asigurati-vă de configurarea corectă a Controlului sistemului audio din dispozitivele dvs. audio HDMI-CEC. Citiți manualul de utilizare care însoțește dispozitivul audio.

Telecomandă EasyLink

• Unele dispozitive au functionalitate identică, dar nu acceptă comenzile specifice ale telecomenzii. Citiţi Conexiuni > EasyLink HDMI-CEC > EasyLink RC.

Afişajul PC pe televizorul meu nu este stabil sau nu este sincronizat (cu televizorul ca monitor PC)

• Setati rata de împrospătare a PC-ului dvs. la 60 Hz.

• Verificati ca modul de rezoluție corect să fie selectat pe PC-ul dvs. Citiți Date tehnice > Rezoluții afișaj.

Combinaţia HTR9900, BDP9100, televizor

- Dacă sunetul HTR nu este cel emis de televizor, selectati sursa corectă de la telecomanda HTR.
- HTR9900 nu acceptă EasyLink (HDMI-CEC).

### 6.7 Multimedia

Continutul dispozitivului USB nu este afisat

- Setaţi dispozitivul dvs. (cameră foto) la compatibilă 'Clasă de stocare în masă'.
- Dispozitivul USB ar putea necesita software specific pentru driver. Din păcate, acest software nu poate fi descărcat pe televizorul dvs.
- Nu sunt acceptate toate fişierele audio şi de imagine. Citiți Date tehnice.

Continutul dispozitivului USB rulează cu întreruperi

• Performanta de transfer a dispozitivului USB limitează rata de transfer.

Fisierele PC nu sunt afisate în meniul Parcurgere retea PC

- Verificaţi ca fişierele să fie adăugate în folderul de pe PC.
- Nu toate formatele de fisiere sunt acceptate. Cititi Date tehnice > Formate multimedia.
- Nu aţi setat serverul media al PC-ului să partajeze fişiere cu televizorul. Cititi Configurare > Retea > De ce aveti nevoie.

Fişierele de pe PC nu sunt redate

• Cititi Date tehnice > Formate multimedia.

## 6.8 Reţea

Reteaua wireless nu este găsită sau este distorsionată.

- Cuptoarele cu microunde, telefoanele Dect sau alte dispozitive WiFi 11b din vecinătatea dvs. pot deranja reteaua wireless.
- Asiguraţi-vă că firewall-urile din reţeaua dvs. permit accesul la conexiunea wireless a televizorului.

• Dacă reţeaua wireless nu funcţionează corect acasă la dvs., încercați instalarea rețelei cu cablu. Citiți  $\triangle$ > Configurare > Instalare > Retea.

Net TV nu functionează

• În cazul în care conexiunea la router este în bune conditii, verificati conexiunea routerului la Internet.

Parcurgerea PC-ului și Net TV funcționează lent

• Consultaţi manualul de utilizare al routerului wireless pentru informaţii privind raza de acţiune în interior, rata de transfer şi alţi factori de calitate a semnalului.

• Aveţi nevoie de o conexiune de Internet cu viteză mare pentru routerul dvs.

# 7.1 Putere şi recepţie

Specificatiile produsului pot fi modificate fără preaviz.

Pentru mai multe detalii privind specificaţiile acestui produs consultaţi

www.philips.com/support.

Alimentare

- Sursă de alimentare reţea: 220-240 V CA +/-10%
- Temperatură ambiantă: 5°C la 35°C
- Consum de energie în funcţiune şi în mod standby, consultati specificatia tehnică pe www.philips.com

Receptie

- Intrare antenă: 75 ohm coaxial (IEC75)
- Sistem TV: DVB COFDM 2K/8K
- Redare video: NTSC, SECAM, PAL
- DVB: DVB-T, DVB-C, MHEG 4

(consultaţi ţările selectate pe placa de tip a televizorului)

• Benzi pentru tuner: VHF, UHF, S-Channel, Hyperband

# 7.2 Ecran şi sunet

Imagine / Ecran

- Tip ecran: LCD Full HD W-UXGA
- Lungimea diagonalei: 56 inci / 142 cm
- Raport lungime/lăţime: 2,39:1 / 21:9
- Rezoluţie panou: 2560x1080p
- Caracteristici avansate imagine Perfect Pixel HD
- Procesare 1080p 24/25/30/50/60Hz
- Clear LCD de 200 Hz

### Sunet

- Putere de ieşire (RMS): 2 x 15 W
- Virtual Dolby Digital
- BBE

### 7.3 Rezoluţii de afişare acceptate

Formate video

- Rezoluţie Rată de reîmprospătare
- $480i 60 Hz$
- 480p 60 Hz
- 576i 50 Hz
- 576p 50 Hz
- 720p 50 Hz, 60 Hz
- 1080i 50 Hz, 60 Hz
- 1080p 24 Hz, 25 Hz, 30 Hz
- 1080p 50 Hz, 60 Hz

Formate calculator

Rezoluţie — Rată de reîmprospătare

- $\cdot$  640 x 480p  $-$  60 Hz (VGA/HDMI)
- $\cdot$  600 x 800p  $-$  60 Hz (VGA/HDMI)
- 1024 x 768p 60 Hz (VGA/HDMI)
- 1280 x 768p 60 Hz (VGA/HDMI)
- 1360 x 765p 60 Hz (VGA/HDMI)
- $1360 \times 768p 60$  Hz (VGA/HDMI)
- 1280 x 1024p  $-$  60 Hz (HDMI)
- 1920 x 1080i 60 Hz (HDMI)
- 1920 x 1080p 60 Hz (HDMI)

### 7.4 Multimedia 1/2

Conexiuni

- USB
- Ethernet UTP5
- Wi-Fi 802.11g (încorporat)

Formate de dispozitiv USB / memorie suportate

• FAT 16, FAT 32, NTFS

### Formate de redare

- MP3
- Imagini statice: JPEG
- MPEG 1, MPEG 2, MPEG 4
- MPEG Program Stream, PAL
- AVI
- H.264 (MPEG-4 AVC)
- WMA v2 până la v9,2
- WMV9

...

## 7.4 Multimedia 2/2

Software server media suportat

• Philips NAS SPD8020 (v. 1.2.9.47)

- Windows Media Player 11 (pentru Microsoft Windows XP sau Vista)
- Google (pentru XP)
- Twonky Media PacketVideo 4.4.9 (pentru PC şi Intel MacOX)
- Sony Vaio Media Server (pentru Microsoft Windows XP sau Vista)
- TVersity v.0.9.10.3 (pentru Microsoft Windows XP)
- Nero 8 Nero MediaHome (pentru Microsoft Windows XP)
- DiXiM (pentru Microsoft Windows XP)
- Macrovision Network Media Server (pentru Microsoft Windows XP)
- Fuppes (pentru Linux)
- uShare (pentru Linux)

### 7.5 Conectivitate

### Spate

- EXT1 (scart): Audio S/D, intrare CVBS, RGB
- EXT2 (scart): Audio S/D, intrare CVBS, RGB
- EXT3: Y Pb Pr, Audio S/D
- VGA, Audio S/D
- Intrare HDMI 1 (HDMI 1.3a pentru toate conexiunile HDMI)
- Intrare HDMI 2
- Intrare HDMI 3
- Intrare HDMI 4
- Intrare audio S/D (DVI la HDMI)
- Ieşire audio S/D afişare sincronizată
- Ieşire audio digitală (coaxial-RCA-S/PDIF) cu afişare sincronizată
- $\bullet$  Rețea (RJ45)

### **Lateral**

- Intrare laterală HDMI
- Intrare S-Video (Y/C)
- Intrare video (CVBS)
- Intrare audio S/D
- Căşti (mini-fişă stereo)
- USB
- Slot standard de interfaţă

## 7.6 Dimensiuni şi greutăţi

56PFL9954 Lăţime 1418 mm Înălţime 694 mm Adâncime 105 mm Greutate ±32 kg … cu suport TV Înălţime 745 mm

Adâncime 324 mm

Greutate ±38 kg

UMv 3104 327 0007.4 - 091001

### Sigurantă

Risc de şoc electric sau incendiu!

• Niciodată nu expuneți televizorul sau telecomanda la ploaie, apă sau căldură excesivă.

• Niciodată nu puneți recipiente cu lichid, cum ar fi vaze de flori, lângă televizor. Deconectați imediat televizorul de la sursa de alimentare dacă ati vărsat lichide pe televizor sau dacă acestea au pătruns in televizor. Contactati Centrul de asistență Philips Consumer Care pentru ca televizorul să fie verificat înainte de utilizare. • Niciodată nu puneti televizorul, telecomanda sau bateriile acesteia lângă surse deschise de flacără sau alte surse de căldură, inclusiv lumina directă a soarelui.

• întotdeauna tineti la distantă fată de produs lumânările aprinse sau alte surse de flacără.

• Niciodată nu introduceți obiecte în fantele de ventilatie sau alte deschideri ale televizorului.

• Evitati exercitarea fortei asupra prizelor. Prizele care nu sunt fixate corespunzător pot cauza arcuri electrice sau incendii.

• Niciodată nu puneți televizorul sau alte obiecte pe cablul de alimentare.

Risc de vătămare corporală sau de deteriorare a televizorului!

• Pentru a ridica şi transporta un televizor de peste 25 kg sunt necesare două persoane.

• Dacă montați televizorul pe suportul cu picior, utilizati doar suportul furnizat. Fixati suportul cu picior al televizorului în mod corespunzător. Puneți televizorul pe o suprafață plată, plană, care poate suporta greutatea televizorului.

• Dacă montați televizorul pe perete, fixați-l corespunzător pe un perete solid pentru a monta televizorul în sigurantă, în funcție de greutatea sa. Koninklijke Philips Electronics N.V. nu îşi asumă nicio responsabilitate pentru montarea incorectă pe perete care conduce la accidente sau vătămări corporale.

Risc de rănire a copiilor!

Respectați aceste măsuri de siguranță pentru a împiedica răsturnarea televizorului şi rănirea copiilor.

• Nu asezati niciodată televizorul pe o suprafață

acoperită cu o pânză sau alt material care pot fi trase. • Asigurati-vă că nicio parte a televizorului nu atârnă deasupra marginii suprafetei.

• Nu aşezaţi niciodată televizorul pe o piesă de mobilier înaltă (cum ar fi un raft de cărți) fără a asigura atât mobilierul cât şi televizorul de perete sau de un suport adecvat.

• Educați copiii cu privire la pericolele cătărării pe mobilier pentru a ajunge la televizor.

Risc de supraîncălzire!

• Lăsati întotdeauna în jurul televizorului un spatiu de cel putin 4 inch pentru ventilatie. Asigurati-vă că perdelele sau alte obiecte nu vor acoperi niciodată fantele de ventilatie ale televizorului.

### Furtuni cu fulgere

Deconectati televizorul de la sursa de alimentare si scoateti antena înainte de furtuni cu fulgere. În timpul furtunilor cu fulgere, niciodată nu atingeți nicio parte a televizorului, a cablului de alimentare sau a cablului antenei.

Risc de deteriorare a auzului!

Evitati utilizarea căstilor la volume ridicate sau pentru perioade prelungite de timp.

### Temperaturi scăzute

Dacă televizorul este transportat la temperaturi sub 5°C, despachetati televizorul și asteptați până când temperatura televizorului se potriveşte cu temperatura camerei pentru a instala televizorul.

#### 2009 © Koninklijke Philips Electronics N.V.

Toate drepturile rezervate. Specificatiile pot fi modificate fără preaviz. Mărcile comerciale sunt proprietatea Koninklijke Philips Electronics N.V. sau a detinătorilor lor legali.

Philips îşi rezervă dreptul de a modifica produsele în orice moment, fără a fi obligat să ajusteze componen-

tele anterioare în conformitate cu respectiva modifi-

care. Materialul continut în acest manual de utilizare este considerat ca fiind adecvat pentru utilizarea produsului conform scopului în care a fost conceput. Dacă produsul sau modulele ori modulele sau procedurile individuale ale acestuia sunt utilizate ín alte scopuri decât cele specificate aici, trebuie obținută confirmarea validității și conformității lor. Philips garantează că materialul în sine nu încalcă niciunul dintre patentele SUA. Nu este exprimată explicit sau implicit nicio altă garanție.

#### Garantie

Niciuna dintre componente nu poate fi reparată de către utilizator. Nu deschideți sau scoateți capace niciodată, nu introduceți niciodată obiecte în fantele de ventilatie și nu introduceti obiecte care nu sunt potrivite pentru a fi utilizate cu anumiti conectori. Reparatiile pot fi executate numai de Centrele de Service Philips şi de atelierele de reparații oficiale. Nerespectarea acestei specificații va anula orice garantie, expresă sau implicită. Toate operațiile explicit interzise în acest manual, toate reglajele sau proce-

durile de asamblare nerecomandate sau neautorizate de acest manual conduc la anularea garantiei.

#### Caracteristicile pixelilor

Acest produs LCD are un număr mare de pixeli color. Deşi pixelii efectiv functionali reprezintă cel putin 99,999%, este posibil ca pe ecran să apară în mod constant puncte luminoase (roşii, verzi sau albastre) sau întunecate. Aceasta este o proprietate structurală a afişajului (în cadrul standardelor din domeniu) și nu o funcționare defectuoasă.

#### Software open source

Acest televizor contine software open source. Prin prezenta, Philips se obligă să livreze sau să facă disponibil, la cerere, pentru o sumă care nu depăsește costul distribuției fizice, un exemplar în format mașină al codului sursă corespunzător pe un suport folosit uzual pentru distribuirea de software. Această ofertă este valabilă pe o perioadă de 3 ani de la data achizitionării acestui produs. Pentru a obține codul sursă, contactați Philips Innovative Applications N.V.

Ass. to the Development Manager Pathoekeweg 11 B-8000 Brugge Belgium

#### Concordanta cu EMF

Koninklijke Philips Electronics N.V. produce şi vinde o gamă largă de produse destinate consumatorilor, produse care, ca orice dispozitive electronice, au de obicei capacitatea de a emite şi a primi semnale electromagnetice. Unul dintre principiile de business de bază la

### Europe — EC Declaration of Conformity

Philips este luarea tuturor măsurilor de siguranță și de sănătate necesare pentru produsele noastre, conformitatea cu toate cerintele legale în vigoare şi menţinerea în cadrul standardelor EMF aplicabile în momentul fabricării produselor. Philips este dedicat dezvoltării, producției și vânzării de produse care nu afectează negativ sănătatea. Philips confirmă faptul că produsele sunt tratate conform uzului dorit la crearea acestora, că sunt sigure de utilizat conform demonstratiilor stiintifice disponibile în acest moment. Philips joacă un rol activ în dezvoltarea standardelor internationale EMF și de siguranță, ceea ce permite Philips să anticipeze dezvoltări ulterioare în standardizare, pentru integrarea timpurie în produsele noastre.

#### Drepturi de autor

Siglele VESA, FDMI şi VESA Mounting Compliant sunt mărci comerciale ale Video Electronics Standards Association. Produs sub licenta Dolby Laboratories. 'Dolby', 'Pro Logic' si simbolul double D sunt mărci comerciale ale Dolby Laboratories. Produs sub licenta BBE Sound, Inc. licentiat de BBE, Inc. sub unul sau ambele dintre următoarele patente: 5510752, 5736897. BBE şi simbolul BBE sunt mărci comerciale înregistrate ale BBE Sound Inc. Windows Media este fie o marcă comercială ínregistrată, fie o marcă comercială a Microsoft Corporation ín Statele Unite si/sau ín alte tări. Kensington şi MicroSaver sunt mărci comerciale înregistrate în SUA ale ACCO World Corporation, cu înregistrări emise şi cereri de înregistrare în curs în alte tări din lume.

DLNA®, logo-ul DLNA şi DNLA Certified™ sunt mărci comerciale, mărci de service sau mărci de certificare ale Digital Living Network Alliance.

Toate celelalte mărci comerciale înregistrate și neînregistrate aparțin proprietarilor lor.

#### English

Hereby, Philips Innovative Applications N.V. declares that this television is in compliance with the essential requirements and other relevant provisions of Directive 1999/5/EC.

#### **Deutsch**

Hiermit erklärt Philips Innovative Applications N.V. dass sich das Fernsehgerät in Übereinstimmung mit den grundlegenden Anforderungen und den übrigen einschlägigen Bestimmungen der Richtlinie 1999/5/ EG befindet.

#### Français

Par la présente Philips Innovative Applications N.V. déclare que cet appareil de télévision est conforme aux exigences essentielles et aux autres dispositions pertinentes de la directive 1999/5/CE.

#### Nederlands

Hierbij verklaart Philips Innovative Applications N.V. dat deze televisie in overeenstemming is met de essentiële eisen en de andere relevante bepalingen van richtlijn 1999/5/EG.

#### Español

Por medio de la presente Philips Innovative Applications N.V. declara que el televisor cumple con los requisitos esenciales y cualesquiera otras disposiciones aplicables o exigibles de la Directiva 1999/5/CE.

#### Italiano

Con la presente Philips Innovative Applications N.V. dichiara che questo televisore è conforme ai requisiti essenziali ed alle altre disposizioni pertinenti stabilite dalla direttiva 1999/5/CE.

#### Português

Philips Innovative Applications N.V. declara que este televisor está conforme com os requisitos essenciais e outras disposições da Directiva 1999/5/CE.

#### Eλληνικά

ΜΕ ΤΗΝ ΠΑΡΟΥΣΑ Η Philips Innovative Applications N.V. ΔΗΛΩΝΕΙ ΟΤΙ H ΤΗΛΕΌΡΑΣΗ ΣΥΜΜΟΡΦΩΝΕΤΑΙ ΠΡΟΣ ΤΙΣ ΟΥΣΙΩΔΕΙΣ ΑΠΑΙΤΗΣΕΙΣ ΚΑΙ ΤΙΣ ΛΟΙΠΕΣ ΣΧΕΤΙΚΕΣ ΔΙΑΤΑΞΕΙΣ ΤΗΣ ΟΔΗΓΙΑΣ 1999/5/ΕΚ.

#### Svenska

Härmed intygar Philips Innovative Applications N.V. att denna TV står i överensstämmelse med de väsentliga egenskapskrav och övriga relevanta bestämmelser som framgår av direktiv 1999/5/EG.

#### Norsk

Philips Innovative Applications N.V. erklærer herved at utstyret TV er i samsvar med de grunnleggende krav og øvrige relevante krav i direktiv 1999/5/EF.

#### Dansk

Undertegnede Philips Innovative Applications N.V. erklærer herved, at dette TV overholder de væsentlige krav og øvrige relevante krav i direktiv 1999/5/EF.

#### Suomi

Philips Innovative Applications N.V. vakuuttaa täten että tämaä televisio on direktiivin 1999/5/EY oleellisten vaatimusten ja sitä koskevien direktiivin muiden ehtojen mukainen.

#### Polski

Firma Philips Innovative Applications N.V. niniejszym oświadcza, że 'Telewizor' jest zgodny z zasadniczymi wymogami oraz pozostałymi stosownymi postanowieniami Dyrektywy 1999/5/EC.

#### Magyar

Alulírott, Philips Innovative Applications N.V. nyilatkozom, hogy a televízió megfelel a vonatkozó alapvető követelményeknek és az 1999/5/EC irányelv egyéb előírásainak.

#### Česky

Philips Innovative Applications N.V. tímto prohlašuje, že tento televizor je ve shodě se základními požadavky a dalšími příslušnými ustanoveními směrnice 1999/5/ ES.

#### Slovensky

Philips Innovative Applications N.V. týmto vyhlasuje, že tento televízor spĺňa základné požiadavky a všetky príslušné ustanovenia Smernice 1999/5/ES.

#### Slovensko

Philips Innovative Applications N.V. izjavlja, da je ta televizor v skladu z bistvenimi zahtevami in ostalimi relevantnimi določili direktive 1999/5/ES.

#### Eesti

Käesolevaga kinnitab Philips Innovative Applications N.V. seadme Teler vastavust direktiivi 1999/5/EÜ põhinõuetele ja nimetatud direktiivist tulenevatele teistele asjakohastele sätetele.

#### Latviski

Ar šo Philips Innovative Applications N.V. deklarē, ka 'Televizors' atbilst Direktīvas 1999/5/EK būtiskajām prasībām un citiem ar to saistītajiem noteikumiem.

#### Lietuvių

Šiuo Philips Innovative Applications N.V. deklaruoja, kad šis 'Televizorius' atitinka esminius reikalavimus ir kitas 1999/5/EB Direktyvos nuostatas.

#### Malti

Hawnhekk, Philips Innovative Applications N.V., jiddikjara li dan 'Television' jikkonforma mal-ħtiġijiet essenzjali u ma provvedimenti oħrajn relevanti li hemm fid-Dirrettiva 1999/5/EC.

#### Íslenska

Hér með lýsir Philips Innovative Applications N.V. yfir því að 'Television' er í samræmi við grunnkröfur og aðrar kröfur, sem gerðar eru í tilskipun 1999/5/EC.

#### A copy of the Declaration of Conformity is available at : http://www.philips.com/support

### $CF$   $\Omega$

This equipment may be operated in the following European countries …

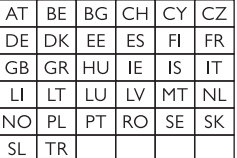

This equipment can be operated in other non-European countries.

# **Information about how to re-tune your TV during the digital TV switchover.**

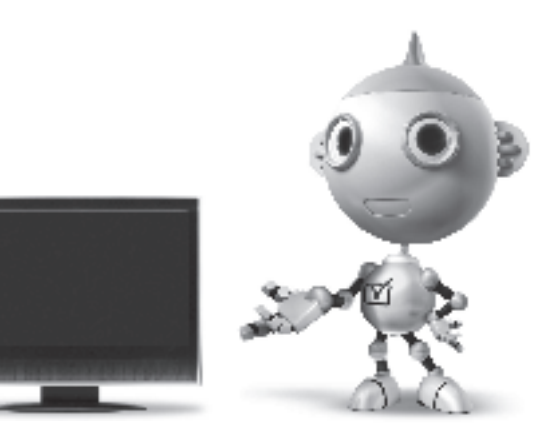

Television in the UK is going digital, bringing us all more choice and new services. Starting in late 2007 and ending in 2012, television services in the UK will go completely digital, TV region by TV region.

Please see the next page to find out when your area switches to digital.

Digital UK is the independent, non-profit organisation leading the process of digital TV switchover in the UK. Digital UK provides impartial information on what people need to do to prepare for the move to digital, and when they need to do it.

### **How the switchover affects your TV equipment:**

Your new TV has a digital tuner built in, which means it is ready to receive the Freeview signal by simply plugging it into your aerial socket (check if you can get digital TV through your aerial now, or whether you'll have to wait until switchover, at www.digitaluk.co.uk).

When the TV switchover happens in your area, there are at least two occasions when you will need to re-tune your TV in order to continue receiving your existing TV channels, and also to pick up new ones.

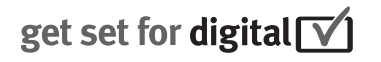

Digital UK, the body leading the digital TV switchover, will advise you when you need to re-tune during the switchover.

If you choose to connect your TV to satellite or cable with a digital box then it will not be affected by switchover, and you won't need to re-tune.

If you have any questions, please contact your equipment supplier or call Digital UK on … 0845 6 50 50 50 or visit www.digitaluk.co.uk

### **How to re-tune:**

To find out how to re-tune your TV, check this user manual for details. Go to section **6 Install channels**.

If you do not re-tune your channels when advised to do so by Digital UK, you may lose some or all of your channels until you do re-tune. You should re-tune your TV every few months to check for any new channels.

If you are missing any channels, it may be that they are not available in your area, or that your aerial needs upgrading.

### **When does switchover happen?**

\*Copeland switches on October 17, 2007

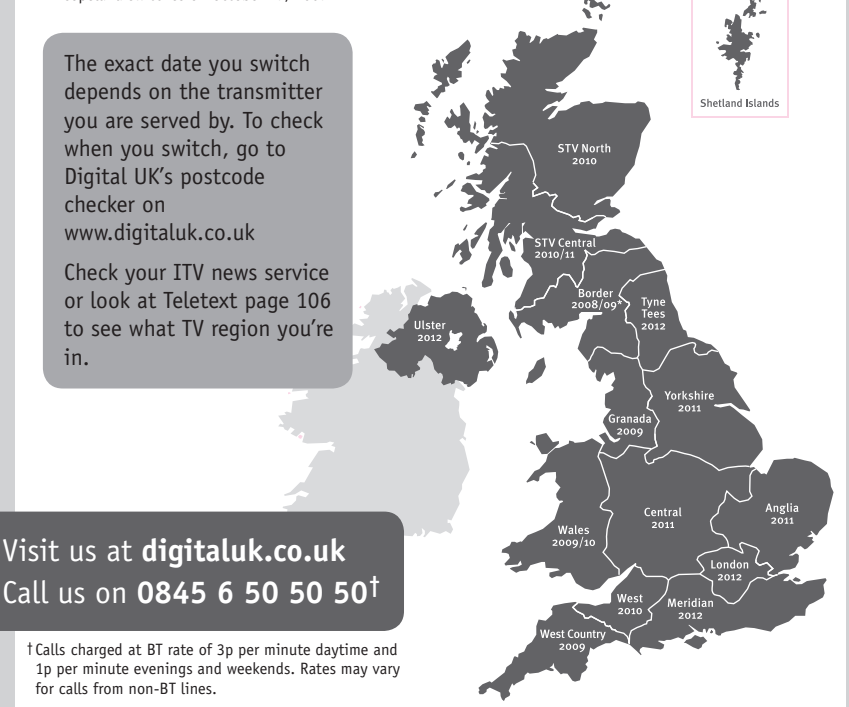

# **PHILIPS**

### ГАРАНТИЙНЫЙ ТАПОН

### НА ТЕЛЕВИЗОР

Модель: Серийный номер: Дата продажи:

#### ПРОДАВЕЦ:

Название торговой организации:

Телефон торговой организации:

Адрес и E-mail:

ПЕЧАТЬ ПРОДАВЦА Изделие получил в исправном состоянии.

С условиями гарантии ознакомлен и согласен.

(подпись покупателя)

Внимание! Гарантийный талон недействителен без печати продавца.

#### Уважаемый потребитель!

Компания Филипс выражает благоларность за Ваш выбор и гарантирует высокое качество и безупречное функционирование Вашего телевизора при соблюдении правил его эксплуатации.

При покупке убедительно просим проверить правильность заполнения гарантийного талона. Серийный номер и наименование модели приобретенного Вами телевизора должны быть идентичны записи в гарантийном талоне. Не лопускается внесения в талон каких-либо изменений, исправлений. В случае неправильного или неполного заполнения гарантийного талона немедленно обратитесь к продавцу.

Телевизор представляет собой технически сложный товар. При бережном и внимательном отношении он будет належно служить Вам лолгие голы. В холе эксплуатании не лопускайте механических поврежлений, попалания вовнутрь посторонних предметов, жидкостей, насекомых, в течение всего срока службы следите за сохранностью идентификационной наклейки с обозначением наименования модели и серийного номера изделия.

Если в процессе эксплуатации изделия Вы сочтете, что параметры работы телевизора отличаются от изложенных в инструкции пользователя, рекомендуем обратиться за консультацией в наш Информационный центр.

#### Условия гарантии

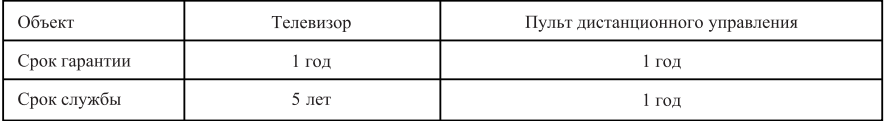

Срок гарантии и срок службы исчисляется со дня передачи товара потребителю.

По окончании срока службы обратитесь в авторизованный сервисный центр для проведения профилактических работ и получения рекомендаций по дальнейшей эксплуатации изделия.

Во избежание возможных недоразумений, сохраняйте в течение срока службы документы, прилагаемые к товару при его продаже (данный гарантийный талон, товарный и кассовый чеки, накладные, данную инструкцию по эксплуатации и иные документы).

Гарантийное обслуживание не распространяется на изделия, недостатки которых возникли вследствие:

- 1. Нарушения потребителем правил эксплуатации, хранения или транспортировки товара
- 2. Действий третьих лиц:
- ремонта неуполномоченными лицами;
- внесения несанкционированных изготовителем конструктивных или схемотехнических изменений и изменений программного обеспечения
- отклонение от Государственных Технических Стандартов (ГОСТов) и норм питающих, телекоммуникационных и кабельных сетей;

• неправильной установки и подключения изделия;

3. Действия непреодолимой силы (стихия, пожар, молния и т.п.);

Любую информацию о расположении сервисных центров и о сервисном обслуживании Вы можете получить в Информационном Центре

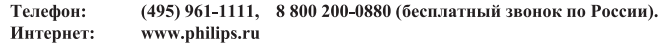

### Diagramma elettronico / Electronic diagram

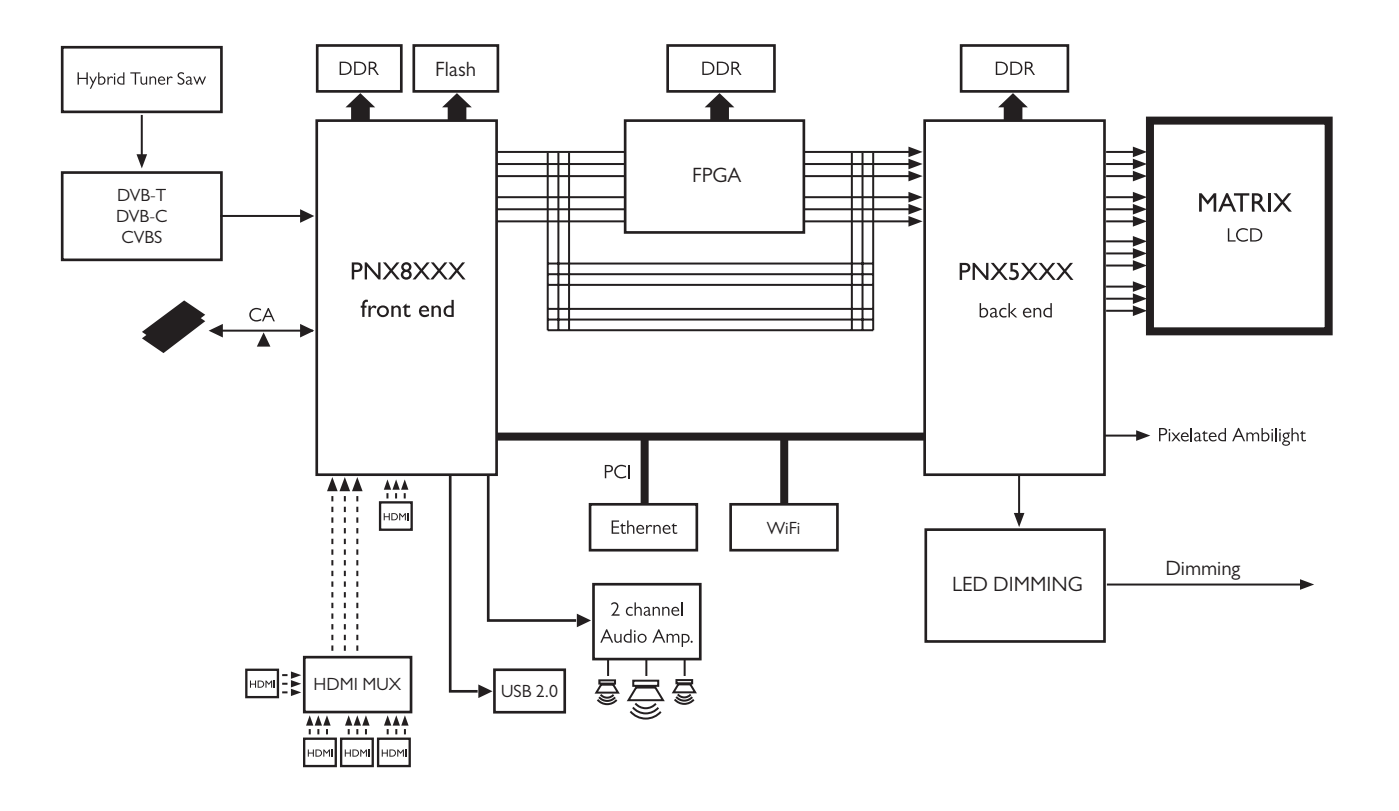

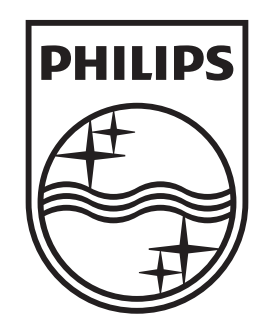

### www.philips.com/tv

Non-contractual images. / Images non contractuelles. / Außervertragliche Bilder.

All registered and unregistered trademarks are property of their respective owners.

Specifications are subject to change without notice Trademarks are the property of Koninklijke Philips Electronics N.V. or their respective owners 2009 © Koninklijke Philips Electronics N.V. All rights reserved

www.philips.com